# **labgrid Documentation**

*Release 0.3.1*

**Jan Luebbe, Rouven Czerwinski**

**Feb 05, 2021**

# **CONTENTS**

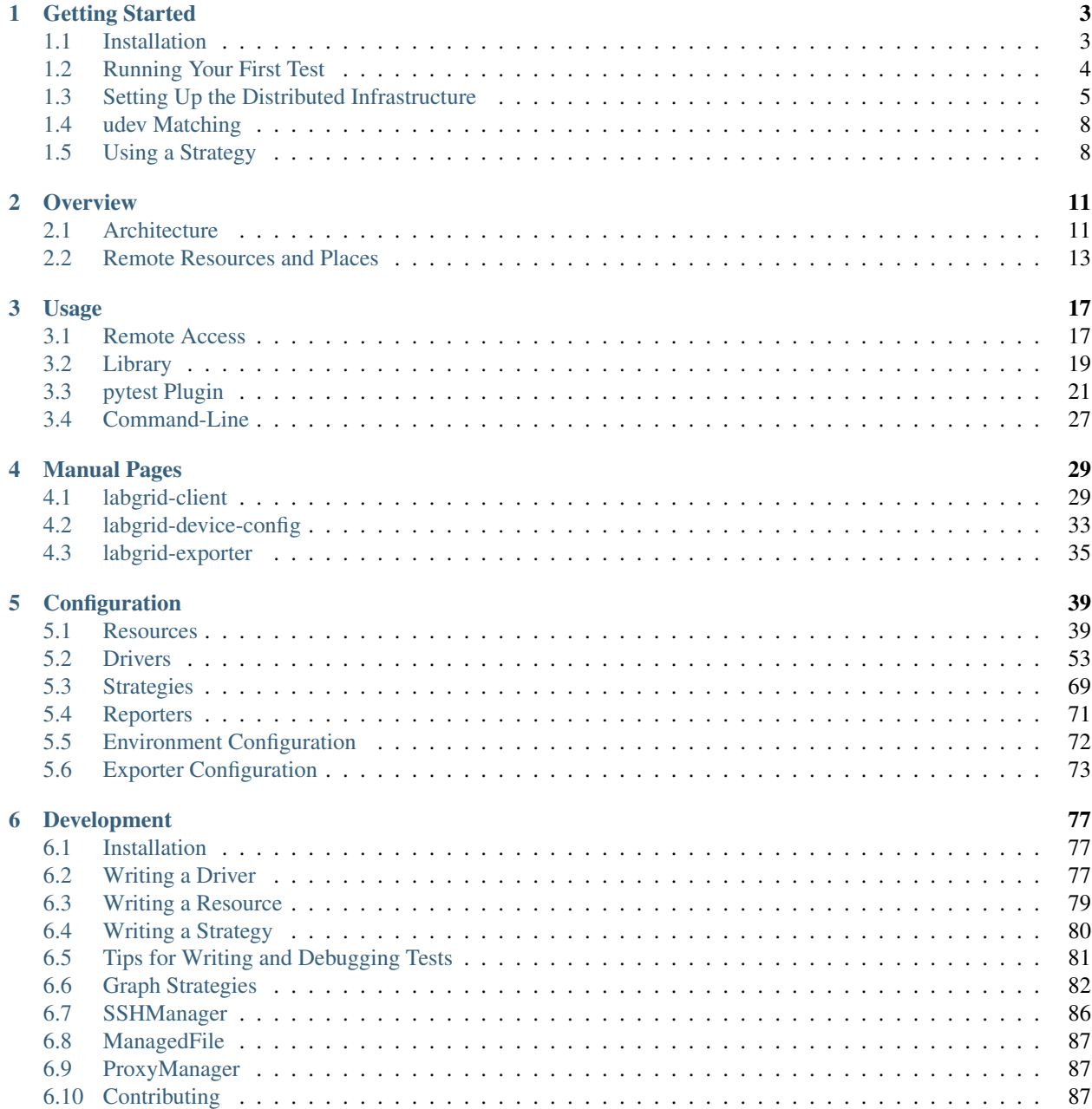

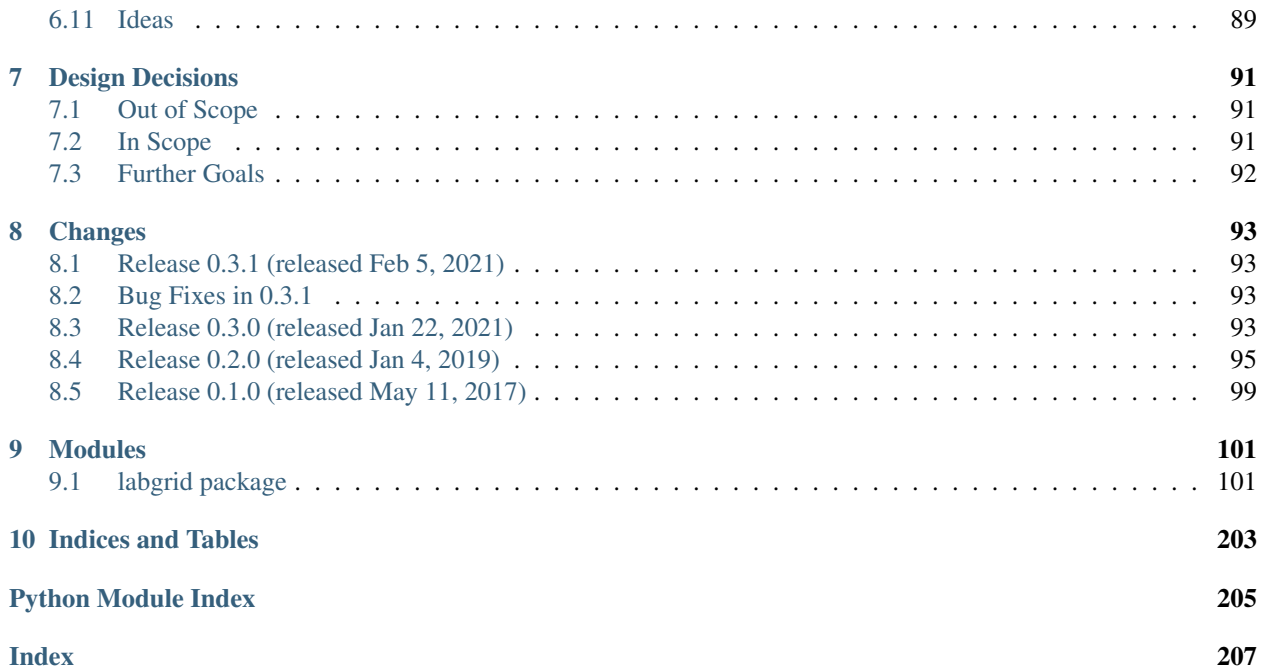

labgrid is a embedded board control python library with a focus on testing, development and general automation. It includes a remote control layer to control boards connected to other hosts.

The idea behind labgrid is to create an abstraction of the hardware control layer needed for testing of embedded systems, automatic software installation and automation during development. labgrid itself is *not* a testing framework, but is intended to be combined with [pytest](https://docs.pytest.org) (and additional pytest plugins). Please see *[Design Decisions](#page-94-0)* for more background information.

It currently supports:

- pytest plugin to write tests for embedded systems connecting serial console or SSH
- remote client-exporter-coordinator infrastructure to make boards available from different computers on a network
- power/reset management via drivers for power switches or onewire PIOs
- upload of binaries via USB: imxusbloader/mxsusbloader (bootloader) or fastboot (kernel)
- functions to control external services such as emulated USB-Sticks and the [hawkBit](https://github.com/eclipse/hawkbit) deployment service

While labgrid is currently used for daily development on embedded boards and for automated testing, several planned features are not yet implemented and the APIs may be changed as more use-cases appear. We appreciate code contributions and feedback on using labgrid on other environments (see *[Contributing](#page-90-2)* for details). Please consider contacting us (via a GitHub issue) before starting larger changes, so we can discuss design trade-offs early and avoid redundant work. You can also look at *[Ideas](#page-92-0)* for enhancements which are not yet implemented.

### **CHAPTER**

# **GETTING STARTED**

<span id="page-6-0"></span>This section of the manual contains introductory tutorials for installing labgrid, running your first test and setting up the distributed infrastructure. For an overview about the basic design and components of *labgrid*, read the *[Overview](#page-14-0)* first.

# <span id="page-6-1"></span>**1.1 Installation**

Depending on your distribution you need some dependencies. On Debian stretch and buster these usually are:

\$ apt-get install python3 python3-virtualenv python3-pip python3-setuptools virtualenv

In many cases, the easiest way is to install labgrid into a virtualenv:

```
$ virtualenv -p python3 labgrid-venv
$ source labgrid-venv/bin/activate
```
Start installing labgrid by cloning the repository and installing the requirements from the *requirements.txt* file:

```
$ git clone https://github.com/labgrid-project/labgrid
$ cd labgrid && pip install -r requirements.txt
$ python3 setup.py install
```
Note: Previous documentation recommended the installation as via pip (*pip3 install labgrid*). This lead to broken installations due to unexpected incompatibilities with new releases of the dependencies. Consequently we now recommend using pinned versions from the *requirements.txt* file for most use cases.

labgrid also supports the installation as a library via pip, but we only test against library versions specified in the requirements.txt file. Thus when installing directly from pip you have to test compatibility yourself.

Note: If you are installing via pip and intend to use Serial over IP (RFC2217), it is highly recommended to uninstall pyserial after installation and replace it with the pyserial version from the labgrid project:

```
$ pip uninstall pyserial
$ pip install https://github.com/labgrid-project/pyserial/archive/v3.4.0.1.
˓→zip#egg=pyserial
```
This pyserial version has two fixes for an Issue we found with Serial over IP multiplexers. Additionally it reduces the Serial over IP traffic considerably since the port is not reconfigured when labgrid changes the timeout (which is done inside the library a lot).

Test your installation by running:

```
$ labgrid-client --help
usage: labgrid-client [-h] [-x URL] [-c CONFIG] [-p PLACE] [-d] COMMAND ...
...
```
If the help for labgrid-client does not show up, open an [Issue.](https://github.com/labgrid-project/labgrid/issues) If everything was successful so far, proceed to the next section:

### **1.1.1 Optional Requirements**

labgrid provides optional features which are not included in the default *requirements.txt*. The tested library version for each feature is included in a seperate requirements file. An example for snmp support is:

```
$ pip install -r snmp-requirements.txt
```
#### **Onewire**

Onewire support requires the *libow* library with headers, installable on debian via the *libow-dev* package. Use the *onewire-requirements.txt* file to install the correct onewire library version in addition to the normal installation.

#### **SNMP**

SNMP support requires to additional packages, *pysnmp* and *pysnmpmibs*. They are included in the *snmprequirements.txt* file.

#### **Modbus**

Modbus support requires an additional package *pyModbusTCP*. It is included in the *modbus-requirements.txt* file.

# <span id="page-7-0"></span>**1.2 Running Your First Test**

Start by copying the initial example:

```
$ mkdir ../first_test/
$ cp examples/shell/* ../first_test/
$ cd ../first_test/
```
Connect your embedded board (raspberry pi, riotboard, . . . ) to your computer and adjust the port parameter of the RawSerialPort resource and username and password of the ShellDriver driver in local.yaml:

```
targets:
 main:
    resources:
      RawSerialPort:
        port: "/dev/ttyUSB0"
    drivers:
      ManualPowerDriver:
        name: "example"
      SerialDriver: {}
```

```
ShellDriver:
 prompt: 'root@\w+:[^ ]+ '
 login_prompt: ' login: '
 username: 'root'
```
You can check which device name gets assigned to your USB-Serial converter by unplugging the converter, running  $d$ mesg  $-w$  and plugging it back in. Boot up your board (manually) and run your first test:

\$ pytest --lg-env local.yaml test\_shell.py

It should return successfully, in case it does not, open an [Issue.](https://github.com/labgrid-project/labgrid/issues)

If you want to build documentation you need some more dependencies:

```
$ pip3 install -r doc-requirements.txt
```
The documentation is inside doc/. HTML-Documentation is build using:

```
$ cd doc/
$ make html
```
The HTML documentation is written to doc/.build/html/.

# <span id="page-8-0"></span>**1.3 Setting Up the Distributed Infrastructure**

The labgrid *[distributed infrastructure](#page-16-0)* consists of three components:

- 1. *[Coordinator](#page-17-0)*
- 2. *[Exporter](#page-18-0)*
- 3. *[Client](#page-18-1)*

The system needs at least one coordinator and exporter, these can run on the same machine. The client is used to access functionality provided by an exporter. Over the course of this tutorial we will set up a coordinator and exporter, and learn how to access the exporter via the client.

### **1.3.1 Coordinator**

To start the coordinator, we will download the labgrid repository, create an extra virtualenv and install the dependencies via the requirements file.

```
$ git clone https://github.com/labgrid-project/labgrid
$ cd labgrid && virtualenv -p python3 crossbar_venv
$ source crossbar_venv/bin/activate
$ sudo apt install libsnappy-dev
$ pip install -r crossbar-requirements.txt
$ python setup.py install
```
All necessary dependencies should be installed now, we can start the coordinator by running crossbar start inside of the repository.

Note: This is possible because the labgrid repository contains the crossbar configuration the coordinator in the . crossbar folder. crossbar is a network messaging framework for building distributed applications, which labgrid plugs into.

Note: For long running deployments, you should copy and customize the .crossbar/config.yaml file for your use case. This includes setting a different workdir and may include changing the running port.

#### **1.3.2 Exporter**

The exporter needs a configuration file written in YAML syntax, listing the resources to be exported from the local machine. The config file contains one or more named resource groups. Each group contains one or more resource declarations and optionally a location string (see the *[configuration reference](#page-42-0)* for details).

For example, to export a USBSerialPort with ID\_SERIAL\_SHORT of ID23421JLK, the group name *examplegroup* and the location *example-location*:

```
example-group:
 location: example-location
 USBSerialPort:
    ID_SERIAL_SHORT: ID23421JLK
```
Note: Use labgrid-suggest to generate the YAML snippets for most exportable resources.

The exporter can now be started by running:

```
$ labgrid-exporter configuration.yaml
```
Additional groups and resources can be added:

```
example-group:
  location: example-location
  USBSerialPort:
   match:
      'ID_SERIAL_SHORT': 'P-00-00682'
    speed: 115200
  NetworkPowerPort:
   model: netio
   host: netio1
    index: 3
example-group-2:
  USBSerialPort:
    ID_SERIAL_SHORT: KSLAH2341J
```
Restart the exporter to activate the new configuration.

Attention: The *ManagedFile* will create temporary uploads in the exporters /var/cache/labgrid directory. This directory needs to be created manually and should allow write access for users. The /contrib directory in the labgrid-project contains a tmpfiles configuration example to automatically create and clean the directory. It is also highly recommended to enable fs.protected\_regular=1 and fs.protected\_fifos=1 for kernels>=4.19, to protect the users from opening files not owned by them in world writeable sticky directories. For more information see [this kernel commit.](https://git.kernel.org/pub/scm/linux/kernel/git/torvalds/linux.git/commit/?id=30aba6656f)

### **1.3.3 Client**

Finally we can test the client functionality, run:

```
$ labgrid-client resources
kiwi/example-group/NetworkPowerPort
kiwi/example-group/NetworkSerialPort
kiwi/example-group-2/NetworkSerialPort
```
You can see the available resources listed by the coordinator. The groups *example-group* and *example-group-2* should be available there.

To show more details on the exported resources, use  $-v$  (or  $-vv$ ):

```
$ labgrid-client -v resources
Exporter 'kiwi':
  Group 'example-group' (kiwi/example-group/*):
   Resource 'NetworkPowerPort' (kiwi/example-group/NetworkPowerPort[/
˓→NetworkPowerPort]):
      {'acquired': None,
       'avail': True,
       'cls': 'NetworkPowerPort',
       'params': {'host': 'netio1', 'index': 3, 'model': 'netio'}}
...
```
You can now add a place with:

\$ labgrid-client --place example-place create

And add resources to this place  $(-p)$  is short for  $-p$  lace):

\$ labgrid-client -p example-place add-match \*/example-group/\*

Which adds the previously defined resource from the exporter to the place. To interact with this place, it needs to be acquired first, this is done by

\$ labgrid-client -p example-place acquire

Now we can connect to the serial console:

\$ labgrid-client -p example-place console

Note: Using remote connection requires microcom installed on the host where the labgrid-client is called.

See *[Remote Access](#page-20-1)* for some more advanced features. For a complete reference have a look at the *[labgrid-client\(1\)](#page-32-1)* man page.

# <span id="page-11-0"></span>**1.4 udev Matching**

labgrid allows the exporter (or the client-side environment) to match resources via udev rules. The udev resources become available to the test/exporter as soon es they are plugged into the computer, e.g. allowing an exporter to export all USB ports on a specific hub and making a NetworkSerialPort available as soon as it is plugged into one of the hub's ports. labgrid also provides a small utility called labgrid-suggest which will output the proper YAML formatted snippets for you. The information udev has on a device can be viewed by executing:

```
$ udevadm info /dev/ttyUSB0
...
E: ID_MODEL_FROM_DATABASE=CP210x UART Bridge / myAVR mySmartUSB light
E: ID_MODEL_ID=ea60
E: ID_PATH=pci-0000:00:14.0-usb-0:5:1.0
E: ID_PATH_TAG=pci-0000_00_14_0-usb-0_5_1_0
E: ID REVISION=0100
E: ID_SERIAL=Silicon_Labs_CP2102_USB_to_UART_Bridge_Controller_P-00-00682
E: ID_SERIAL_SHORT=P-00-00682
E: ID_TYPE=generic
...
```
In this case the device has an ID\_SERIAL\_SHORT key with a unique ID embedded in the USB-serial converter. The resource match configuration for this USB serial converter is:

```
USBSerialPort:
 match:
    'ID_SERIAL_SHORT': 'P-00-00682'
```
This section can now be added under the resource key in an environment configuration or under its own entry in an exporter configuration file.

As the USB bus number can change depending on the kernel driver initialization order, it is better to use the @ID\_PATH instead of @sys\_name for USB devices. In the default udev configuration, the path is not available for all USB devices, but that can be changed by creating a udev rules file:

```
SUBSYSTEMS=="usb", IMPORT{builtin}="path_id"
```
# <span id="page-11-1"></span>**1.5 Using a Strategy**

Strategies allow the labgrid library to automatically bring the board into a defined state, e.g. boot through the bootloader into the Linux kernel and log in to a shell. They have a few requirements:

- A driver implementing the PowerProtocol, if no controllable infrastructure is available a ManualPowerDriver can be used.
- A driver implementing the LinuxBootProtocol, usually a specific driver for the board's bootloader
- A driver implementing the CommandProtocol, usually a ShellDriver with a SerialDriver below it.

labgrid ships with two builtin strategies, BareboxStrategy and UBootStrategy. These can be used as a reference example for simple strategies, more complex tests usually require the implementation of your own strategies.

To use a strategy, add it and its dependencies to your configuration YAML, retrieve it in your test and call the transition(status) function.

```
>>> strategy = target.get_driver(strategy)
>>> strategy.transition("barebox")
```
An example using the pytest plugin is provided under *examples/strategy*.

### **CHAPTER**

# **TWO**

# **OVERVIEW**

# <span id="page-14-1"></span><span id="page-14-0"></span>**2.1 Architecture**

labgrid can be used in several ways:

- on the command line to control individual embedded systems during development ("board farm")
- via a pytest plugin to automate testing of embedded systems
- as a python library in other programs

In the labgrid library, a controllable embedded system is represented as a [Target](#page-203-0). *Targets* normally have several [Resource](#page-157-0) and [Driver](#page-109-0) objects, which are used to store the board-specific information and to implement actions on different abstraction levels. For cases where a board needs to be transitioned to specific states (such as *off*, *in bootloader*, *in Linux shell*), a [Strategy](#page-181-0) (a special kind of *Driver*) can be added to the *Target*.

While labgrid comes with implementations for some resources, drivers and strategies, custom implementations for these can be registered at runtime. It is expected that for complex use-cases, the user would implement and register a custom *Strategy* and possibly some higher-level *Drivers*.

# **2.1.1 Resources**

*Resources* are passive and only store the information to access the corresponding part of the *Target*. Typical examples of resources are [RawSerialPort](#page-172-0), [NetworkPowerPort](#page-165-0) and [AndroidFastboot](#page-175-0).

An important type of *Resources* are [ManagedResources](#page-158-0). While normal *Resources* are always considered avail-able for use and have fixed properties (such as the /dev/ttyUSB0 device name for a [RawSerialPort](#page-172-0)), the *ManagedResources* are used to represent interfaces which are discoverable in some way. They can appear/disappear at runtime and have different properties each time they are discovered. The most common examples of *ManagedResources* are the various USB resources discovered using udev, such as [USBSerialPort](#page-174-0), [IMXUSBLoader](#page-175-1) or [AndroidFastboot](#page-175-0).

# **2.1.2 Drivers and Protocols**

A labgrid [Driver](#page-109-0) uses one (or more) *Resources* and/or other, lower-level *Drivers* to perform a set of actions on a *Target*. For example, the [NetworkPowerDriver](#page-120-0) uses a [NetworkPowerPort](#page-165-0) resource to control the *Target's* power supply. In this case, the actions are "on", "off", "cycle" and "get".

As another example, the [ShellDriver](#page-126-0) uses any driver implementing the [ConsoleProtocol](#page-139-0) (such as a [SerialDriver](#page-125-0), see below). The *ConsoleProtocol* allows the *ShellDriver* to work with any specific method of accessing the board's console (locally via USB, over the network using a console server or even an external program). At the *ConsoleProtocol* level, characters are sent to and received from the target, but they are not yet interpreted as specific commands or their output.

The *ShellDriver* implements the higher-level [CommandProtocol](#page-139-1), providing actions such as "run" or "run\_check". Internally, it interacts with the Linux shell on the target board. For example, it:

- waits for the login prompt
- enters user name and password
- runs the requested shell command (delimited by marker strings)
- parses the output
- retrieves the exit status

Other drivers, such as the [SSHDriver](#page-131-0), also implement the *CommandProtocol*. This way, higher-level code (such as a test suite), can be independent of the concrete control method on a given board.

# **2.1.3 Binding and Activation**

When a *Target* is configured, each driver is "bound" to the resources (or other drivers) required by it. Each *Driver* class has a "bindings" attribute, which declares which *Resources* or *Protocols* it needs and under which name they should be available to the *Driver* instance. The binding resolution is handled by the *Target* during the initial configuration and results in a directed, acyclic graph of resources and drivers. During the lifetime of a *Target*, the bindings are considered static.

In most non-trivial target configurations, some drivers are mutually exclusive. For example, a *Target* may have both a [ShellDriver](#page-126-0) and a [BareboxDriver](#page-107-0). Both bind to a driver implementing the *ConsoleProtocol* and provide the *CommandProtocol*. Obviously, the board cannot be in the bootloader and in Linux at the same time, which is represented in labgrid via the [BindingState](#page-195-0) (*bound*/*active*). If, during activation of a driver, any other driver in its bindings is not active, they will be activated as well.

Activating and deactivating *Drivers* is also used to handle *ManagedResources* becoming available/unavailable at runtime. If some resources bound to by the activating drivers are currently unavailable, the *Target* will wait for them to appear (with a per resource timeout). A realistic sequence of activation might look like this:

- enable power ([PowerProtocol.on](#page-142-0))
- activate the [IMXUSBDriver](#page-133-0) driver on the target (this will wait for the [IMXUSBLoader](#page-175-1) resource to be available)
- load the bootloader ([BootstrapProtocol.load](#page-138-0))
- activate the [AndroidFastbootDriver](#page-114-0) driver on the target (this will wait for the [AndroidFastboot](#page-175-0) resource to be available)
- boot the kernel ([AndroidFastbootDriver.boot](#page-114-1))
- activate the [ShellDriver](#page-126-0) driver on the target (this will wait for the [USBSerialPort](#page-174-0) resource to be available and log in)

Any *ManagedResources* which become unavailable at runtime will automatically deactivate the dependent drivers.

# **2.1.4 Multiple Drivers and Names**

Each driver and resource can have an optional name. This parameter is required for all manual creations of drivers and resources. To manually bind to a specific driver set a binding mapping before creating the driver:

```
>>> t = Target("Test")
>>> SerialPort(t, "First")
SerialPort(target=Target(name='Test', env=None), name='First', state=<BindingState.
 ˓→bound: 1>, avail=True, port=None, speed=115200)
```

```
>>> SerialPort(t, "Second")
SerialPort(target=Target(name='Test', env=None), name='Second', state=<BindingState.
˓→bound: 1>, avail=True, port=None, speed=115200)
>>> t.set_binding_map({"port": "Second"})
>>> sd = SerialDriver(t, "Driver")
>>> sd
SerialDriver(target=Target(name='Test', env=None), name='Driver', state=<BindingState.
˓→bound: 1>, txdelay=0.0)
>>> sd.port
SerialPort(target=Target(name='Test', env=None), name='Second', state=<BindingState.
˓→bound: 1>, avail=True, port=None, speed=115200)
```
# **2.1.5 Priorities**

Each driver supports a priorities class variable. This allows drivers which implement the same protocol to add a priority option to each of their protocols. This way a *NetworkPowerDriver* can implement the *ResetProtocol*, but if another *ResetProtocol* driver with a higher protocol is available, it will be selected instead.

Note: Priority resolution only takes place if you have multiple drivers which implement the same protocol and you are not fetching them by name.

The target resolves the driver priority via the Method Resolution Order (MRO) of the driver's base classes. If a base class has a *priorities* dictionary which contains the requested Protocol as a key, that priority is used. Otherwise, *0* is returned as the default priority.

To set the priority of a protocol for a driver, add a class variable with the name *priorities*, e.g.

```
@attr.s
class NetworkPowerDriver(Driver, PowerProtocol, ResetProtocol):
    priorities: {PowerProtocol: -10}
```
# **2.1.6 Strategies**

Especially when using labgrid from pytest, explicitly controlling the board's boot process can distract from the individual test case. Each  $Strategy$  implements the board- or project-specific actions necessary to transition from one state to another. labgrid includes the  $BareboxStrategy$  and the [UBootStrategy](#page-184-0), which can be used as-is for simple cases or serve as an example for implementing a custom strategy.

*Strategies* themselves are not activated/deactivated. Instead, they control the states of the other drivers explicitly and execute actions to bring the target into the requested state.

See the strategy example (examples/strategy) and the included strategies in labgrid/strategy for some more information.

For more information on the reasons behind labgrid's architecture, see *[Design Decisions](#page-94-0)*.

# <span id="page-16-0"></span>**2.2 Remote Resources and Places**

labgrid contains components for accessing resources which are not directly accessible on the local machine. The main parts of this are:

- labgrid-coordinator (crossbar component) Clients and exporters connect to the coordinator to publish resources, manage place configuration and handle mutual exclusion.
- *[labgrid-exporter](#page-38-0)* (CLI) Exports explicitly configured local resources to the coordinator and monitors these for changes in availability or parameters.
- *[labgrid-client](#page-32-1)* (CLI) Configures places (consisting of exported resources) and allows command line access to some actions (such as power control, bootstrap, fastboot and the console).
- RemotePlace (managed resource) When used in a *Target*, the RemotePlace expands to the resources configured for the named places.

These components communicate over the [WAMP](http://wamp-proto.org/) implementation [Autobahn](http://autobahn.ws/) and the [Crossbar](http://crossbar.io/) WAMP router.

The following sections describe the resposibilities of each component. See *[Remote Access](#page-20-1)* for usage information.

# <span id="page-17-0"></span>**2.2.1 Coordinator**

The *Coordinator* is implemented as a Crossbar component and is started by the router. It provides separate RPC methods for the exporters and clients.

The coordinator keeps a list of all resources for clients and notifies them of changes as they occur. The resource access from clients does not pass through the coordinator, but is instead done directly from client to exporter, avoiding the need to specify new interfaces for each resource type.

The coordinator also manages the registry of "places". These are used to configure which resources belong together from the user's point of view. A *place* can be a generic rack location, where different boards are connected to a static set of interfaces (resources such as power, network, serial console, . . . ).

Alternatively, a *place* can also be created for a specific board, for example when special interfaces such as GPIO buttons need to be controlled and they are not available in the generic locations.

Each place can have aliases to simplify accessing a specific board (which might be moved between generic places). It also has a comment, which is used to store a short description of the connected board.

To support selecting a specific place from a group containing similar or identical hardware, key-value tags can be added to places and used for scheduling.

Finally, a place is configured with one or more *resource matches*. A resource match pattern has the format <exporter>/<group>/<class>/<name>, where each component may be replaced with the wildcard \*. The /<name> part is optional and can be left out to match all resources of a class.

Some commonly used match patterns are:

\*/1001/\* Matches all resources in groups named 1001 from all exporters.

- \*/1001/NetworkPowerPort Matches only the NetworkPowerPort resource in groups named 1001 from all exporters. This is useful to exclude a NetworkSerialPort in group 1001 in cases where the serial console is connected somewhere else (such as via USB on a different exporter).
- exporter1/hub1-port1/\* Matches all resources exported from exporter1 in the group hub1-port1. This is an easy way to match several USB resources related to the same board (such as a USB ROM-Loader interface, Android fastboot and a USB serial gadget in Linux).

To avoid conflicting access to the same resources, a place must be *acquired* before it is used and the coordinator also keeps track of which user on which client host has currently acquired the place. The resource matches are only evaluated while a place is being acquired and cannot be changed until it is *released* again.

# <span id="page-18-0"></span>**2.2.2 Exporter**

An exporters registers all its configured resources when it connects to the router and updates the resource parameters when they change (such as (dis-)connection of USB devices). Internally, the exporter uses the normal [Resource](#page-157-0) (and [ManagedResource](#page-158-0)) classes as the rest of labgrid. By using *ManagedResources*, availability and parameters for resources such as USB serial ports are tracked and sent to the coordinator.

For some specific resources (such as *[USBSerialPorts](#page-174-0)*), the exporter uses external tools to allow access by clients (ser2net in the serial port case).

Resources which do not need explicit support in the exporter, are just published as declared in the configuration file. This is useful to register externally configured resources such as network power switches or serial port servers with a labgrid coordinator.

# <span id="page-18-1"></span>**2.2.3 Client**

The client requests the current lists of resources and places from the coordinator when it connects to it and then registers for change events. Most of its functionality is exposed via the *labgrid-client* CLI tool. It is also used by the [RemotePlace](#page-166-0) resource (see below).

Besides viewing the list of *resources*, the client is used to configure and access *places* on the coordinator. For more information on using the CLI, see the manual page for *[labgrid-client](#page-32-1)*.

# **2.2.4 RemotePlace**

To use the resources configured for a *place* to control the corresponding board (whether in pytest or directly with the labgrid library), the [RemotePlace](#page-166-0) resource should be used. When a *RemotePlace* is configured for a *Target*, it will create a client connection to the coordinator, create additional resource objects for those configured for that place and keep them updated at runtime.

The additional resource objects can be bound to by drivers as normal and the drivers do not need to be aware that they were provided by the coordinator. For resource types which do not have an existing, network-transparent protocol (such as USB ROM loaders or JTAG interfaces), the driver needs to be aware of the mapping done by the exporter.

For generic USB resources, the exporter for example maps a [AndroidFastboot](#page-175-0) resource to a [NetworkAndroidFastboot](#page-167-0) resource and adds a hostname property which needs to be used by the client to connect to the exporter. To avoid the need for additional remote access protocols and authentication, labgrid currently expects that the hosts are accessible via SSH and that any file names refer to a shared filesystem (such as NFS or SMB).

Note: Using SSH's session sharing (ControlMaster auto, ControlPersist, . . . ) makes *RemotePlaces* easy to use even for exporters with require passwords or more complex login procedures.

For exporters which are not directly accessible via SSH, add the host to your .ssh/config file, with a ProxyCommand when need.

# **2.2.5 Proxy Mechanism**

Both client and exporter support the proxy mechanism which uses SSH to tunnel connections to a remote host. To enable and force proxy mode on the exporter use the  $-i$  or  $-i$  solated command line option. This indicates to clients that all connections to remote resources made available by this exporter need to be tunneled using a SSH connection. On the other hand, clients may need to access the remote infrastrucure using a SSH tunnel. In this case the LG\_PROXY environment variable needs to be set to the remote host which should tunnel the connections. The client then forwards all network traffic through SSH, even the coordinator connection is forwarded. This means that with LG\_PROXY and LG\_CROSSBAR labgrid can be used fully remotely with only a SSH connection as a requirement. One remaining issue here is the forward of UDP connections, which is currently not possible. UDP connections are used by some of the power backends in the form of SNMP.

Note: Labgrid prefers to connect to an isolated exporter over using the LG\_PROXY variable. This means that for an isolated exporter, a correct entry for the exporter needs to be set up in the ~/.ssh/config file.

### **CHAPTER**

# **THREE**

# **USAGE**

# <span id="page-20-1"></span><span id="page-20-0"></span>**3.1 Remote Access**

As described in *[Remote Resources and Places](#page-16-0)*, one of labgrid's main features is granting access to boards connected to other hosts transparent for the client. To get started with remote access, take a look at *[Setting Up the Distributed](#page-8-0) [Infrastructure](#page-8-0)*.

# **3.1.1 Place Scheduling**

When sharing places between developers or with CI jobs, it soon becomes necessary to manage who can access which places. Developers often just need any place which has one of a group of identical devices, while CI jobs should wait until the necessary place is free instead of failing.

To support these use-cases, the coordinator has support for reserving places by using a tag filter and an optional priority. First, the places have to be tagged with the relevant key-value pairs:

```
$ labgrid-client -p board-1 set-tags board=imx6-foo
$ labgrid-client -p board-2 set-tags board=imx6-foo
$ labgrid-client -p board-3 set-tags board=imx8m-bar
$ labgrid-client -v places
Place 'board-1':
  tags: bar=baz, board=imx6-foo, jlu=2, rcz=1
  matches:
    rl-test/Testport1/NetworkSerialPort
...
Place 'board-2':
 tags: board=imx6-foo
 matches:
   rl-test/Testport2/NetworkSerialPort
...
Place 'board-3':
 tags: board=imx8m-bar
  matches:
    rl-test/Testport3/NetworkSerialPort
...
```
Now, if you want to access any  $\text{im}x6-\text{f}\circ\text{o}$  board, you could find that all are already in use by someone else:

\$ labgrid-client who User Host Place Changed rcz dude board-1 2019-08-06 12:14:38.446201 jenkins worker1 board-2 2019-08-06 12:52:44.762131 In this case, you can create a reservation. You can specify any custom tags as part of the filter, as well as name=<place-name> to select only a specific place (even if it has no custom tags).

```
$ labgrid-client reserve board=imx6-foo
Reservation 'SP37P5OQRU':
 owner: rettich/jlu
 token: SP37P5OQRU
 state: waiting
 filters:
   main: board=imx6-foo
 created: 2019-08-06 12:56:49.779982
 timeout: 2019-08-06 12:57:49.779983
```
As soon as any matching place becomes free, the reservation state will change from waiting to allocated. Then, you can use the reservation token prefixed by + to refer to the allocated place for locking and usage. While a place is allocated for a reservation, only the owner of the reservation can lock that place.

```
$ labgrid-client wait SP37P5OQRU
owner: rettich/jlu
token: SP37P5OQRU
state: waiting
filters:
main: board=imx6-foo
created: 2019-08-06 12:56:49.779982
timeout: 2019-08-06 12:58:14.900621
...
owner: rettich/jlu
token: SP37P5OQRU
state: allocated
filters:
 main: board=imx6-foo
allocations:
main: board-2
created: 2019-08-06 12:56:49.779982
timeout: 2019-08-06 12:58:46.145851
$ labgrid-client -p +SP37P5OQRU lock
acquired place board-2
$ labgrid-client reservations
Reservation 'SP37P5OQRU':
 owner: rettich/jlu
 token: SP37P5OQRU
 state: acquired
 filters:
   main: board=imx6-foo
 allocations:
   main: board-2
 created: 2019-08-06 12:56:49.779982
  timeout: 2019-08-06 12:59:11.840780
$ labgrid-client -p +SP37P5OQRU console
```
When using reservation in a CI job or to save some typing, the labgrid-client reserve command supports a --shell command to print code for evaluating in the shell. This sets the LG\_TOKEN environment variable, which is then automatically used by wait and expanded via  $-p +$ .

```
$ eval `labgrid-client reserve --shell board=imx6-foo`
$ echo $LG_TOKEN
ZDMZJZNLBF
$ labgrid-client wait
```

```
owner: rettich/jlu
token: ZDMZJZNLBF
state: waiting
filters:
 main: board=imx6-foo
created: 2019-08-06 13:05:30.987072
timeout: 2019-08-06 13:06:44.629736
...
owner: rettich/jlu
token: ZDMZJZNLBF
state: allocated
filters:
 main: board=imx6-foo
allocations:
 main: board-1
created: 2019-08-06 13:05:30.987072
timeout: 2019-08-06 13:06:56.196684
$ labgrid-client -p + lock
acquired place board-1
$ labgrid-client -p + show
Place 'board-1':
 tags: bar=baz, board=imx6-foo, jlu=2, rcz=1
 matches:
   rettich/Testport1/NetworkSerialPort
 acquired: rettich/jlu
 acquired resources:
 created: 2019-07-29 16:11:52.006269
  changed: 2019-08-06 13:06:09.667682
  reservation: ZDMZJZNLBF
```
Finally, to avoid calling the wait command explicitly, you can add  $--$ wait to the reserve command, so it waits until the reservation is allocated before returning.

A reservation will time out after a short time, if it is neither refreshed nor used by locked places.

# <span id="page-22-0"></span>**3.2 Library**

labgrid can be used directly as a Python library, without the infrastructure provided by the pytest plugin.

# **3.2.1 Creating and Configuring Targets**

The labgrid library provides two ways to configure targets with resources and drivers: either create the  $Target$ directly or use *[Environment](#page-199-0)* to load a configuration file.

Note: On exit of your script/application, labgrid will call cleanup () on the targets using the python atexit module.

#### **Targets**

At the lower level, a [Target](#page-203-0) can be created directly:

```
>>> from labgrid import Target
>>> t = Target('example')
```
Next, the required [Resources](#page-157-0) can be created:

```
>>> from labgrid.resource import RawSerialPort
>>> rsp = RawSerialPort(t, name=None, port='/dev/ttyUSB0')
```
Note: Since we support multiple drivers of the same type, resources and drivers have a required name attribute. If you don't require support for this functionality set the name to *None*.

Then, a [Driver](#page-109-0) needs to be created on the *Target*:

```
>>> from labgrid.driver import SerialDriver
>>> sd = SerialDriver(t, name=None)
```
As the *SerialDriver* declares a binding to a SerialPort, the target binds it to the resource created above:

```
>>> sd.port
RawSerialPort(target=Target(name='example', env=None), name=None, state=<BindingState.
˓→bound: 1>, avail=True, port='/dev/ttyUSB0', speed=115200)
>>> sd.port is rsp
True
```
Before the driver can be used, it needs to be activated:

```
>>> t.activate(sd)
>>> sd.write(b'test')
```
Active drivers can be accessed by class (any *Driver* or *Protocol*) using some syntactic sugar:

```
>>> target = Target('main')
>>> console = FakeConsoleDriver(target, 'console')
>>> target.activate(console)
>>> target[FakeConsoleDriver]
FakeConsoleDriver(target=Target(name='main', ...), name='console', ...)
>>> target[FakeConsoleDriver, 'console']
FakeConsoleDriver(target=Target(name='main', ...), name='console', ...)
```
After you are done with the target, optionally call the cleanup method on your target. While labgrid registers an atexit handler to cleanup targets, this has the advantage that exceptions can be handled by your application::

```
>>> try:
>>> target.cleanup()
>>> except Exception as e:
>>> <your code here>
```
#### **Environments**

In practice, is is often useful to separate the *Target* configuration from the code which needs to control the board (such as a test case or installation script). For this use-case, labgrid can construct targets from a configuration file in YAML format:

```
targets:
 example:
   resources:
      RawSerialPort:
        port: '/dev/ttyUSB0'
    drivers:
      SerialDriver: {}
```
To parse this configuration file, use the  $Environment$  class:

```
>>> from labgrid import Environment
>>> env = Environment('example-env.yaml')
```
Using *[Environment.get\\_target](#page-199-1)*, the configured *Targets* can be retrieved by name. Without an argument, *get\_target* would default to 'main':

```
>>> t = env.get_target('example')
```
To access the target's console, the correct driver object can be found by using  $Target.get\_driver$ :

```
>>> from labgrid.protocol import ConsoleProtocol
>>> cp = t.get_driver(ConsoleProtocol)
>>> cp
SerialDriver(target=Target(name='example', env=Environment(config_file='example.yaml
˓→')), name=None, state=<BindingState.active: 2>, txdelay=0.0)
>>> cp.write(b'test')
```
When using the get\_driver method, the driver is automatically activated. The driver activation will also wait for unavailable resources when needed.

For more information on the environment configuration files and the usage of multiple drivers, see *[Environment Con](#page-75-0)[figuration](#page-75-0)*.

# <span id="page-24-0"></span>**3.3 pytest Plugin**

labgrid includes a [pytest](http://pytest.org) plugin to simplify writing tests which involve embedded boards. The plugin is configured by providing an environment config file (via the –lg-env pytest option, or the LG\_ENV environment variable) and automatically creates the targets described in the environment.

Two [pytest fixtures](http://docs.pytest.org/en/latest/fixture.html) are provided:

env (session scope) Used to access the *[Environment](#page-199-0)* object created from the configuration file. This is mostly used for defining custom fixtures at the test suite level.

target (session scope) Used to access the 'main'  $Target$  defined in the configuration file.

### **3.3.1 Command-Line Options**

The pytest plugin also supports the verbosity argument of pytest:

- $-vv$ : activates the step reporting feature, showing function parameters and/or results
- $-vvv$ : activates debug logging

This allows debugging during the writing of tests and inspection during test runs.

Other labgrid-related pytest plugin options are:

- **--lg-env=LG\_ENV** (was **--env-config=ENV\_CONFIG**) Specify a labgrid environment config file. This is equivalent to labgrid-client's  $-c$ /--config.
- **--lg-coordinator=CROSSBAR\_URL** Specify labgrid coordinator websocket URL. Defaults to ws://127. 0.0.1:20408/ws. This is equivalent to labgrid-client's -x/--crossbar.
- **--lg-log=[path to logfiles]** Path to store console log file. If option is specified without path the current working directory is used.
- **--lg-colored-steps** Enables the ColoredStepReporter. Different events have different colors. The more colorful, the more important. In order to make less important output "blend into the background" different color schemes are available. See *[LG\\_COLOR\\_SCHEME](#page-25-0)*.

pytest --help shows these options in a separate *labgrid* section.

### **3.3.2 Environment Variables**

#### **LG\_ENV**

Behaves like LG\_ENV for *[labgrid-client](#page-32-1)*.

#### <span id="page-25-0"></span>**LG\_COLOR\_SCHEME**

Influences the color scheme used for the Colored Step Reporter. dark (default) is meant for dark terminal background. light is optimized for light terminal background. Takes effect only when used with --lg-colored-steps.

#### **LG\_PROXY**

Specifies a SSH proxy host to be used for port forwards to access the coordinator and network resources.

### **3.3.3 Simple Example**

As a minimal example, we have a target connected via a USB serial converter ('/dev/ttyUSB0') and booted to the Linux shell. The following environment config file (shell-example.yaml) describes how to access this board:

```
targets:
  main:
    resources:
      RawSerialPort:
        port: '/dev/ttyUSB0'
    drivers:
      SerialDriver: {}
      ShellDriver:
        prompt: 'root@\w+:[^ ]+ '
        login_prompt: ' login: '
        username: 'root'
```
We then add the following test in a file called test\_example.py:

```
from labgrid.protocol import CommandProtocol
def test_echo(target):
    command = target.get_driver(CommandProtocol)
```

```
result = command.run_check('echo OK')
assert 'OK' in result
```
To run this test, we simply execute pytest in the same directory with the environment config:

```
$ pytest --lg-env shell-example.yaml --verbose
=========================== test session starts ================================
platform linux -- Python 3.5.3, pytest-3.0.6, py-1.4.32, pluggy-0.4.0
...
collected 1 items
test_example.py::test_echo PASSED
=========================== 1 passed in 0.51 seconds ===========================
```
pytest has automatically found the test case and executed it on the target.

### **3.3.4 Custom Fixture Example**

When writing many test cases which use the same driver, we can get rid of some common code by wrapping the *CommandProtocol* in a fixture. As pytest always executes the conflest.py file in the test suite directory, we can define additional fixtures there:

```
import pytest
from labgrid.protocol import CommandProtocol
@pytest.fixture(scope='session')
def command(target):
    return target.get_driver(CommandProtocol)
```
With this fixture, we can simplify the test\_example.py file to:

```
def test_echo(command):
   result = command.run_check('echo OK')
    assert 'OK' in result
```
# **3.3.5 Strategy Fixture Example**

When using a  $Strategy$  to transition the target between states, it is useful to define a function scope fixture per state in conftest.py:

```
import pytest
from labgrid.protocol import CommandProtocol
from labgrid.strategy import BareboxStrategy
@pytest.fixture(scope='session')
def strategy(target):
   try:
       return target.get_driver(BareboxStrategy)
   except NoDriverFoundError:
       pytest.skip("strategy not found")
```

```
@pytest.fixture(scope='function')
def switch_off(target, strategy, capsys):
   with capsys.disabled():
        strategy.transition('off')
@pytest.fixture(scope='function')
def bootloader_command(target, strategy, capsys):
   with capsys.disabled():
       strategy.transition('barebox')
   return target.get_active_driver(CommandProtocol)
@pytest.fixture(scope='function')
def shell_command(target, strategy, capsys):
   with capsys.disabled():
        strategy.transition('shell')
   return target.get_active_driver(CommandProtocol)
```
**Note:** The capsys.disabled() context manager is only needed when using the [ManualPowerDriver](#page-119-0), as it will not be able to access the console otherwise. See the corresponding [pytest documentation for details.](http://doc.pytest.org/en/latest/capture.html#accessing-captured-output-from-a-test-function)

With the fixtures defined above, switching between bootloader and Linux shells is easy:

```
def test_barebox_initial(bootloader_command):
   stdout = bootloader_command.run_check('version')
   assert 'barebox' in '\n'.join(stdout)
def test_shell(shell_command):
   stdout = shell command.run check('cat /proc/version')
   assert 'Linux' in stdout[0]
def test_barebox_after_reboot(bootloader_command):
   bootloader_command.run_check('true')
```
Note: The *bootloader\_command* and *shell\_command* fixtures use [Target.get\\_active\\_driver](#page-204-1) to get the currently active *CommandProtocol* driver (either [BareboxDriver](#page-107-0) or [ShellDriver](#page-126-0)). Activation and deactivation of drivers is handled by the [BareboxStrategy](#page-180-0) in this example.

The *Strategy* needs additional drivers to control the target. Adapt the following environment config file (strategy-example.yaml) to your setup:

```
targets:
 main:
    resources:
     RawSerialPort:
        port: '/dev/ttyUSB0'
    drivers:
     ManualPowerDriver:
        name: 'example-board'
      SerialDriver: {}
     BareboxDriver:
        prompt: 'barebox@[^:]+:[^ ]+ '
      ShellDriver:
        prompt: 'root@\w+:[^ ]+ '
```

```
login_prompt: ' login: '
  username: 'root'
BareboxStrategy: {}
```
For this example, you should get a report similar to this:

```
$ pytest --lg-env strategy-example.yaml -v
============================= test session starts ==============================
platform linux -- Python 3.5.3, pytest-3.0.6, py-1.4.32, pluggy-0.4.0
...
collected 3 items
test_strategy.py::test_barebox_initial
main: CYCLE the target example-board and press enter
PASSED
test_strategy.py::test_shell PASSED
test_strategy.py::test_barebox_after_reboot
main: CYCLE the target example-board and press enter
PASSED
========================== 3 passed in 29.77 seconds ===========================
```
# **3.3.6 Feature Flags**

labgrid includes support for feature flags on a global and target scope. Adding a @pytest.mark.lg\_feature decorator to a test ensures it is only executed if the desired feature is available:

```
import pytest
@pytest.mark.lg_feature("camera")
def test_camera(target):
   [...]
```
Here's an example environment configuration:

```
targets:
 main:
    features:
      - camera
    resources: {}
    drivers: {}
```
This would run the above test, however the following configuration would skip the test because of the missing feature:

```
targets:
 main:
    features:
      - console
    resources: {}
    drivers: {}
```
pytest will record the missing feature as the skip reason.

For tests with multiple required features, pass them as a list to pytest:

```
import pytest
@pytest.mark.lg_feature(["camera", "console"])
def test_camera(target):
   [...]
```
Features do not have to be set per target, they can also be set via the global features key:

```
features:
  - camera
targets:
 main:
    features:
      - console
    resources: {}
    drivers: {}
```
This YAML configuration would combine both the global and the target features.

# **3.3.7 Test Reports**

### **pytest-html**

With the [pytest-html plugin,](https://pypi.python.org/pypi/pytest-html) the test results can be converted directly to a single-page HTML report:

```
$ pip install pytest-html
$ pytest --lg-env shell-example.yaml --html=report.html
```
#### **JUnit XML**

JUnit XML reports can be generated directly by pytest and are especially useful for use in CI systems such as [Jenkins](https://jenkins.io/) with the [JUnit Plugin.](https://wiki.jenkins-ci.org/display/JENKINS/JUnit+Plugin)

They can also be converted to other formats, such as HTML with [junit2html tool:](https://pypi.python.org/pypi/junit2html)

```
$ pip install junit2html
$ pytest --lg-env shell-example.yaml --junit-xml=report.xml
$ junit2html report.xml
```
labgrid adds additional xml properties to a test run, these are:

- ENV\_CONFIG: Name of the configuration file
- TARGETS: List of target names
- TARGET\_{NAME}\_REMOTE: optional, if the target uses a RemotePlace resource, its name is recorded here
- PATH\_{NAME}: optional, labgrid records the name and path
- PATH\_{NAME}\_GIT\_COMMIT: optional, labgrid tries to record git sha1 values for every path
- IMAGE\_{NAME}: optional, labgrid records the name and path to the image
- IMAGE\_{NAME}\_GIT\_COMMIT: optional, labgrid tries to record git sha1 values for every image

# <span id="page-30-0"></span>**3.4 Command-Line**

labgrid contains some command line tools which are used for remote access to resources. See *[labgrid-client](#page-32-1)*, *[labgrid](#page-36-0)[device-config](#page-36-0)* and *[labgrid-exporter](#page-38-0)* for more information.

# **CHAPTER**

# **FOUR**

# **MANUAL PAGES**

# <span id="page-32-1"></span><span id="page-32-0"></span>**4.1 labgrid-client**

### **4.1.1 labgrid-client interface to control boards**

Author Rouven Czerwinski [<r.czerwinski@pengutronix.de>](mailto:r.czerwinski@pengutronix.de)

organization Labgrid-Project

Date 2017-04-15

Copyright Copyright (C) 2016-2017 Pengutronix. This library is free software; you can redistribute it and/or modify it under the terms of the GNU Lesser General Public License as published by the Free Software Foundation; either version 2.1 of the License, or (at your option) any later version.

Version 0.0.1

Manual section 1

Manual group embedded testing

### **SYNOPSIS**

labgrid-client --help labgrid-client -p <place> <command> labgrid-client places|resources

### **DESCRIPTION**

Labgrid is a scalable infrastructure and test architecture for embedded (linux) systems. This is the client to control a boards status and interface with it on remote machines.

#### **OPTIONS**

-h, --help display command line help -p PLACE, --place PLACE specify the place to operate on -x, --crossbar-url the crossbar url of the coordinator, defaults to  $ws://127.0.0.1:20408/ws$ -c CONFIG, --config CONFIG set the configuration file

- -s STATE, --state STATE set an initial state before executing a command, requires a configuration file and strategy -d, --debug enable debugging
- -v, --verbose increase verbosity
- -P PROXY, --proxy PROXY proxy connections over ssh

#### **CONFIGURATION FILE**

The configuration file follows the description in labgrid-device-config(1).

#### **ENVIRONMENT VARIABLES**

Various labgrid-client commands use the following environment variable:

### **LG\_PLACE**

This variable can be used to specify a place without using the  $-p$  option, the  $-p$  option overrides it.

#### **LG\_TOKEN**

This variable can be used to specify a reservation for the wait command and for the + place expansion.

#### **LG\_STATE**

This variable can be used to specify a state which the device transitions into before executing a command. Requires a configuration file and a Strategy specified for the device.

### **LG\_ENV**

This variable can be used to specify the configuration file to use without using the  $--$ config option, the  $--$ config option overrides it.

#### **LG\_CROSSBAR**

This variable can be used to set the default crossbar URL (instead of using the  $-x$  option).

#### **LG\_CROSSBAR\_REALM**

This variable can be used to set the default crossbar realm to use instead of realm1.

#### **LG\_PROXY**

This variable can be used to specify a SSH proxy hostname which should be used to connect to the coordinator and any resources which are normally accessed directly.

#### **LG\_HOSTNAME**

Override the hostname used when accessing a resource. Typically only useful for CI pipelines where the hostname may not be consistent between pipeline stages.

#### **LG\_USERNAME**

Override the username used when accessing a resource. Typically only useful for CI pipelines where the username may not be consistent between pipeline stages.

#### **MATCHES**

Match patterns are used to assign a resource to a specific place. The format is: exporter/group/cls/name, exporter is the name of the exporting machine, group is a name defined within the exporter, cls is the class of the exported resource and name is its name. Wild cards in match patterns are explicitly allowed, \* matches anything.

#### **LABGRID-CLIENT COMMANDS**

monitor Monitor events from the coordinator resources (r) List available resources places (p) List available places who List acquired places by user show Show a place and related resources create Add a new place (name supplied by -p parameter) delete Delete an existing place add-alias alias Add an alias to a place del-alias alias Delete an alias from a place set-comment comment Update or set the place comment set-tags comment Set place tags (key=value) add-match match Add one (or multiple) match pattern(s) to a place, see MATCHES del-match match Delete one (or multiple) match pattern(s) from a place, see MATCHES add-named-match match name Add one match pattern with a name to a place acquire (lock) Acquire a place allow user Allow another user to access a place release (unlock) Release a place env Generate a labgrid environment file for a place power (pw) action Change (or get) a place's power status, where action is one of get, on, off, status io action Interact with GPIO (OneWire, relays, . . . ) devices, where action is one of high, low, get console (con) Connect to the console

fastboot arg Run fastboot with argument

bootstrap filename Start a bootloader sd-mux action Switch USB SD Muxer, where action is one of dut (device-under-test), host, off ssh Connect via SSH scp Transfer file via scp (use ':dir/file' for the remote side) rsync Transfer files via rsync (use ':dir/file' for the remote side) sshfs Mount a remote path via sshfs telnet Connect via telnet video Start a video stream tmc command Control a USB TMC device write-image Write images onto block devices (USBSDMux, USB Sticks, . . . ) reserve filter Create a reservation cancel-reservation token Cancel a pending reservation wait token Wait for a reservation to be allocated reservations List current reservations

#### **ADDING NAMED RESOURCES**

If a target contains multiple Resources of the same type, named matches need to be used to address the individual resources. In addition to the *match* taken by *add-match*, *add-named-match* also takes a name for the resource. The other client commands support the name as an optional parameter and will inform the user that a name is required if multiple resources are found, but no name is given.

#### **EXAMPLES**

To retrieve a list of places run:

```
$ labgrid-client places
```
To access a place, it needs to be acquired first, this can be done by running the acquire command and passing the placename as a -p parameter:

\$ labgrid-client -p <placename> acquire

Open a console to the acquired place:

\$ labgrid-client -p <placename> console

Add all resources with the group "example-group" to the place example-place:

\$ labgrid-client -p example-place add-match \*/example-group/\*/\*

### **SEE ALSO**

labgrid-exporter(1)
# **4.2 labgrid-device-config**

# **4.2.1 labgrid test configuration files**

Author Rouven Czerwinski [<r.czerwinski@pengutronix.de>](mailto:r.czerwinski@pengutronix.de)

organization Labgrid-Project

Date 2017-04-15

Copyright Copyright (C) 2016-2017 Pengutronix. This library is free software; you can redistribute it and/or modify it under the terms of the GNU Lesser General Public License as published by the Free Software Foundation; either version 2.1 of the License, or (at your option) any later version.

Version 0.0.1

Manual section 1

Manual group embedded testing

## **SYNOPSIS**

\*.yaml

## **DESCRIPTION**

To integrate a device into a labgrid test, labgrid needs to have a description of the device and how to access it.

This manual page is divided into section, each describing one top-level yaml key.

# **TARGETS**

The targets: top key configures a target, it's drivers and resources.

The top level key is the name of the target, it needs both a resources and drivers subkey. The order of instantiated resources and drivers is important, since they are parsed as an ordered dictionary and may depend on a previous driver.

For a list of available resources and drivers refer to [https://labgrid.readthedocs.io/en/latest/configuration.html.](https://labgrid.readthedocs.io/en/latest/configuration.html)

## **OPTIONS**

The options: top key configures various options such as the crossbar\_url.

## **OPTIONS KEYS**

**crossbar\_url** takes as parameter the URL of the crossbar (coordinator) to connect to. Defaults to 'ws://127.0.0.1:20408'.

**crossbar\_realm** takes as parameter the realm of the crossbar (coordinator) to connect to. Defaults to 'realm1'.

## <span id="page-37-0"></span>**IMAGES**

The images: top key provides paths to access preconfigured images to flash onto the board. The image paths can be either relative to the YAML file or absolute.

## **IMAGE KEYS**

The subkeys consist of image names as keys and their paths as values. The corresponding name can than be used with the appropriate tool found under TOOLS.

#### **IMAGE EXAMPLE**

Two configured images, one for the root filesystem, one for the bootloader:

```
images:
  root: "platform-v7a/images/root.img"
  boot: "platform-v7a/images/barebox.img"
```
## **TOOLS**

The tools: top key provides paths to binaries such as fastboot.

## **TOOLS KEYS**

**fastboot** Path to the fastboot binary **mxs-usb-loader** Path to the mxs-usb-loader binary **imx-usb-loader** Path to the imx-usb-loader binary

## **TOOLS EXAMPLE**

Configure the tool path for imx-usb-loader:

```
tools:
  imx-usb-loader: "/opt/labgrid-helper/imx-usb-loader"
```
## **IMPORTS**

The imports key is a list of files or python modules which are imported by the environment after loading the configuration. Paths relative to the configuration file are also supported. This is useful to load drivers and strategy which are contained in your testsuite, since the import is done before instantiating the targets.

## **IMPORTS EXAMPLE**

Import a local *myfunctions.py* file:

imports: - myfunctions.py

## **EXAMPLES**

A sample configuration with one *main* target, accessible via SerialPort */dev/ttyUSB0*, allowing usage of the ShellDriver:

```
targets:
 main:
   resources:
     RawSerialPort:
       port: "/dev/ttyUSB0"
   drivers:
     SerialDriver: {}
      ShellDriver:
        prompt: 'root@\w+:[^ ]+ '
        login_prompt: ' login: '
        username: 'root'
```
A sample configuration with *RemotePlace*, using the tools configuration and importing the local *mystrategy.py* file. The *MyStrategy* strategy is contained in the loaded local python file:

```
targets:
 main:
   resources:
     RemotePlace:
       name: test-place
   drivers:
     SerialDriver: {}
     ShellDriver:
        prompt: 'root@\w+:[^ ]+ '
       login_prompt: ' login: '
       username: 'root'
     MyStrategy: {}
     IMXUSBLoader: {}
tools:
 imx-usb-loader: "/opt/lg-tools/imx-usb-loader"
imports:
  - mystrategy.py
```
## **SEE ALSO**

labgrid-client(1), labgrid-exporter(1)

# **4.3 labgrid-exporter**

## **4.3.1 labgrid-exporter interface to control boards**

Author Rouven Czerwinski [<r.czerwinski@pengutronix.de>](mailto:r.czerwinski@pengutronix.de)

organization Labgrid-Project

Date 2017-04-15

Copyright Copyright (C) 2016-2017 Pengutronix. This library is free software; you can redistribute it and/or modify it under the terms of the GNU Lesser General Public License as published by the Free Software Foundation; either version 2.1 of the License, or (at your option) any later version.

Version 0.0.1

Manual section 1

Manual group embedded testing

## **SYNOPSIS**

labgrid-exporter --help labgrid-exporter \*.yaml

## **DESCRIPTION**

Labgrid is a scalable infrastructure and test architecture for embedded (linux) systems.

This is the man page for the exporter, supporting the export of serial ports, USB devices and various other controllers.

## **OPTIONS**

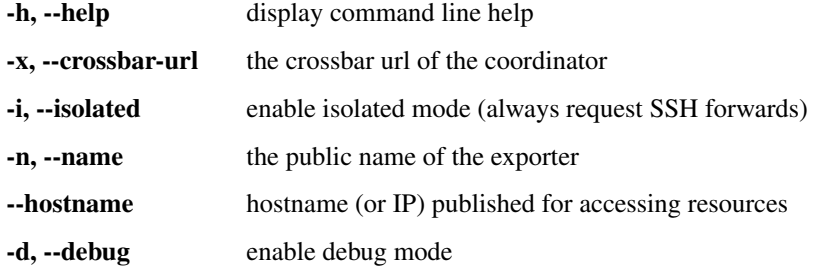

## **-i / –isolated**

This option enables isolated mode, which causes all exported resources being marked as requiring SSH connection forwarding. Isolated mode is useful when resources (such as NetworkSerialPorts) are not directly accessible from the clients. The client will then use SSH to create a port forward to the resource when needed.

#### **-n / –name**

This option is used to configure the exporter name under which resources are registered with the coordinator, which is useful when running multiple exporters on the same host. It defaults to the system hostname.

## **–hostname**

For resources like USBSerialPort, USBGenericExport or USBSigrokExport, the exporter needs to provide a host name to set the exported value of the "host" key. If the system hostname is not resolvable via DNS, this option can be used to override this default with another name (or an IP address).

## **CONFIGURATION**

The exporter uses a YAML configuration file which defines groups of related resources. See [<https://labgrid.](https://labgrid.readthedocs.io/en/latest/configuration.html#exporter-configuration) [readthedocs.io/en/latest/configuration.html#exporter-configuration>](https://labgrid.readthedocs.io/en/latest/configuration.html#exporter-configuration) for more information.

## **ENVIRONMENT VARIABLES**

The following environment variable can be used to configure labgrid-exporter.

## **LG\_CROSSBAR**

This variable can be used to set the default crossbar URL (instead of using the  $-x$  option).

## **LG\_CROSSBAR\_REALM**

This variable can be used to set the default crossbar realm to use instead of realm1.

## **EXAMPLES**

Start the exporter with the configuration file *my-config.yaml*:

\$ labgrid-exporter my-config.yaml

Same as above, but with name myname:

```
$ labgrid-exporter -n myname my-config.yaml
```
## **SEE ALSO**

```
labgrid-client(1), labgrid-device-config(1)
```
# **CHAPTER**

# **CONFIGURATION**

This chapter describes the individual drivers and resources used in a device configuration. Drivers can depend on resources or other drivers, whereas resources have no dependencies.

Here the resource *RawSerialPort* provides the information for the *SerialDriver*, which in turn is needed by the *ShellDriver*. Driver dependency resolution is done by searching for the driver which implements the dependent protocol, all drivers implement one or more protocols.

# **5.1 Resources**

# **5.1.1 Serial Ports**

# <span id="page-42-1"></span>**RawSerialPort**

A RawSerialPort is a serial port which is identified via the device path on the local computer. Take note that re-plugging USB serial converters can result in a different enumeration order.

```
RawSerialPort:
  port: /dev/ttyUSB0
  speed: 115200
```
The example would access the serial port /dev/ttyUSB0 on the local computer with a baud rate of 115200.

- port (str): path to the serial device
- speed (int): desired baud rate

Used by:

• *[SerialDriver](#page-56-0)*

# <span id="page-42-0"></span>**NetworkSerialPort**

A NetworkSerialPort describes a serial port which is exported over the network, usually using RFC2217 or raw tcp.

```
NetworkSerialPort:
 host: remote.example.computer
  port: 53867
  speed: 115200
```
The example would access the serial port on computer remote.example.computer via port 53867 and use a baud rate of 115200 with the RFC2217 protocol.

- host (str): hostname of the remote host
- port (str): TCP port on the remote host to connect to
- speed (int): baud rate of the serial port
- protocol (str): optional, protocol used for connection: raw or rfc2217

## Used by:

• *[SerialDriver](#page-56-0)*

## <span id="page-43-0"></span>**USBSerialPort**

A USBSerialPort describes a serial port which is connected via USB and is identified by matching udev properties. This allows identification through hot-plugging or rebooting.

```
USBSerialPort:
  match:
    'ID_SERIAL_SHORT': 'P-00-00682'
  speed: 115200
```
The example would search for a USB serial converter with the key *ID\_SERIAL\_SHORT* and the value *P-00-00682* and use it with a baud rate of 115200.

- match (str): key and value for a udev match, see *[udev Matching](#page-53-0)*
- speed (int): baud rate of the serial port

## Used by:

• *[SerialDriver](#page-56-0)*

# **5.1.2 Power Ports**

## <span id="page-43-1"></span>**NetworkPowerPort**

A NetworkPowerPort describes a remotely switchable power port.

```
NetworkPowerPort:
  model: gude
  host: powerswitch.example.computer
  index: 0
```
The example describes port 0 on the remote power switch *powerswitch.example.computer*, which is a *gude* model.

- model (str): model of the power switch
- host (str): hostname of the power switch
- index (int): number of the port to switch

Used by:

• *[NetworkPowerDriver](#page-61-0)*

## <span id="page-44-0"></span>**PDUDaemonPort**

A PDUDaemonPort describes a PDU port accessible via [PDUDaemon.](https://github.com/pdudaemon/pdudaemon) As one PDUDaemon instance can control many PDUs, the instance name from the PDUDaemon configuration file needs to be specified.

```
PDUDaemonPort:
  host: pduserver
  pdu: apc-snmpv3-noauth
  index: 1
```
The example describes port 1 on the PDU configured as *apc-snmpv3-noauth*, with PDUDaemon running on the host *pduserver*.

- host (str): name of the host running the PDUDaemon
- pdu (str): name of the PDU in the configuration file
- index (int): index of the power port on the PDU

#### Used by:

• *[PDUDaemonDriver](#page-62-0)*

## <span id="page-44-1"></span>**YKUSHPowerPort**

A YKUSHPowerPort describes a YEPKIT YKUSH USB (HID) switchable USB hub.

```
YKUSHPowerPort:
  serial: YK12345
  index: 1
```
The example describes port 1 on the YKUSH USB hub with the serial "YK12345". (use "pykush -l" to get your serial...)

- serial (str): serial number of the YKUSH hub
- index (int): number of the port to switch

## Used by:

• *[YKUSHPowerDriver](#page-62-1)*

## <span id="page-44-2"></span>**USBPowerPort**

A USBPowerPort describes a generic switchable USB hub as supported by [uhubctl.](https://github.com/mvp/uhubctl)

```
USBPowerPort:
  match:
    ID_PATH: pci-0000:00:14.0-usb-0:2:1.0
  index: 1
```
The example describes port 1 on the hub with the ID\_PATH "pci-0000:00:14.0-usb-0:2:1.0". (use udevadm info /sys/bus/usb/devices/... to find the ID\_PATH value)

• index (int): number of the port to switch

Used by:

• *[USBPowerDriver](#page-63-0)*

Note: Labgrid requires that the interface is contained in the ID\_PATH. This usually means that the ID\_PATH should end with :1.0. Only this first interface is registered with the hub driver labgrid is looking for, paths without the interface will fail to match since they use the usb driver.

## <span id="page-45-1"></span>**SiSPMPowerPort**

A SiSPMPowerPort describes a GEMBIRD SiS-PM as supported by [sispmctl.](https://sourceforge.net/projects/sispmctl/)

```
SiSPMPowerPort:
  match:
    ID_PATH: platform-1c1a400.usb-usb-0:2
  index: 1
```
The example describes port 1 on the hub with the ID\_PATH "platform-1c1a400.usb-usb-0:2".

• index (int): number of the port to switch

#### Used by:

• *[SiSPMPowerDriver](#page-63-1)*

## <span id="page-45-2"></span>**5.1.3 ModbusTCPCoil**

A ModbusTCPCoil describes a coil accessible via ModbusTCP.

```
ModbusTCPCoil:
 host: "192.168.23.42"
  coil: 1
```
The example describes the coil with the address 1 on the ModbusTCP device *192.168.23.42*.

- host (str): hostname of the Modbus TCP server e.g. "192.168.23.42:502"
- coil (int): index of the coil e.g. 3
- invert (bool): optional, whether the logic level is be inverted (active-low)

## Used by:

• *[ModbusCoilDriver](#page-64-0)*

## <span id="page-45-0"></span>**5.1.4 NetworkService**

A NetworkService describes a remote SSH connection.

```
NetworkService:
  address: example.computer
  username: root
```
The example describes a remote SSH connection to the computer *example.computer* with the username *root*. Set the optional password password property to make SSH login with a password instead of the key file (needs sshpass to be installed)

When used with labgrid-exporter, the address can contain a device scope suffix (such as  $\epsilon$ th1), which is especially useful with overlapping address ranges or link-local IPv6 addresses. In that case, the SSH connection will

be proxied via the exporter, using socat and the labgrid-bound-connect sudo helper. These and the sudo configuration needs to be prepared by the administrator.

- address (str): hostname of the remote system
- username (str): username used by SSH
- password (str): password used by SSH
- port (int): optional, port used by SSH (default 22)

## Used by:

• *[SSHDriver](#page-57-0)*

# <span id="page-46-2"></span>**5.1.5 OneWirePIO**

A OneWirePIO describes a onewire programmable I/O pin.

```
OneWirePIO:
  host: example.computer
  path: /29.7D6913000000/PIO.0
  invert: false
```
The example describes a *PIO.0* at device address *29.7D6913000000* via the onewire server on *example.computer*.

- host (str): hostname of the remote system running the onewire server
- path (str): path on the server to the programmable I/O pin
- invert (bool): optional, whether the logic level is be inverted (active-low)

#### Used by:

• *[OneWirePIODriver](#page-67-0)*

## <span id="page-46-0"></span>**5.1.6 USBMassStorage**

A USBMassStorage resource describes a USB memory stick or similar device.

```
USBMassStorage:
  match:
    'ID_PATH': 'pci-0000:06:00.0-usb-0:1.3.2:1.0-scsi-0:0:0:3'
```
• match (str): key and value for a udev match, see *[udev Matching](#page-53-0)*

Used by:

```
• USBStorageDriver
```
## <span id="page-46-1"></span>**5.1.7 NetworkUSBMassStorage**

A NetworkUSBMassStorage resource describes a USB memory stick or similar device available on a remote computer.

Used by:

#### • *[USBStorageDriver](#page-67-1)*

The NetworkUSBMassStorage can be used in test cases by calling the *write\_image()*, and *get\_size()* functions.

# <span id="page-47-3"></span>**5.1.8 SigrokDevice**

A SigrokDevice resource describes a sigrok device. To select a specific device from all connected supported devices use the *[SigrokUSBDevice](#page-49-0)*.

```
SigrokUSBDevice:
  driver: fx2lafw
  channel: "D0=CLK, D1=DATA"
```
- driver (str): name of the sigrok driver to use
- channel (str): optional, channel mapping as described in the sigrok-cli man page

Used by:

• *[SigrokDriver](#page-69-0)*

# <span id="page-47-1"></span>**5.1.9 IMXUSBLoader**

An IMXUSBLoader resource describes a USB device in the imx loader state.

```
IMXUSBLoader:
  match:
    'ID_PATH': 'pci-0000:06:00.0-usb-0:1.3.2:1.0'
```
• match (str): key and value for a udev match, see *[udev Matching](#page-53-0)*

Used by:

- *[IMXUSBDriver](#page-65-0)*
- *[UUUDriver](#page-66-0)*

# <span id="page-47-0"></span>**5.1.10 MXSUSBLoader**

An MXSUSBLoader resource describes a USB device in the mxs loader state.

```
MXSUSBLoader:
  match:
    'ID_PATH': 'pci-0000:06:00.0-usb-0:1.3.2:1.0'
```
• match (str): key and value for a udev match, see *[udev Matching](#page-53-0)*

Used by:

- *[MXSUSBDriver](#page-65-1)*
- *[UUUDriver](#page-66-0)*

# <span id="page-47-2"></span>**5.1.11 RKUSBLoader**

An RKUSBLoader resource describes a USB device in the rockchip loader state.

```
RKUSBLoader:
  match:
    'sys_name': '1-3'
```
• match (str): key and value for a udev match, see *[udev Matching](#page-53-0)*

Used by:

• *[RKUSBDriver](#page-66-1)*

# <span id="page-48-2"></span>**5.1.12 NetworkMXSUSBLoader**

A NetworkMXSUSBLoader descibes an *[MXSUSBLoader](#page-47-0)* available on a remote computer.

## <span id="page-48-3"></span>**5.1.13 NetworkIMXUSBLoader**

A NetworkIMXUSBLoader descibes an *[IMXUSBLoader](#page-47-1)* available on a remote computer.

## <span id="page-48-4"></span>**5.1.14 NetworkRKUSBLoader**

A NetworkRKUSBLoader descibes an *[RKUSBLoader](#page-47-2)* available on a remote computer.

# <span id="page-48-0"></span>**5.1.15 AndroidFastboot**

An AndroidFastboot resource describes a USB device in the fastboot state.

```
AndroidFastboot:
 match:
    'ID_PATH': 'pci-0000:06:00.0-usb-0:1.3.2:1.0'
```
• match (str): key and value for a udev match, see *[udev Matching](#page-53-0)*

Used by:

```
• AndroidFastbootDriver
```
# **5.1.16 USBEthernetInterface**

A USBEthernetInterface resource describes a USB ethernet adapter.

```
USBEthernetInterface:
  match:
    'ID_PATH': 'pci-0000:06:00.0-usb-0:1.3.2:1.0'
```
• match (str): key and value for a udev match, see *[udev Matching](#page-53-0)*

# <span id="page-48-1"></span>**5.1.17 AlteraUSBBlaster**

An AlteraUSBBlaster resource describes an Altera USB blaster.

```
AlteraUSBBlaster:
 match:
    'ID_PATH': 'pci-0000:06:00.0-usb-0:1.3.2:1.0'
```
• match (dict): key and value for a udev match, see *[udev Matching](#page-53-0)*

Used by:

• *[OpenOCDDriver](#page-60-0)*

• *[QuartusHPSDriver](#page-60-1)*

# **5.1.18 SNMPEthernetPort**

A SNMPEthernetPort resource describes a port on an Ethernet switch, which is accessible via SNMP.

```
SNMPEthernetPort:
  switch: "switch-012"
  interface: "17"
```
- switch (str): host name of the Ethernet switch
- interface (str): interface name

# <span id="page-49-0"></span>**5.1.19 SigrokUSBDevice**

A SigrokUSBDevice resource describes a sigrok USB device.

```
SigrokUSBDevice:
  driver: fx2lafw
  channel: "D0=CLK, D1=DATA"
  match:
    'ID_PATH': 'pci-0000:06:00.0-usb-0:1.3.2:1.0'
```
- driver (str): name of the sigrok driver to use
- channel (str): optional, channel mapping as described in the sigrok-cli man page
- match (str): key and value for a udev match, see *[udev Matching](#page-53-0)*

## Used by:

• *[SigrokDriver](#page-69-0)*

# <span id="page-49-1"></span>**5.1.20 NetworkSigrokUSBDevice**

A NetworkSigrokUSBDevice resource describes a sigrok USB device connected to a host which is exported over the network. The SigrokDriver will access it via SSH.

```
NetworkSigrokUSBDevice:
  driver: fx2lafw
  channel: "D0=CLK, D1=DATA"
  match:
    'ID_PATH': 'pci-0000:06:00.0-usb-0:1.3.2:1.0'
  host: remote.example.computer
```
- driver (str): name of the sigrok driver to use
- channel (str): optional, channel mapping as described in the sigrok-cli man page
- match (str): key and value for a udev match, see *[udev Matching](#page-53-0)*

Used by:

• *[SigrokDriver](#page-69-0)*

# <span id="page-50-2"></span>**5.1.21 SigrokUSBSerialDevice**

A SigrokUSBSerialDevice resource describes a sigrok device which communicates of a USB serial port instead of being a USB device itself (see *SigrokUSBDevice* for that case).

```
SigrokUSBSerialDevice:
  driver: manson-hcs-3xxx
  match:
    '@ID_SERIAL_SHORT': P-00-02389
```
• driver (str): name of the sigrok driver to use

Used by:

• *[SigrokPowerDriver](#page-69-1)*

# <span id="page-50-0"></span>**5.1.22 USBSDMuxDevice**

A [USBSDMuxDevice](#page-177-0) resource describes a Pengutronix [USB-SD-Mux](https://www.pengutronix.de/de/2017-10-23-usb-sd-mux-automated-sd-card-juggler.html) device.

```
USBSDMuxDevice:
  match:
    '@ID_PATH': 'pci-0000:00:14.0-usb-0:1.2'
```
• match (str): key and value for a udev match, see *[udev Matching](#page-53-0)*

## Used by:

• *[USBSDMUXDriver](#page-69-2)*

# **5.1.23 NetworkUSBSDMuxDevice**

A [NetworkUSBSDMuxDevice](#page-169-0) resource describes a *[USBSDMuxDevice](#page-50-0)* available on a remote computer.

# <span id="page-50-1"></span>**5.1.24 USBSDWireDevice**

A [USBSDWireDevice](#page-177-1) resource describes a Tizen [SD Wire device](https://wiki.tizen.org/SDWire) device.

```
USBSDWireDevice:
 match:
    '@ID_PATH': 'pci-0000:00:14.0-usb-0:1.2'
```
• match (str): key and value for a udev match, see *[udev Matching](#page-53-0)*

Used by:

• *[USBSDWireDriver](#page-70-0)*

# **5.1.25 NetworkUSBSDWireDevice**

A [NetworkUSBSDWireDevice](#page-169-1) resource describes a *[USBSDWireDevice](#page-50-1)* available on a remote computer.

# <span id="page-51-1"></span>**5.1.26 USBVideo**

A [USBVideo](#page-178-0) resource describes a USB video camera which is supported by a Video4Linux2 kernel driver.

```
USBVideo:
 match:
    '@ID_PATH': 'pci-0000:00:14.0-usb-0:1.2'
```
Used by:

• *[USBVideoDriver](#page-70-1)*

# <span id="page-51-2"></span>**5.1.27 NetworkUSBVideo**

A [NetworkUSBVideo](#page-170-0) resource describes a [USBVideo](#page-178-0) resource available on a remote computer.

# <span id="page-51-3"></span>**5.1.28 USBTMC**

A [USBTMC](#page-179-0) resource describes an oscilloscope connected via the USB TMC protocol. The low-level communication is handled by the usbtmc kernel driver.

```
USBTMC:
  match:
    '@ID_PATH': 'pci-0000:00:14.0-usb-0:1.2'
```
A udev rules file may be needed to allow access for non-root users:

```
DRIVERS=="usbtmc", MODE="0660", GROUP="plugdev"
```
Used by:

• *[USBTMCDriver](#page-70-2)*

# <span id="page-51-4"></span>**5.1.29 NetworkUSBTMC**

A [NetworkUSBTMC](#page-170-1) resource describes a [USBTMC](#page-179-0) resource available on a remote computer.

## <span id="page-51-0"></span>**5.1.30 Flashrom**

A Flashrom resource is used to configure the parameters to a local installed flashrom instance. It is assumed that flashrom is installed on the host and the executable is configured in:

```
tools:
  flashrom: '/usr/sbin/flashrom'
```
The resource must configure which programmer to use and the parameters to the programmer. The programmer parameter is passed directly to the flashrom bin hence man(8) flashrom can be used for reference. Below an example where the local spidev is used.

```
Flashrom:
  programmer: 'linux_spi:dev=/dev/spidev0.1,spispeed=30000'
```
Used by:

• *[FlashromDriver](#page-70-3)*

# <span id="page-52-0"></span>**5.1.31 NetworkFlashRom**

A NetworkFlashrom descibes an *[Flashrom](#page-51-0)* available on a remote computer.

# <span id="page-52-1"></span>**5.1.32 XenaManager**

A XenaManager resource describes a Xena Manager instance which is the instance the *[XenaDriver](#page-71-0)* must connect to in order to configure a Xena chassis.

```
XenaManager:
  hostname: "example.computer"
```
Used by:

• *[XenaDriver](#page-71-0)*

# **5.1.33 PyVISADevice**

A PyVISADevice resource describes a test stimuli device controlled by PyVISA. Such device could be a signal generator.

```
PyVISADevice:
  type: "TCPIP"
  url: "192.168.110.11"
```
- type (str): device resource type following the pyVISA resource syntax, e.g. ASRL, TCPIP. . .
- url (str): device identifier on selected resource, e.g.  $\langle$ ip> for TCPIP resource

Used by:

• *[PyVISADriver](#page-72-0)*

# **5.1.34 RemotePlace**

A RemotePlace describes a set of resources attached to a labgrid remote place.

```
RemotePlace:
 name: example-place
```
The example describes the remote place *example-place*. It will connect to the labgrid remote coordinator, wait until the resources become available and expose them to the internal environment.

• name (str): name or pattern of the remote place

Used by:

• potentially all drivers

# <span id="page-53-2"></span>**5.1.35 DockerDaemon**

A DockerDaemon describes where to contact a docker daemon process. DockerDaemon also participates in managing *NetworkService* instances created through interaction with that daemon.

```
DockerDaemon:
 docker_daemon_url: 'unix://var/run/docker.sock'
```
The example describes a docker daemon accessible via the '/var/run/docker.sock' unix socket. When used by a *DockerDriver*, the *DockerDriver* will first create a docker container which the DockerDaemon resource will subsequently use to create one/more *NetworkService* instances - as specified by *DockerDriver* configuration. Each *NetworkService* instance corresponds to a network service running inside the container.

Moreover, DockerDaemon will remove any hanging containers if DockerDaemon is used several times in a row - as is the case when executing test suites. Normally *DockerDriver* - when deactivated - cleans up the created docker container; programming errors, keyboard interrupts or unix kill signals may lead to hanging containers, however; therefore auto-cleanup is important.

• docker\_daemon\_url (str): The url of the daemon to use for this target.

## Used by:

• *[DockerDriver](#page-71-1)*

# <span id="page-53-1"></span>**5.1.36 LXAIOBusPIO**

An [LXAIOBusPIO](#page-163-0) resource describes a single PIO pin on an LXAIOBusNode.

```
LXAIOBusPIO:
 host: localhost:8080
  node: IOMux-00000003
  pin: OUT0
  invert: False
```
The example uses an lxa-iobus-server running on localhost:8080, with node IOMux-00000003 and pin OUT0.

- host (str): hostname with port of the lxa-io-bus server
- node (str): name of the node to use
- pin (str): name of the pin to use
- invert (bool): whether to invert the pin

Used by:

• *[LXAIOBusPIODriver](#page-72-1)*

# **5.1.37 NetworkLXAIOBusPIO**

A NetworkLXAIOBusPIO descibes an *[LXAIOBusPIO](#page-53-1)* exported over the network.

# <span id="page-53-0"></span>**5.1.38 udev Matching**

udev matching allows labgrid to identify resources via their udev properties. Any udev property key and value can be used, path matching USB devices is allowed as well. This allows exporting a specific USB hub port or the correct identification of a USB serial converter across computers.

The initial matching and monitoring for udev events is handled by the  $UdevManager$  class. This manager is auto-matically created when a resource derived from [USBResource](#page-173-1) (such as [USBSerialPort](#page-174-0), [IMXUSBLoader](#page-175-0) or [AndroidFastboot](#page-175-1)) is instantiated.

To identify the kernel device which corresponds to a configured *USBResource*, each existing (and subsequently added) kernel device is matched against the configured resources. This is based on a list of *match entries* which must all be tested successfully against the potential kernel device. Match entries starting with an @ are checked against the device's parents instead of itself; here one matching parent causes the check to be successful.

A given *USBResource* class has builtin match entries that are checked first, for example that the SUBSYSTEM is tty as in the case of the [USBSerialPort](#page-174-0). Only if these succeed, match entries provided by the user for the resource instance are considered.

In addition to the properties reported by udevadm monitor --udev --property, elements of the ATTR(S){} dictionary (as shown by udevadm info <device> -a) are useable as match keys. Finally sys\_name allows matching against the name of the directory in sysfs. All match entries must succeed for the device to be accepted.

The following examples show how to use the udev matches for some common use-cases.

## **Matching a USB Serial Converter on a Hub Port**

This will match any USB serial converter connected below the hub port 1.2.5.5 on bus 1. The *sys\_name* value corresponds to the hierarchy of buses and ports as shown with  $\text{lsub}$  -t and is also usually displayed in the kernel log messages when new devices are detected.

```
USBSerialPort:
 match:
    '@sys_name': '1-1.2.5.5'
```
Note the  $\theta$  in the  $\theta$ sys\_name match, which applies this match to the device's parents instead of directly to itself. This is necessary for the *USBSerialPort* because we actually want to find the ttyUSB? device below the USB serial converter device.

## **Matching an Android Fastboot Device**

In this case, we want to match the USB device on that port directly, so we don't use a parent match.

```
AndroidFastboot:
 match:
    'sys_name': '1-1.2.3'
```
## **Matching a Specific UART in a Dual-Port Adapter**

On this board, the serial console is connected to the second port of an on-board dual-port USB-UART. The board itself is connected to the bus 3 and port path 10.2.2.2. The correct value can be shown by running udevadm info /dev/ttyUSB9 in our case:

```
$ udevadm info /dev/ttyUSB9
P: /devices/pci0000:00/0000:00:14.0/usb3/3-10/3-10.2/3-10.2.2/3-10.2.2.2/3-10.2.2.2:1.
˓→1/ttyUSB9/tty/ttyUSB9
N: ttyUSB9
S: serial/by-id/usb-FTDI_Dual_RS232-HS-if01-port0
S: serial/by-path/pci-0000:00:14.0-usb-0:10.2.2.2:1.1-port0
```
(continues on next page)

(continued from previous page)

```
E: DEVLINKS=/dev/serial/by-id/usb-FTDI_Dual_RS232-HS-if01-port0 /dev/serial/by-path/
˓→pci-0000:00:14.0-usb-0:10.2.2.2:1.1-port0
E: DEVNAME=/dev/ttyUSB9
E: DEVPATH=/devices/pci0000:00/0000:00:14.0/usb3/3-10/3-10.2/3-10.2.2/3-10.2.2.2/3-10.
˓→2.2.2:1.1/ttyUSB9/tty/ttyUSB9
E: ID_BUS=usb
E: ID_MODEL=Dual_RS232-HS
E: ID_MODEL_ENC=Dual\x20RS232-HS
E: ID_MODEL_FROM_DATABASE=FT2232C Dual USB-UART/FIFO IC
E: ID_MODEL_ID=6010
E: ID_PATH=pci-0000:00:14.0-usb-0:10.2.2.2:1.1
E: ID_PATH_TAG=pci-0000_00_14_0-usb-0_10_2_2_2_1_1
E: ID_REVISION=0700
E: ID_SERIAL=FTDI_Dual_RS232-HS
E: ID TYPE=generic
E: ID_USB_DRIVER=ftdi_sio
E: ID_USB_INTERFACES=:ffffff:
E: ID_USB_INTERFACE_NUM=01
E: ID_VENDOR=FTDI
E: ID_VENDOR_ENC=FTDI
E: ID_VENDOR_FROM_DATABASE=Future Technology Devices International, Ltd
E: ID_VENDOR_ID=0403
E: MAJOR=188
E: MINOR=9
E: SUBSYSTEM=tty
E: TAGS=:systemd:
E: USEC_INITIALIZED=9129609697
```
We use the ID\_USB\_INTERFACE\_NUM to distinguish between the two ports:

```
USBSerialPort:
 match:
    '@sys_name': '3-10.2.2.2'
    'ID_USB_INTERFACE_NUM': '01'
```
## **Matching a USB UART by Serial Number**

Most of the USB serial converters in our lab have been programmed with unique serial numbers. This makes it easy to always match the same one even if the USB topology changes or a board has been moved between host systems.

```
USBSerialPort:
  match:
    'ID_SERIAL_SHORT': 'P-00-00679'
```
To check if your device has a serial number, you can use udevadm info:

```
$ udevadm info /dev/ttyUSB5 | grep SERIAL_SHORT
E: ID_SERIAL_SHORT=P-00-00679
```
# **5.2 Drivers**

# <span id="page-56-0"></span>**5.2.1 SerialDriver**

A SerialDriver connects to a serial port. It requires one of the serial port resources.

## Binds to:

port:

- *[NetworkSerialPort](#page-42-0)*
- *[RawSerialPort](#page-42-1)*
- *[USBSerialPort](#page-43-0)*

**SerialDriver**: **txdelay**: 0.05

## Implements:

• [ConsoleProtocol](#page-139-0)

## Arguments:

- txdelay (float): time in seconds to wait before sending each byte
- timeout (float): time in seconds to wait for a network serial port before an error occurs. Default is 3 seconds.

# **5.2.2 ShellDriver**

A ShellDriver binds on top of a *ConsoleProtocol* and is designed to interact with a login prompt and a Linux shell.

## Binds to:

console:

• [ConsoleProtocol](#page-139-0)

#### Implements:

• [CommandProtocol](#page-139-1)

```
ShellDriver:
 prompt: 'root@\w+:[^ ]+ '
 login_prompt: ' login: '
 username: 'root'
```
- prompt (regex): shell prompt to match after logging in
- login\_prompt (regex): match for the login prompt
- username (str): username to use during login
- password (str): password to use during login
- keyfile (str): optional keyfile to upload after login, making the *[SSHDriver](#page-57-0)* usable
- login\_timeout (int): optional, timeout for login prompt detection in seconds (default 60)
- await login timeout (int): optional, time in seconds of silence that needs to pass before sending a newline to device.
- console\_ready (regex): optional, pattern used by the kernel to inform the user that a console can be activated by pressing enter.

# <span id="page-57-0"></span>**5.2.3 SSHDriver**

A SSHDriver requires a *NetworkService* resource and allows the execution of commands and file upload via network. It uses SSH's ServerAliveInterval option to detect failed connections.

If a shared SSH connection to the target is already open, it will reuse it when running commands. In that case, ServerAliveInterval should be set outside of labgrid, as it cannot be enabled for an existing connection.

## Binds to:

#### networkservice:

• *[NetworkService](#page-45-0)*

#### Implements:

- [CommandProtocol](#page-139-1)
- [FileTransferProtocol](#page-140-0)

```
SSHDriver:
 keyfile: example.key
```
#### Arguments:

- keyfile (str): filename of private key to login into the remote system (only used if password is not set)
- stderr merge (bool): set to True to make *run()* return stderr merged with stdout, and an empty list as second element.

# **5.2.4 UBootDriver**

A UBootDriver interfaces with a U-Boot bootloader via a *ConsoleProtocol*.

## Binds to:

console:

• [ConsoleProtocol](#page-139-0)

#### Implements:

• [CommandProtocol](#page-139-1)

```
UBootDriver:
 prompt: 'Uboot> '
```
- prompt (regex): U-Boot prompt to match
- autoboot (regex, default="stop autoboot"): autoboot message to match
- password (str): optional, U-Boot unlock password
- interrupt (str, default="\n"): string to interrupt autoboot (use "\x03" for CTRL-C)
- init commands (tuple): tuple of commands to execute after matching the prompt
- password\_prompt (str): optional, regex to match the U-Boot password prompt, defaults to "enter Password:
- boot\_expression (str): optional, regex to match the U-Boot start string defaults to "U-Boot 20d+"
- bootstring (str): optional, regex to match on Linux Kernel boot
- boot\_command (str): optional, boot command for booting target (default 'run bootcmd')
- login\_timeout (int): optional, timeout for login prompt detection in seconds (default 60)

## **5.2.5 SmallUBootDriver**

"

A SmallUBootDriver interfaces with stripped-down U-Boot variants that are sometimes used in cheap consumer electronics.

SmallUBootDriver is meant as a driver for U-Boot with only little functionality compared to a standard U-Boot. Especially is copes with the following limitations:

- The U-Boot does not have a real password-prompt but can be activated by entering a "secret" after a message was displayed.
- The command line does not have a built-in echo command. Thus this driver uses 'Unknown Command' messages as marker before and after the output of a command.
- Since there is no echo we cannot return the exit code of the command. Commands will always return 0 unless the command was not found.

This driver needs the following features activated in U-Boot to work:

- The U-Boot must not have a real password prompt. Instead it must be keyword activated. For example it should be activated by a dialog like the following:
	- U-Boot: "Autobooting in 1s. . . "
	- labgrid: "secret"
	- U-Boot: <switching to console>
- The U-Boot must be able to parse multiple commands in a single line separated by ";".
- The U-Boot must support the "bootm" command to boot from a memory location.

#### Binds to:

• [ConsoleProtocol](#page-139-0) (see *[SerialDriver](#page-56-0)*)

#### Implements:

• [CommandProtocol](#page-139-1)

```
SmallUBootDriver:
 prompt: 'ap143-2\.0> '
 boot_expression: 'Autobooting in 1 seconds'
 boot_secret: "tpl"
```
- prompt (regex): U-Boot prompt to match
- init\_commands (tuple): tuple of commands to execute after matching the prompt
- boot\_secret (str): optional, secret used to unlock prompt
- boot expression (str): optional, regex to match the U-Boot start string defaults to "U-Boot 20d+"
- login\_timeout (int): optional, timeout for the password/login detection

## **5.2.6 BareboxDriver**

A BareboxDriver interfaces with a barebox bootloader via a *ConsoleProtocol*.

#### Binds to:

console:

• [ConsoleProtocol](#page-139-0)

#### Implements:

• [CommandProtocol](#page-139-1)

```
BareboxDriver:
 prompt: 'barebox@[^:]+:[^ ]+ '
```
#### Arguments:

- prompt (regex): barebox prompt to match
- autoboot (regex, default="stop autoboot"): autoboot message to match
- interrupt (str, default="\n"): string to interrupt autoboot (use "\x03" for  $CTRL-C$ )
- bootstring (regex, default="Linux version d"): succesfully jumped into the kernel
- password (str): optional, password to use for access to the shell
- login\_timeout (int): optional, timeout for access to the shell

## **5.2.7 ExternalConsoleDriver**

An ExternalConsoleDriver implements the *ConsoleProtocol* on top of a command executed on the local computer.

## Implements:

• [ConsoleProtocol](#page-139-0)

```
ExternalConsoleDriver:
 cmd: 'microcom /dev/ttyUSB2'
 txdelay: 0.05
```
Arguments:

- cmd (str): command to execute and then bind to.
- txdelay (float): time in seconds to wait before sending each byte

# <span id="page-59-0"></span>**5.2.8 AndroidFastbootDriver**

An AndroidFastbootDriver allows the upload of images to a device in the USB fastboot state.

#### Binds to:

fastboot:

• *[AndroidFastboot](#page-48-0)*

Implements:

• None (yet)

```
AndroidFastbootDriver:
  image: mylocal.image
  sparse_size: 100M
```
Arguments:

- image (str): filename of the image to upload to the device
- sparse\_size (str): optional, sparse files greater than given size (see fastboot manpage -S option for allowed size suffixes). The default is the same as the fastboot default, which is computed after querying the target's max-download-size variable.

# <span id="page-60-0"></span>**5.2.9 OpenOCDDriver**

An OpenOCDDriver controls OpenOCD to bootstrap a target with a bootloader.

Note that OpenOCD supports specifying USB paths since [a1b308ab](https://sourceforge.net/p/openocd/code/ci/a1b308ab/) which is not part of a release yet. The OpenOCD-Driver passes the resource's USB path. Depending on which OpenOCD version is installed it is either used correctly or a warning is displayed and the first resource seen is used, which might be the wrong USB device. Consider updating your OpenOCD version when using multiple USB Blasters.

## Binds to:

interface:

• *[AlteraUSBBlaster](#page-48-1)*

Implements:

• [BootstrapProtocol](#page-138-0)

## Arguments:

- config (str): OpenOCD configuration file
- search (str): include search path for scripts
- image (str): filename of image to bootstrap onto the device

# <span id="page-60-1"></span>**5.2.10 QuartusHPSDriver**

A QuartusHPSDriver controls the "Quartus Prime Programmer and Tools" to flash a target's QSPI.

## Binds to:

• *[AlteraUSBBlaster](#page-48-1)*

#### Implements:

• None

## Arguments:

• image (str): filename of image to flash OSPI

The driver can be used in test cases by calling the *flash* function. An example strategy is included in labgrid.

# **5.2.11 ManualPowerDriver**

A ManualPowerDriver requires the user to control the target power states. This is required if a strategy is used with the target, but no automatic power control is available.

#### Implements:

• [PowerProtocol](#page-142-0)

```
ManualPowerDriver:
  name: 'example-board'
```
Arguments:

• name (str): name of the driver (will be displayed during interaction)

# **5.2.12 ExternalPowerDriver**

An ExternalPowerDriver is used to control a target power state via an external command.

#### Implements:

```
• PowerProtocol
```

```
ExternalPowerDriver:
 cmd_on: example_command on
 cmd_off: example_command off
 cmd_cycle: example_command cycle
```
Arguments:

- cmd\_on (str): command to turn power to the board on
- cmd\_off (str): command to turn power to the board off
- cycle (str): optional command to switch the board off and on
- delay (float): configurable delay in seconds between off and on if cycle is not set

## <span id="page-61-0"></span>**5.2.13 NetworkPowerDriver**

A NetworkPowerDriver controls a *NetworkPowerPort*, allowing control of the target power state without user interaction.

## Binds to:

port:

• *[NetworkPowerPort](#page-43-1)*

#### Implements:

• [PowerProtocol](#page-142-0)

```
NetworkPowerDriver:
  delay: 5.0
```
## Arguments:

• delay (float): optional delay in seconds between off and on

# <span id="page-62-0"></span>**5.2.14 PDUDaemonDriver**

A PDUDaemonDriver controls a *PDUDaemonPort*, allowing control of the target power state without user interaction.

Note: PDUDaemon processess commands in the background, so the actual state change may happen several seconds after calls to PDUDaemonDriver return.

#### Binds to:

port:

• *[PDUDaemonPort](#page-44-0)*

#### Implements:

• [PowerProtocol](#page-142-0)

```
PDUDaemonDriver:
  delay: 5
```
## Arguments:

• delay (int): optional delay in seconds between off and on

# <span id="page-62-1"></span>**5.2.15 YKUSHPowerDriver**

A YKUSHPowerDriver controls a *YKUSHPowerPort*, allowing control of the target power state without user interaction.

#### Binds to:

port:

• *[YKUSHPowerPort](#page-44-1)*

## Implements:

```
• PowerProtocol
```

```
YKUSHPowerDriver:
  delay: 5.0
```
Arguments:

• delay (float): optional delay in seconds between off and on

## **5.2.16 DigitalOutputPowerDriver**

A DigitalOutputPowerDriver can be used to control the power of a Device using a DigitalOutputDriver.

Using this driver you probably want an external relay to switch the power of your DUT.

## Binds to:

## output:

• [DigitalOutputProtocol](#page-140-1)

```
DigitalOutputPowerDriver:
 delay: Delay for a power cycle
```
#### Arguments:

• delay (float): configurable delay in seconds between off and on

# <span id="page-63-0"></span>**5.2.17 USBPowerDriver**

A USBPowerDriver controls a *USBPowerPort*, allowing control of the target power state without user interaction.

#### Binds to:

• *[USBPowerPort](#page-44-2)*

## Implements:

```
• PowerProtocol
```
**USBPowerPort**: **delay**: 5.0

#### Arguments:

• delay (float): optional delay in seconds between off and on

## <span id="page-63-1"></span>**5.2.18 SiSPMPowerDriver**

A SiSPMPowerDriver controls a *SiSPMPowerPort*, allowing control of the target power state without user interaction.

#### Binds to:

• *[SiSPMPowerPort](#page-45-1)*

#### Implements:

• [PowerProtocol](#page-142-0)

**SiSPMPowerPort**: **delay**: 5.0

## Arguments:

• delay (float): optional delay in seconds between off and on

# **5.2.19 GpioDigitalOutputDriver**

The GpioDigitalOutputDriver writes a digital signal to a GPIO line.

This driver configures GPIO lines via *the sysfs kernel interface <https://www.kernel.org/doc/html/latest/gpio/sysfs.html>*. While the driver automatically exports the GPIO, it does not configure it in any other way than as an output.

## Implements:

• [DigitalOutputProtocol](#page-140-1)

```
GpioDigitalOutputDriver:
  index: 42
```
Arguments:

• index (int): The index of a GPIO line

# **5.2.20 SerialPortDigitalOutputDriver**

The SerialPortDigitalOutputDriver makes it possible to use a UART as a 1-Bit general-purpose digital output.

This driver acts on top of a SerialDriver and uses the its pyserial port to control the flow control lines.

Implements:

• [DigitalOutputProtocol](#page-140-1)

```
SerialPortDigitalOutputDriver:
 signal: "DTR"
 bindings: { serial : "nameOfSerial" }
```
Arguments:

- signal (str): control signal to use: DTR or RTS
- bindings (dict): A named ressource of the type SerialDriver to bind against. This is only needed if you have multiple SerialDriver in your environment (what is likely to be the case if you are using this driver).
- invert (bool): whether to invert the signal

# **5.2.21 FileDigitalOutputDriver**

The FileDigitalOutputDriver uses a file to write arbitrary string representations of booleans to a file and read from it.

The file is checked to exist at configuration time.

If the file's content does not match any of the representations reading defaults to False.

A prime example for using this driver is Linux's sysfs.

## Implements:

```
• DigitalOutputProtocol
```

```
FileDigitalOutputDriver:
  filepath: "/sys/class/leds/myled/brightness"
```
Arguments:

- filepath (str): A file that is used for reads and writes.
- false repr (str): A representation for False (default: "0n")
- true\_repr (str): A representation for True (default: "1n")

# <span id="page-64-0"></span>**5.2.22 ModbusCoilDriver**

A ModbusCoilDriver controls a *ModbusTCPCoil* resource. It can set and get the current state of the resource.

Binds to:

coil:

• *[ModbusTCPCoil](#page-45-2)*

## Implements:

```
• DigitalOutputProtocol
```
**ModbusCoilDriver**: {}

#### Arguments:

• None

## <span id="page-65-1"></span>**5.2.23 MXSUSBDriver**

A MXUSBDriver is used to upload an image into a device in the mxs USB loader state. This is useful to bootstrap a bootloader onto a device.

Binds to:

loader:

- *[MXSUSBLoader](#page-47-0)*
- *[NetworkMXSUSBLoader](#page-48-2)*

#### Implements:

• [BootstrapProtocol](#page-138-0)

```
targets:
  main:
    drivers:
      MXSUSBDriver:
        image: mybootloaderkey
images:
  mybootloaderkey: path/to/mybootloader.img
```
## Arguments:

• image (str): The key in *[images](#page-37-0)* containing the path of an image to bootstrap onto the target

## <span id="page-65-0"></span>**5.2.24 IMXUSBDriver**

A IMXUSBDriver is used to upload an image into a device in the imx USB loader state. This is useful to bootstrap a bootloader onto a device.

## Binds to:

loader:

- *[IMXUSBLoader](#page-47-1)*
- *[NetworkIMXUSBLoader](#page-48-3)*

## Implements:

• [BootstrapProtocol](#page-138-0)

```
targets:
 main:
    drivers:
      IMXUSBDriver:
```
(continues on next page)

(continued from previous page)

```
image: mybootloaderkey
images:
  mybootloaderkey: path/to/mybootloader.img
```
Arguments:

• image (str): The key in *[images](#page-37-0)* containing the path of an image to bootstrap onto the target

## <span id="page-66-1"></span>**5.2.25 RKUSBDriver**

A RKUSBDriver is used to upload an image into a device in the rockchip USB loader state. This is useful to bootstrap a bootloader onto a device.

Binds to:

loader:

- *[RKUSBLoader](#page-47-2)*
- *[NetworkRKUSBLoader](#page-48-4)*

Implements:

• [BootstrapProtocol](#page-138-0)

```
targets:
 main:
    drivers:
      RKUSBDriver:
        image: mybootloaderkey
        usb_loader: myloaderkey
images:
  mybootloaderkey: path/to/mybootloader.img
  myloaderkey: path/to/myloader.bin
```
Arguments:

- image (str): The key in *[images](#page-37-0)* containing the path of an image to bootstrap onto the target
- usb\_loader (srt): The key in *[images](#page-37-0)* containing the path of an image to bootstrap onto the target

## <span id="page-66-0"></span>**5.2.26 UUUDriver**

A UUUDriver is used to upload an image into a device in the NXP USB loader state. This is useful to bootstrap a bootloader onto a device.

Binds to:

loader:

- *[MXSUSBLoader](#page-47-0)*
- *[NetworkMXSUSBLoader](#page-48-2)*
- *[IMXUSBLoader](#page-47-1)*
- *[NetworkIMXUSBLoader](#page-48-3)*

#### Implements:

• [BootstrapProtocol](#page-138-0)

```
targets:
  main:
    drivers:
      UUUDriver:
        image: mybootloaderkey
        cmd: spl
images:
  mybootloaderkey: path/to/mybootloader.img
```
Arguments:

- image (str): The key in *[images](#page-37-0)* containing the path of an image to bootstrap onto the target
- cmd (str): single command used for mfgtool (default: spl)

# <span id="page-67-1"></span>**5.2.27 USBStorageDriver**

A USBStorageDriver allows access to a USB stick or similar local or remote device.

## Binds to:

- *[USBMassStorage](#page-46-0)*
- *[NetworkUSBMassStorage](#page-46-1)*

## Implements:

• None (yet)

```
USBStorageDriver:
  image: flashimage
```

```
images:
  flashimage: ../images/myusb.image
```
Arguments:

• image (str): filename of the image to write to the remote usb storage

# <span id="page-67-0"></span>**5.2.28 OneWirePIODriver**

A OneWirePIODriver controls a *OneWirePIO* resource. It can set and get the current state of the resource.

## Binds to:

port:

• *[OneWirePIO](#page-46-2)*

#### Implements:

```
• DigitalOutputProtocol
```
**OneWirePIODriver**: {}

• None

## **5.2.29 QEMUDriver**

The QEMUDriver allows the usage of a QEMU instance as a target. It requires several arguments, listed below. The kernel, flash, rootfs and dtb arguments refer to images and paths declared in the environment configuration.

## Binds to:

• None

```
QEMUDriver:
 qemu_bin: qemu_arm
 machine: vexpress-a9
 cpu: cortex-a9
 memory: 512M
 boot_args: "root=/dev/root console=ttyAMA0,115200"
 extra_args: ""
 kernel: kernel
 rootfs: rootfs
 dtb: dtb
```

```
tools:
  qemu_arm: /bin/qemu-system-arm
paths:
  rootfs: ../images/root
images:
  dtb: ../images/mydtb.dtb
  kernel: ../images/vmlinuz
```
#### Implements:

- [ConsoleProtocol](#page-139-0)
- [PowerProtocol](#page-142-0)

#### Arguments:

- qemu\_bin (str): reference to the tools key for the QEMU binary
- machine (str): QEMU machine type
- cpu (str): QEMU cpu type
- memory (str): OEMU memory size (ends with M or G)
- extra\_args (str): extra QEMU arguments, they are passed directly to the QEMU binary
- boot\_args (str): optional, additional kernel boot argument
- kernel (str): optional, reference to the images key for the kernel
- disk (str): optional, reference to the images key for the disk image
- flash (str): optional, reference to the images key for the flash image
- rootfs (str): optional, reference to the paths key for use as the virtio-9p filesystem
- dtb (str): optional, reference to the image key for the device tree

The QEMUDriver also requires the specification of:

• a tool key, this contains the path to the QEMU binary

- an image key, the path to the kernel image and optionally the dtb key to specify the build device tree
- a path key, this is the path to the rootfs

## <span id="page-69-0"></span>**5.2.30 SigrokDriver**

The SigrokDriver uses a SigrokDevice resource to record samples and provides them during test runs.

## Binds to:

sigrok:

- *[SigrokUSBDevice](#page-49-0)*
- *[SigrokDevice](#page-47-3)*
- *[NetworkSigrokUSBDevice](#page-49-1)*

## Implements:

• None yet

The driver can be used in test cases by calling the *capture*, *stop* and *analyze* functions.

# <span id="page-69-1"></span>**5.2.31 SigrokPowerDriver**

The SigrokPowerDriver uses a *[SigrokUSBSerialDevice](#page-50-2)* resource to control a programmable power supply.

## Binds to:

## sigrok:

- *[SigrokUSBSerialDevice](#page-50-2)*
- NetworkSigrokUSBSerialDevice

## Implements:

• [PowerProtocol](#page-142-0)

```
SigrokPowerDriver:
 delay: 3.0
```
#### Arguments:

- delay (float): optional delay in seconds between off and on, defaults to 3.0
- max\_voltage (float): maximum allowed voltage for protection against accidental damage (optional, in volts)
- max current (float): maximum allowed current for protection against accidental damage (optional, in ampere)

## <span id="page-69-2"></span>**5.2.32 USBSDMuxDriver**

The [USBSDMuxDriver](#page-135-0) uses a USBSDMuxDevice resource to control a USB-SD-Mux device via [usbsdmux](https://github.com/pengutronix/usbsdmux) tool.

## Implements:

• None yet

The driver can be used in test cases by calling the *set\_mode()* function with argument being *dut*, *host*, *off*, or *client*.

# <span id="page-70-0"></span>**5.2.33 USBSDWireDriver**

The [USBSDWireDriver](#page-135-1) uses a USBSDWireDevice resource to control a USB-SD-Wire device via [sd-mux-ctrl](https://wiki.tizen.org/SD_MUX#Software) tool.

## Implements:

• None yet

The driver can be used in test cases by calling the *set\_mode()* function with argument being *dut*, *host*, *off*, or *client*.

# <span id="page-70-1"></span>**5.2.34 USBVideoDriver**

The [USBVideoDriver](#page-137-0) is used to show a video stream from a remote USB video camera in a local window. It uses the GStreamer command line utility gst-launch on both sides to stream the video via an SSH connection to the exporter.

## Binds to:

video:

- *[USBVideo](#page-51-1)*
- *[NetworkUSBVideo](#page-51-2)*

## Implements:

• None yet

Although the driver can be used from Python code by calling the *stream()* method, it is currenly mainly useful for the video subcommand of labgrid-client. It supports the *Logitech HD Pro Webcam C920* with the USB ID 046d:082d, but other cameras can be added to *get\_caps()* in labgrid/driver/usbvideodriver.py.

# <span id="page-70-2"></span>**5.2.35 USBTMCDriver**

The [USBTMCDriver](#page-137-1) is used to control a oscilloscope via the USB TMC protocol.

## Binds to:

tmc:

- *[USBTMC](#page-51-3)*
- *[NetworkUSBTMC](#page-51-4)*

## Implements:

• None yet

Currently, it can be used by the labgrid-client tmc subcommands to show (and save) a screenshot, to show per channel measurements and to execute raw TMC commands. It only supports the *Keysight DSO-X 2000* series (with the USB ID 0957:1798), but more devices can be added by extending *on\_activate()* in labgrid/driver/ usbtmcdriver.py and writing a corresponding backend in labgrid/driver/usbtmc/.

# <span id="page-70-3"></span>**5.2.36 FlashromDriver**

The [FlashromDriver](#page-115-0) is used to flash a rom, using the flashrom utility.

```
FlashromDriver:
     image: 'foo'
images:
  foo: ../images/image_to_load.raw
```
#### Binds to:

#### flashrom\_resource:

- *[Flashrom](#page-51-0)*
- *[NetworkFlashrom](#page-52-0)*

The FlashromDriver allows using the linux util "flashrom" to write directly to a ROM e.g. a NOR SPI flash. The assumption is that the device flashing the DUT e.g. an exporter is wired to the Flash to be flashed. The driver implements the bootstrap protocol. The driver uses tool configuration section and the key: flashrom to determine the path of the installed flashrom utility.

# <span id="page-71-0"></span>**5.2.37 XenaDriver**

The XenaDriver allows to use Xena networking test equipment. Using the *xenavalkyrie* library a full API to control the tester is available.

#### Binds to:

#### xena\_manager:

• *[XenaManager](#page-52-1)*

The driver is supposed to work with all Xena products from the "Valkyrie Layer 2-3 Test platform" Currently tested on a *XenaCompact* chassis equipped with a *1 GE test module*.

# <span id="page-71-1"></span>**5.2.38 DockerDriver**

A DockerDriver binds to a *DockerDaemon* and is used to create and control one docker container.

The driver uses the docker python module to interact with the docker daemon. For more information on the parameters see:

<https://docker-py.readthedocs.io/en/stable/containers.html#container-objects>

## Binds to:

## docker\_daemon:

• *[DockerDaemon](#page-53-2)*

#### Implements:

• [PowerProtocol](#page-142-0)

```
DockerDriver:
 image_uri: "rastasheep/ubuntu-sshd:16.04"
 container_name: "ubuntu-lg-example"
 host_config: {"network_mode":"bridge"}
 network_services: [{"port":22,"username":"root","password":"root"}]
```
- image\_uri (str): identifier of the docker image to use (may have a tag suffix)
- command (str): command to run in the container (optional, depends on image)
- volumes (list): list to configure volumes mounted inside the container (optional)
- container\_name (str): name of the container
- environment (list): list of environment variables (optional)
- host\_config (dict): dictionary of host configurations
- network\_services (list): dictionaries that describe individual *[NetworkService](#page-45-0)* instances that come alive when the container is created. The "address" argument which *[NetworkService](#page-45-0)* also requires will be derived automatically upon container creation.

### **5.2.39 LXAIOBusPIODriver**

An LXAIOBusPIODriver binds to a single *LXAIOBusPIO* to toggle and read the PIO states.

#### Binds to:

pio:

- *[LXAIOBusPIO](#page-53-0)*
- *[NetworkLXAIOBusPIO](#page-53-1)*

**LXAIOBusPIODriver**: {}

#### Implements:

• [DigitalOutputProtocol](#page-140-0)

### **5.2.40 PyVISADriver**

The PyVISADriver uses a PyVISADevice resource to control test equipment manageable by PyVISA.

#### Binds to:

pyvisa\_resource:

• *[PyVISADevice](#page-52-0)*

#### Implements:

• None yet

# **5.3 Strategies**

Strategies are used to ensure that the device is in a certain state during a test. Such a state could be the bootloader or a booted Linux kernel with shell.

### **5.3.1 BareboxStrategy**

A BareboxStrategy has four states:

• unknown

- off
- barebox
- shell

to transition to the shell state:

```
t = get_target("main")
s = BareboxStrategy(t)
s.transition("shell")
```
this command would transition from the bootloader into a Linux shell and activate the shelldriver.

### **5.3.2 ShellStrategy**

A ShellStrategy has three states:

- unknown
- off
- shell

to transition to the shell state:

```
t = get_target("main")
s = ShellStrategy(t)
s.transition("shell")
```
this command would transition directly into a Linux shell and activate the shelldriver.

### **5.3.3 UBootStrategy**

A UBootStrategy has four states:

- unknown
- off
- uboot
- shell

to transition to the shell state:

```
t = get_target("main")
s = UBootStrategy(t)
s.transition("shell")
```
this command would transition from the bootloader into a Linux shell and activate the shelldriver.

## **5.3.4 DockerShellStrategy**

A DockerShellStrategy has three states:

- unknown
- off

• shell

To transition to the shell state:

```
t = qet\_target("main")s = DockerShellStrategy(t)
s.transition("shell")
```
These commands would activate the docker driver which creates and starts a docker container. This will subsequently make *[NetworkService](#page-45-0)* instance(s) available which can be used for e.g. SSH access.

Note: Transitioning to the "off" state will make any *[NetworkService](#page-45-0)* instance(s) unresponsive - which may in turn invalidate SSH connection sharing. Therefore, during automated test suites, refrain from transitioning to the "off" state.

# **5.4 Reporters**

### **5.4.1 StepReporter**

The StepReporter outputs individual labgrid steps to *STDOUT*.

```
from labgrid.stepreporter import StepReporter
```

```
StepReporter.start()
```
The Reporter can be stopped with a call to the stop function:

```
from labgrid.stepreporter import StepReporter
```

```
StepReporter.stop()
```
Stopping the StepReporter if it has not been started will raise an AssertionError, as will starting an already started StepReporter.

## **5.4.2 ColoredStepReporter**

The ColoredStepReporter inherits from the StepReporter. The output is colored using ANSI color code sequences.

## **5.4.3 ConsoleLoggingReporter**

The ConsoleLoggingReporter outputs read calls from the console transports into files. It takes the path as a parameter.

```
from labgrid.consoleloggingreporter import ConsoleLoggingReporter
```
ConsoleLoggingReporter.start(".")

The Reporter can be stopped with a call to the stop function:

```
from labgrid.consoleloggingreporter import ConsoleLoggingReporter
```

```
ConsoleLoggingReporter.stop()
```
Stopping the ConsoleLoggingReporter if it has not been started will raise an AssertionError, as will starting an already started StepReporter.

# **5.5 Environment Configuration**

The environment configuration for a test environment consists of a YAML file which contains targets, drivers and resources. The invocation order of objects is important here since drivers may depend on other drivers or resources.

The skeleton for an environment consists of:

```
targets:
  <target-1>:
    resources:
      <resource-1>:
        <resource-1 parameters>
      <resource-2>:
        <resource-2 parameters>
    drivers:
      <driver-1>:
        <driver-1 parameters>
      <driver-2>: {} # no parameters for driver-2
  <target-2>:
    resources:
      <resources>
    drivers:
      <drivers>
    options:
      <target-option-1-name>: <value for target-option-1>
      <more target-options>
  <more targets>
options:
  <option-1 name>: <value for option-1>
  <more options>
images:
  <image-1 name>: <absolute or relative path for image-1>
  <more images>
tools:
  <tool-1 name>: <absolute or relative path for tool-1>
 <more tools>
imports:
 - <import.py>
  - <python module>
```
If you have a single target in your environment, name it "main", as the get\_target function defaults to "main".

All the resources and drivers in this chapter have a YAML example snippet which can simply be added (at the correct indentation level, one level deeper) to the environment configuration.

If you want to use multiple drivers of the same type, the resources and drivers need to be lists, e.g:

```
resources:
 RawSerialPort:
   port: '/dev/ttyS1'
drivers:
  SerialDriver: {}
```
becomes:

```
resources:
- RawSerialPort:
   port: '/dev/ttyS1'
```
(continues on next page)

(continued from previous page)

```
- RawSerialPort:
    port: '/dev/ttyS2'
drivers:
- SerialDriver: {}
- SerialDriver: {}
```
This configuration doesn't specifiy which [RawSerialPort](#page-172-0) to use for each [SerialDriver](#page-125-0), so it will cause an exception when instantiating the  $Target$ . To bind the correct driver to the correct resource, explicit name and bindings properties are used:

```
resources:
- RawSerialPort:
    name: 'foo'
   port: '/dev/ttyS1'
- RawSerialPort:
   name: 'bar'
   port: '/dev/ttyS2'
drivers:
- SerialDriver:
    name: 'foo_driver'
   bindings:
      port: 'foo'
- SerialDriver:
    name: 'bar_driver'
   bindings:
      port: 'bar'
```
The property name for the binding (e.g. *port* in the example above) is documented for each individual driver in this chapter.

The YAML configuration file also supports templating for some substitutions, these are:

- LG\_\* variables, are replaced with their respective LG\_\* environment variable
- BASE is substituted with the base directory of the YAML file.

As an example:

```
targets:
  main:
    resources:
      RemotePlace:
        name: !template $LG_PLACE
tools:
  qemu_bin: !template "$BASE/bin/qemu-bin"
```
would resolve the qemu\_bin path relative to the BASE dir of the YAML file and try to use the RemotePlace with the name set in the LG\_PLACE environment variable.

See the *[labgrid-device-config](#page-36-0)* man page for documentation on the top-level options, images, tools, and examples keys in the environment configuration.

# **5.6 Exporter Configuration**

The exporter is configured by using a YAML file (with a syntax similar to the environment configs used for pytest) or by instantiating the [Environment](#page-199-0) object. To configure the exporter, you need to define one or more *resource groups*, each containing one or more *resources*. The syntax for exported resource names is  $\langle$ exporter>/ $\langle$ group>/ <class>/<name>, which allows the exporter to group resources for various usage scenarios, e.g. all resources of a specific place or for a specific test setup. For information on how the exporter fits into the rest of labgrid, see *[Remote Resources and Places](#page-16-0)*.

The <exporter> part can be specified on the *[labgrid-exporter](#page-38-0)* command line, and defaults to the hostname of the exporter.

The basic structure of an exporter configuration file is:

```
<group-1>:
  <resource-name-1>:
    <params>
  <resource-name-2>:
    <params>
<group-2>:
  <resource-name-1>:
    <params>
```
By default, the class name is inferred from the resource name, and *<params>* will be passed to its constructor. For USB resources, you will most likely want to use *[udev Matching](#page-11-0)* here.

As a simple example, here is one group called *usb-hub-in-rack12* containing a single [USBSerialPort](#page-174-0) resource (using udev matching), which will be exported as *exportername/usb-hub-in-rack12/NetworkSerialPort/USBSerialPort*:

```
usb-hub-in-rack12:
 USBSerialPort:
   match:
      '@sys_name': '3-1.3'
```
To export multiple resources of the same class in the same group, you can choose a unique resource name, and then use the cls parameter to specify the class name instead (which will not be passed as a parameter to the class constructor). In this next example we will export one [USBSerialPort](#page-174-0) as *exportername/usbhub-in-rack12/NetworkSerialPort/console-main*, and another [USBSerialPort](#page-174-0) as *exportername/usb-hub-inrack12/NetworkSerialPort/console-secondary*:

```
usb-hub-in-rack12:
 console-main:
   cls: USBSerialPort
   match:
      '@sys_name': '3-1.3'
 console-secondary:
   cls: USBSerialPort
   match:
      '@sys_name': '3-1.4'
```
Note that you could also split the resources up into distinct groups instead to achieve the same effect:

```
usb-hub-in-rack12-port3:
  USBSerialPort:
    match:
      '@sys_name': '3-1.3'
usb-hub-in-rack12-port4:
  USBSerialPort:
   match:
      '@sys_name': '3-1.4'
```
## **5.6.1 Templating**

To reduce the amount of repeated declarations when many similar resources need to be exported, the [Jinja2 template](http://jinja.pocoo.org/) [engine](http://jinja.pocoo.org/) is used as a preprocessor for the configuration file:

```
## Iterate from group 1001 to 1016
# for idx in range(1, 17)
{{ 1000 + idx }}:
 NetworkSerialPort:
    {host: rl1, port: {{ 4000 + idx }}}
 NetworkPowerPort:
    # if 1 \le i dx \le 8{model: apc, host: apc1, index: {{ idx }}}
    # elif 9 \leq idx \leq 12{model: netio, host: netio4, index: {{ idx - 8 }}}
    # elif 13 <= idx <= 16
    {model: netio, host: netio5, index: {{ idx - 12 }}}
    # endif
# endfor
```
Use  $\#$  for line statements (like the for loops in the example) and  $\# \#$  for line comments. Statements like { $\{4000 +$  $idx$  } are expanded based on variables in the Jinja2 template.

The template processing also supports use of OS environment variables, using something like *{{ env['FOOBAR'] }}* to insert the content of environment variable *FOOBAR*.

### **CHAPTER**

**SIX**

## **DEVELOPMENT**

The first step is to install labgrid into a local virtualenv.

# **6.1 Installation**

Clone the git repository:

git clone https://github.com/labgrid-project/labgrid && cd labgrid

Create and activate a virtualenv for labgrid:

```
virtualenv -p python3 venv
source venv/bin/activate
```
Install required dependencies:

sudo apt install python3-dev libow-dev libsnappy-dev

Install the development requirements:

pip install -r dev-requirements.txt

Install labgrid into the virtualenv in editable mode:

pip install -e .

Tests can now be run via:

```
python -m pytest --lg-env <config>
```
# **6.2 Writing a Driver**

To develop a new driver for labgrid, you need to decide which protocol to implement, or implement your own protocol. If you are unsure about a new protocol's API, just use the driver directly from the client code, as deciding on a good API will be much easier when another similar driver is added.

labgrid uses the [attrs library](https://attrs.readthedocs.io) for internal classes. First of all import attr, the protocol and the common driver class into your new driver file.

#### **import attr**

```
from labgrid.driver.common import Driver
from labgrid.protocol import ConsoleProtocol
```
Next, define your new class and list the protocols as subclasses of the new driver class. Try to avoid subclassing existing other drivers, as this limits the flexibility provided by connecting drivers and resources on a given target at runtime.

```
import attr
from labgrid.driver.common import Driver
from labgrid.protocol import ConsoleProtocol
@attr.s(eq=False)
class ExampleDriver(Driver, ConsoleProtocol):
   pass
```
The ConsoleExpectMixin is a mixin class to add expect functionality to any class supporting the [ConsoleProtocol](#page-139-0) and has to be the first item in the subclass list. Using the mixin class allows sharing common code, which would otherwise need to be added into multiple drivers.

```
import attr
from labgrid.driver.common import Driver
from labgrid.driver.consoleexpectmixin import ConsoleExpectMixin
from labgrid.protocol import ConsoleProtocol
@attr.s(eq=False)
class ExampleDriver(ConsoleExpectMixin, Driver, ConsoleProtocol)
   pass
```
Additionally the driver needs to be registered with the  $target\_factor$  and provide a bindings dictionary, so that the [Target](#page-203-0) can resolve dependencies on other drivers or resources.

```
import attr
from labgrid.factory import target_factory
from labgrid.driver.common import Driver
from labgrid.driver.consoleexpectmixin import ConsoleExpectMixin
from labgrid.protocol import ConsoleProtocol
@target_factory.reg_driver
@attr.s(eq=False)
class ExampleDriver(ConsoleExpectMixin, Driver, ConsoleProtocol)
   bindings = { "port": SerialPort }
   pass
```
The listed resource SerialPort will be bound to self.port, making it usable in the class. Checks are performed that the target which the driver binds to has a SerialPort, otherwise an error will be raised.

If your driver can support alternative resources, you can use a set of classes instead of a single class:

bindings = { "port": {SerialPort, NetworkSerialPort}}

Optional bindings can be declared by including None in the set:

```
bindings = { "port": {SerialPort, NetworkSerialPort, None}}
```
If you need to do something during instantiation, you need to add a \_\_attrs\_post\_init\_\_ method (instead of the usual  $\text{init}$  used for non-attr-classes). The minimum requirement is a call to super(). \_\_attrs\_post\_init\_\_().

```
import attr
from labgrid.factory import target_factory
from labgrid.driver.common import Driver
from labgrid.driver.consoleexpectmixin import ConsoleExpectMixin
from labgrid.protocol import ConsoleProtocol
@target_factory.reg_driver
@attr.s(eq=False)
class ExampleDriver(ConsoleExpectMixin, Driver, ConsoleProtocol)
   bindings = { "port": SerialPort }
    def __attrs_post_init__(self):
        super().__attrs_post_init__()
```
All that's left now is to implement the functionality described by the used protocol, by using the API of the bound drivers and resources.

# **6.3 Writing a Resource**

To add a new resource to labgrid, we import attr into our new resource file. Additionally we need the [target\\_factory](#page-202-0) and the common Resource class.

```
import attr
from labgrid.factory import target_factory
from labgrid.driver.common import Resource
```
Next we add our own resource with the Resource parent class and register it with the [target\\_factory](#page-202-0).

```
import attr
from labgrid.factory import target_factory
from labgrid.driver.common import Resource
@target_factory.reg_resource
@attr.s(eq=False)
class ExampleResource(Resource):
   pass
```
All that is left now is to add attributes via  $\text{attr.ib}$  () member variables.

```
import attr
from labgrid.factory import target_factory
from labgrid.driver.common import Resource
@target_factory.reg_resource
@attr.s(eq=False)
```
(continues on next page)

(continued from previous page)

```
class ExampleResource(Resource):
    examplevar1 = attr.ib()
   examplevar2 = attr.ib()
```
The  $attr.ib()$  style of member definition also supports defaults and validators, see the [attrs documentation.](https://attrs.readthedocs.io/en/stable/)

# **6.4 Writing a Strategy**

labgrid offers only basic strategies, for complex use cases a customized strategy is required. Start by creating a strategy skeleton:

```
import enum
import attr
from labgrid.step import step
from labgrid.driver import Strategy, StrategyError
from labgrid.factory import target_factory
class Status(enum.Enum):
   unknown = 0
@target_factory.reg_driver
class MyStrategy(Strategy):
   bindings = {
    }
    status = attr.ib(default=Status.unknown)
    @step()
    def transition(self, status, *, step):
        if not isinstance(status, Status):
            status = Status[status]
        if status == Status.unknown:
            raise StrategyError("can not transition to {}".format(status))
        elif status == self.status:
            step.skip("nothing to do")
            return # nothing to do
        else:
            raise StrategyError(
               "no transition found from \{ \} to \{ \}".
                format(self.status, status)
            )
        self.status = status
```
The bindings variable needs to declare the drivers necessary for the strategy, usually one for power, bootloader and shell. It is possible to reference drivers via their protocol, e.g. ConsoleProtocol. Note that drivers which implement multiple protocols must not be referenced multiple times via different protocols. The Status class needs to be extended to cover the states of your strategy, then for each state an elif entry in the transition function needs to be added.

Lets take a look at the builtin *BareboxStrategy*. The Status enum for the BareboxStrategy:

```
class Status(enum.Enum):
   unknown = 0off = 1barebox = 2shell = 3
```
defines 3 custom states and the *unknown* state as the start point. These three states are handled in the transition function:

```
elif status == Status.off:
    self.target.deactivate(self.barebox)
    self.target.deactivate(self.shell)
    self.target.activate(self.power)
    self.power.off()
elif status == Status.barebox:
   self.transition(Status.off)
    # cycle power
   self.power.cycle()
    # interrupt barebox
   self.target.activate(self.barebox)
elif status == Status.shell:
    # tansition to barebox
    self.transition(Status.barebox)
    self.barebox.boot("")
    self.barebox.await_boot()
    self.target.activate(self.shell)
```
Here the *barebox* state simply cycles the board and activates the driver, while the *shell* state uses the barebox state to cycle the board and than boot the linux kernel. The *off* states switch the power off.

# **6.5 Tips for Writing and Debugging Tests**

### **6.5.1 Live-Reading Console Output**

When starting labgrid with  $-\lceil -\lg \rceil \log$  option, it will dump the input from the serial driver to a file in specified directory:

\$ pytest .. --lg-log=logdir test-dir/

This can help understanding what happened and why it happened. However, when debugging tests, it might be more helpful to get a live impression of what is going on. For this, you can use  $\text{tail}$  -f to read the content written to the log file as if you would be connected to the devices serial console (except that it is read-only):

\$ tail -f logdir/console\_main # for the 'main' target

For getting information about timing, the annotate-output command turned out to be quite helpful. On Debian it comes with the devscripts package and you can install it with:

\$ apt-get install devscripts

To use it, run:

\$ annotate-output tail -f logdir/console\_main

This will print your system time before each line, allowing you to both see relative delays between steps in your tests as well as absolute timing of things happening in your test environment.

## **6.5.2 Dealing With Kernel Log Verbosity**

For testing your Linux system it can be quite annoying if the kernel outputs verbosely to the console you use for testing. Note that a too verbose kernel can break tests as kernel logs will pollute the expected command outputs making it unreadable for labgrid regular expressions.

However, as the shell driver and most of the tests will depend on seeing console output of what is going on during boot, we cannot turn off kernel logging completely.

Note: The labgrid ShellDriver itself attempts to disable console printing by calling dmesg  $-n \cdot 1$  as soon as having a logged-in shell. However, this may be too late for reliably capturing the initial login and shell prompt.

A proper point in time for disabling kernel output to the console is when systemd starts. To achieve this, make use of the systemd-sysctl.service that uses /etc/sysctl.d/ to configure kernel parameters. This way, the kernel log level can be set to 'error' by the time of service execution with a config file like:

```
$ cat /etc/sysctl.d/20-quiet-printk.conf
kernel.printk = 3
```
If the *initial* kernel logging is still too high, one could also reduce this. But note that for the standard configuration of the labgrid barebox and uboot drivers, we need to catch the Linux version ... line to detect we successfully left the bootloader (the bootstring attribute). This line is only printed when having at least kernel log level 6 (notice) enabled:

loglevel=6

## **6.6 Graph Strategies**

Warning: This feature is experimental and brings much complexity to your project.

GraphStrategies are made for more complex strategies, with multiple, on each other depending, states. A GraphStrategy graph has to be a directed graph with one root state.

Using a GraphStrategy makes only sense if you have board states that are reachable by different ways. In this case GraphStrategies reduce state duplication.

### **6.6.1 Example**

Listing 1: conftest.py

```
from labgrid.strategy import GraphStrategy
class TestStrategy(GraphStrategy):
   def state_unknown(self):
       pass
```
(continues on next page)

(continued from previous page)

```
@GraphStrategy.depends('unknown')
def state_boot_via_nand(self):
    pass
@GraphStrategy.depends('unknown')
def state_boot_via_nfs(self):
    pass
@GraphStrategy.depends('boot_via_nand', 'boot_via_nfs')
def state_barebox(self):
    pass
@GraphStrategy.depends('barebox')
def state_linux_shell(self):
    pass
```
The class can also render a graph as PNG (using GraphViz):

Listing 2: test.yaml

```
targets:
 main:
    resources: {}
    drivers: {}
```
Listing 3: render\_teststrategy.py

```
from labgrid.environment import Environment
from conftest import TestStrategy
env = Environment('test.yaml')
strategy = TestStrategy(env.get_target(), "strategy name")
strategy.transition('barebox', via=['boot_via_nfs'])
# returned: ['unknown', 'boot_via_nfs', 'barebox']
strategy.graph.render("teststrategy-via-nfs")
# returned: 'teststrategy-via-nfs.png'
strategy.transition('barebox', via=['boot_via_nand'])
# returned: ['unknown', 'boot_via_nand', 'barebox']
strategy.graph.render("teststrategy-via-nand")
# returned: 'teststrategy-via-nand.png'
```
## **6.6.2 State**

Every graph node describes a board state and how to reach it, A state has to be a class method following this prototype: def state\_\$STATENAME(self):. A state may not call transition() in its state definition.

## **6.6.3 Dependency**

Every state, but the root state, can depend on other States, If a state has multiple dependencies, not all of them, but one, have to be reached before running the current state. When no via is used during a transition the order of the given dependencies decides which one gets called, where the first one has the highest priority and the last one the lowest. Dependencies are represented by graph edges.

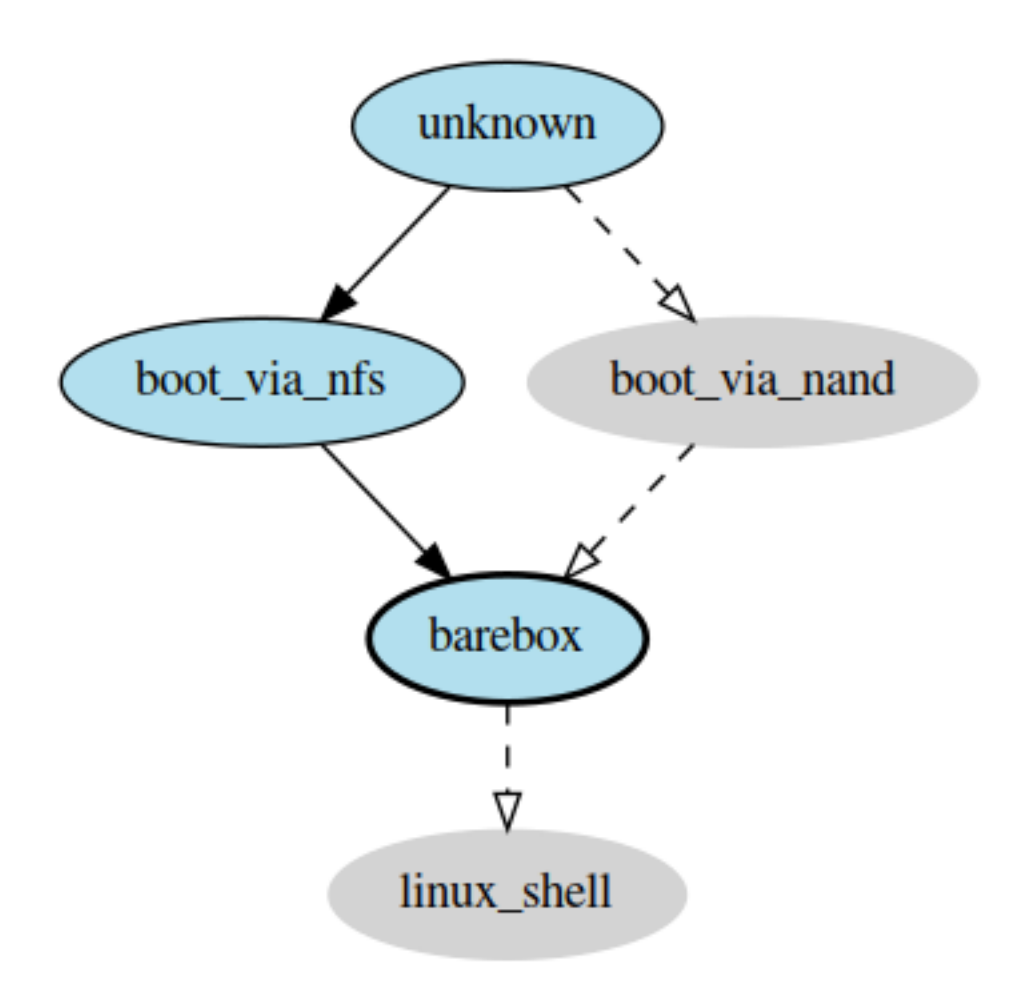

Fig. 1: TestStrategy transitioned to 'barebox' via 'boot\_via\_nfs'

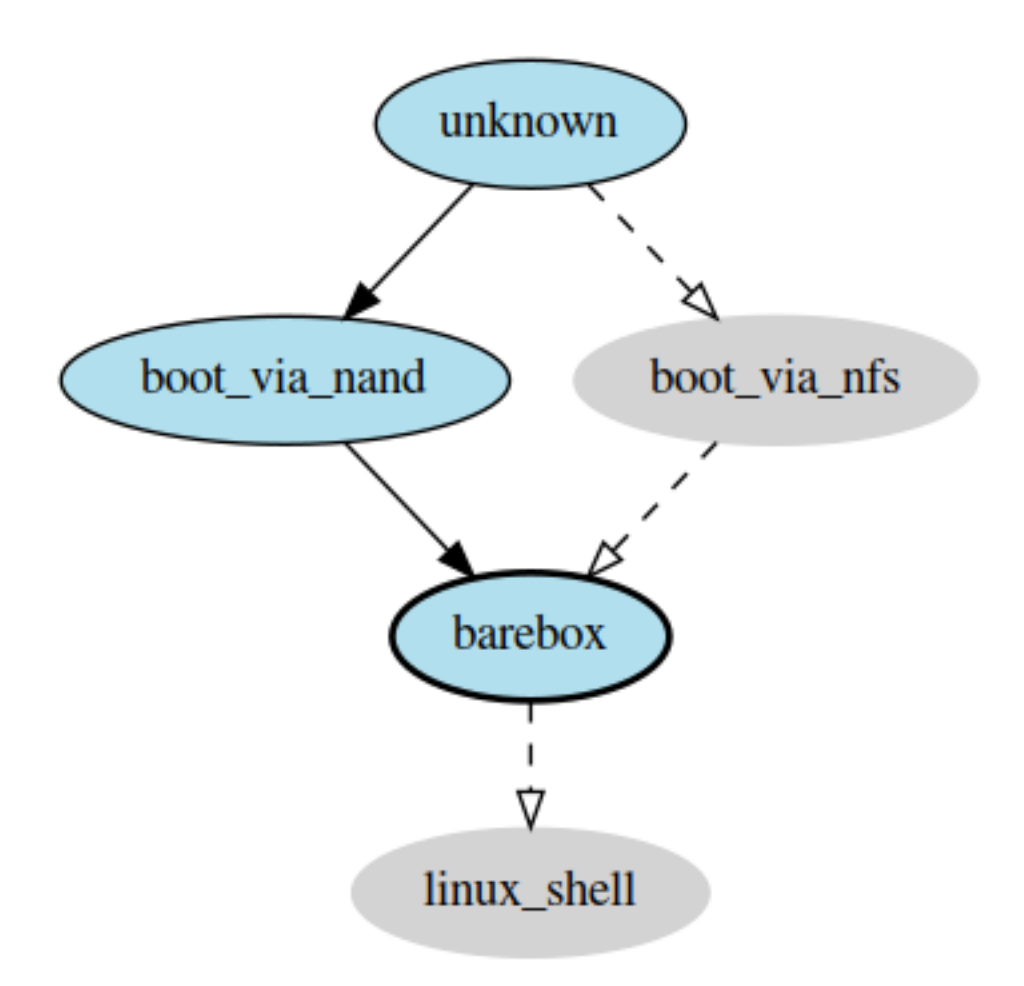

Fig. 2: TestStrategy transitioned to 'barebox' via 'boot\_via\_nand'

## **6.6.4 Root State**

Every GraphStrategy has to has to define exactly one root state. The root state defines the start of the graph and therefore the start of every transition. A state becomes a root state if it has no dependencies.

## **6.6.5 Transition**

A transition describes a path, or a part of a path, through a GraphStrategy graph. Every State in the graph has a auto generated default path starting from the root state. So using the given example, the GraphStrategy would call the states *unknown*, *boot\_via\_nand*, *barebox*, and *linux\_shell* in this order if transition('linux\_shell') would be called. The GraphStrategy would prefer *boot\_via\_nand* over *boot\_via\_nfs* because *boot\_via\_nand* is mentioned before *boot\_via\_nfs* in the dependencies of *barebox*. If you want to reach via *boot\_via\_nfs* the call would look like this: transition('linux\_shell', via='boot\_via\_nfs').

A transition can be incremental. If we trigger a transition with transition('barebox') first, the states *unknown*, *boot\_via\_nand* and *barebox* will be called in this order. If we trigger a transition transition('linux\_shell') afterwards only *linux\_shell* gets called. This happens because *linux\_shell* is reachable from *barebox* and the Strategy holds state of the last walked path. But there is a catch! The second, incremental path must be *fully* incremental to the previous path! For example: Lets say we reached *barebox* via *boot\_via\_nfs*, (transition('barebox', via='boot\_via\_nfs')). If we trigger transition('linux\_shell') afterwards the GraphStrategy would compare the last path *'unknown', 'boot\_via\_nfs', 'barebox'* with the default path to *linux\_shell* which would be *'unknown', 'boot\_via\_nand', 'barebox', 'linux\_shell'*, and decides the path is not fully incremental and starts over by the root state. If we had given the second transition *boot\_via\_nfs* like in the first transition the paths had been incremental.

# **6.7 SSHManager**

labgrid provides a SSHManager to allow connection reuse with control sockets. To use the SSHManager in your code, import it from *[labgrid.util.ssh](#page-191-0)*:

**from labgrid.util.ssh import** sshmanager

you can now request or remove forwards:

```
from labgrid.util.ssh import sshmanager
```

```
localport = sshmanager.request_forward('somehost', 3000)
```

```
sshmanager.remove_forward('somehost', 3000)
```
or get and put files:

```
from labgrid.util.ssh import sshmanager
sshmanager.put file('somehost', '/path/to/local/file', '/path/to/remote/file')
```
Note: The SSHManager will reuse existing Control Sockets and set up a keepalive loop to prevent timeouts of the socket during tests.

# **6.8 ManagedFile**

While the *SSHManager* exposes a lower level interface to use SSH Connections, the ManagedFile provides a higher level interface for file upload to another host. It is meant to be used in conjunction with a remote resource, and store the file on the remote host with the following pattern:

```
/tmp/labgrid-<username>/<sha256sum>/<filename>
```
Additionally it provides *get remote path()* to retrieve the complete file path, to easily employ it for driver implementations. To use it in conjunction with a *Resource* and a file:

```
from labgrid.util.managedfile import ManagedFile
mf = ManagedFile(<your-file>, <your-resource>)
mf.sync_to_resource()
path = mf.get_remote_path()
```
Unless constructed with *ManagedFile(. . . , detect\_nfs=False)*, ManagedFile employs the following heuristic to check if a file is stored on a NFS share available both locally and remotely via the same path:

- check if GNU coreutils stat(1) with option –format exists on local and remote system
- check if inode number, total size and birth/modification timestamps match on local and remote system

If this is the case the actual file transfer in sync\_to\_resource is skipped.

# **6.9 ProxyManager**

The proxymanager is used to open connections across proxies via an attribute in the resource. This allows gated testing networks by always using the exporter as an SSH gateway to proxy the connections using SSH Forwarding. Currently this is used in the *SerialDriver* for proxy connections.

Usage:

```
from labgrid.util.proxy import proxymanager
proxymanager.get_host_and_port(<resource>)
```
# **6.10 Contributing**

Thank you for thinking about contributing to labgrid! Some different backgrounds and use-cases are essential for making labgrid work well for all users.

The following should help you with submitting your changes, but don't let these guidelines keep you from opening a pull request. If in doubt, we'd prefer to see the code earlier as a work-in-progress PR and help you with the submission process.

### **6.10.1 Workflow**

- Changes should be submitted via a [GitHub pull request.](https://github.com/labgrid-project/labgrid/pulls)
- Try to limit each commit to a single conceptual change.
- Add a signed-of-by line to your commits according to the *Developer's Certificate of Origin* (see below).
- Check that the tests still work before submitting the pull request. Also check the CI's feedback on the pull request after submission.
- When adding new drivers or resources, please also add the corresponding documentation and test code.
- If your change affects backward compatibility, describe the necessary changes in the commit message and update the examples where needed.

### **6.10.2 Code**

- Follow the [PEP 8](https://www.python.org/dev/peps/pep-0008) style.
- Use attr.ib attributes for public attributes of your drivers and resources.
- Use [isort](https://pypi.python.org/pypi/isort) to sort the import statements.

### **6.10.3 Documentation**

• Use [semantic linefeeds](http://rhodesmill.org/brandon/2012/one-sentence-per-line/) in .rst files.

### **6.10.4 Run Tests**

\$ tox -r

### **6.10.5 Developer's Certificate of Origin**

labgrid uses the [Developer's Certificate of Origin 1.1](https://developercertificate.org/) with the same [process](https://www.kernel.org/doc/html/latest/process/submitting-patches.html#sign-your-work-the-developer-s-certificate-of-origin) as used for the Linux kernel:

Developer's Certificate of Origin 1.1

By making a contribution to this project, I certify that:

- (a) The contribution was created in whole or in part by me and I have the right to submit it under the open source license indicated in the file; or
- (b) The contribution is based upon previous work that, to the best of my knowledge, is covered under an appropriate open source license and I have the right under that license to submit that work with modifications, whether created in whole or in part by me, under the same open source license (unless I am permitted to submit under a different license), as indicated in the file; or
- (c) The contribution was provided directly to me by some other person who certified (a), (b) or (c) and I have not modified it.
- (d) I understand and agree that this project and the contribution are public and that a record of the contribution (including all personal information I submit with it, including my sign-off) is maintained indefinitely and may be redistributed consistent with this project or the open source license(s) involved.

Then you just add a line (using  $git$  commit  $-s$ ) saying:

Signed-off-by: Random J Developer [<random@developer.example.org>](mailto:random@developer.example.org)

using your real name (sorry, no pseudonyms or anonymous contributions).

# **6.11 Ideas**

## **6.11.1 Driver Preemption**

To allow better handling of unexpected reboots or crashes, inactive Drivers could register callbacks on their providers (for example the BareboxDriver it's ConsoleProtocol). These callbacks would look for indications that the Target has changed state unexpectedly (by looking for the bootloader startup messages, in this case). The inactive Driver could then cause a preemption and would be activated. The current caller of the originally active driver would be notified via an exception.

## **6.11.2 Step Tracing**

The Step infrastructure already collects timing and nesting information on executed commands, but is currently only used in the pytest plugin or via the standalone StepReporter. By writing these events to a file (or sqlite database) as a trace, we can collect data over multiple runs for later analysis. This would become more useful by passing recognized events (stack traces, crashes, ...) and benchmark results via the Step infrastructure.

## **6.11.3 CommandProtocol Support for Background Processes**

Currently the CommandProtocol does not support long running processes well. An implementation should start a new process, return a handle and forbid running other processes in the foreground. The handle can be used to retrieve output from a command.

### **CHAPTER**

## **SEVEN**

# **DESIGN DECISIONS**

This document outlines the design decisions influencing the development of labgrid.

# **7.1 Out of Scope**

Out of scope for labgrid are:

## **7.1.1 Integrated Build System**

In contrast to some other tools, labgrid explicitly has no support for building target binaries or images.

Our reasons for this are:

- Several full-featured build systems already exist and work well.
- We want to test unmodified images produced by any build system (OE/Yocto, PTXdist, Buildroot, Debian, . . . ).

## **7.1.2 Test Infrastructure**

labgrid does not include a test framework.

The main reason is that with [pytest](https://docs.pytest.org/) we already have a test framework which:

- makes it easy to write tests
- reduces boilerplate code with flexible fixtures
- is easy to extend and has many available plugins
- allows using any Python library for creating inputs or processing outputs
- supports test report generation

Furthermore, the hardware control functionality needed for testing is also very useful during development, provisioning and other areas, so we don't want to hide that behind another test framework.

# **7.2 In Scope**

- usable as a library for hardware provisioning
- device control via:
	- serial console
- SSH
- file management
- power and reset
- emulation of external services:
	- USB stick emulation
	- external update services (Hawkbit)
- bootstrap services:
	- fastboot
	- imxusbloader

# **7.3 Further Goals**

- tests should be equivalent for workstations and servers
- discoverability of available boards
- distributed board access

## **CHAPTER**

# **EIGHT**

# **CHANGES**

# **8.1 Release 0.3.1 (released Feb 5, 2021)**

# **8.2 Bug Fixes in 0.3.1**

- Fixes a typo in labgrid-bound-connect, which should re-enable connection proxying for SSH.
- Man-Pages have been correctly regenerated.
- The exporter correctly handles the configured baud-rate for serial ports again.
- Various tests have been marked with skips if the modules are not available.
- Docker files have been moved to from the docker directory to the dockerfiles directory, which prevents the tests from incorrectly assuming a docker module is available.

# **8.3 Release 0.3.0 (released Jan 22, 2021)**

# **8.3.1 New Features in 0.3.0**

- All *[CommandProtocol](#page-139-1)* drivers support the poll until success method.
- The new [FileDigitalOutputDriver](#page-115-0) respresents a digital signal with a file.
- The new  $Gpi \circ DigitalOutput$  ver controls the state of a GPIO via the sysfs interface.
- Crossbar and autobahn have been updated to 19.3.3 and 19.3.5 respectively.
- The InfoDriver was removed. The functions have been integrated into the labgridhelper library, please use the library for the old functionality.
- labgrid-client write-image subcommand: labgrid client now has a write-image command to write images onto block devices.
- labgrid-client ssh now also uses port from NetworkService resource if available
- The PLACE and STATE variables used by labgrid-client are replaced by LG\_PLACE and LG\_STATE, the old variables are still supported for the time being.
- The SSHDriver's keyfile attribute is now specified relative to the config file just like the images are.
- The ShellDriver's keyfile attribute is now specified relative to the config file just like the images are.
- labgrid-client -P <PROXY> and the LG PROXY enviroment variable can be used to access the coordinator and network resources via that SSH proxy host. Drivers which run commands via SSH to the exporter still connect directly, allowing custom configuration in the user's .ssh/config as needed. Note that not all drivers have been updated to use the ProxyManager yet.
- Deditec RELAIS8 devices are now supported by the [DeditecRelaisDriver](#page-110-0).
- The [RKUSBDriver](#page-134-0) was added to support the rockchip serial download mode.
- The [USBStorageDriver](#page-136-0) gained support for BMAP.
- Flashrom support added, by hard-wiring e.g. an exporter to the DUT, the ROM on the DUT can be written directly. The flashrom driver implements the bootstrap protocol.
- AndroidFastbootDriver now supports 'getvar' and 'oem getenv' subcommands.
- The coordinator now updates the resource acquired state at the exporter. Accordingly, the exporter now starts ser2net only when a resources is aquired. Furthermore, resource conflicts between places are now detected.
- Labgrid now uses the  $\text{ProcessWrapper}$  $\text{ProcessWrapper}$  $\text{ProcessWrapper}$  for externally called processes. This should include output from these calls better inside the test runs.
- The binding dictionary can now supports type name strings in addition to the types themselves, avoiding the need to import a specific protocol or driver in some cases.
- The remote infrastructure gained support for place reservations, for further information check the section in the documentation.
- The  $SigrokDirive$  gained support for the Manson HCS-2302, it allows enabling and disabling channels, measurement and setting the current and voltage limit.
- labgrid-client write-image gained new arguments: --partition, --skip, --seek.
- Support for Sentry PDUs has been added.
- Strategies now implement a force method, to force a strategy state irrespective of the current state.
- SSH Connections can now be proxied over the exporter, used by adding a device suffix to the [NetworkService](#page-164-0) address.
- UBootDriver now allows overriding of default boot command (run bootcmd) via new boot\_command argument.
- The config file supports per-target options, in addition to global options.
- Add power driver to support GEMBIRD SiS-PM implementing SiSPMPowerDriver.
- A cleanup of the cleanup functions was performed, labgrid should now clean up after itself and throws an error if the user needs to handle it himself.
- labgrid-client now respects the LG\_HOSTNAME and LG\_USERNAME environment variables to set the hostname and username when accessing resources.
- PyVISA support added, allowing to use PyVISA controlled test equipment from Labgrid.
- labgrid-client write-image gained a new argument --mode to specify which tool should be used to write the image (either dd or bmaptool)
- Exporter configuration file exporter.yaml now allows use of environment variables.

### **8.3.2 Breaking changes in 0.3.0**

• [ManagedFile](#page-189-0) now saves the files in a different directory on the exporter. Previously  $/\text{tmp}$  was used, labgrid now uses  $\sqrt{var/cache/labqrid}$ . A tmpfiles example configuration for systemd is provided in the /contrib directory. It is also highly recommended to enable  $fs$ , protected regular=1 and fs. protected\_fifos=1 for kernels>=4.19. This requires user intervention after the upgrade to create the directory and setup the cleanup job.

- @attr.s(cmp=False) is deprecated and all classes have been moved to @attr.s(eq=False), this release requires attrs version 19.2.0
- Coordinator work dir is now set to the same dir as the crossbar configuration dir. Hence coordinator specific files like places.yaml and resources.yaml are now also stored in the crossbar configuration folder. Previously it would use ...
- The HawkbitTestClient and USBStick classes have been removed
- The original USBStorageDriver was removed, NetworkUSBStorageDriver was renamed to [USBStorageDriver](#page-136-0). A deprecated [NetworkUSBStorageDriver](#page-136-1) exists temporarily for compatibility reasons.

### **8.3.3 Known issues in 0.3.0**

- There are several reports of sshpass used within the SSHDriver not working in call cases or only on the first connection.
- Some client commands return 0 even if the command failed.
- Currently empty passwords are not well supported by the ShellDriver

# **8.4 Release 0.2.0 (released Jan 4, 2019)**

### **8.4.1 New Features in 0.2.0**

- A colored StepReporter was added and can be used with pytest  $-1q$ -colored-steps.
- labgrid-client can now use the last changed information to sort listed resources and places.
- labgrid-client ssh now uses ip/user/password from NetworkService resource if available
- The pytest plugin option  $-\frac{1g-\log \text{enables} \log \text{ging} \text{ of the serial traffic into a file (see below).}$
- The environement files can contain feature flags which can be used to control which tests are run in pytest.
- LG \* variables from the OS environment can be used in the config file with the !template directive.
- The new "managed file" support takes a local file and synchronizes it to a resource on a remote host. If the resource is not a [NetworkResource](#page-157-0), the local file is used instead.
- ProxyManager: a class to automatically create ssh forwardings to proxy connections over the exporter
- SSHManager: a global manager to multiplex connections to different exporters
- The target now saves it's attached drivers, resources and protocols in a lookup table, avoiding the need of importing many Drivers and Protocols (see *[Syntactic sugar for Targets](#page-100-0)*)
- When multiple Drivers implement the same Protocol, the best one can be selected using a priority (see below).
- The new subcommand labgrid-client monitor shows resource or places changes as they happen, which is useful during development or debugging.
- The environment yaml file can now list Python files (under the 'imports' key). They are imported before constructing the Targets, which simplifies using custom Resources, Drivers or Strategies.
- The pytest plugin now stores metadata about the environment yaml file in the junit XML output.
- The labgrid-client tool now understands a --state option to transition to the provided state using a [Strategy](#page-181-0). This requires an environment yaml file with a [RemotePlace](#page-166-0) Resources and matching Drivers.
- Resource matches for places configured in the coordinator can now have a name, allowing multiple resources with the same class.
- The new  $Target$ .  $getitem$  method makes writing using protocols less verbose.
- Experimental: The labgrid-autoinstall tool was added (see below).

## **8.4.2 New and Updated Drivers**

- The new [DigitalOutputResetDriver](#page-124-0) adapts a driver implementing the DigitalOutputProtocol to the ResetProtocol.
- The new [ModbusCoilDriver](#page-117-0) support outputs on a ModbusTCP device.
- The new NetworkUSBStorageDriver allows writing to remote USB storage devices (such as SD cards or memory sticks connected to a mux).
- The new [QEMUDriver](#page-123-0) runs a system image in QEmu and implements the [ConsoleProtocol](#page-139-0) and [PowerProtocol](#page-142-0). This allows using labgrid without any real hardware.
- The new [QuartusHPSDriver](#page-124-1) controls the "Quartus Prime Programmer and Tools" to flash a target's QSPI.
- The new [SerialPortDigitalOutputDriver](#page-125-1) controls the state of a GPIO using the control lines of a serial port.
- The new  $SigrokDirive$  uses a (local or remote) device supported by sigrok to record samples.
- The new  $SmallUBootDirive$  supports the extremely limited U-Boot found in cheap WiFi routers.
- The new [USBSDMuxDriver](#page-135-0) controls a Pengutronix USB-SD-Mux device.
- The new [USBTMCDriver](#page-137-0) can fetch measurements and screenshots from the "Keysight DSOX2000 series" and the "Tektronix TDS 2000 series".
- The new [USBVideoDriver](#page-137-1) can stream video from a remote H.264 UVC (USB Video Class) camera using gstreamer over SSH. Currently, configuration for the "Logitech HD Pro Webcam C920" exists.
- The new [XenaDriver](#page-138-0) allows interacting with Xena network testing equipment.
- The new [YKUSHPowerDriver](#page-121-0) and [USBPowerDriver](#page-121-1) support software-controlled USB hubs.
- The bootloader drivers now have a reset method.
- The [BareboxDriver](#page-107-0)'s boot string is now configurable, which allows it to work with the quiet Linux boot parameter.
- The [IMXUSBLoader](#page-175-0) now recognizes more USB IDs.
- The *[OpenOCDDriver](#page-118-0)* is now more flexible with loading configuration files.
- The [NetworkPowerDriver](#page-120-0) now additionally supports:
	- 24 port "Gude Expert Power Control 8080"
	- 8 port "Gude Expert Power Control 8316"
	- NETIO 4 models (via telnet)
	- a simple REST interface
- The [SerialDriver](#page-125-0) now supports using plain TCP instead of RFC 2217, which is needed from some console servers.
- The *[ShellDriver](#page-126-0)* has been improved:
	- It supports configuring the various timeouts used during the login process.
	- It can use xmodem to transfer file from and to the target.

### **8.4.3 Incompatible Changes**

- When using the coordinator, it must be upgrade together with the clients because of the newly introduce match names.
- Resources and Drivers now need to be created with an explicit name parameter. It can be None to keep the old behaviour. See below for details.
- Classes derived from [Resource](#page-157-1) or [Driver](#page-109-0) now need to use @attr.s (cmp=False) instead of @attr.s because of a change in the attrs module version 17.1.0.

### <span id="page-100-0"></span>**8.4.4 Syntactic sugar for Targets**

Targets are now able to retrieve requested drivers, resources or protocols by name instead of by class. This allows removing many imports, e.g.

```
from labgrid.driver import ShellDriver
```

```
shell = target.get_driver(ShellDriver)
```
becomes

```
shell = target.get_driver("ShellDriver")
```
Also take a look at the examples, they have been ported to the new syntax as well.

### **8.4.5 Multiple Driver Instances**

For some Protocols, it is useful to allow multiple instances.

DigitalOutputProtocol: A board may have two jumpers to control the boot mode in addition to a reset GPIO. Previously, it was not possible to use these on a single target.

ConsoleProtocol: Some boards have multiple console interfaces or expose a login prompt via a USB serial gadget.

PowerProtocol: In some cases, multiple power ports need to be controlled for one Target.

To support these use cases, Resources and Drivers must be created with a name parameter. When updating your code to this version, you can either simply set the name to None to keep the previous behaviour. Alternatively, pass a string as the name.

Old:

```
>>> t = Target("MyTarget")
>>> SerialPort(t)
SerialPort(target=Target(name='MyTarget', env=None), state=<BindingState.bound: 1>,..
˓→avail=True, port=None, speed=115200)
>>> SerialDriver(t)
SerialDriver(target=Target(name='MyTarget', env=None), state=<BindingState.bound: 1>,
\rightarrowtxdelay=0.0)
```
New (with name=None):

```
>>> t = Target("MyTarget")
>>> SerialPort(t, None)
SerialPort(target=Target(name='MyTarget', env=None), name=None, state=<BindingState.
˓→bound: 1>, avail=True, port=None, speed=115200)
>>> SerialDriver(t, None)
SerialDriver(target=Target(name='MyTarget', env=None), name=None, state=<BindingState.
˓→bound: 1>, txdelay=0.0)
```
New (with real names):

```
>>> t = Target("MyTarget")
>>> SerialPort(t, "MyPort")
SerialPort(target=Target(name='MyTarget', env=None), name='MyPort', state=
˓→<BindingState.bound: 1>, avail=True, port=None, speed=115200)
>>> SerialDriver(t, "MyDriver")
SerialDriver(target=Target(name='MyTarget', env=None), name='MyDriver', state=
˓→<BindingState.bound: 1>, txdelay=0.0)
```
## **8.4.6 Priorities**

Each driver supports a priorities class variable. This allows drivers which implement the same protocol to add a priority option to each of their protocols. This way a  $NetworkPowerDiriver$  can implement the  $ResetProtocol$ , but if another  $\text{ResetProtocol}$  $\text{ResetProtocol}$  $\text{ResetProtocol}$  driver with a higher protocol is available, it will be selected instead. See the documentation for details.

## **8.4.7 ConsoleLogging Reporter**

The ConsoleLoggingReporter can be used with the pytest plugin or the library. It records the Data send from a DUT to the computer running labgrid. The logfile contains a header with the name of the device from the environment configuration and a timestamp.

When using the library, the reporter can be started with:

```
from labgrid.consoleloggingreporter import ConsoleLoggingReporter
ConsoleLoggingReporter.start(".")
```
where "." is the output directory.

The pytest plugin accepts the  $-\frac{1}{q}$ -log commandline option, either with or without an output path.

### **8.4.8 Auto-Installer Tool**

To simplify using labgrid for provisioning several boards in parallel, the labgrid-autoinstall tool was added. It reads a YAML file defining several targets and a Python script to be run for each board. Interally, it spawns a child process for each target, which waits until a matching resource becomes available and then executes the script.

For example, this makes it simple to load a bootloader via the [BootstrapProtocol](#page-138-1), use the [AndroidFastbootDriver](#page-114-0) to upload a kernel with initramfs and then write the target's eMMC over a USB Mass Storage gadget.

Note: labgrid-autoinstall is still experimental and no documentation has been written.

Contributions from: Ahmad Fatoum, Bastian Krause, Björn Lässig, Chris Fiege, Enrico Joerns, Esben Haabendal, Felix Lampe, Florian Scherf, Georg Hofmann, Jan Lübbe, Jan Remmet, Johannes Nau, Kasper Revsbech, Kjeld Flarup, Laurentiu Palcu, Oleksij Rempel, Roland Hieber, Rouven Czerwinski, Stanley Phoong Cheong Kwan, Steffen Trumtrar, Tobi Gschwendtner, Vincent Prince

# **8.5 Release 0.1.0 (released May 11, 2017)**

This is the initial release of labgrid.

### **CHAPTER**

## **NINE**

## **MODULES**

# **9.1 labgrid package**

### **9.1.1 Subpackages**

### **labgrid.autoinstall package**

### **Submodules**

### **labgrid.autoinstall.main module**

The autoinstall.main module runs an installation script automatically on multiple targets.

```
class labgrid.autoinstall.main.Handler(env, args, name)
    Bases: multiprocessing.context.Process
```

```
__init__(env, args, name)
```
Initialize self. See help(type(self)) for accurate signature.

**run**()

Method to be run in sub-process; can be overridden in sub-class

**run\_once**()

```
__module__ = 'labgrid.autoinstall.main'
```

```
class labgrid.autoinstall.main.Manager(env, args)
    Bases: object
```
**\_\_init\_\_**(*env*, *args*) Initialize self. See help(type(self)) for accurate signature.

```
configure()
```
**start**()

**join**()

```
_dict__ = mappingproxy({'_module_': 'labgrid.autoinstall.main', '_init_': <func
```
**\_\_module\_\_ = 'labgrid.autoinstall.main'**

**\_\_weakref\_\_**

list of weak references to the object (if defined)

```
labgrid.autoinstall.main.main()
```
**labgrid.driver package**

**Subpackages**

**labgrid.driver.power package**

**Submodules**

#### **labgrid.driver.power.apc module**

labgrid.driver.power.apc.**power\_set**(*host*, *port*, *index*, *value*) labgrid.driver.power.apc.**power\_get**(*host*, *port*, *index*)

#### **labgrid.driver.power.digipower module**

labgrid.driver.power.digipower.**power\_set**(*host*, *port*, *index*, *value*) labgrid.driver.power.digipower.**power\_get**(*host*, *port*, *index*)

#### **labgrid.driver.power.gude module**

labgrid.driver.power.gude.**power\_set**(*host*, *port*, *index*, *value*) labgrid.driver.power.gude.**power\_get**(*host*, *port*, *index*)

#### **labgrid.driver.power.gude24 module**

This driver implements a power port for Gude Power Switches with up to 24 ports. These switches differ in their API to the previous 8-port switches for set- and get-commands.

Driver has been tested with: \* Gude Expert Power Control 8080

labgrid.driver.power.gude24.**power\_set**(*host*, *port*, *index*, *value*) The gude web-interface uses different pages for the three groups of switches. The web-interface always uses the 'correct' page to set a value. But commands for all pages are accepted on all pages.

labgrid.driver.power.gude24.**power\_get**(*host*, *port*, *index*) Get the status of a port.

labgrid.driver.power.gude24.**get\_state**(*request*, *index*)

The status of the ports is made available via a html  $\langle$ meta $\rangle$ -tag using the following format:  $\langle$ meta httpequiv="powerstate" content="Power Port 1,0"> Again the status of all ports is made available on all pages.

#### **labgrid.driver.power.gude8031 module**

labgrid.driver.power.gude8031.**power\_set**(*host*, *port*, *index*, *value*)

labgrid.driver.power.gude8031.**power\_get**(*host*, *port*, *index*)

#### **labgrid.driver.power.gude8316 module**

labgrid.driver.power.gude8316.**power\_set**(*host*, *port*, *index*, *value*) labgrid.driver.power.gude8316.**power\_get**(*host*, *port*, *index*)

#### **labgrid.driver.power.netio module**

labgrid.driver.power.netio.**power\_set**(*host*, *port*, *index*, *value*) labgrid.driver.power.netio.**power\_get**(*host*, *port*, *index*)

#### **labgrid.driver.power.netio\_kshell module**

tested with NETIO 4C, should be compatible with all NETIO 4-models labgrid.driver.power.netio\_kshell.**power\_set**(*host*, *port*, *index*, *value*) labgrid.driver.power.netio\_kshell.**power\_get**(*host*, *port*, *index*)

#### **labgrid.driver.power.sentry module**

This driver was tested on those models: CW-24VDD and 4805-XLS-16 but should be working on all devices implementing Sentry3-MIB

labgrid.driver.power.sentry.**power\_set**(*host*, *port*, *index*, *value*) labgrid.driver.power.sentry.**power\_get**(*host*, *port*, *index*)

### **labgrid.driver.power.simplerest module**

Simple rest interface for Power Port. Used for ex. misc Raspberry Pi configs Author: Kjeld Flarup [<kfa@deif.com>](mailto:kfa@deif.com)

The URL given in hosts in exporter.yaml must replace {value} with '0' or '1' It is optional whether to use {index} or not.

NetworkPowerPort: model: simplerest host: ['http://172.17.180.53:9999/relay/](http://172.17.180.53:9999/relay){index}/{value}' index: 0

labgrid.driver.power.simplerest.**power\_set**(*host*, *port*, *index*, *value*)

labgrid.driver.power.simplerest.**power\_get**(*host*, *port*, *index*)

#### **labgrid.driver.usbtmc package**

#### **Submodules**

#### **labgrid.driver.usbtmc.keysight\_dsox2000 module**

labgrid.driver.usbtmc.keysight\_dsox2000.**get\_channel\_info**(*driver*, *channel*) labgrid.driver.usbtmc.keysight\_dsox2000.**get\_channel\_values**(*driver*, *channel*) labgrid.driver.usbtmc.keysight\_dsox2000.**get\_screenshot\_png**(*driver*)

#### **labgrid.driver.usbtmc.tektronix\_tds2000 module**

labgrid.driver.usbtmc.tektronix\_tds2000.**get\_channel\_info**(*driver*, *channel*) labgrid.driver.usbtmc.tektronix\_tds2000.**get\_channel\_values**(*driver*, *channel*) labgrid.driver.usbtmc.tektronix\_tds2000.**get\_screenshot\_tiff**(*driver*)

#### **Submodules**

#### **labgrid.driver.bareboxdriver module**

```
class labgrid.driver.bareboxdriver.BareboxDriver(target, name, prompt=", auto-
                                                   boot='stop autoboot', interrupt='n',
                                                   bootstring='Linux version \d',
                                                   password=", login_timeout=60)
    labgrid.driver.commandmixin.CommandMixin,
    Driver, labgrid.protocol.commandprotocol.CommandProtocol, labgrid.protocol.
    linuxbootprotocol.LinuxBootProtocol
```
BareboxDriver - Driver to control barebox via the console. BareboxDriver binds on top of a ConsoleProtocol.

#### **Parameters**

- **prompt** (str) The default Barebox Prompt
- **bootstring**  $(str)$  string that indicates that the Kernel is booting
- **password**  $(str)$  optional, password to use for access to the shell
- **login** timeout  $(int)$  optional, timeout for access to the shell

**bindings = {'console': <class 'labgrid.protocol.consoleprotocol.ConsoleProtocol'>}**

```
__attrs_post_init__()
```
#### **on\_activate**()

Activate the BareboxDriver

This function tries to login if not already active

#### **on\_deactivate**()

Deactivate the BareboxDriver

Simply sets the internal status to 0

**run**(*cmd: str*, *\**, *timeout: int = 30*) Run a command

#### **reset**()

Reset the board via a CPU reset

#### **get\_status**()

Retrieve status of the BareboxDriver 0 means inactive, 1 means active.

Returns status of the driver

Return type int
**await\_boot**()

Wait for the initial Linux version string to verify we succesfully jumped into the kernel.

**boot**(*name: str*)

Boot the default or a specific boot entry

**Parameters name**  $(str)$  – name of the entry to boot

# **\_\_abstractmethods\_\_ = frozenset({})**

\_\_attrs\_attrs\_\_ = (Attribute(name='target', default=NOTHING, validator=None, repr=True

**\_\_init\_\_**(*target*, *name*, *prompt="*, *autoboot='stop autoboot'*, *interrupt='\n'*, *bootstring='Linux version*  $\forall d'$ , *password*=", *login\_timeout*=60)  $\rightarrow$  None Method generated by attrs for class BareboxDriver.

#### **\_\_module\_\_ = 'labgrid.driver.bareboxdriver'**

**\_\_repr\_\_**()

Method generated by attrs for class BareboxDriver.

#### **labgrid.driver.commandmixin module**

```
class labgrid.driver.commandmixin.CommandMixin
    Bases: object
```
CommandMixin implementing common functions for drivers which support the CommandProtocol

**\_\_attrs\_post\_init\_\_**()

#### **wait** for  $(cmd, pattern, timeout=30.0, sleep duration=1)$

Wait until the pattern is detected in the output of cmd. Raises ExecutionError when the timeout expires.

#### Parameters

- **cmd**  $(str)$  command to run on the shell
- **pattern**  $(str)$  pattern as a string to look for in the output
- **timeout** (float) timeout for the pattern detection
- **sleepduration**  $(int)$  sleep time between the runs of the cmd

#### **poll\_until\_success**(*cmd*, *\**, *expected=0*, *tries=None*, *timeout=30.0*, *sleepduration=1*)

Poll a command until a specific exit code is detected. Takes a timeout and the number of tries to run the cmd. The sleepduration argument sets the duration between runs of the cmd.

#### Parameters

- **cmd**  $(str)$  command to run on the shell
- **expected** (int) exitcode to detect
- **tries** (int) number of tries, can be None for infinite tries
- **timeout** (float) timeout for the exitcode detection
- **sleepduration** (int) sleep time between the runs of the cmd

Returns whether the command finally executed sucessfully

#### Return type bool

### **run\_check**(*cmd: str*, *\**, *timeout=30*, *codec='utf-8'*, *decodeerrors='strict'*)

External run\_check function, only available if the driver is active. Runs the supplied command and returns the stdout, raises an ExecutionError otherwise.

**Parameters cmd**  $(str)$  – command to run on the shell

Returns stdout of the executed command

Return type List[str]

\_dict\_\_ = mappingproxy({'\_module\_': 'labgrid.driver.commandmixin', '\_doc\_': '\n

```
__module__ = 'labgrid.driver.commandmixin'
```
#### **\_\_weakref\_\_**

list of weak references to the object (if defined)

## **labgrid.driver.common module**

```
class labgrid.driver.common.Driver(target, name)
    Bases: labgrid.binding.BindingMixin
```
Represents a driver which is used externally or by other drivers. It implements functionality based on directly accessing the Resource or by building on top of other Drivers.

Life cycle: - create - bind (n times) - activate - usage - deactivate

**\_\_attrs\_post\_init\_\_**()

```
get_priority(protocol)
```
Retrieve the priority for a given protocol

Arguments: protocol - protocol to search for in the MRO

Returns value of the priority if it is found, 0 otherwise.

Return type Int

\_\_attrs\_attrs\_\_ = (Attribute(name='target', default=NOTHING, validator=None, repr=True

```
\text{unit} (target, name) \rightarrow None
     Method generated by attrs for class Driver.
```
**\_\_module\_\_ = 'labgrid.driver.common'**

**\_\_repr\_\_**()

Method generated by attrs for class Driver.

labgrid.driver.common.**check\_file**(*filename*, *\**, *command\_prefix=[]*)

#### **labgrid.driver.consoleexpectmixin module**

<span id="page-109-1"></span>**class** labgrid.driver.consoleexpectmixin.**ConsoleExpectMixin**

Bases: object

Console driver mixin to implement the read, write, expect and sendline methods. It uses the internal \_read and \_write methods.

The class using the ConsoleExpectMixin must provide a logger and a txdelay attribute.

**\_\_attrs\_post\_init\_\_**()

**read**(*size=1*, *timeout=0.0*)

**write**(*data*)

**sendline**(*line*)

**sendcontrol**(*char*) **expect**(*pattern*, *timeout=-1*) **resolve\_conflicts**(*client*) \_dict\_\_ = mappingproxy({'\_module\_\_': 'labgrid.driver.consoleexpectmixin', '\_doc\_\_' **\_\_module\_\_ = 'labgrid.driver.consoleexpectmixin'**

**\_\_weakref\_\_**

list of weak references to the object (if defined)

#### **labgrid.driver.deditecrelaisdriver module**

```
class labgrid.driver.deditecrelaisdriver.DeditecRelaisDriver(target, name)
    Bases: labgrid.driver.common.Driver, labgrid.protocol.digitaloutputprotocol.
    DigitalOutputProtocol
```

```
bindings = {'relais': {<class 'labgrid.resource.remote.NetworkDeditecRelais8'>, 'Dedi
```

```
__attrs_post_init__()
```
#### **on\_activate**()

Called by the Target when this object has been activated

**on\_deactivate**()

Called by the Target when this object has been deactivated

**set**(*status*)

Implementations should set the status of the OneWirePort

```
get()
```
Implementations should return the status of the OneWirePort.

```
__abstractmethods__ = frozenset({})
```
\_\_attrs\_attrs\_\_ = (Attribute(name='target', default=NOTHING, validator=None, repr=True

 $\text{init}$  (*target*, *name*)  $\rightarrow$  None Method generated by attrs for class DeditecRelaisDriver.

**\_\_module\_\_ = 'labgrid.driver.deditecrelaisdriver'**

**\_\_repr\_\_**()

Method generated by attrs for class DeditecRelaisDriver.

## **labgrid.driver.dockerdriver module**

Class for connecting to a docker daemon running on the host machine.

```
class labgrid.driver.dockerdriver.DockerDriver(target, name, image_uri=None,
                                                 command=None, volumes=None,
                                                 container_name=None, environ-
                                                 ment=None, host_config=None,
                                                 network_services=None)
    Bases: labgrid.protocol.powerprotocol.PowerProtocol, labgrid.driver.common.
    Driver
```
The DockerDriver is used to create docker containers. This is done via communication with a docker daemon.

When a container is created the container is labeled with an cleanup strategy identifier. Currently only one strategy is implemented. This strategy simply deletes all labgrid created containers before each test run. This is to ensure cleanup of dangling containers from crashed tests or hanging containers.

Image pruning is not done by the driver.

For detailed information about the arguments see the "Docker SDK for Python" documentation [https://](https://docker-py.readthedocs.io/en/stable/containers.html#container-objects) [docker-py.readthedocs.io/en/stable/containers.html#container-objects](https://docker-py.readthedocs.io/en/stable/containers.html#container-objects)

Parameters **bindings** (dict) – The labgrid bindings

Args passed to docker.create\_container: image\_uri (str): The uri of the image to fetch command (str): The command to execute once container has been created volumes (list): The volumes to declare environment (list): Docker environment variables to set host\_config (dict): Docker host configuration parameters network\_services (list): Sequence of dicts each specifying a network service that the docker container exposes.

```
bindings = {'docker_daemon': {'DockerDaemon'}}
```
**\_\_attrs\_post\_init\_\_**()

**on\_activate**()

On activation: 1. Import docker module (\_client and \_container remain available) 2. Connect to the docker daemon 3. Pull requested image from docker registry if needed 4. Create the new container according to parameters from conf

```
on_deactivate()
```
Remove container after use

**on**()

Start the container created during activation

**off**()

Stop the container created during activation

```
cycle()
```
Cycle the docker container by stopping and starting it

```
__abstractmethods__ = frozenset({})
```

```
__attrs_attrs__ = (Attribute(name='target', default=NOTHING, validator=None, repr=True
```
**init** (*target, name, image uri=None, command=None, volumes=None, <i>container name=None*, *environment=None*, *host\_config=None*, *network\_services=None*) → None Method generated by attrs for class DockerDriver.

**\_\_module\_\_ = 'labgrid.driver.dockerdriver'**

```
__repr__()
```
Method generated by attrs for class DockerDriver.

## **labgrid.driver.exception module**

```
exception labgrid.driver.exception.ExecutionError(msg, stdout=None, stderr=None)
    Bases: Exception
```
\_\_attrs\_attrs\_\_ = (Attribute(name='msg', default=NOTHING, validator=<instance\_of valid

 $\text{unit}$ *msg, stdout=None, stderr=None*)  $\rightarrow$  None Method generated by attrs for class ExecutionError.

**\_\_module\_\_ = 'labgrid.driver.exception'**

**\_\_repr\_\_**()

Method generated by attrs for class ExecutionError.

# **\_\_weakref\_\_**

list of weak references to the object (if defined)

```
exception labgrid.driver.exception.CleanUpError(msg)
```
Bases: Exception

```
__attrs_attrs__ = (Attribute(name='msg', default=NOTHING, validator=<instance_of valid
```
 $\text{unit}$  *(msg)*  $\rightarrow$  None Method generated by attrs for class CleanUpError.

**\_\_module\_\_ = 'labgrid.driver.exception'**

**\_\_repr\_\_**()

Method generated by attrs for class CleanUpError.

## **\_\_weakref\_\_**

list of weak references to the object (if defined)

### **labgrid.driver.externalconsoledriver module**

**class** labgrid.driver.externalconsoledriver.**ExternalConsoleDriver**(*target*, *name*, *cmd*, *txdelay=0.0*) Bases: [labgrid.driver.consoleexpectmixin.ConsoleExpectMixin](#page-109-1), [labgrid.driver.](#page-109-0) [common.Driver](#page-109-0), [labgrid.protocol.consoleprotocol.ConsoleProtocol](#page-139-0)

Driver implementing the ConsoleProtocol interface using a subprocess

```
__attrs_post_init__()
```
#### **open**()

Starts the subprocess, does nothing if it is already closed

```
close()
```
Stops the subprocess, does nothing if it is already closed

**on\_deactivate**()

Called by the Target when this object has been deactivated

```
__abstractmethods__ = frozenset({})
```
\_\_attrs\_attrs\_\_ = (Attribute(name='target', default=NOTHING, validator=None, repr=True

 $\text{unit}$  (*target*, *name*, *cmd*, *txdelay*=0.0)  $\rightarrow$  None Method generated by attrs for class ExternalConsoleDriver.

**\_\_module\_\_ = 'labgrid.driver.externalconsoledriver'**

**\_\_repr\_\_**()

Method generated by attrs for class ExternalConsoleDriver.

## **labgrid.driver.fake module**

```
class labgrid.driver.fake.FakeConsoleDriver(target, name, txdelay=0.0)
    Bases: labgrid.driver.consoleexpectmixin.ConsoleExpectMixin, labgrid.driver.
    common.Driver, labgrid.protocol.consoleprotocol.ConsoleProtocol
```
**\_\_attrs\_post\_init\_\_**() **open**() **close**() **\_\_abstractmethods\_\_ = frozenset({})** \_\_attrs\_attrs\_\_ = (Attribute(name='target', default=NOTHING, validator=None, repr=True  $\text{unit}$ *(target, name, txdelay=0.0)*  $\rightarrow$  None Method generated by attrs for class FakeConsoleDriver. **\_\_module\_\_ = 'labgrid.driver.fake' \_\_repr\_\_**() Method generated by attrs for class FakeConsoleDriver. **class** labgrid.driver.fake.**FakeCommandDriver**(*target*, *name*) Bases: [labgrid.driver.commandmixin.CommandMixin](#page-108-0), [labgrid.driver.common.Driver](#page-109-0), [labgrid.protocol.commandprotocol.CommandProtocol](#page-139-1) **run**(*\*args*, *timeout=None*) Run a command **run\_check**(*\*args*) External run\_check function, only available if the driver is active. Runs the supplied command and returns the stdout, raises an ExecutionError otherwise. **Parameters cmd**  $(str)$  – command to run on the shell Returns stdout of the executed command Return type List[str] **get\_status**() Get status of the Driver **\_\_abstractmethods\_\_ = frozenset({})** \_\_attrs\_attrs\_\_ = (Attribute(name='target', default=NOTHING, validator=None, repr=True  $\text{unit}$  (*target*, *name*)  $\rightarrow$  None Method generated by attrs for class FakeCommandDriver. **\_\_module\_\_ = 'labgrid.driver.fake' \_\_repr\_\_**() Method generated by attrs for class FakeCommandDriver. **class** labgrid.driver.fake.**FakeFileTransferDriver**(*target*, *name*) Bases: [labgrid.driver.common.Driver](#page-109-0), [labgrid.protocol.filetransferprotocol.](#page-140-1) [FileTransferProtocol](#page-140-1) **get**(*\*args*) **put**(*\*args*) **\_\_abstractmethods\_\_ = frozenset({})**

\_\_attrs\_attrs\_\_ = (Attribute(name='target', default=NOTHING, validator=None, repr=True

 $\text{unit}$  (*target*, *name*)  $\rightarrow$  None Method generated by attrs for class FakeFileTransferDriver.

**\_\_module\_\_ = 'labgrid.driver.fake'**

**\_\_repr\_\_**() Method generated by attrs for class FakeFileTransferDriver.

```
class labgrid.driver.fake.FakePowerDriver(target, name)
```

```
Bases: labgrid.driver.common.Driver, labgrid.protocol.powerprotocol.
PowerProtocol
on(*args)
off(*args)
cycle(*args)
__abstractmethods__ = frozenset({})
```

```
__attrs_attrs__ = (Attribute(name='target', default=NOTHING, validator=None, repr=True
```
 $\text{init}$  (*target*, *name*)  $\rightarrow$  None Method generated by attrs for class FakePowerDriver.

#### **\_\_module\_\_ = 'labgrid.driver.fake'**

```
__repr__()
```
Method generated by attrs for class FakePowerDriver.

## **labgrid.driver.fastbootdriver module**

```
class labgrid.driver.fastbootdriver.AndroidFastbootDriver(target, name,
                           image=None,
                           sparse_size=None)
 Bases: labgrid.driver.common.Driver
 bindings = {'fastboot': {'AndroidFastboot', 'NetworkAndroidFastboot'}}
 __attrs_post_init__()
 on_activate()
   Called by the Target when this object has been activated
 on_deactivate()
   Called by the Target when this object has been deactivated
 __call__(*args)
   Call self as a function.
 boot(filename)
 flash(partition, filename)
 run(cmd)
 continue_boot()
 getvar(var)
   Return variable value via 'fastboot getvar <var>'.
 oem_getenv(var)
   Return barebox environment variable value via 'fastboot oem getenv <var>'.
  __attrs_attrs__ = (Attribute(name='target', default=NOTHING, validator=None, repr=True
  __init__(target, name, image=None, sparse_size=None) → None
   Method generated by attrs for class AndroidFastbootDriver.
  __module__ = 'labgrid.driver.fastbootdriver'
```
**\_\_repr\_\_**()

Method generated by attrs for class AndroidFastbootDriver.

# **labgrid.driver.filedigitaloutput module**

```
class labgrid.driver.filedigitaloutput.FileDigitalOutputDriver(target, name,
                                                                     filepath,
                                                                     false_repr='0n',
                                                                     true_repr='1n')
    Bases: labgrid.driver.common.Driver, labgrid.protocol.digitaloutputprotocol.
    DigitalOutputProtocol
```
Two arbitrary string values false\_repr and true\_repr are defined as representations for False and True. These values are written to a file and read from it. If the file's content does not match any of the representations it defaults to False. A prime example for using this driver is Linux's sysfs.

```
bindings = {}
__attrs_post_init__()
get()
```
Implementations should return the status of the OneWirePort.

**set**(*status*)

Implementations should set the status of the OneWirePort

```
__abstractmethods__ = frozenset({})
```

```
__attrs_attrs__ = (Attribute(name='target', default=NOTHING, validator=None, repr=True
```
**\_\_init\_\_**(*target*, *name*, *filepath*, *false\_repr='0\n'*, *true\_repr='1\n'*) → None Method generated by attrs for class FileDigitalOutputDriver.

**\_\_module\_\_ = 'labgrid.driver.filedigitaloutput'**

**\_\_repr\_\_**()

Method generated by attrs for class FileDigitalOutputDriver.

## **labgrid.driver.flashromdriver module**

```
class labgrid.driver.flashromdriver.FlashromDriver(target, name, image=None)
    Bases: labgrid.driver.common.Driver, labgrid.protocol.bootstrapprotocol.
    BootstrapProtocol
```
The Flashrom driver used the flashrom utility to write an image to a raw rom. The driver is a pure wrapper of the flashrom utility

```
bindings = {'flashrom_resource': {'Flashrom', <class 'labgrid.resource.flashrom.Netwo
```
**\_\_attrs\_post\_init\_\_**()

**on\_activate**()

Called by the Target when this object has been activated

**on\_deactivate**()

Called by the Target when this object has been deactivated

```
__call__(*args)
    Call self as a function.
```
**load**(*filename=None*)

```
__abstractmethods__ = frozenset({})
```
\_\_attrs\_attrs\_\_ = (Attribute(name='target', default=NOTHING, validator=None, repr=True

**\_\_init\_\_**(*target*, *name*, *image=None*) → None Method generated by attrs for class FlashromDriver.

**\_\_module\_\_ = 'labgrid.driver.flashromdriver'**

**\_\_repr\_\_**()

Method generated by attrs for class FlashromDriver.

## **labgrid.driver.gpiodriver module**

## All GPIO-related drivers

```
class labgrid.driver.gpiodriver.GpioDigitalOutputDriver(target, name)
    Bases: labgrid.driver.common.Driver, labgrid.protocol.digitaloutputprotocol.
    DigitalOutputProtocol
```
**bindings = {'gpio': {'NetworkSysfsGPIO', 'SysfsGPIO'}}**

**\_\_attrs\_post\_init\_\_**()

```
on_activate()
```
Called by the Target when this object has been activated

**on\_deactivate**() Called by the Target when this object has been deactivated

**set**(*status*)

Implementations should set the status of the OneWirePort

#### **get**()

Implementations should return the status of the OneWirePort.

```
__abstractmethods__ = frozenset({})
```
\_attrs\_attrs = (Attribute(name='target', default=NOTHING, validator=None, repr=True

```
\text{init} (target, name) \rightarrow None
     Method generated by attrs for class GpioDigitalOutputDriver.
```
**\_\_module\_\_ = 'labgrid.driver.gpiodriver'**

```
__repr__()
```
Method generated by attrs for class GpioDigitalOutputDriver.

# **labgrid.driver.lxaiobusdriver module**

```
class labgrid.driver.lxaiobusdriver.LXAIOBusPIODriver(target, name)
    Bases: labgrid.driver.common.Driver, labgrid.protocol.digitaloutputprotocol.
    DigitalOutputProtocol
    bindings = {'pio': {'LXAIOBusPIO', 'NetworkLXAIOBusPIO'}}
    __attrs_post_init__()
    on_activate()
        Called by the Target when this object has been activated
```
### **set**(*status*)

Implementations should set the status of the OneWirePort

**get**()

Implementations should return the status of the OneWirePort.

```
__abstractmethods__ = frozenset({})
```

```
__attrs_attrs__ = (Attribute(name='target', default=NOTHING, validator=None, repr=True
```

```
__init__(target, name) → None
```
Method generated by attrs for class LXAIOBusPIODriver.

**\_\_module\_\_ = 'labgrid.driver.lxaiobusdriver'**

**\_\_repr\_\_**()

Method generated by attrs for class LXAIOBusPIODriver.

## **labgrid.driver.modbusdriver module**

```
class labgrid.driver.modbusdriver.ModbusCoilDriver(target, name)
    Bases: labgrid.driver.common.Driver, labgrid.protocol.digitaloutputprotocol.
    DigitalOutputProtocol
```
## **bindings = {'coil': 'ModbusTCPCoil'}**

```
__attrs_post_init__()
```

```
on_activate()
```
Called by the Target when this object has been activated

```
on_deactivate()
```
Called by the Target when this object has been deactivated

```
set(status)
```
Implementations should set the status of the OneWirePort

```
get()
```
Implementations should return the status of the OneWirePort.

```
__abstractmethods__ = frozenset({})
```
\_\_attrs\_attrs\_\_ = (Attribute(name='target', default=NOTHING, validator=None, repr=True

```
\text{unit} (target, name) \rightarrow None
```
Method generated by attrs for class ModbusCoilDriver.

**\_\_module\_\_ = 'labgrid.driver.modbusdriver'**

**\_\_repr\_\_**()

Method generated by attrs for class ModbusCoilDriver.

## **labgrid.driver.onewiredriver module**

```
class labgrid.driver.onewiredriver.OneWirePIODriver(target, name)
    Bases: labgrid.driver.common.Driver, labgrid.protocol.digitaloutputprotocol.
    DigitalOutputProtocol
```
**bindings = {'port': 'OneWirePIO'}**

```
__attrs_post_init__()
```
**on\_activate**() Called by the Target when this object has been activated **on\_deactivate**() Called by the Target when this object has been deactivated

Implementations should set the status of the OneWirePort

**get**()

**set**(*status*)

Implementations should return the status of the OneWirePort.

```
__abstractmethods__ = frozenset({})
```

```
__attrs_attrs__ = (Attribute(name='target', default=NOTHING, validator=None, repr=True
```
 $\text{unit}$  (*target*, *name*)  $\rightarrow$  None Method generated by attrs for class OneWirePIODriver.

**\_\_module\_\_ = 'labgrid.driver.onewiredriver'**

**\_\_repr\_\_**()

Method generated by attrs for class OneWirePIODriver.

## **labgrid.driver.openocddriver module**

```
class labgrid.driver.openocddriver.OpenOCDDriver(target, name, config, search=[], im-
               age=None)
 Bases: labgrid.driver.common.Driver, labgrid.protocol.bootstrapprotocol.
 BootstrapProtocol
 bindings = {'interface': {'AlteraUSBBlaster', 'NetworkAlteraUSBBlaster'}}
 __attrs_post_init__()
 load(filename=None)
 execute(commands: list)
 __abstractmethods__ = frozenset({})
 __attrs_attrs__ = (Attribute(name='target', default=NOTHING, validator=None, repr=True
 __init__(target, name, config, search=[], image=None) → None
  Method generated by attrs for class OpenOCDDriver.
 __module__ = 'labgrid.driver.openocddriver'
 __repr__()
  Method generated by attrs for class OpenOCDDriver.
```
## **labgrid.driver.powerdriver module**

```
class labgrid.driver.powerdriver.PowerResetMixin
    Bases: labgrid.protocol.resetprotocol.ResetProtocol
    ResetMixin implements the ResetProtocol for drivers which support the PowerProtocol
    priorities = {<class 'labgrid.protocol.resetprotocol.ResetProtocol'>: -10}
    __attrs_post_init__()
    reset()
```
**\_\_abstractmethods\_\_ = frozenset({})**

**\_\_attrs\_attrs\_\_ = ()**

- $\_init$ <sub>()</sub>  $\rightarrow$  None Method generated by attrs for class PowerResetMixin.
- **\_\_module\_\_ = 'labgrid.driver.powerdriver'**

**\_\_repr\_\_**()

Method generated by attrs for class PowerResetMixin.

```
class labgrid.driver.powerdriver.ManualPowerDriver(target, name)
   labgrid.driver.common.Driverlabgrid.driver.powerdriver.
   PowerResetMixin, labgrid.protocol.powerprotocol.PowerProtocol
```
ManualPowerDriver - Driver to tell the user to control a target's power

**on**()

**off**()

**cycle**()

```
__abstractmethods__ = frozenset({})
```
\_\_attrs\_attrs\_\_ = (Attribute(name='target', default=NOTHING, validator=None, repr=True

 $\text{init}$  *(target, name)*  $\rightarrow$  None Method generated by attrs for class ManualPowerDriver.

```
__module__ = 'labgrid.driver.powerdriver'
```

```
__repr__()
```
Method generated by attrs for class ManualPowerDriver.

```
class labgrid.driver.powerdriver.SiSPMPowerDriver(target, name, delay=2.0)
```
Bases: [labgrid.driver.common.Driver](#page-109-0), [labgrid.driver.powerdriver.](#page-118-0) [PowerResetMixin](#page-118-0), [labgrid.protocol.powerprotocol.PowerProtocol](#page-142-0)

SiSPMPowerDriver - Driver using a SiS-PM (Silver Shield PM) to control a target's power using the sispmctl tool - <http://sispmctl.sourceforge.net/>

```
bindings = {'port': {'NetworkSiSPMPowerPort', 'SiSPMPowerPort'}}
```

```
__attrs_post_init__()
```
**on**()

**off**()

**cycle**()

**get**()

```
__abstractmethods__ = frozenset({})
```
\_\_attrs\_attrs\_\_ = (Attribute(name='target', default=NOTHING, validator=None, repr=True

 $\text{unit}$  (*target*, *name*, *delay*=2.0)  $\rightarrow$  None

Method generated by attrs for class SiSPMPowerDriver.

## **\_\_module\_\_ = 'labgrid.driver.powerdriver'**

**\_\_repr\_\_**()

Method generated by attrs for class SiSPMPowerDriver.

```
class labgrid.driver.powerdriver.ExternalPowerDriver(target, name, cmd_on, cmd_off,
                      cmd_cycle=None, delay=2.0)
 labgrid.driver.common.Driver,
 PowerResetMixin, labgrid.protocol.powerprotocol.PowerProtocol
 ExternalPowerDriver - Driver using an external command to control a target's power
 on()
 off()
 cycle()
 __abstractmethods__ = frozenset({})
 __attrs_attrs__ = (Attribute(name='target', default=NOTHING, validator=None, repr=True
  init (target, name, cmd on, cmd off, cmd cycle=None, delay=2.0) \rightarrow None
   Method generated by attrs for class ExternalPowerDriver.
 __module__ = 'labgrid.driver.powerdriver'
 __repr__()
   Method generated by attrs for class ExternalPowerDriver.
class labgrid.driver.powerdriver.NetworkPowerDriver(target, name, delay=2.0)
 labgrid.driver.common.Driverlabgrid.driver.powerdriver.
 PowerResetMixin, labgrid.protocol.powerprotocol.PowerProtocol
 NetworkPowerDriver - Driver using a networked power switch to control a target's power
 bindings = {'port': <class 'labgrid.resource.power.NetworkPowerPort'>}
 __attrs_post_init__()
 on_activate()
   Called by the Target when this object has been activated
 on()
 off()
 cycle()
 get()
 __abstractmethods__ = frozenset({})
 _attrs_attrs_ = (Attribute(name='target', default=NOTHING, validator=None, repr=True
 \text{unit}(target, name, delay=2.0) \rightarrow None
   Method generated by attrs for class NetworkPowerDriver.
 __module__ = 'labgrid.driver.powerdriver'
  __repr__()
   Method generated by attrs for class NetworkPowerDriver.
class labgrid.driver.powerdriver.DigitalOutputPowerDriver(target, name, de-
                      lay=1.0)<br>labgrid.driver.powerdriver.
 labgrid.driver.common.Driver,
 PowerResetMixin, labgrid.protocol.powerprotocol.PowerProtocol
 DigitalOutputPowerDriver uses a DigitalOutput to control the power of a DUT.
 bindings = {'output': < class 'labgrid.protocol.digitaloutputprotocol.DigitalOutputPro
 __attrs_post_init__()
```

```
on()
  off()
  cycle()
  get()
  __abstractmethods__ = frozenset({})
  __attrs_attrs__ = (Attribute(name='target', default=NOTHING, validator=None, repr=True
  \text{unit} (target, name, delay=1.0) \rightarrow None
   Method generated by attrs for class DigitalOutputPowerDriver.
  __module__ = 'labgrid.driver.powerdriver'
  __repr__()
   Method generated by attrs for class DigitalOutputPowerDriver.
class labgrid.driver.powerdriver.YKUSHPowerDriver(target, name, delay=2.0)
  labgrid.driver.common.Driverlabgrid.driver.powerdriver.
  PowerResetMixin, labgrid.protocol.powerprotocol.PowerProtocol
  YKUSHPowerDriver - Driver using a YEPKIT YKUSH switchable USB hub to control a target's power -
  https://www.yepkit.com/products/ykush
  bindings = {'port': 'YKUSHPowerPort'}
  __attrs_post_init__()
  on()
  off()
  cycle()
  get()
  __abstractmethods__ = frozenset({})
  __attrs_attrs__ = (Attribute(name='target', default=NOTHING, validator=None, repr=True
  \text{unit} (target, name, delay=2.0) \rightarrow None
   Method generated by attrs for class YKUSHPowerDriver.
  __module__ = 'labgrid.driver.powerdriver'
  __repr__()
   Method generated by attrs for class YKUSHPowerDriver.
class labgrid.driver.powerdriver.USBPowerDriver(target, name, delay=2.0)
  Bases: labgrid.driver.common.Driver, labgrid.driver.powerdriver.
  PowerResetMixin, labgrid.protocol.powerprotocol.PowerProtocol
  USBPowerDriver - Driver using a power switchable USB hub and the uhubctl tool (https://github.com/mvp/
  uhubctl) to control a target's power
  bindings = {'hub': {'NetworkUSBPowerPort', 'USBPowerPort'}}
  __attrs_post_init__()
```
**on**()

**off**()

**cycle**()

```
get()
```
**\_\_abstractmethods\_\_ = frozenset({})**

```
__attrs_attrs__ = (Attribute(name='target', default=NOTHING, validator=None, repr=True
```
 $\text{unit}$  (*target*, *name*, *delay*=2.0)  $\rightarrow$  None

Method generated by attrs for class USBPowerDriver.

**\_\_module\_\_ = 'labgrid.driver.powerdriver'**

**\_\_repr\_\_**()

Method generated by attrs for class USBPowerDriver.

```
class labgrid.driver.powerdriver.PDUDaemonDriver(target, name, delay=5)
```
Bases: [labgrid.driver.common.Driver](#page-109-0), [labgrid.driver.powerdriver.](#page-118-0) [PowerResetMixin](#page-118-0), [labgrid.protocol.powerprotocol.PowerProtocol](#page-142-0)

PDUDaemonDriver - Driver using a PDU port available via pdudaemon

```
bindings = {'port': 'PDUDaemonPort'}
```
**\_\_attrs\_post\_init\_\_**()

```
on_activate()
```
Called by the Target when this object has been activated

**on**()

**off**()

**cycle**()

**get**()

```
__abstractmethods__ = frozenset({})
```
\_\_attrs\_attrs\_\_ = (Attribute(name='target', default=NOTHING, validator=None, repr=True

 $\text{unit}$  (*target*, *name*, *delay*=5)  $\rightarrow$  None Method generated by attrs for class PDUDaemonDriver.

**\_\_module\_\_ = 'labgrid.driver.powerdriver'**

**\_\_repr\_\_**()

Method generated by attrs for class PDUDaemonDriver.

## **labgrid.driver.pyvisadriver module**

```
class labgrid.driver.pyvisadriver.PyVISADriver(target, name)
    Bases: labgrid.driver.common.Driver
    The PyVISADriver provides a transparent layer to the PyVISA module allowing to get a pyvisa resource
         Parameters bindings (dict) – driver to use with PyVISA
    bindings = {'pyvisa_resource': 'PyVISADevice'}
```

```
__attrs_post_init__()
```

```
on_activate()
```
Called by the Target when this object has been activated

```
on_deactivate()
```
Called by the Target when this object has been deactivated

```
get_session()
```
\_\_attrs\_attrs\_\_ = (Attribute(name='target', default=NOTHING, validator=None, repr=True

 $\text{unit}$  (*target*, *name*)  $\rightarrow$  None Method generated by attrs for class PyVISADriver.

**\_\_module\_\_ = 'labgrid.driver.pyvisadriver'**

**\_\_repr\_\_**()

Method generated by attrs for class PyVISADriver.

## **labgrid.driver.qemudriver module**

The QEMUDriver implements a driver to use a QEMU target

```
class labgrid.driver.qemudriver.QEMUDriver(target, name, qemu_bin, machine, cpu,
                                             memory, extra_args, boot_args=None,
                                             kernel=None, disk=None, rootfs=None,
                                             dtb=None, flash=None)
    Bases: labgrid.driver.consoleexpectmixin.ConsoleExpectMixin, labgrid.driver.
    common.Driver, labgrid.protocol.powerprotocol.PowerProtocol, labgrid.
    protocol.consoleprotocol.ConsoleProtocol
```
The QEMUDriver implements an interface to start targets as qemu instances.

The kernel, flash, rootfs and dtb arguments refer to images and paths declared in the environment configuration.

#### Parameters

- **qemu\_bin**  $(str)$  reference to the tools key for the QEMU binary
- **machine**  $(str)$  QEMU machine type
- **cpu**  $(str)$  QEMU cpu type
- **memory**  $(str)$  QEMU memory size (ends with M or G)
- **extra\_args** (str) extra QEMU arguments, they are passed directly to the QEMU binary
- **boot\_args**  $(str)$  optional, additional kernel boot argument
- **kernel**  $(str)$  optional, reference to the images key for the kernel
- $\cdot$  **disk**  $(str)$  optional, reference to the images key for the disk image
- **flash**  $(str)$  optional, reference to the images key for the flash image
- **rootfs** (str) optional, reference to the paths key for use as the virtio-9p filesystem
- **dtb**  $(str)$  optional, reference to the image key for the device tree

## **\_\_attrs\_post\_init\_\_**()

#### **on\_activate**()

Called by the Target when this object has been activated

```
on_deactivate()
```
Called by the Target when this object has been deactivated

**on**()

Start the QEMU subprocess, accept the unix socket connection and afterwards start the emulator using a QMP Command

```
off()
```
Stop the emulator using a monitor command and await the exitcode

**cycle**()

Cycle the emulator by restarting it

```
monitor_command(command)
    Execute a monitor_command via the QMP
```

```
__abstractmethods__ = frozenset({})
```

```
__attrs_attrs__ = (Attribute(name='target', default=NOTHING, validator=None, repr=True
```
**\_\_init\_\_**(*target*, *name*, *qemu\_bin*, *machine*, *cpu*, *memory*, *extra\_args*, *boot\_args=None*, *kernel=None*, *disk=None*, *rootfs=None*, *dtb=None*, *flash=None*) → None Method generated by attrs for class QEMUDriver.

#### **\_\_module\_\_ = 'labgrid.driver.qemudriver'**

**\_\_repr\_\_**()

Method generated by attrs for class QEMUDriver.

## **labgrid.driver.quartushpsdriver module**

```
class labgrid.driver.quartushpsdriver.QuartusHPSDriver(target, name, image=None)
 Bases: labgrid.driver.common.Driver
 bindings = {'interface': {'AlteraUSBBlaster', 'NetworkAlteraUSBBlaster'}}
 __attrs_post_init__()
 flash(filename=None, address=0)
 erase(address=None, size=None)
  __attrs_attrs__ = (Attribute(name='target', default=NOTHING, validator=None, repr=True
  \text{unit} (target, name, image=None) \rightarrow None
   Method generated by attrs for class QuartusHPSDriver.
  __module__ = 'labgrid.driver.quartushpsdriver'
 __repr__()
   Method generated by attrs for class QuartusHPSDriver.
labgrid.driver.resetdriver module
class labgrid.driver.resetdriver.DigitalOutputResetDriver(target, name, de-
                           lay=1.0)
 Bases: labgrid.driver.common.Driver, labgrid.protocol.resetprotocol.
```
[ResetProtocol](#page-142-1)

DigitalOutputResetDriver - Driver using a DigitalOutput to reset the target

```
bindings = {'output': < class 'labgrid.protocol.digitaloutputprotocol.DigitalOutputPro
```

```
__attrs_post_init__()
```
**reset**()

```
__abstractmethods__ = frozenset({})
```

```
__attrs_attrs__ = (Attribute(name='target', default=NOTHING, validator=None, repr=True
```
 $\text{init}$  (*target*, *name*,  $delay=1.0$ )  $\rightarrow$  None Method generated by attrs for class DigitalOutputResetDriver.

#### **\_\_module\_\_ = 'labgrid.driver.resetdriver'**

**\_\_repr\_\_**()

Method generated by attrs for class DigitalOutputResetDriver.

# **labgrid.driver.serialdigitaloutput module**

**class** labgrid.driver.serialdigitaloutput.**SerialPortDigitalOutputDriver**(*target*, *name*, *signal*, *invert*) Bases: [labgrid.driver.common.Driver](#page-109-0), [labgrid.protocol.digitaloutputprotocol.](#page-140-0)

[DigitalOutputProtocol](#page-140-0)

Controls the state of a GPIO using the control lines of a serial port.

This driver uses the flow-control pins of a serial port (for example an USB-UART-dongle) to control some external power switch. You may connect some kind of relay board to the flow control pins.

The serial port should NOT be used for serial communication at the same time. This will probably reset the flow-control signals.

Usable signals are DTR and RTS.

```
bindings = {'serial': <class 'labgrid.driver.serialdriver.SerialDriver'>}
```

```
__attrs_post_init__()
```
**get**()

Implementations should return the status of the OneWirePort.

```
set(value)
```
Implementations should set the status of the OneWirePort

```
__abstractmethods__ = frozenset({})
```
\_\_attrs\_attrs\_\_ = (Attribute(name='target', default=NOTHING, validator=None, repr=True

 $\text{\_}int$   $\text{\_}$  (*target*, *name*, *signal*, *invert*)  $\rightarrow$  None

Method generated by attrs for class SerialPortDigitalOutputDriver.

**\_\_module\_\_ = 'labgrid.driver.serialdigitaloutput'**

```
__repr__()
```
Method generated by attrs for class SerialPortDigitalOutputDriver.

# **labgrid.driver.serialdriver module**

```
class labgrid.driver.serialdriver.SerialDriver(target, name, txdelay=0.0, timeout=3.0)
    Bases: labgrid.driver.consoleexpectmixin.ConsoleExpectMixin, labgrid.driver.
    common.Driver, labgrid.protocol.consoleprotocol.ConsoleProtocol
```
Driver implementing the ConsoleProtocol interface over a SerialPort connection

```
bindings = {'port': {'NetworkSerialPort', 'SerialPort'}}
```
message = 'The installed pyserial version does not contain important RFC2217 fixes.\nY

```
__attrs_post_init__()
```
**on\_activate**()

Called by the Target when this object has been activated

```
on_deactivate()
```
Called by the Target when this object has been deactivated

```
open()
```
Opens the serialport, does nothing if it is already closed

```
__abstractmethods__ = frozenset({})
```

```
__attrs_attrs__ = (Attribute(name='target', default=NOTHING, validator=None, repr=True
```
 $\text{init}$  (*target*, *name*, *txdelay*=0.0, *timeout*=3.0)  $\rightarrow$  None Method generated by attrs for class SerialDriver.

**\_\_module\_\_ = 'labgrid.driver.serialdriver'**

```
__repr__()
```
Method generated by attrs for class SerialDriver.

```
close()
```
Closes the serialport, does nothing if it is already closed

# **labgrid.driver.shelldriver module**

The ShellDriver provides the CommandProtocol, ConsoleProtocol and InfoProtocol on top of a SerialPort.

```
class labgrid.driver.shelldriver.ShellDriver(target, name, prompt, login_prompt,
                                            username, password=", keyfile=",
                                            login_timeout=60, console_ready=",
                                            await_login_timeout=2)
    labgrid.driver.commandmixin.CommandMixin,
    Driver, labgrid.protocol.commandprotocol.CommandProtocol, labgrid.protocol.
    filetransferprotocol.FileTransferProtocol
```
ShellDriver - Driver to execute commands on the shell ShellDriver binds on top of a ConsoleProtocol.

# Parameters

- **prompt** (*regex*) the shell prompt to detect
- **login\_prompt** (regex) the login prompt to detect
- **username**  $(str)$  username to login with
- $password(str) password$  to login with
- **keyfile**  $(str)$  keyfile to bind mount over users authorized keys
- **login\_timeout** (int) optional, timeout for login prompt detection

```
bindings = {'console': <class 'labgrid.protocol.consoleprotocol.ConsoleProtocol'>}
```
## **\_\_attrs\_post\_init\_\_**()

```
on_activate()
```
Called by the Target when this object has been activated

```
on_deactivate()
```
Called by the Target when this object has been deactivated

```
run(cmd, timeout=30.0, codec='utf-8', decodeerrors='strict')
     Run a command
```
## **get\_status**()

Returns the status of the shell-driver. 0 means not connected/found, 1 means shell

**put\_ssh\_key**(*keyfile\_path*)

**put\_bytes**(*buf: bytes*, *remotefile: str*) Upload a file to the target. Will silently overwrite the remote file if it already exists.

## Parameters

• **buf**  $(bytes)$  – file contents

• **remotefile** (str) – destination filename on the target

Raises **[ExecutionError](#page-111-0)** – if something went wrong

## **put**(*localfile: str*, *remotefile: str*)

Upload a file to the target. Will silently overwrite the remote file if it already exists.

#### Parameters

- **localfile**  $(str)$  source filename on the local machine
- **remotefile** (str) destination filename on the target

## Raises

- **IOError** if the provided localfile could not be found
- **[ExecutionError](#page-111-0)** if something else went wrong

# **get\_bytes**(*remotefile: str*)

Download a file from the target.

#### Parameters **remotefile** (str) – source filename on the target

Returns (bytes) file contents

Raises **[ExecutionError](#page-111-0)** – if something went wrong

#### **get**(*remotefile: str*, *localfile: str*)

Download a file from the target. Will silently overwrite the local file if it already exists.

#### Parameters

- **remotefile**  $(str)$  source filename on the target
- **localfile** (str) destination filename on the local machine (can be relative)

## Raises

- **IOError** if localfile could not be written
- **[ExecutionError](#page-111-0)** if something went wrong

## **run\_script**(*data: bytes*, *timeout: int = 60*)

Upload a script to the target and run it.

#### Parameters

- $\cdot$  **data** (*bytes*) script data
- $\cdot$  **timeout** (int) timeout for the script to finish execution

Returns str, stderr: str, return\_value: int)

Return type Tuple of (stdout

Raises **[ExecutionError](#page-111-0)** – if something went wrong

**run\_script\_file**(*scriptfile: str*, *\*args*, *timeout: int = 60*)

Upload a script file to the target and run it.

#### Parameters

- **scriptfile** (str) source file on the local file system to upload to the target
- **\*args** (list of str): any arguments for the script as positional arguments
- $\cdot$  **timeout**  $(int)$  timeout for the script to finish execution

Returns str, stderr: str, return\_value: int)

Return type Tuple of (stdout

Raises

- **[ExecutionError](#page-111-0)** if something went wrong
- **IOError** if the provided localfile could not be found

```
__abstractmethods__ = frozenset({})
```

```
__attrs_attrs__ = (Attribute(name='target', default=NOTHING, validator=None, repr=True
```
**\_\_init\_\_**(*target*, *name*, *prompt*, *login\_prompt*, *username*, *password="*, *keyfile="*, *login\_timeout=60*, *console\_ready="*, *await\_login\_timeout=2*) → None Method generated by attrs for class ShellDriver.

**\_\_module\_\_ = 'labgrid.driver.shelldriver'**

#### **\_\_repr\_\_**()

Method generated by attrs for class ShellDriver.

#### **labgrid.driver.sigrokdriver module**

```
class labgrid.driver.sigrokdriver.SigrokCommon(target, name)
    Bases: labgrid.driver.common.Driver
```
**\_\_attrs\_post\_init\_\_**()

**on\_activate**()

Called by the Target when this object has been activated

```
on_deactivate()
```
Called by the Target when this object has been deactivated

\_\_attrs\_attrs\_\_ = (Attribute(name='target', default=NOTHING, validator=None, repr=True

```
\text{unit}<sub>(target, name) \rightarrow None</sub>
      Method generated by attrs for class SigrokCommon.
```
**\_\_module\_\_ = 'labgrid.driver.sigrokdriver'**

```
__repr__()
```
Method generated by attrs for class SigrokCommon.

```
class labgrid.driver.sigrokdriver.SigrokDriver(target, name)
    Bases: labgrid.driver.sigrokdriver.SigrokCommon
```
The SigrokDriver uses sigrok-cli to record samples and expose them as python dictionaries.

**Parameters bindings**  $(dict)$  – driver to use with sigrok

bindings = {'sigrok': {<class 'labgrid.resource.remote.NetworkSigrokUSBDevice'>, <cla

```
capture(filename, samplerate='200k')
```
**stop**()

**analyze**(*args*, *filename=None*)

```
__attrs_attrs__ = (Attribute(name='target', default=NOTHING, validator=None, repr=True
```
 $\text{unit}$  (*target*, *name*)  $\rightarrow$  None Method generated by attrs for class SigrokDriver.

**\_\_module\_\_ = 'labgrid.driver.sigrokdriver'**

```
__repr__()
```
Method generated by attrs for class SigrokDriver.

```
class labgrid.driver.sigrokdriver.SigrokPowerDriver(target, name, delay=3.0,
```
*max\_voltage=None*, *max\_current=None*)

```
Bases: labgrid.driver.sigrokdriver.SigrokCommon, labgrid.driver.powerdriver.
```
[PowerResetMixin](#page-118-0), [labgrid.protocol.powerprotocol.PowerProtocol](#page-142-0)

The SigrokPowerDriverDriver uses sigrok-cli to control a PSU and collect measurements.

Parameters **bindings** (dict) – driver to use with sigrok

```
bindings = {'sigrok': {<class 'labgrid.resource.remote.NetworkSigrokUSBSerialDevice'>
on()
off()
```
**cycle**()

```
set_voltage_target(value)
```

```
set_current_limit(value)
```
**get**()

**measure**()

```
__abstractmethods__ = frozenset({})
```
\_\_attrs\_attrs\_\_ = (Attribute(name='target', default=NOTHING, validator=None, repr=True

**\_\_init\_\_**(*target*, *name*, *delay=3.0*, *max\_voltage=None*, *max\_current=None*) → None Method generated by attrs for class SigrokPowerDriver.

**\_\_module\_\_ = 'labgrid.driver.sigrokdriver'**

```
__repr__()
```
Method generated by attrs for class SigrokPowerDriver.

## **labgrid.driver.smallubootdriver module**

```
class labgrid.driver.smallubootdriver.SmallUBootDriver(target, name, prompt=",
                                                                  autoboot='stop autoboot',
                                                                  password=", interrupt='n',
                                                                  init_commands=NOTHING,
                                                                  password_prompt='enter
                                                                  Password:',
                                                                  boot_expression='U-
                                                                  Boot 20\d+', boot-
                                                                  string='Linux version
                                                                  \d', boot_command='run
                                                                  bootcmd', boot_secret='a',
                                                                  login_timeout=60)
```
Bases: [labgrid.driver.ubootdriver.UBootDriver](#page-131-0)

SmallUBootDriver is meant as a driver for UBoot with only little functionality compared to standard a standard UBoot. Especially is copes with the following limitations:

- The UBoot does not have a real password-prompt but can be activated by entering a "secret" after a message was displayed.
- The command line is does not have a build-in echo command. Thus this driver uses 'Unknown Command' messages as marker before and after the output of a command.
- Since there is no echo we can not return the exit code of the command. Commands will always return 0 unless the command was not found.

This driver needs the following features activated in UBoot to work:

- The UBoot must not have real password prompt. Instead it must be keyword activated. For example it should be activated by a dialog like the following: UBoot: "Autobooting in 1s. . . " Labgrid: "secret" UBoot: <switching to console>
- The UBoot must be able to parse multiple commands in a single line separated by ";".
- The UBoot must support the "bootm" command to boot from a memory location.

This driver was created especially for the following devices:

• TP-Link WR841 v11

#### **Parameters**

- **boot** secret  $(str)$  optional, secret used to unlock prompt
- **login\_timeout** (int) optional, timeout for login prompt detection,

#### **boot**(*name*)

Boot the device from the given memory location using 'bootm'.

**Parameters name**  $(str)$  – address to boot

```
__abstractmethods__ = frozenset({})
```

```
__attrs_attrs__ = (Attribute(name='target', default=NOTHING, validator=None, repr=True
```
**\_\_init\_\_**(*target*, *name*, *prompt="*, *autoboot='stop autoboot'*, *password="*, *interrupt='\n'*, *init commands=NOTHING, password prompt='enter Password:', boot expression='U-Boot 20\\d+'*, *bootstring='Linux version \\d'*, *boot\_command='run bootcmd'*, *boot secret='a'*, *login timeout=60*)  $\rightarrow$  None

Method generated by attrs for class SmallUBootDriver.

**\_\_module\_\_ = 'labgrid.driver.smallubootdriver'**

**\_\_repr\_\_**()

Method generated by attrs for class SmallUBootDriver.

## **labgrid.driver.sshdriver module**

The SSHDriver uses SSH as a transport to implement CommandProtocol and FileTransferProtocol

```
class labgrid.driver.sshdriver.SSHDriver(target, name, keyfile=", stderr_merge=False)
    Bases: labgrid.driver.commandmixin.CommandMixin, labgrid.driver.common.
    Driver, labgrid.protocol.commandprotocol.CommandProtocol, labgrid.protocol.
    filetransferprotocol.FileTransferProtocol
```
SSHDriver - Driver to execute commands via SSH

```
bindings = {'networkservice': 'NetworkService'}
```

```
priorities = {<class 'labgrid.protocol.commandprotocol.CommandProtocol'>: 10, <class
```

```
__attrs_post_init__()
```

```
on_activate()
```
Called by the Target when this object has been activated

```
on_deactivate()
```
Called by the Target when this object has been deactivated

**run**(*cmd*, *codec='utf-8'*, *decodeerrors='strict'*, *timeout=None*) Run a command

**interact**(*cmd=None*)

**scp**(*\**, *src*, *dst*)

```
rsync(*, src, dst, extra=[])
```
- **sshfs**(*\**, *path*, *mountpoint*)
- **get\_status**() The SSHDriver is always connected, return 1
- **put**(*filename*, *remotepath="*)
- **get**(*filename*, *destination='.'*)

```
__abstractmethods__ = frozenset({})
```
\_\_attrs\_attrs\_\_ = (Attribute(name='target', default=NOTHING, validator=None, repr=True

**\_\_init\_\_**(*target*, *name*, *keyfile="*, *stderr\_merge=False*) → None Method generated by attrs for class SSHDriver.

**\_\_module\_\_ = 'labgrid.driver.sshdriver'**

**\_\_repr\_\_**() Method generated by attrs for class SSHDriver.

# **labgrid.driver.ubootdriver module**

<span id="page-131-0"></span>The U-Boot Module contains the UBootDriver

```
class labgrid.driver.ubootdriver.UBootDriver(target, name, prompt=", autoboot='stop
                                             autoboot', password=", interrupt='n',
                                             init_commands=NOTHING, pass-
                                             word_prompt='enter Password:',
                                             boot_expression='U-Boot 20\d+',
                                             bootstring='Linux version \d',
                                             boot_command='run bootcmd', lo-
                                             gin_timeout=30)
    labgrid.driver.commandmixin.CommandMixin,
    Driver, labgrid.protocol.commandprotocol.CommandProtocol, labgrid.protocol.
```
[linuxbootprotocol.LinuxBootProtocol](#page-141-0)

UBootDriver - Driver to control uboot via the console. UBootDriver binds on top of a ConsoleProtocol.

#### **Parameters**

- **prompt** (str) The default UBoot Prompt
- **password**  $(str)$  optional password to unlock UBoot
- **init\_commands**  $(Tuple [str]) a tuple of commands to run after unlock$
- **interrupt**  $(str)$  interrupt character to use to go to prompt
- **password\_prompt**  $(str)$  string to detect the password prompt
- **boot\_expression** (str) string to search for on UBoot start
- **bootstring**  $(s \, t)$  string that indicates that the Kernel is booting
- **boot\_command**  $(str)$  optional boot command to boot target
- **login\_timeout** (int) optional, timeout for login prompt detection

## **bindings = {'console': <class 'labgrid.protocol.consoleprotocol.ConsoleProtocol'>}**

#### **\_\_attrs\_post\_init\_\_**()

#### **on\_activate**()

Activate the UBootDriver

This function checks for a prompt and awaits it if not already active

## **on\_deactivate**()

Deactivate the UBootDriver

Simply sets the internal status to 0

## **run**(*cmd*, *timeout=30*)

Runs the specified command on the shell and returns the output.

## Parameters

- $\mathbf{c} \cdot \mathbf{c} \cdot \mathbf{c} \cdot \mathbf{c}$  = command to run on the shell
- **timeout** (int) optional, how long to wait for completion

Returns if successful, None otherwise

Return type Tuple[List[str],List[str], int]

#### **get\_status**()

Retrieve status of the UBootDriver. 0 means inactive, 1 means active.

Returns status of the driver

Return type int

#### **reset**()

Reset the board via a CPU reset

# **await\_boot**()

Wait for the initial Linux version string to verify we succesfully jumped into the kernel.

**boot**(*name*)

Boot the default or a specific boot entry

**Parameters name**  $(str)$  – name of the entry to boot

## **\_\_abstractmethods\_\_ = frozenset({})**

```
__attrs_attrs__ = (Attribute(name='target', default=NOTHING, validator=None, repr=True
```
**\_\_init\_\_**(*target*, *name*, *prompt="*, *autoboot='stop autoboot'*, *password="*, *interrupt='\n'*, *init\_commands=NOTHING*, *password\_prompt='enter Password:'*, *boot\_expression='U-Boot 20\\d+'*, *bootstring='Linux version \\d'*, *boot\_command='run bootcmd'*, *lo* $gin\_timeout=30$   $\rightarrow$  None Method generated by attrs for class UBootDriver.

**\_\_module\_\_ = 'labgrid.driver.ubootdriver'**

```
__repr__()
```
Method generated by attrs for class UBootDriver.

## **labgrid.driver.usbloader module**

```
class labgrid.driver.usbloader.MXSUSBDriver(target, name, image=None)
    Bases: labgrid.driver.common.Driver, labgrid.protocol.bootstrapprotocol.
    BootstrapProtocol
```
**bindings = {'loader': {'MXSUSBLoader', 'NetworkMXSUSBLoader'}}**

```
__attrs_post_init__()
```

```
on_activate()
```
Called by the Target when this object has been activated

```
on_deactivate()
```
Called by the Target when this object has been deactivated

**load**(*filename=None*)

```
__abstractmethods__ = frozenset({})
```
\_\_attrs\_attrs\_\_ = (Attribute(name='target', default=NOTHING, validator=None, repr=True

 $\text{unit}$  (*target*, *name*, *image*=*None*)  $\rightarrow$  None Method generated by attrs for class MXSUSBDriver.

**\_\_module\_\_ = 'labgrid.driver.usbloader'**

#### **\_\_repr\_\_**()

Method generated by attrs for class MXSUSBDriver.

```
class labgrid.driver.usbloader.IMXUSBDriver(target, name, image=None)
    Bases: labgrid.driver.common.Driver, labgrid.protocol.bootstrapprotocol.
    BootstrapProtocol
```

```
bindings = {'loader': {'IMXUSBLoader', 'MXSUSBLoader', 'NetworkIMXUSBLoader', 'Networ
__attrs_post_init__()
```

```
on_activate()
   Called by the Target when this object has been activated
  on_deactivate()
   Called by the Target when this object has been deactivated
  load(filename=None)
  __abstractmethods__ = frozenset({})
  __attrs_attrs__ = (Attribute(name='target', default=NOTHING, validator=None, repr=True
  \text{unit}(target, name, image=None) \rightarrow None
   Method generated by attrs for class IMXUSBDriver.
  __module__ = 'labgrid.driver.usbloader'
  __repr__()
   Method generated by attrs for class IMXUSBDriver.
class labgrid.driver.usbloader.RKUSBDriver(target, name, image=None,
                     usb_loader=None)
  Bases: labgrid.driver.common.Driver, labgrid.protocol.bootstrapprotocol.
  BootstrapProtocol
  bindings = {'loader': {'NetworkRKUSBLoader', 'RKUSBLoader'}}
  __attrs_post_init__()
  on_activate()
   Called by the Target when this object has been activated
  on_deactivate()
   Called by the Target when this object has been deactivated
  load(filename=None)
  __abstractmethods__ = frozenset({})
  __attrs_attrs__ = (Attribute(name='target', default=NOTHING, validator=None, repr=True
  __init__(target, name, image=None, usb_loader=None) → None
   Method generated by attrs for class RKUSBDriver.
  __module__ = 'labgrid.driver.usbloader'
  __repr__()
   Method generated by attrs for class RKUSBDriver.
class labgrid.driver.usbloader.UUUDriver(target, name, image=None, cmd='spl')
  Bases: labgrid.driver.common.Driver, labgrid.protocol.bootstrapprotocol.
  BootstrapProtocol
  bindings = {'loader': {'IMXUSBLoader', 'MXSUSBLoader', 'NetworkIMXUSBLoader', 'Networ
  __attrs_post_init__()
  on_activate()
   Called by the Target when this object has been activated
  on_deactivate()
   Called by the Target when this object has been deactivated
  load(filename=None)
  __abstractmethods__ = frozenset({})
```
\_\_attrs\_attrs\_\_ = (Attribute(name='target', default=NOTHING, validator=None, repr=True

 $\text{\bf \underline{init}}$  (*target*, *name*, *image=None*, *cmd='spl'*)  $\rightarrow$  None Method generated by attrs for class UUUDriver.

**\_\_module\_\_ = 'labgrid.driver.usbloader'**

```
__repr__()
   Method generated by attrs for class UUUDriver.
```
## **labgrid.driver.usbsdmuxdriver module**

```
class labgrid.driver.usbsdmuxdriver.USBSDMuxDriver(target, name)
```
Bases: [labgrid.driver.common.Driver](#page-109-0)

The USBSDMuxDriver uses the usbsdmux tool [\(https://github.com/pengutronix/usbsdmux\)](https://github.com/pengutronix/usbsdmux) to control the USB-SD-Mux hardware

```
Parameters bindings (dict) – driver to use with usbsdmux
```
**bindings = {'mux': {'NetworkUSBSDMuxDevice', 'USBSDMuxDevice'}}**

**\_\_attrs\_post\_init\_\_**()

**set\_mode**(*mode*)

```
attrs attrs = (Attribute(name='target', default=NOTHING, validator=None, repr=True
```
 $\text{unit}$  (*target*, *name*)  $\rightarrow$  None Method generated by attrs for class USBSDMuxDriver.

**\_\_module\_\_ = 'labgrid.driver.usbsdmuxdriver'**

**\_\_repr\_\_**()

Method generated by attrs for class USBSDMuxDriver.

## **labgrid.driver.usbsdwiredriver module**

```
class labgrid.driver.usbsdwiredriver.USBSDWireDriver(target, name)
    Bases: labgrid.driver.common.Driver
```
The USBSDWireDriver uses the sd-mux-ctrl tool to control SDWire hardware

**Parameters bindings**  $(dict)$  – driver to use with usbsdmux

**bindings = {'mux': {'NetworkUSBSDWireDevice', 'USBSDWireDevice'}}**

**\_\_attrs\_post\_init\_\_**()

**set\_mode**(*mode*)

\_\_attrs\_attrs\_\_ = (Attribute(name='target', default=NOTHING, validator=None, repr=True

 $\text{unit}$ *(target, name)*  $\rightarrow$  None

Method generated by attrs for class USBSDWireDriver.

**\_\_module\_\_ = 'labgrid.driver.usbsdwiredriver'**

**\_\_repr\_\_**()

Method generated by attrs for class USBSDWireDriver.

## **labgrid.driver.usbstoragedriver module**

```
class labgrid.driver.usbstoragedriver.Mode
    Bases: enum.Enum
```
An enumeration.

**DD = 'dd'**

**BMAPTOOL = 'bmaptool'**

**\_\_module\_\_ = 'labgrid.driver.usbstoragedriver'**

<span id="page-136-1"></span>**class** labgrid.driver.usbstoragedriver.**USBStorageDriver**(*target*, *name*, *image=None*) Bases: [labgrid.driver.common.Driver](#page-109-0)

```
bindings = {'storage': {'NetworkUSBMassStorage', 'NetworkUSBSDMuxDevice', 'NetworkUSB
```

```
__attrs_post_init__()
```

```
on_activate()
```
Called by the Target when this object has been activated

```
on_deactivate()
```
Called by the Target when this object has been deactivated

**write\_image**(*filename=None*, *mode=<Mode.DD: 'dd'>*, *partition=None*, *skip=0*, *seek=0*) Writes the file specified by filename or if not specified by config image subkey to the bound USB storage root device or partition.

#### Parameters

- **filename**  $(s \, t \, r)$  optional, path to the image to write to bound USB storage
- **mode** ([Mode](#page-136-0)) optional, Mode.DD or Mode.BMAPTOOL (defaults to Mode.DD)
- **partition** (int or None) optional, write to the specified partition or None for writing to root device (defaults to None)
- **skip** (int) optional, skip n 512-sized blocks at start of input file (defaults to 0)
- **seek** (int) optional, skip n 512-sized blocks at start of output (defaults to 0)

**get\_size**()

\_\_attrs\_attrs\_\_ = (Attribute(name='target', default=NOTHING, validator=None, repr=True

 $\text{unit}$  (*target*, *name*, *image*=*None*)  $\rightarrow$  None Method generated by attrs for class USBStorageDriver.

**\_\_module\_\_ = 'labgrid.driver.usbstoragedriver'**

**\_\_repr\_\_**()

Method generated by attrs for class USBStorageDriver.

**class** labgrid.driver.usbstoragedriver.**NetworkUSBStorageDriver**(*target*, *name*, *im-*

*age=None*)

Bases: [labgrid.driver.usbstoragedriver.USBStorageDriver](#page-136-1)

#### **\_\_attrs\_post\_init\_\_**()

```
__attrs_attrs__ = (Attribute(name='target', default=NOTHING, validator=None, repr=True
```
 $\text{unit}$  (*target*, *name*, *image*=*None*)  $\rightarrow$  None

Method generated by attrs for class NetworkUSBStorageDriver.

**\_\_module\_\_ = 'labgrid.driver.usbstoragedriver'**

**\_\_repr\_\_**()

Method generated by attrs for class NetworkUSBStorageDriver.

## **labgrid.driver.usbtmcdriver module**

```
class labgrid.driver.usbtmcdriver.USBTMCDriver(target, name)
    Bases: labgrid.driver.common.Driver
    bindings = {'tmc': {'NetworkUSBTMC', 'USBTMC'}}
    __attrs_post_init__()
    on_activate()
         Called by the Target when this object has been activated
    on_deactivate()
         Called by the Target when this object has been deactivated
    command(cmd)
    query(cmd, binary=False, raw=False)
    identify()
    get_channel_info(channel)
    get_channel_values(channel)
    get_screenshot()
    get_bool(cmd)
    get_int(cmd)
    get_decimal(cmd)
    get_str(cmd)
    __attrs_attrs__ = (Attribute(name='target', default=NOTHING, validator=None, repr=True
    \text{unit} (target, name) \rightarrow None
         Method generated by attrs for class USBTMCDriver.
    __module__ = 'labgrid.driver.usbtmcdriver'
    __repr__()
         Method generated by attrs for class USBTMCDriver.
```
# **labgrid.driver.usbvideodriver module**

```
class labgrid.driver.usbvideodriver.USBVideoDriver(target, name)
    Bases: labgrid.driver.common.Driver
    bindings = {'video': {'NetworkUSBVideo', 'USBVideo'}}
    get_caps()
    select_caps(hint=None)
    get_pipeline()
    stream(caps_hint=None)
    __attrs_attrs__ = (Attribute(name='target', default=NOTHING, validator=None, repr=True
```
 $\text{unit}$  (*target*, *name*)  $\rightarrow$  None Method generated by attrs for class USBVideoDriver.

## **\_\_module\_\_ = 'labgrid.driver.usbvideodriver'**

**\_\_repr\_\_**()

Method generated by attrs for class USBVideoDriver.

## **labgrid.driver.xenadriver module**

```
class labgrid.driver.xenadriver.XenaDriver(target, name)
    Bases: labgrid.driver.common.Driver
```
Xena Driver

**bindings = {'xena\_manager': 'XenaManager'}**

**\_\_attrs\_post\_init\_\_**()

**on\_activate**() Called by the Target when this object has been activated

**on\_deactivate**() Called by the Target when this object has been deactivated

**get\_session**()

```
__attrs_attrs__ = (Attribute(name='target', default=NOTHING, validator=None, repr=True
```
 $\text{unit}$  (*target*, *name*)  $\rightarrow$  None Method generated by attrs for class XenaDriver.

**\_\_module\_\_ = 'labgrid.driver.xenadriver'**

**\_\_repr\_\_**() Method generated by attrs for class XenaDriver.

# **labgrid.protocol package**

# **Submodules**

## **labgrid.protocol.bootstrapprotocol module**

<span id="page-138-0"></span>**class** labgrid.protocol.bootstrapprotocol.**BootstrapProtocol** Bases: abc.ABC

**abstract load**(*filename: str*)

**\_\_abstractmethods\_\_ = frozenset({'load'})**

\_dict\_\_ = mappingproxy({'\_module\_\_': 'labgrid.protocol.bootstrapprotocol', 'load':

**\_\_module\_\_ = 'labgrid.protocol.bootstrapprotocol'**

**\_\_weakref\_\_**

list of weak references to the object (if defined)

#### **labgrid.protocol.commandprotocol module**

```
class labgrid.protocol.commandprotocol.CommandProtocol
    Bases: abc.ABC
    Abstract class for the CommandProtocol
    abstract run(command: str)
         Run a command
    abstract run_check(command: str)
         Run a command, return str if succesful, ExecutionError otherwise
    abstract get_status()
         Get status of the Driver
    abstract wait_for()
         Wait for a shell command to return with the specified output
    abstract poll_until_success()
         Repeatedly call a shell command until it succeeds
     _abstractmethods__ = frozenset({'get_status', 'poll_until_success', 'run', 'run_check
    _dict_ = mappingproxy({'_module_': 'labgrid.protocol.commandprotocol', '_doc_':
    __module__ = 'labgrid.protocol.commandprotocol'
     __weakref__
         list of weak references to the object (if defined)
labgrid.protocol.consoleprotocol module
class labgrid.protocol.consoleprotocol.ConsoleProtocol
    Bases: abc.ABC
    Abstract class for the ConsoleProtocol
    abstract read()
         Read data from underlying port
    abstract write(data: bytes)
         Write data to underlying port
    sendline(line: str)
    sendcontrol(char: str)
    expect(pattern: str)
    class Client
         Bases: abc.ABC
         abstract get_console_matches()
         abstract notify_console_match(pattern, match)
         __abstractmethods__ = frozenset({'get_console_matches', 'notify_console_match'})
```
<span id="page-139-0"></span>\_dict\_\_ = mappingproxy({'\_module\_\_': 'labgrid.protocol.consoleprotocol', 'get\_co

```
__module__ = 'labgrid.protocol.consoleprotocol'
```
<span id="page-140-0"></span>**\_\_weakref\_\_** list of weak references to the object (if defined) **\_\_abstractmethods\_\_ = frozenset({'read', 'write'})** \_dict\_\_ = mappingproxy({'\_module\_\_': 'labgrid.protocol.consoleprotocol', '\_doc\_\_': **\_\_module\_\_ = 'labgrid.protocol.consoleprotocol' \_\_weakref\_\_** list of weak references to the object (if defined) **labgrid.protocol.digitaloutputprotocol module class** labgrid.protocol.digitaloutputprotocol.**DigitalOutputProtocol** Bases: abc.ABC Abstract class providing the OneWireProtocol interface **abstract get**() Implementations should return the status of the OneWirePort. **abstract set**(*status*) Implementations should set the status of the OneWirePort **\_\_abstractmethods\_\_ = frozenset({'get', 'set'})** \_dict\_\_ = mappingproxy({'\_module\_': 'labgrid.protocol.digitaloutputprotocol', '\_d **\_\_module\_\_ = 'labgrid.protocol.digitaloutputprotocol' \_\_weakref\_\_** list of weak references to the object (if defined) **labgrid.protocol.filesystemprotocol module class** labgrid.protocol.filesystemprotocol.**FileSystemProtocol** Bases: abc.ABC **abstract read**(*filename: str*) **abstract write**(*filename: str*, *data: bytes*, *append: bool*) **\_\_abstractmethods\_\_ = frozenset({'read', 'write'})** \_dict\_\_ = mappingproxy({'\_\_module\_\_': 'labgrid.protocol.filesystemprotocol', 'read': **\_\_module\_\_ = 'labgrid.protocol.filesystemprotocol' \_\_weakref\_\_** list of weak references to the object (if defined)

**labgrid.protocol.filetransferprotocol module**

<span id="page-140-1"></span>**class** labgrid.protocol.filetransferprotocol.**FileTransferProtocol** Bases: abc.ABC **abstract put**(*filename: str*, *remotepath: str*) **abstract get**(*filename: str*, *destination: str*)

```
__abstractmethods__ = frozenset({'get', 'put'})
```
\_dict\_\_ = mappingproxy({'\_module\_\_': 'labgrid.protocol.filetransferprotocol', 'put'

```
__module__ = 'labgrid.protocol.filetransferprotocol'
```
**\_\_weakref\_\_**

list of weak references to the object (if defined)

## **labgrid.protocol.infoprotocol module**

```
class labgrid.protocol.infoprotocol.InfoProtocol
    Bases: abc.ABC
```

```
Abstract class providing the InfoProtocol interface
```

```
abstract get_ip(interface: str = 'eth0')
     Implementations should return the IP-adress for the supplied interface.
```

```
abstract get_hostname()
     Implementations should return the hostname for the supplied interface.
```

```
abstract get_service_status(service)
    Implementations should return the status of a service
```

```
__abstractmethods__ = frozenset({'get_hostname', 'get_ip', 'get_service_status'})
```

```
_dict__ = mappingproxy({'_module__': 'labgrid.protocol.infoprotocol', '_doc_':
```

```
__module__ = 'labgrid.protocol.infoprotocol'
```
**\_\_weakref\_\_**

list of weak references to the object (if defined)

## **labgrid.protocol.linuxbootprotocol module**

```
class labgrid.protocol.linuxbootprotocol.LinuxBootProtocol
    Bases: abc.ABC
    abstract boot(name: str)
    abstract await_boot()
    abstract reset()
    __abstractmethods__ = frozenset({'await_boot', 'boot', 'reset'})
    _dict__ = mappingproxy({'_module_': 'labgrid.protocol.linuxbootprotocol', 'boot':
    __module__ = 'labgrid.protocol.linuxbootprotocol'
    __weakref__
```
list of weak references to the object (if defined)

# **labgrid.protocol.mmioprotocol module**

```
class labgrid.protocol.mmioprotocol.MMIOProtocol
    Bases: abc.ABC
```

```
abstract read (address: int, size: int, count: int) \rightarrow bytes
```
**abstract write** (*address: int, size: int, data: bytes*)  $\rightarrow$  None

**\_\_abstractmethods\_\_ = frozenset({'read', 'write'})**

```
_dict_ = mappingproxy({'_module_': 'labgrid.protocol.mmioprotocol', 'read': <fun
```

```
__module__ = 'labgrid.protocol.mmioprotocol'
```
**\_\_weakref\_\_**

list of weak references to the object (if defined)

# **labgrid.protocol.powerprotocol module**

```
class labgrid.protocol.powerprotocol.PowerProtocol
    Bases: abc.ABC
    abstract on()
    abstract off()
    abstract cycle()
    __abstractmethods__ = frozenset({'cycle', 'off', 'on'})
    _dict__ = mappingproxy({'_module_': 'labgrid.protocol.powerprotocol', 'on': <func
    __module__ = 'labgrid.protocol.powerprotocol'
     __weakref__
        list of weak references to the object (if defined)
```
# **labgrid.protocol.resetprotocol module**

```
class labgrid.protocol.resetprotocol.ResetProtocol
    Bases: abc.ABC
    abstract reset()
    __abstractmethods__ = frozenset({'reset'})
    _dict__ = mappingproxy({'_module_': 'labgrid.protocol.resetprotocol', 'reset': <f
    __module__ = 'labgrid.protocol.resetprotocol'
     __weakref__
        list of weak references to the object (if defined)
```
## **labgrid.provider package**

# **Submodules**

# **labgrid.provider.fileprovider module**

```
class labgrid.provider.fileprovider.FileProvider
    Bases: abc.ABC
```
Abstract class for the FileProvider

**abstract**  $get(name: str) \rightarrow dict$ Get a dictionary of target paths to local paths for a given name.

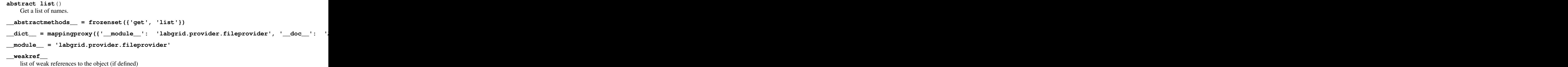

## **labgrid.provider.mediafileprovider module**

```
class labgrid.provider.mediafileprovider.MediaFileProvider(groups={})
    Bases: labgrid.provider.fileprovider.FileProvider
```
#### **get**(*name*)

Get a dictionary of target paths to local paths for a given name.

**list**() Get a list of names.

**\_\_abstractmethods\_\_ = frozenset({})**

```
__attrs_attrs__ = (Attribute(name='groups', default={}, validator=<instance_of validat
```

```
\text{unit} (groups={}) \rightarrow None
```
Method generated by attrs for class MediaFileProvider.

## **\_\_module\_\_ = 'labgrid.provider.mediafileprovider'**

```
__repr__()
```
Method generated by attrs for class MediaFileProvider.

# **labgrid.pytestplugin package**

# **Submodules**

# **labgrid.pytestplugin.fixtures module**

```
labgrid.pytestplugin.fixtures.pytest_addoption(parser)
```
labgrid.pytestplugin.fixtures.**env**(*request*, *record\_testsuite\_property*) Return the environment configured in the supplied configuration file. It contains the targets contained in the configuration file.

```
labgrid.pytestplugin.fixtures.target(env)
```
Return the default target *main* configured in the supplied configuration file.

```
labgrid.pytestplugin.fixtures.strategy(request, target)
     Return the Strategy of the default target main configured in the supplied configuration file.
```
# **labgrid.pytestplugin.hooks module**

```
labgrid.pytestplugin.hooks.pytest_configure(config)
```
labgrid.pytestplugin.hooks.**pytest\_collection\_modifyitems**(*config*, *items*) This function matches function feature flags with those found in the environment and disables the item if no match is found

## **labgrid.pytestplugin.reporter module**

<span id="page-144-0"></span>labgrid.pytestplugin.reporter.**safe\_dupfile**(*f*) **class** labgrid.pytestplugin.reporter.**StepReporter**(*terminalreporter*, *\**, *rewrite=False*) Bases: object **\_\_init\_\_**(*terminalreporter*, *\**, *rewrite=False*) Initialize self. See help(type(self)) for accurate signature. **notify**(*event*) **pytest\_runtest\_logstart**() **pytest\_runtest\_logreport**(*report*) \_dict\_\_ = mappingproxy({'\_module\_': 'labgrid.pytestplugin.reporter', '\_init\_': **\_\_module\_\_ = 'labgrid.pytestplugin.reporter' \_\_weakref\_\_** list of weak references to the object (if defined) **class** labgrid.pytestplugin.reporter.**ColoredStepReporter**(*terminalreporter*, *\**, *rewrite=False*) Bases: [labgrid.pytestplugin.reporter.StepReporter](#page-144-0) **EVENT\_COLORS\_DARK = {'cycle\$|on\$|off\$': 246, 'expect\$': 8, 'run': 10, 'state\_': 51, 'transition\$': 45} EVENT\_COLORS\_LIGHT = {'cycle\$|on\$|off\$': 8, 'expect\$': 250, 'run': 10, 'state\_': 5 \_\_init\_\_**(*terminalreporter*, *\**, *rewrite=False*) Initialize self. See help(type(self)) for accurate signature. **\_\_module\_\_ = 'labgrid.pytestplugin.reporter'**

# **labgrid.remote package**

# **Submodules**

**labgrid.remote.authenticator module**

# **labgrid.remote.client module**

The remote.client module contains the functionality to connect to a coordinator, acquire a place and interact with the connected resources

<span id="page-144-1"></span>**exception** labgrid.remote.client.**Error** Bases: Exception

**\_\_module\_\_ = 'labgrid.remote.client'**

## **\_\_weakref\_\_**

list of weak references to the object (if defined)

```
exception labgrid.remote.client.UserError
    Bases: labgrid.remote.client.Error
```

```
__module__ = 'labgrid.remote.client'
```

```
exception labgrid.remote.client.ServerError
    Bases: labgrid.remote.client.Error
```
**\_\_module\_\_ = 'labgrid.remote.client'**

labgrid.remote.client.**start\_session**(*url*, *realm*, *extra*)

labgrid.remote.client.**find\_role\_by\_place**(*config*, *place*)

labgrid.remote.client.**find\_any\_role\_with\_place**(*config*)

labgrid.remote.client.**main**()

#### **labgrid.remote.common module**

```
class labgrid.remote.common.ResourceEntry(data)
  Bases: object
  __attrs_post_init__()
  property acquired
  property avail
  property cls
  property params
  property args
    arguments for resource construction
  property extra
    extra resource information
  asdict()
  update(data)
    apply updated information from the exporter on the coordinator
  acquire(place_name)
  release()
  attrs attrs = (Attribute(name='data', default=NOTHING, validator=None, repr=True,
  _dict__ = mappingproxy({'_module__': 'labgrid.remote.common', '_attrs_post_init__'
  \text{unit} (data) \rightarrow None
    Method generated by attrs for class ResourceEntry.
  __module__ = 'labgrid.remote.common'
  __repr__()
    Method generated by attrs for class ResourceEntry.
  __weakref__
    list of weak references to the object (if defined)
class labgrid.remote.common.ResourceMatch(exporter, group, cls, name=None, re-
                      name=None)
  Bases: object
```
**classmethod fromstr**(*pattern*) **\_\_repr\_\_**() Return repr(self). **\_\_str\_\_**() Return str(self). **ismatch**(*resource\_path*) Return True if this matches the given resource \_\_attrs\_attrs\_\_ = (Attribute(name='exporter', default=NOTHING, validator=None, repr=Tr \_dict\_\_ = mappingproxy({'\_module\_\_': 'labgrid.remote.common', 'fromstr': <classmet **\_\_eq\_\_**(*other*) Method generated by attrs for class ResourceMatch. **\_\_ge\_\_**(*other*) Method generated by attrs for class ResourceMatch. **\_\_gt\_\_**(*other*) Method generated by attrs for class ResourceMatch. **\_\_hash\_\_ = None**  $\text{\bf \textcolor{red}{\leq}}$  *(exporter, group, cls, name=None, rename=None*)  $\rightarrow$  None Method generated by attrs for class ResourceMatch. **\_\_le\_\_**(*other*) Method generated by attrs for class ResourceMatch. **\_\_lt\_\_**(*other*) Method generated by attrs for class ResourceMatch. **\_\_module\_\_ = 'labgrid.remote.common' \_\_ne\_\_**(*other*) Method generated by attrs for class ResourceMatch. **\_\_weakref\_\_** list of weak references to the object (if defined) **class** labgrid.remote.common.**Place**(*name*, *aliases=NOTHING*, *comment="*, *tags=NOTHING*, *matches=NOTHING*, *acquired=None*, *acquired\_resources=NOTHING*, *allowed=NOTHING*, *created=NOTHING*, *changed=NOTHING*, *reservation=None*) Bases: object **asdict**() **update**(*config*) **show**(*level=0*) **getmatch**(*resource\_path*) Return the ResourceMatch object for the given resource path or None if not found. A resource\_path has the structure (exporter, group, cls, name). **hasmatch**(*resource\_path*) Return True if this place as a ResourceMatch object for the given resource path.

A resource\_path has the structure (exporter, group, cls, name).

**touch**()

\_\_attrs\_attrs\_\_ = (Attribute(name='name', default=NOTHING, validator=None, repr=True, Q \_dict\_\_ = mappingproxy({'\_module\_\_': 'labgrid.remote.common', 'asdict': <function 1 **\_\_init\_\_**(*name*, *aliases=NOTHING*, *comment="*, *tags=NOTHING*, *matches=NOTHING*, *acquired=None*, *acquired\_resources=NOTHING*, *allowed=NOTHING*, *created=NOTHING*, *changed=NOTHING*, *reservation=None*) → None Method generated by attrs for class Place. **\_\_module\_\_ = 'labgrid.remote.common' \_\_repr\_\_**() Method generated by attrs for class Place. **\_\_weakref\_\_** list of weak references to the object (if defined) **class** labgrid.remote.common.**ReservationState** Bases: enum.Enum An enumeration. **waiting = 0 allocated = 1 acquired = 2 expired = 3 invalid = 4 \_\_module\_\_ = 'labgrid.remote.common' class** labgrid.remote.common.**Reservation**(*owner*, *token=NOTHING*, *state='waiting'*, *prio=0.0*, *filters=NOTHING*, *allocations=NOTHING*, *created=NOTHING*, *timeout=NOTHING*) Bases: object **asdict**() **refresh**(*delta=60*) **property expired show**(*level=0*) \_\_attrs\_attrs\_\_ = (Attribute(name='owner', default=NOTHING, validator=<instance\_of val \_dict\_\_ = mappingproxy({'\_module\_\_': 'labgrid.remote.common', 'asdict': <function 1 **\_\_init\_\_**(*owner*, *token=NOTHING*, *state='waiting'*, *prio=0.0*, *filters=NOTHING*, *allocations=NOTHING*, *created=NOTHING*, *timeout=NOTHING*) → None Method generated by attrs for class Reservation. **\_\_module\_\_ = 'labgrid.remote.common' \_\_repr\_\_**() Method generated by attrs for class Reservation. **\_\_weakref\_\_** list of weak references to the object (if defined) labgrid.remote.common.**enable\_tcp\_nodelay**(*session*) asyncio/autobahn does not set TCP\_NODELAY by default, so we need to do it like this for now.

## **labgrid.remote.config module**

```
class labgrid.remote.config.ResourceConfig(filename)
    Bases: object
    __attrs_post_init__()
    __attrs_attrs__ = (Attribute(name='filename', default=NOTHING, validator=<instance_of
    _dict__ = mappingproxy({'_module_': 'labgrid.remote.config', '_attrs_post_init_'
    \text{unit}(filename) \rightarrow None
         Method generated by attrs for class ResourceConfig.
    __module__ = 'labgrid.remote.config'
    __repr__()
         Method generated by attrs for class ResourceConfig.
    __weakref__
         list of weak references to the object (if defined)
labgrid.remote.coordinator module
The coordinator module coordinates exported resources and clients accessing them.
```

```
class labgrid.remote.coordinator.Action
    Bases: enum.Enum
```
An enumeration.

**ADD = 0 DEL = 1 UPD = 2**

**\_\_module\_\_ = 'labgrid.remote.coordinator'**

<span id="page-148-0"></span>**class** labgrid.remote.coordinator.**RemoteSession**

Bases: object

class encapsulating a session, used by ExporterSession and ClientSession

```
property key
```
Key of the session

## **property name**

Name of the session

```
__attrs_attrs___ = (Attribute(name='coordinator', default=NOTHING, validator=None, repr
```
\_dict\_\_ = mappingproxy({'\_module\_\_': 'labgrid.remote.coordinator', '\_doc\_\_': 'cla

```
__module__ = 'labgrid.remote.coordinator'
```
**\_\_repr\_\_**()

Method generated by attrs for class RemoteSession.

**\_\_weakref\_\_**

list of weak references to the object (if defined)

```
class labgrid.remote.coordinator.ExporterSession(coordinator, session, authid)
  labgrid.remote.coordinator.RemoteSession
  An ExporterSession is opened for each Exporter connecting to the coordinator, allowing the Exporter to get and
  set resources
  set_resource(groupname, resourcename, resourcedata)
  get_resources()
    Method invoked by the client, get the resources from the coordinator
  __attrs_attrs___ = (Attribute(name='coordinator', default=NOTHING, validator=None, repr
  \text{unit} (coordinator, session, authid) \rightarrow None
    Method generated by attrs for class ExporterSession.
  __module__ = 'labgrid.remote.coordinator'
  __repr__()
    Method generated by attrs for class ExporterSession.
class labgrid.remote.coordinator.ClientSession(coordinator, session, authid)
  labgrid.remote.coordinator.RemoteSession
  __attrs_attrs___ = (Attribute(name='coordinator', default=NOTHING, validator=None, repr
  \text{unit} (coordinator, session, authid) \rightarrow None
    Method generated by attrs for class ClientSession.
  __module__ = 'labgrid.remote.coordinator'
  __repr__()
    Method generated by attrs for class ClientSession.
class labgrid.remote.coordinator.ResourceImport(data, *, path)
  labgrid.remote.common.ResourceEntry
  Represents a local resource exported from an exporter.
  The ResourceEntry attributes contain the information for the client.
  _attrs_attrs_ = (Attribute(name='data', default=NOTHING, validator=None, repr=True,
  \text{\bf \underline{init}}(\textit{data}, *, \textit{path}) \rightarrow \text{None}Method generated by attrs for class ResourceImport.
  __module__ = 'labgrid.remote.coordinator'
  __repr__()
    Method generated by attrs for class ResourceImport.
labgrid.remote.coordinator.locked(func)
labgrid.remote.exporter module
The remote.exporter module exports resources to the coordinator and makes them available to other clients on the
same coordinator
exception labgrid.remote.exporter.ExporterError
  Bases: Exception
```

```
__module__ = 'labgrid.remote.exporter'
```

```
__weakref__
  list of weak references to the object (if defined)
exception labgrid.remote.exporter.BrokenResourceError
 labgrid.remote.exporter.ExporterError
 __module__ = 'labgrid.remote.exporter'
labgrid.remote.exporter.log_subprocess_kernel_stack(logger, child)
class labgrid.remote.exporter.ResourceExport(data, host='build-12946153-project-
              82349-labgrid', proxy=None,
              proxy_required=False)
 labgrid.remote.common.ResourceEntry
 Represents a local resource exported via a specific protocol.
 The ResourceEntry attributes contain the information for the client.
 __attrs_post_init__()
 property broken
 start()
 stop()
 poll()
 acquire(*args, **kwargs)
 release(*args, **kwargs)
 __attrs_attrs___ = (Attribute(name='data', default=NOTHING, validator=None, repr=True, Q
 __init__(data, host='build-12946153-project-82349-labgrid', proxy=None, proxy_required=False)
    \rightarrow None
  Method generated by attrs for class ResourceExport.
 __module__ = 'labgrid.remote.exporter'
 __repr__()
  Method generated by attrs for class ResourceExport.
class labgrid.remote.exporter.SerialPortExport(data, host='build-12946153-project-
               82349-labgrid', proxy=None,
               proxy_required=False)
 labgrid.remote.exporter.ResourceExport
 ResourceExport for a USB or Raw SerialPort
 __attrs_post_init__()
 __del__()
 __attrs_attrs___ = (Attribute(name='data', default=NOTHING, validator=None, repr=True, Q
```
**\_\_init\_\_**(*data*, *host='build-12946153-project-82349-labgrid'*, *proxy=None*, *proxy\_required=False*)

 $\rightarrow$  None Method generated by attrs for class SerialPortExport.

```
__module__ = 'labgrid.remote.exporter'
```

```
__repr__()
```
Method generated by attrs for class SerialPortExport.

```
class labgrid.remote.exporter.USBEthernetExport(data, host='build-12946153-project-
               82349-labgrid', proxy=None,
               proxy_required=False)
 labgrid.remote.exporter.ResourceExport
 ResourceExport for a USB ethernet interface
 __attrs_post_init__()
 __attrs_attrs___ = (Attribute(name='data', default=NOTHING, validator=None, repr=True, Q
 __init__(data, host='build-12946153-project-82349-labgrid', proxy=None, proxy_required=False)
    \rightarrow None
  Method generated by attrs for class USBEthernetExport.
 __module__ = 'labgrid.remote.exporter'
 __repr__()
  Method generated by attrs for class USBEthernetExport.
class labgrid.remote.exporter.USBGenericExport(data, host='build-12946153-project-
               82349-labgrid', proxy=None,
              proxy_required=False)
 labgrid.remote.exporter.ResourceExport
 ResourceExport for USB devices accessed directly from userspace
 __attrs_post_init__()
 __attrs_attrs___ = (Attribute(name='data', default=NOTHING, validator=None, repr=True, Q
 __init__(data, host='build-12946153-project-82349-labgrid', proxy=None, proxy_required=False)
    \rightarrow None
  Method generated by attrs for class USBGenericExport.
 __module__ = 'labgrid.remote.exporter'
 __repr__()
  Method generated by attrs for class USBGenericExport.
class labgrid.remote.exporter.USBSigrokExport(data, host='build-12946153-project-
              82349-labgrid', proxy=None,
              proxy_required=False)
 labgrid.remote.exporter.USBGenericExport
 ResourceExport for USB devices accessed directly from userspace
 __attrs_post_init__()
 __attrs_attrs___ = (Attribute(name='data', default=NOTHING, validator=None, repr=True, Q
 __init__(data, host='build-12946153-project-82349-labgrid', proxy=None, proxy_required=False)
    \rightarrow None
  Method generated by attrs for class USBSigrokExport.
 __module__ = 'labgrid.remote.exporter'
 __repr__()
  Method generated by attrs for class USBSigrokExport.
class labgrid.remote.exporter.USBSDMuxExport(data, host='build-12946153-project-
              82349-labgrid', proxy=None,
              proxy_required=False)
 labgrid.remote.exporter.USBGenericExport
```
ResourceExport for USB devices accessed directly from userspace

```
__attrs_post_init__()
 __attrs_attrs___ = (Attribute(name='data', default=NOTHING, validator=None, repr=True, Q
 __init__(data, host='build-12946153-project-82349-labgrid', proxy=None, proxy_required=False)
   \rightarrow None
 Method generated by attrs for class USBSDMuxExport.
 __module__ = 'labgrid.remote.exporter'
 __repr__()
 Method generated by attrs for class USBSDMuxExport.
class labgrid.remote.exporter.USBSDWireExport(data, host='build-12946153-project-
           82349-labgrid', proxy=None,
           proxy_required=False)
 labgrid.remote.exporter.USBGenericExport
 ResourceExport for USB devices accessed directly from userspace
 __attrs_post_init__()
 __attrs_attrs___ = (Attribute(name='data', default=NOTHING, validator=None, repr=True, Q
 __init__(data, host='build-12946153-project-82349-labgrid', proxy=None, proxy_required=False)
   \rightarrow None
 Method generated by attrs for class USBSDWireExport.
 __module__ = 'labgrid.remote.exporter'
 __repr__()
 Method generated by attrs for class USBSDWireExport.
class labgrid.remote.exporter.SiSPMPowerPortExport(data, host='build-
            12946153-project-82349-
            labgrid', proxy=None,
            proxy_required=False)
 labgrid.remote.exporter.USBGenericExport
 ResourceExport for ports on GEMBRID switches
 __attrs_post_init__()
 __attrs_attrs___ = (Attribute(name='data', default=NOTHING, validator=None, repr=True, Q
 __init__(data, host='build-12946153-project-82349-labgrid', proxy=None, proxy_required=False)
   \rightarrow None
 Method generated by attrs for class SiSPMPowerPortExport.
 __module__ = 'labgrid.remote.exporter'
 __repr__()
 Method generated by attrs for class SiSPMPowerPortExport.
class labgrid.remote.exporter.USBPowerPortExport(data, host='build-12946153-project-
            82349-labgrid', proxy=None,
            proxy_required=False)
 labgrid.remote.exporter.USBGenericExport
 ResourceExport for ports on switchable USB hubs
 __attrs_post_init__()
 __attrs_attrs___ = (Attribute(name='data', default=NOTHING, validator=None, repr=True, Q
```
**\_\_init\_\_**(*data*, *host='build-12946153-project-82349-labgrid'*, *proxy=None*, *proxy\_required=False*)  $\rightarrow$  None

Method generated by attrs for class USBPowerPortExport.

```
__module__ = 'labgrid.remote.exporter'
```

```
__repr__()
```
Method generated by attrs for class USBPowerPortExport.

**class** labgrid.remote.exporter.**USBDeditecRelaisExport**(*data*, *host='build-12946153-project-82349-*

*labgrid'*, *proxy=None*, *proxy\_required=False*)

Bases: [labgrid.remote.exporter.USBGenericExport](#page-151-0)

ResourceExport for outputs on deditec relais

```
__attrs_post_init__()
```

```
__attrs_attrs___ = (Attribute(name='data', default=NOTHING, validator=None, repr=True, Q
```
**\_\_init\_\_**(*data*, *host='build-12946153-project-82349-labgrid'*, *proxy=None*, *proxy\_required=False*)  $\rightarrow$  None

Method generated by attrs for class USBDeditecRelaisExport.

**\_\_module\_\_ = 'labgrid.remote.exporter'**

**\_\_repr\_\_**()

Method generated by attrs for class USBDeditecRelaisExport.

**class** labgrid.remote.exporter.**EthernetPortExport**(*data*, *host='build-12946153-project-82349-labgrid'*, *proxy=None*,

*proxy\_required=False*)

Bases: [labgrid.remote.exporter.ResourceExport](#page-150-0)

ResourceExport for a ethernet interface

**\_\_attrs\_post\_init\_\_**()

\_\_attrs\_attrs\_\_\_ = (Attribute(name='data', default=NOTHING, validator=None, repr=True, Q

**\_\_eq\_\_**(*other*)

Method generated by attrs for class EthernetPortExport.

**\_\_ge\_\_**(*other*)

Method generated by attrs for class EthernetPortExport.

**\_\_gt\_\_**(*other*)

Method generated by attrs for class EthernetPortExport.

**\_\_hash\_\_ = None**

 $\rightarrow$  None

**\_\_init\_\_**(*data*, *host='build-12946153-project-82349-labgrid'*, *proxy=None*, *proxy\_required=False*)

Method generated by attrs for class EthernetPortExport.

**\_\_le\_\_**(*other*)

Method generated by attrs for class EthernetPortExport.

**\_\_lt\_\_**(*other*)

Method generated by attrs for class EthernetPortExport.

#### **\_\_module\_\_ = 'labgrid.remote.exporter'**

**\_\_ne\_\_**(*other*)

Method generated by attrs for class EthernetPortExport.

**\_\_repr\_\_**()

Method generated by attrs for class EthernetPortExport.

```
class labgrid.remote.exporter.GPIOGenericExport(data, host='build-12946153-project-
                                                       82349-labgrid', proxy=None,
                                                      proxy_required=False)
```
Bases: [labgrid.remote.exporter.ResourceExport](#page-150-0)

ResourceExport for GPIO lines accessed directly from userspace

**\_\_attrs\_post\_init\_\_**()

```
__attrs_attrs___ = (Attribute(name='data', default=NOTHING, validator=None, repr=True, Q
```
**\_\_init\_\_**(*data*, *host='build-12946153-project-82349-labgrid'*, *proxy=None*, *proxy\_required=False*)

 $\rightarrow$  None Method generated by attrs for class GPIOGenericExport.

**\_\_module\_\_ = 'labgrid.remote.exporter'**

**\_\_repr\_\_**()

Method generated by attrs for class GPIOGenericExport.

**class** labgrid.remote.exporter.**NetworkServiceExport**(*data*, *host='build-12946153-project-82349 labgrid'*, *proxy=None*, *proxy\_required=False*)

Bases: [labgrid.remote.exporter.ResourceExport](#page-150-0)

ResourceExport for a NetworkService

This checks if the address has a interface suffix and then provides the neccessary proxy information.

**\_\_attrs\_post\_init\_\_**()

\_\_attrs\_attrs\_\_\_ = (Attribute(name='data', default=NOTHING, validator=None, repr=True, Q

#### **\_\_eq\_\_**(*other*)

Method generated by attrs for class NetworkServiceExport.

**\_\_ge\_\_**(*other*)

Method generated by attrs for class NetworkServiceExport.

**\_\_gt\_\_**(*other*)

Method generated by attrs for class NetworkServiceExport.

**\_\_hash\_\_ = None**

**\_\_init\_\_**(*data*, *host='build-12946153-project-82349-labgrid'*, *proxy=None*, *proxy\_required=False*)

→ None Method generated by attrs for class NetworkServiceExport.

**\_\_le\_\_**(*other*)

Method generated by attrs for class NetworkServiceExport.

**\_\_lt\_\_**(*other*)

Method generated by attrs for class NetworkServiceExport.

**\_\_module\_\_ = 'labgrid.remote.exporter'**

**\_\_ne\_\_**(*other*)

Method generated by attrs for class NetworkServiceExport.

**\_\_repr\_\_**()

Method generated by attrs for class NetworkServiceExport.

```
class labgrid.remote.exporter.LXAIOBusNodeExport(data, host='build-12946153-project-
                82349-labgrid', proxy=None,
                proxy_required=False)
 labgrid.remote.exporter.ResourceExport
 ResourceExport for LXAIOBusNode devices accessed via the HTTP API
 __attrs_post_init__()
 __attrs_attrs___ = (Attribute(name='data', default=NOTHING, validator=None, repr=True, Q
 __init__(data, host='build-12946153-project-82349-labgrid', proxy=None, proxy_required=False)
    \rightarrow None
  Method generated by attrs for class LXAIOBusNodeExport.
 __module__ = 'labgrid.remote.exporter'
 __repr__()
  Method generated by attrs for class LXAIOBusNodeExport.
labgrid.remote.exporter.main()
labgrid.remote.scheduler module
class labgrid.remote.scheduler.TagSet(name, tags)
```
Bases: object

```
__attrs_attrs__ = (Attribute(name='name', default=NOTHING, validator=<instance_of vali
```

```
_dict__ = mappingproxy({'_module__': 'labgrid.remote.scheduler', '_dict__': <attr
```
 $\text{unit}$  (*name*, *tags*)  $\rightarrow$  None Method generated by attrs for class TagSet.

**\_\_module\_\_ = 'labgrid.remote.scheduler'**

**\_\_repr\_\_**() Method generated by attrs for class TagSet.

**\_\_weakref\_\_** list of weak references to the object (if defined)

labgrid.remote.scheduler.**schedule\_step**(*places*, *filters*) Find the filters that can be directly allocated without overlap.

labgrid.remote.scheduler.**schedule\_overlaps**(*places*, *filters*) Iterate schedule\_step until no more allocations are found.

labgrid.remote.scheduler.**schedule**(*places*, *filters*)

## **labgrid.resource package**

## **Submodules**

#### **labgrid.resource.base module**

```
class labgrid.resource.base.SerialPort(target, name, port=None, speed=115200)
    labgrid.resource.common.Resource
```
The basic SerialPort describes port and speed

**Parameters** 

- **port**  $(str)$  port to connect to
- **speed** (int) speed of the port, defaults to 115200

\_\_attrs\_attrs\_\_ = (Attribute(name='target', default=NOTHING, validator=None, repr=True

 $\text{unit}$ *(target, name, port=None, speed=115200)*  $\rightarrow$  None Method generated by attrs for class SerialPort.

**\_\_module\_\_ = 'labgrid.resource.base'**

**\_\_repr\_\_**()

Method generated by attrs for class SerialPort.

<span id="page-156-0"></span>**class** labgrid.resource.base.**EthernetInterface**(*target*, *name*, *ifname=None*) Bases: [labgrid.resource.common.Resource](#page-157-0)

The basic EthernetInterface contains an interfacename

**Parameters if name**  $(str)$  – name of the interface

\_\_attrs\_attrs\_\_ = (Attribute(name='target', default=NOTHING, validator=None, repr=True

 $\text{unit}$  (*target*, *name*, *ifname*=None)  $\rightarrow$  None Method generated by attrs for class EthernetInterface.

**\_\_module\_\_ = 'labgrid.resource.base'**

**\_\_repr\_\_**()

Method generated by attrs for class EthernetInterface.

```
class labgrid.resource.base.EthernetPort(target, name, switch=None, interface=None)
```
Bases: [labgrid.resource.common.Resource](#page-157-0)

The basic EthernetPort describes a switch and interface

**Parameters** 

- **switch** (str) name of the switch
- $\cdot$  **interface**  $(s \, tr)$  name of the interface

\_\_attrs\_attrs\_\_ = (Attribute(name='target', default=NOTHING, validator=None, repr=True

**\_\_eq\_\_**(*other*)

Method generated by attrs for class EthernetPort.

**\_\_ge\_\_**(*other*)

Method generated by attrs for class EthernetPort.

**\_\_gt\_\_**(*other*)

Method generated by attrs for class EthernetPort.

**\_\_hash\_\_ = None**

**\_\_init\_\_**(*target*, *name*, *switch=None*, *interface=None*) → None Method generated by attrs for class EthernetPort.

**\_\_le\_\_**(*other*)

Method generated by attrs for class EthernetPort.

**\_\_lt\_\_**(*other*) Method generated by attrs for class EthernetPort.

**\_\_module\_\_ = 'labgrid.resource.base'**

**\_\_ne\_\_**(*other*)

Method generated by attrs for class EthernetPort.

- **\_\_repr\_\_**() Method generated by attrs for class EthernetPort.
- **class** labgrid.resource.base.**SysfsGPIO**(*target*, *name*, *index=None*) Bases: [labgrid.resource.common.Resource](#page-157-0)

The basic SysfsGPIO contains an index

**Parameters index**  $(int)$  – index of target gpio line.

```
__attrs_attrs__ = (Attribute(name='target', default=NOTHING, validator=None, repr=True
```
 $\text{unit}$ *(target, name, index=None*)  $\rightarrow$  None Method generated by attrs for class SysfsGPIO.

**\_\_module\_\_ = 'labgrid.resource.base'**

```
__repr__()
```
Method generated by attrs for class SysfsGPIO.

## **labgrid.resource.common module**

```
class labgrid.resource.common.Resource(target, name)
    Bases: labgrid.binding.BindingMixin
```
Represents a resource which is used by drivers. It only stores information and does not implement any actual functionality.

Resources can exist without a target, but they must be bound to one before use.

Life cycle:

- create
- bind (n times)

```
__attrs_post_init__()
```
### **property command\_prefix**

**property parent**

**get\_managed\_parent**()

For Resources which have been created at runtime, return the ManagedResource resource which created it.

Returns None otherwise.

## **poll**()

\_\_attrs\_attrs\_\_ = (Attribute(name='target', default=NOTHING, validator=None, repr=True

 $\text{unit}$  (*target*, *name*)  $\rightarrow$  None

Method generated by attrs for class Resource.

**\_\_module\_\_ = 'labgrid.resource.common'**

<span id="page-157-1"></span>**\_\_repr\_\_**()

Method generated by attrs for class Resource.

```
class labgrid.resource.common.NetworkResource(target, name, host)
    labgrid.resource.common.Resource
```
Represents a remote Resource available on another computer.

This stores a command\_prefix to describe how to connect to the remote computer.

**Parameters host**  $(str)$  – remote host the resource is available on

```
property command_prefix
```

```
__attrs_attrs__ = (Attribute(name='target', default=NOTHING, validator=None, repr=True
```
 $\text{unit}$  (*target*, *name*, *host*)  $\rightarrow$  None Method generated by attrs for class NetworkResource.

#### **\_\_module\_\_ = 'labgrid.resource.common'**

```
__repr__()
```
Method generated by attrs for class NetworkResource.

```
class labgrid.resource.common.ResourceManager
    Bases: object
```

```
instances = {}
```
**classmethod get**()

```
__attrs_post_init__()
```
**on\_resource\_added**(*resource*)

**poll**()

**\_\_attrs\_attrs\_\_ = ()**

\_\_dict\_\_ = mappingproxy({'\_\_module\_\_': 'labgrid.resource.common', 'instances': {}, '

 $\_init$ <sub>()</sub>  $\rightarrow$  None

Method generated by attrs for class ResourceManager.

**\_\_module\_\_ = 'labgrid.resource.common'**

**\_\_repr\_\_**()

Method generated by attrs for class ResourceManager.

#### **\_\_weakref\_\_**

list of weak references to the object (if defined)

<span id="page-158-1"></span>**class** labgrid.resource.common.**ManagedResource**(*target*, *name*)

Bases: [labgrid.resource.common.Resource](#page-157-0)

Represents a resource which can appear and disappear at runtime. Every ManagedResource has a corresponding ResourceManager which handles these events.

```
manager_cls
    alias of ResourceManager
```

```
__attrs_post_init__()
```
**poll**()

```
__attrs_attrs__ = (Attribute(name='target', default=NOTHING, validator=None, repr=True
```
 $\text{unit}$  (*target*, *name*)  $\rightarrow$  None Method generated by attrs for class ManagedResource.

**\_\_module\_\_ = 'labgrid.resource.common'**

**\_\_repr\_\_**()

Method generated by attrs for class ManagedResource.

## **get\_managed\_parent**()

For Resources which have been created at runtime, return the ManagedResource resource which created it.

Returns None otherwise.

### **labgrid.resource.docker module**

Auxiliary classes that assist DockerDriver. Specifically, DockerDaemon and DockerManager will create the NetworkResource instance that is declared in the specification (e.g. yaml) of DockerDriver.

```
class labgrid.resource.docker.DockerConstants
```
Bases: object

Class constants for handling container cleanup

**DOCKER\_LG\_CLEANUP\_LABEL = 'lg\_cleanup'**

```
DOCKER_LG_CLEANUP_TYPE_AUTO = 'auto'
```

```
_dict__ = mappingproxy({'_module__': 'labgrid.resource.docker', '_doc_': 'Class
```

```
__module__ = 'labgrid.resource.docker'
```
#### **\_\_weakref\_\_**

list of weak references to the object (if defined)

#### <span id="page-159-0"></span>**class** labgrid.resource.docker.**DockerManager**

Bases: [labgrid.resource.common.ResourceManager](#page-158-0)

The DockerManager is responsible for cleaning up dangling containers and managing the managed Network-Service resources. Different docker daemons for different targets are allowed, but there has to be only one for each target.

```
__attrs_post_init__()
```
#### **on\_resource\_added**(*resource*)

If the resource added is a DockerDaemon, make sure this is the only one added for this target. If it is, create a docker client to be used to communicate with the docker daemon.

#### **poll**()

Ask associated DockerDaemon resource to check if associated NetworkService has come up.

```
__attrs_attrs__ = ()
```

```
\_init () \rightarrow None
```
Method generated by attrs for class DockerManager.

**\_\_module\_\_ = 'labgrid.resource.docker'**

#### **\_\_repr\_\_**()

Method generated by attrs for class DockerManager.

**class** labgrid.resource.docker.**DockerDaemon**(*target*, *name*, *docker\_daemon\_url*) Bases: [labgrid.resource.common.ManagedResource](#page-158-1)

A resource identifying a docker daemon

### **docker\_daemon\_url = None**

The docker network service is a managed resource mapping a container name to a network service.

### **manager\_cls**

alias of [DockerManager](#page-159-0)

**\_\_attrs\_post\_init\_\_**()

### **on\_client\_bound**(*client*)

Each time a docker driver binds to the DockerDaemon resource the docker driver network services list is iterated and for each network service defined a NetworkService resource instance is created with the parameters from the configuration file.

**on\_poll**(*docker\_client*)

Check if associated NetworkService has come up.

```
__attrs_attrs__ = (Attribute(name='target', default=NOTHING, validator=None, repr=True
```
**\_\_init\_\_**(*target*, *name*, *docker\_daemon\_url*) → None Method generated by attrs for class DockerDaemon.

**\_\_module\_\_ = 'labgrid.resource.docker'**

```
__repr__()
```
Method generated by attrs for class DockerDaemon.

## **labgrid.resource.ethernetport module**

```
class labgrid.resource.ethernetport.SNMPSwitch(hostname)
```
Bases: object

SNMPSwitch describes a switch accessible over SNMP. This class implements functions to query ports and the forwarding database.

```
__attrs_post_init__()
```
**update**()

Update port status and forwarding database status

Returns None

```
_attrs_attrs_ = (Attribute(name='hostname', default=NOTHING, validator=<instance_of
```
\_dict\_\_ = mappingproxy({'\_module\_\_': 'labgrid.resource.ethernetport', '\_doc\_': ';

**\_\_eq\_\_**(*other*)

Method generated by attrs for class SNMPSwitch.

**\_\_ge\_\_**(*other*)

Method generated by attrs for class SNMPSwitch.

**\_\_gt\_\_**(*other*)

Method generated by attrs for class SNMPSwitch.

```
__hash__ = None
```
 $\text{unit}$  (*hostname*)  $\rightarrow$  None Method generated by attrs for class SNMPSwitch.

**\_\_le\_\_**(*other*) Method generated by attrs for class SNMPSwitch.

**\_\_lt\_\_**(*other*) Method generated by attrs for class SNMPSwitch.

**\_\_module\_\_ = 'labgrid.resource.ethernetport'**

**\_\_ne\_\_**(*other*)

Method generated by attrs for class SNMPSwitch.

```
__repr__()
```
Method generated by attrs for class SNMPSwitch.

## **\_\_weakref\_\_**

list of weak references to the object (if defined)

<span id="page-161-0"></span>**class** labgrid.resource.ethernetport.**EthernetPortManager** Bases: [labgrid.resource.common.ResourceManager](#page-158-0)

The EthernetPortManager periodically polls the switch for new updates.

```
__attrs_post_init__()
```

```
on_resource_added(resource)
```
Handler to execute when the resource is added

Checks whether the resource can be managed by this Manager and starts the event loop.

**Parameters resource** ([Resource](#page-157-0)) – resource to check against

Returns None

**poll**()

Updates the state with new information from the event loop

Returns None

**\_\_attrs\_attrs\_\_ = ()**

**\_\_eq\_\_**(*other*)

Method generated by attrs for class EthernetPortManager.

**\_\_ge\_\_**(*other*)

Method generated by attrs for class EthernetPortManager.

**\_\_gt\_\_**(*other*)

Method generated by attrs for class EthernetPortManager.

```
__hash__ = None
```
 $\_init$  ()  $\rightarrow$  None

Method generated by attrs for class EthernetPortManager.

**\_\_le\_\_**(*other*)

Method generated by attrs for class EthernetPortManager.

**\_\_lt\_\_**(*other*)

Method generated by attrs for class EthernetPortManager.

**\_\_module\_\_ = 'labgrid.resource.ethernetport'**

## **\_\_ne\_\_**(*other*)

Method generated by attrs for class EthernetPortManager.

**\_\_repr\_\_**()

Method generated by attrs for class EthernetPortManager.

**class** labgrid.resource.ethernetport.**SNMPEthernetPort**(*target*, *name*, *switch*, *interface*) Bases: [labgrid.resource.common.ManagedResource](#page-158-1)

SNMPEthernetPort describes an ethernet port which can be queried over SNMP.

**Parameters** 

- **switch**  $(str)$  hostname of the switch to query
- **interface**  $(str)$  name of the interface to query

**manager\_cls**

alias of [EthernetPortManager](#page-161-0)

**\_\_attrs\_post\_init\_\_**()

\_\_attrs\_attrs\_\_ = (Attribute(name='target', default=NOTHING, validator=None, repr=True

**\_\_eq\_\_**(*other*)

Method generated by attrs for class SNMPEthernetPort.

**\_\_ge\_\_**(*other*)

Method generated by attrs for class SNMPEthernetPort.

**\_\_gt\_\_**(*other*)

Method generated by attrs for class SNMPEthernetPort.

**\_\_hash\_\_ = None**

 $\text{unit}$  (*target*, *name*, *switch*, *interface*)  $\rightarrow$  None Method generated by attrs for class SNMPEthernetPort.

**\_\_le\_\_**(*other*) Method generated by attrs for class SNMPEthernetPort.

**\_\_lt\_\_**(*other*)

Method generated by attrs for class SNMPEthernetPort.

**\_\_module\_\_ = 'labgrid.resource.ethernetport'**

**\_\_ne\_\_**(*other*) Method generated by attrs for class SNMPEthernetPort.

**\_\_repr\_\_**() Method generated by attrs for class SNMPEthernetPort.

### **labgrid.resource.flashrom module**

**class** labgrid.resource.flashrom.**Flashrom**(*target*, *name*, *programmer*) Bases: [labgrid.resource.common.Resource](#page-157-0)

Programmer is the programmer parameter described in man(8) of flashrom

\_\_attrs\_attrs\_\_ = (Attribute(name='target', default=NOTHING, validator=None, repr=True

 $\text{unit}$  (*target*, *name*, *programmer*)  $\rightarrow$  None Method generated by attrs for class Flashrom.

**\_\_module\_\_ = 'labgrid.resource.flashrom'**

**\_\_repr\_\_**()

Method generated by attrs for class Flashrom.

**class** labgrid.resource.flashrom.**NetworkFlashrom**(*target*, *name*, *host*, *programmer*) Bases: [labgrid.resource.common.NetworkResource](#page-157-1)

\_\_attrs\_attrs\_\_ = (Attribute(name='target', default=NOTHING, validator=None, repr=True

 $\text{unit}$  (*target*, *name*, *host*, *programmer*)  $\rightarrow$  None Method generated by attrs for class NetworkFlashrom. **\_\_module\_\_ = 'labgrid.resource.flashrom'**

**\_\_repr\_\_**()

Method generated by attrs for class NetworkFlashrom.

### **labgrid.resource.lxaiobus module**

```
class labgrid.resource.lxaiobus.LXAIOBusNodeManager
    labgrid.resource.common.ResourceManager
    __attrs_post_init__()
    poll()
    __attrs_attrs__ = ()
```
 $\_init$ <sub>()</sub>  $\rightarrow$  None Method generated by attrs for class LXAIOBusNodeManager.

**\_\_module\_\_ = 'labgrid.resource.lxaiobus'**

**\_\_repr\_\_**()

Method generated by attrs for class LXAIOBusNodeManager.

<span id="page-163-1"></span>**class** labgrid.resource.lxaiobus.**LXAIOBusNode**(*target*, *name*, *host*, *node*) Bases: [labgrid.resource.common.ManagedResource](#page-158-1)

This resource describes a generic LXA IO BUs Node.

### **Parameters**

• **host**  $(str)$  – hostname of the owserver e.g. localhost: 4304

• **node** (str) – node name e.g. EthMux-5c12ca8b

```
manager_cls
```
alias of [LXAIOBusNodeManager](#page-163-0)

```
__attrs_post_init__()
```
\_attrs\_attrs\_ = (Attribute(name='target', default=NOTHING, validator=None, repr=True

 $\text{\bf \underline{in}}$   $\text{\bf \underline{in}}$   $\text{\bf \underline{in}}$   $(target, name, host, node) \rightarrow \text{None}$ Method generated by attrs for class LXAIOBusNode.

**\_\_module\_\_ = 'labgrid.resource.lxaiobus'**

```
__repr__()
```
Method generated by attrs for class LXAIOBusNode.

**class** labgrid.resource.lxaiobus.**LXAIOBusPIO**(*target*, *name*, *host*, *node*, *pin*, *invert=False*) Bases: [labgrid.resource.lxaiobus.LXAIOBusNode](#page-163-1)

This resource describes a LXA IO Bus PIO Port.

#### Parameters

 $\cdot$  pin  $(str)$  – pin label e.g. OUT0

• **invert**  $(boo1)$  – optional, whether the logic level is inverted (active-low)

\_\_attrs\_attrs\_\_ = (Attribute(name='target', default=NOTHING, validator=None, repr=True

**\_\_init\_\_**(*target*, *name*, *host*, *node*, *pin*, *invert=False*) → None Method generated by attrs for class LXAIOBusPIO.

**\_\_module\_\_ = 'labgrid.resource.lxaiobus'**

```
__repr__()
```
Method generated by attrs for class LXAIOBusPIO.

## **labgrid.resource.modbus module**

```
class labgrid.resource.modbus.ModbusTCPCoil(target, name, host, coil, invert=False)
    labgrid.resource.common.Resource
```
This resource describes Modbus TCP coil.

### Parameters

- **host**  $(str)$  hostname of the Modbus TCP server e.g. "192.168.23.42:502"
- $\cosh(int) \text{index of the coil e.g. } 3$
- **invert**  $(boo1)$  optional, whether the logic level is be inverted (active-low)

```
__attrs_attrs__ = (Attribute(name='target', default=NOTHING, validator=None, repr=True
```
 $\text{\_}int$  (*target*, *name*, *host*, *coil*, *invert*=*False*)  $\rightarrow$  None Method generated by attrs for class ModbusTCPCoil.

**\_\_module\_\_ = 'labgrid.resource.modbus'**

**\_\_repr\_\_**()

Method generated by attrs for class ModbusTCPCoil.

## **labgrid.resource.networkservice module**

```
class labgrid.resource.networkservice.NetworkService(target, name, address, user-
```
*name*, *password="*, *port=22*)

Bases: [labgrid.resource.common.Resource](#page-157-0)

```
__attrs_attrs__ = (Attribute(name='target', default=NOTHING, validator=None, repr=True
```
**\_\_init\_\_**(*target*, *name*, *address*, *username*, *password="*, *port=22*) → None Method generated by attrs for class NetworkService.

**\_\_module\_\_ = 'labgrid.resource.networkservice'**

#### **\_\_repr\_\_**()

Method generated by attrs for class NetworkService.

### **labgrid.resource.onewireport module**

**class** labgrid.resource.onewireport.**OneWirePIO**(*target*, *name*, *host*, *path*, *invert=False*) Bases: [labgrid.resource.common.Resource](#page-157-0)

This resource describes a Onewire PIO Port.

## Parameters

- **host**  $(str)$  hostname of the owserver e.g. localhost: 4304
- **path**  $(str)$  path to the port on the owserver e.g. 29.7D6913000000/PIO.0
- **invert**  $(bool)$  optional, whether the logic level is be inverted (active-low)

\_\_attrs\_attrs\_\_ = (Attribute(name='target', default=NOTHING, validator=None, repr=True

 $\text{unit}$ *(target, name, host, path, invert=False)*  $\rightarrow$  None Method generated by attrs for class OneWirePIO.

**\_\_module\_\_ = 'labgrid.resource.onewireport'**

#### **\_\_repr\_\_**()

Method generated by attrs for class OneWirePIO.

#### **labgrid.resource.power module**

```
class labgrid.resource.power.NetworkPowerPort(target, name, model, host, index)
```
Bases: [labgrid.resource.common.Resource](#page-157-0)

The NetworkPowerPort describes a remotely switchable PowerPort

#### **Parameters**

- **model**  $(str)$  model of the external power switch
- **host**  $(str)$  host to connect to
- **index**  $(str)$  index of the power port on the external switch

```
__attrs_attrs__ = (Attribute(name='target', default=NOTHING, validator=None, repr=True
```
 $\text{unit}$  (*target*, *name*, *model*, *host*, *index*)  $\rightarrow$  None Method generated by attrs for class NetworkPowerPort.

**\_\_module\_\_ = 'labgrid.resource.power'**

## **\_\_repr\_\_**()

Method generated by attrs for class NetworkPowerPort.

```
class labgrid.resource.power.PDUDaemonPort(target, name, host, pdu, index)
    labgrid.resource.common.Resource
```
The PDUDaemonPort describes a port on a PDU accessible via PDUDaemon

## **Parameters**

- **host**  $(str)$  name of the host running the PDUDaemon
- **pdu**  $(str)$  name of the PDU in the configuration file
- **index** (*int*) index of the power port on the PDU

\_\_attrs\_attrs\_\_ = (Attribute(name='target', default=NOTHING, validator=None, repr=True

```
\text{unit} (target, name, host, pdu, index) \rightarrow None
     Method generated by attrs for class PDUDaemonPort.
```
**\_\_module\_\_ = 'labgrid.resource.power'**

#### **\_\_repr\_\_**()

Method generated by attrs for class PDUDaemonPort.

## **labgrid.resource.pyvisa module**

```
class labgrid.resource.pyvisa.PyVISADevice(target, name, type, url)
    labgrid.resource.common.Resource
```
The PyVISADevice describes a test stimuli device controlled with PyVISA

Parameters

- **type** (str) device resource type following the pyVISA resource syntax, e.g. ASRL, TCPIP. . .
- **url**  $(str)$  device identifier on selected resource, e.g.  $\langle$ ip> for TCPIP resource

\_\_attrs\_attrs\_\_ = (Attribute(name='target', default=NOTHING, validator=None, repr=True

 $\text{unit}$  (*target*, *name*, *type*,  $url$ )  $\rightarrow$  None Method generated by attrs for class PyVISADevice.

**\_\_module\_\_ = 'labgrid.resource.pyvisa'**

**\_\_repr\_\_**()

Method generated by attrs for class PyVISADevice.

#### **labgrid.resource.remote module**

```
class labgrid.resource.remote.RemotePlaceManager
   labgrid.resource.common.ResourceManager
```
**\_\_attrs\_post\_init\_\_**()

**on\_resource\_added**(*resource*)

**poll**()

**\_\_attrs\_attrs\_\_ = ()**

 $\_init$ <sub>()</sub>  $\rightarrow$  None

Method generated by attrs for class RemotePlaceManager.

**\_\_module\_\_ = 'labgrid.resource.remote'**

**\_\_repr\_\_**()

Method generated by attrs for class RemotePlaceManager.

**class** labgrid.resource.remote.**RemotePlace**(*target*, *name*) Bases: [labgrid.resource.common.ManagedResource](#page-158-1)

#### **manager\_cls**

alias of [RemotePlaceManager](#page-166-0)

**\_\_attrs\_post\_init\_\_**()

\_\_attrs\_attrs\_\_ = (Attribute(name='target', default=NOTHING, validator=None, repr=True

 $\text{unit}$  (*target*, *name*)  $\rightarrow$  None Method generated by attrs for class RemotePlace.

**\_\_module\_\_ = 'labgrid.resource.remote'**

**\_\_repr\_\_**() Method generated by attrs for class RemotePlace.

<span id="page-166-1"></span>**class** labgrid.resource.remote.**RemoteUSBResource**(*target*, *name*, *host*, *busnum*, *devnum*,

*path*, *vendor\_id*, *model\_id*)

Bases: [labgrid.resource.common.NetworkResource](#page-157-1), [labgrid.resource.common.](#page-158-1) [ManagedResource](#page-158-1)

**manager\_cls**

alias of [RemotePlaceManager](#page-166-0)

\_\_attrs\_attrs\_\_ = (Attribute(name='target', default=NOTHING, validator=None, repr=True **\_\_init\_\_**(*target*, *name*, *host*, *busnum*, *devnum*, *path*, *vendor\_id*, *model\_id*) → None Method generated by attrs for class RemoteUSBResource. **\_\_module\_\_ = 'labgrid.resource.remote' \_\_repr\_\_**() Method generated by attrs for class RemoteUSBResource. **class** labgrid.resource.remote.**NetworkAndroidFastboot**(*target*, *name*, *host*, *busnum*, *devnum*, *path*, *vendor\_id*, *model\_id*) Bases: [labgrid.resource.remote.RemoteUSBResource](#page-166-1) **\_\_attrs\_post\_init\_\_**() \_\_attrs\_attrs\_\_ = (Attribute(name='target', default=NOTHING, validator=None, repr=True **init** (*target, name, host, busnum, devnum, path, vendor id, model id*)  $\rightarrow$  None Method generated by attrs for class NetworkAndroidFastboot. **\_\_module\_\_ = 'labgrid.resource.remote' \_\_repr\_\_**() Method generated by attrs for class NetworkAndroidFastboot. **class** labgrid.resource.remote.**NetworkIMXUSBLoader**(*target*, *name*, *host*, *busnum*, *devnum*, *path*, *vendor\_id*, *model\_id*) Bases: [labgrid.resource.remote.RemoteUSBResource](#page-166-1) **\_\_attrs\_post\_init\_\_**() \_\_attrs\_attrs\_\_ = (Attribute(name='target', default=NOTHING, validator=None, repr=True **init**  $\langle \text{target}, \text{name}, \text{host}, \text{busnum}, \text{devnum}, \text{path}, \text{vendor } \text{id}, \text{model } \text{id} \rangle \rightarrow \text{None}$ Method generated by attrs for class NetworkIMXUSBLoader. **\_\_module\_\_ = 'labgrid.resource.remote' \_\_repr\_\_**() Method generated by attrs for class NetworkIMXUSBLoader. **class** labgrid.resource.remote.**NetworkMXSUSBLoader**(*target*, *name*, *host*, *busnum*, *devnum*, *path*, *vendor\_id*, *model\_id*) Bases: [labgrid.resource.remote.RemoteUSBResource](#page-166-1) **\_\_attrs\_post\_init\_\_**() \_\_attrs\_attrs\_\_ = (Attribute(name='target', default=NOTHING, validator=None, repr=True  $\quad$ **init**  $\quad$  (*target*, *name*, *host*, *busnum*, *devnum*, *path*, *vendor\_id*, *model\_id*)  $\rightarrow$  None Method generated by attrs for class NetworkMXSUSBLoader.

**\_\_module\_\_ = 'labgrid.resource.remote'**

**\_\_repr\_\_**()

Method generated by attrs for class NetworkMXSUSBLoader.

**class** labgrid.resource.remote.**NetworkRKUSBLoader**(*target*, *name*, *host*, *busnum*, *devnum*,

*path*, *vendor\_id*, *model\_id*)

Bases: [labgrid.resource.remote.RemoteUSBResource](#page-166-1)

**\_\_attrs\_post\_init\_\_**()

\_\_attrs\_attrs\_\_ = (Attribute(name='target', default=NOTHING, validator=None, repr=True

 $\frac{\text{init}}{\text{unit}}$  (*target*, *name*, *host*, *busnum*, *devnum*, *path*, *vendor\_id*, *model id*)  $\rightarrow$  None Method generated by attrs for class NetworkRKUSBLoader.

## **\_\_module\_\_ = 'labgrid.resource.remote'**

```
__repr__()
```
Method generated by attrs for class NetworkRKUSBLoader.

**class** labgrid.resource.remote.**NetworkAlteraUSBBlaster**(*target*, *name*, *host*, *busnum*,

*devnum*, *path*, *vendor\_id*, *model\_id*)

Bases: [labgrid.resource.remote.RemoteUSBResource](#page-166-1)

```
__attrs_post_init__()
```
## \_\_attrs\_attrs\_\_ = (Attribute(name='target', default=NOTHING, validator=None, repr=True

**init** (*target*, *name*, *host*, *busnum*, *devnum*, *path*, *vendor id*, *model id*)  $\rightarrow$  None Method generated by attrs for class NetworkAlteraUSBBlaster.

**\_\_module\_\_ = 'labgrid.resource.remote'**

```
__repr__()
```
Method generated by attrs for class NetworkAlteraUSBBlaster.

**class** labgrid.resource.remote.**NetworkSigrokUSBDevice**(*target*, *name*, *host*, *busnum*,

*devnum*, *path*, *vendor\_id*, *model\_id*, *driver=None*, *channels=None*)

Bases: [labgrid.resource.remote.RemoteUSBResource](#page-166-1)

The NetworkSigrokUSBDevice describes a remotely accessible sigrok USB device

**\_\_attrs\_post\_init\_\_**()

\_\_attrs\_attrs\_\_ = (Attribute(name='target', default=NOTHING, validator=None, repr=True

**\_\_init\_\_**(*target*, *name*, *host*, *busnum*, *devnum*, *path*, *vendor\_id*, *model\_id*, *driver=None*, *chan-* $\textit{nels} = None$   $\rightarrow$  None

Method generated by attrs for class NetworkSigrokUSBDevice.

**\_\_module\_\_ = 'labgrid.resource.remote'**

**\_\_repr\_\_**()

Method generated by attrs for class NetworkSigrokUSBDevice.

```
class labgrid.resource.remote.NetworkSigrokUSBSerialDevice(target, name,
                                                           host, busnum, de-
```
*vnum*, *path*, *vendor\_id*, *model\_id*, *driver=None*, *channels=None*)

Bases: [labgrid.resource.remote.RemoteUSBResource](#page-166-1)

The NetworkSigrokUSBSerialDevice describes a remotely accessible sigrok USB device

**\_\_attrs\_post\_init\_\_**()

\_\_attrs\_attrs\_\_ = (Attribute(name='target', default=NOTHING, validator=None, repr=True

**\_\_init\_\_**(*target*, *name*, *host*, *busnum*, *devnum*, *path*, *vendor\_id*, *model\_id*, *driver=None*, *chan-* $\textit{nels} = \textit{None}$   $\rightarrow$  None

Method generated by attrs for class NetworkSigrokUSBSerialDevice.

**\_\_module\_\_ = 'labgrid.resource.remote'**

**\_\_repr\_\_**()

Method generated by attrs for class NetworkSigrokUSBSerialDevice.

```
class labgrid.resource.remote.NetworkUSBMassStorage(target, name, host, busnum,
                                                      devnum, path, vendor_id,
                                                     model_id)
    labgrid.resource.remote.RemoteUSBResource
```
The NetworkUSBMassStorage describes a remotely accessible USB storage device

**\_\_attrs\_post\_init\_\_**()

\_\_attrs\_attrs\_\_ = (Attribute(name='target', default=NOTHING, validator=None, repr=True

 $\frac{\text{init}}{\text{unit}}$  (*target*, *name*, *host*, *busnum*, *devnum*, *path*, *vendor\_id*, *model\_id*)  $\rightarrow$  None Method generated by attrs for class NetworkUSBMassStorage.

**\_\_module\_\_ = 'labgrid.resource.remote'**

**\_\_repr\_\_**()

Method generated by attrs for class NetworkUSBMassStorage.

**class** labgrid.resource.remote.**NetworkUSBSDMuxDevice**(*target*, *name*, *host*, *busnum*, *devnum*, *path*, *vendor\_id*, *model\_id*, *control\_path=None*)

Bases: [labgrid.resource.remote.RemoteUSBResource](#page-166-1)

The NetworkUSBSDMuxDevice describes a remotely accessible USBSDMux device

**\_\_attrs\_post\_init\_\_**()

```
__attrs_attrs__ = (Attribute(name='target', default=NOTHING, validator=None, repr=True
```
**\_\_init\_\_**(*target*, *name*, *host*, *busnum*, *devnum*, *path*, *vendor\_id*, *model\_id*, *control\_path=None*) → None

Method generated by attrs for class NetworkUSBSDMuxDevice.

**\_\_module\_\_ = 'labgrid.resource.remote'**

**\_\_repr\_\_**()

Method generated by attrs for class NetworkUSBSDMuxDevice.

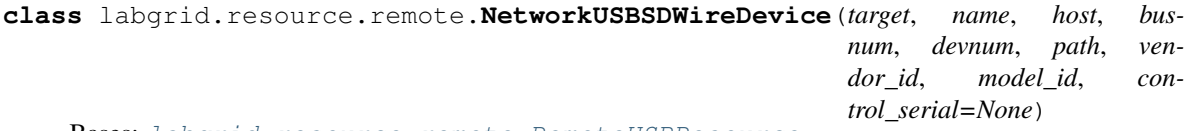

Bases: [labgrid.resource.remote.RemoteUSBResource](#page-166-1)

The NetworkUSBSDWireDevice describes a remotely accessible USBSDWire device

**\_\_attrs\_post\_init\_\_**()

```
__attrs_attrs__ = (Attribute(name='target', default=NOTHING, validator=None, repr=True
```
**\_\_init\_\_**(*target*, *name*, *host*, *busnum*, *devnum*, *path*, *vendor\_id*, *model\_id*, *control\_serial=None*) → None

Method generated by attrs for class NetworkUSBSDWireDevice.

**\_\_module\_\_ = 'labgrid.resource.remote'**

**\_\_repr\_\_**()

Method generated by attrs for class NetworkUSBSDWireDevice.

**class** labgrid.resource.remote.**NetworkSiSPMPowerPort**(*target*, *name*, *host*, *busnum*, *devnum*, *path*, *vendor\_id*, *model\_id*, *index=None*)

Bases: [labgrid.resource.remote.RemoteUSBResource](#page-166-1)

The NetworkSiSPMPowerPort describes a remotely accessible SiS-PM power port

**\_\_attrs\_post\_init\_\_**()

\_\_attrs\_attrs\_\_ = (Attribute(name='target', default=NOTHING, validator=None, repr=True

**\_\_init\_\_**(*target*, *name*, *host*, *busnum*, *devnum*, *path*, *vendor\_id*, *model\_id*, *index=None*) → None Method generated by attrs for class NetworkSiSPMPowerPort.

**\_\_module\_\_ = 'labgrid.resource.remote'**

**\_\_repr\_\_**()

Method generated by attrs for class NetworkSiSPMPowerPort.

**class** labgrid.resource.remote.**NetworkUSBPowerPort**(*target*, *name*, *host*, *busnum*, *de-*

*vnum*, *path*, *vendor\_id*, *model\_id*,

*index=None*) Bases: [labgrid.resource.remote.RemoteUSBResource](#page-166-1)

The NetworkUSBPowerPort describes a remotely accessible USB hub port with power switching

**\_\_attrs\_post\_init\_\_**()

```
__attrs_attrs__ = (Attribute(name='target', default=NOTHING, validator=None, repr=True
```
**\_\_init\_\_**(*target*, *name*, *host*, *busnum*, *devnum*, *path*, *vendor\_id*, *model\_id*, *index=None*) → None Method generated by attrs for class NetworkUSBPowerPort.

**\_\_module\_\_ = 'labgrid.resource.remote'**

**\_\_repr\_\_**()

Method generated by attrs for class NetworkUSBPowerPort.

**class** labgrid.resource.remote.**NetworkUSBVideo**(*target*, *name*, *host*, *busnum*, *devnum*, *path*,

*vendor\_id*, *model\_id*)

Bases: [labgrid.resource.remote.RemoteUSBResource](#page-166-1)

The NetworkUSBVideo describes a remotely accessible USB video device

**\_\_attrs\_post\_init\_\_**()

```
_attrs_attrs_ = (Attribute(name='target', default=NOTHING, validator=None, repr=True
```
**\_\_init\_\_**(*target*, *name*, *host*, *busnum*, *devnum*, *path*, *vendor\_id*, *model\_id*) → None Method generated by attrs for class NetworkUSBVideo.

**\_\_module\_\_ = 'labgrid.resource.remote'**

## **\_\_repr\_\_**()

Method generated by attrs for class NetworkUSBVideo.

**class** labgrid.resource.remote.**NetworkUSBTMC**(*target*, *name*, *host*, *busnum*, *devnum*, *path*,

*vendor\_id*, *model\_id*)

Bases: [labgrid.resource.remote.RemoteUSBResource](#page-166-1)

The NetworkUSBTMC describes a remotely accessible USB TMC device

**\_\_attrs\_post\_init\_\_**()

```
__attrs_attrs__ = (Attribute(name='target', default=NOTHING, validator=None, repr=True
```
**\_\_init\_\_**(*target*, *name*, *host*, *busnum*, *devnum*, *path*, *vendor\_id*, *model\_id*) → None Method generated by attrs for class NetworkUSBTMC.

**\_\_module\_\_ = 'labgrid.resource.remote'**

**\_\_repr\_\_**()

Method generated by attrs for class NetworkUSBTMC.

```
class labgrid.resource.remote.NetworkDeditecRelais8(target, name, host, busnum,
                                                      devnum, path, vendor_id,
                                                      model_id, index=None, in-
                                                      vert=False)
    labgrid.resource.remote.RemoteUSBResource
```
The NetworkDeditecRelais8 describes a remotely accessible USB relais port

**\_\_attrs\_post\_init\_\_**()

 $\rightarrow$  None

```
__attrs_attrs__ = (Attribute(name='target', default=NOTHING, validator=None, repr=True
```
**\_\_init\_\_**(*target*, *name*, *host*, *busnum*, *devnum*, *path*, *vendor\_id*, *model\_id*, *index=None*, *invert=False*)

Method generated by attrs for class NetworkDeditecRelais8.

**\_\_module\_\_ = 'labgrid.resource.remote'**

**\_\_repr\_\_**()

Method generated by attrs for class NetworkDeditecRelais8.

**class** labgrid.resource.remote.**NetworkSysfsGPIO**(*target*, *name*, *host*, *index*) Bases: [labgrid.resource.common.NetworkResource](#page-157-1), [labgrid.resource.common.](#page-158-1) [ManagedResource](#page-158-1)

#### **manager\_cls**

The NetworkSysfsGPIO describes a remotely accessible gpio line

alias of [RemotePlaceManager](#page-166-0)

**\_\_attrs\_post\_init\_\_**()

```
__attrs_attrs__ = (Attribute(name='target', default=NOTHING, validator=None, repr=True
```
 $\text{unit}$  (*target*, *name*, *host*, *index*)  $\rightarrow$  None Method generated by attrs for class NetworkSysfsGPIO.

**\_\_module\_\_ = 'labgrid.resource.remote'**

**\_\_repr\_\_**()

Method generated by attrs for class NetworkSysfsGPIO.

<span id="page-171-0"></span>**class** labgrid.resource.remote.**NetworkLXAIOBusNode**(*target*, *name*, *host*, *node*) Bases: [labgrid.resource.common.ManagedResource](#page-158-1)

#### **manager\_cls**

alias of [RemotePlaceManager](#page-166-0)

## **\_\_attrs\_post\_init\_\_**()

\_\_attrs\_attrs\_\_ = (Attribute(name='target', default=NOTHING, validator=None, repr=True

 $\text{unit}$  (*target*, *name*, *host*, *node*)  $\rightarrow$  None Method generated by attrs for class NetworkLXAIOBusNode.

**\_\_module\_\_ = 'labgrid.resource.remote'**

**\_\_repr\_\_**()

Method generated by attrs for class NetworkLXAIOBusNode.

**class** labgrid.resource.remote.**NetworkLXAIOBusPIO**(*target*, *name*, *host*, *node*, *pin*, *in-*

*vert=False*)

Bases: [labgrid.resource.remote.NetworkLXAIOBusNode](#page-171-0)

\_\_attrs\_attrs\_\_ = (Attribute(name='target', default=NOTHING, validator=None, repr=True

 $\text{init}$  (*target, name, host, node, pin, invert=False*)  $\rightarrow$  None Method generated by attrs for class NetworkLXAIOBusPIO.

## **\_\_module\_\_ = 'labgrid.resource.remote'**

**\_\_repr\_\_**()

Method generated by attrs for class NetworkLXAIOBusPIO.

## **labgrid.resource.serialport module**

**class** labgrid.resource.serialport.**RawSerialPort**(*target*, *name*, *port=None*, *speed=115200*) Bases: [labgrid.resource.base.SerialPort](#page-155-0), [labgrid.resource.common.Resource](#page-157-0)

RawSerialPort describes a serialport which is available on the local computer.

**\_\_attrs\_post\_init\_\_**()

```
__attrs_attrs__ = (Attribute(name='target', default=NOTHING, validator=None, repr=True
```
 $\text{unit}$ *(target, name, port=None, speed=115200)*  $\rightarrow$  None Method generated by attrs for class RawSerialPort.

**\_\_module\_\_ = 'labgrid.resource.serialport'**

**\_\_repr\_\_**()

Method generated by attrs for class RawSerialPort.

**class** labgrid.resource.serialport.**NetworkSerialPort**(*target*, *name*, *host*, *port*, *speed=115200*, *protocol='rfc2217'*)

Bases: [labgrid.resource.common.NetworkResource](#page-157-1)

A NetworkSerialPort is a remotely accessable serialport, usually accessed via rfc2217 or tcp raw.

#### **Parameters**

- **port**  $(str)$  socket port to connect to
- **speed**  $(int)$  speed of the port e.g. 9800
- **protocol** (str) connection protocol: "raw" or "rfc2217"

\_\_attrs\_attrs\_\_ = (Attribute(name='target', default=NOTHING, validator=None, repr=True

 $\text{\_}int$   $\text{\_}$  *(target, name, host, port, speed=115200, protocol='rfc2217'*)  $\rightarrow$  None Method generated by attrs for class NetworkSerialPort.

**\_\_module\_\_ = 'labgrid.resource.serialport'**

**\_\_repr\_\_**()

Method generated by attrs for class NetworkSerialPort.

### **labgrid.resource.sigrok module**

**class** labgrid.resource.sigrok.**SigrokDevice**(*target*, *name*, *driver='demo'*, *channels=None*) Bases: [labgrid.resource.common.Resource](#page-157-0)

The SigrokDevice describes an attached sigrok device with driver and channel mapping

**Parameters** 

- **driver**  $(str)$  driver to use with sigrok
- **channels**  $(str)$  a sigrok channel mapping as desribed in the sigrok-cli man page

```
__attrs_attrs__ = (Attribute(name='target', default=NOTHING, validator=None, repr=True
```
**\_\_init\_\_**(*target*, *name*, *driver='demo'*, *channels=None*) → None Method generated by attrs for class SigrokDevice.

**\_\_module\_\_ = 'labgrid.resource.sigrok'**

**\_\_repr\_\_**() Method generated by attrs for class SigrokDevice.

#### **labgrid.resource.suggest module**

```
class labgrid.resource.suggest.Suggester(args)
    Bases: object
```
**\_\_init\_\_**(*args*) Initialize self. See help(type(self)) for accurate signature.

**suggest\_callback**(*resource*, *meta*, *suggestions*)

**run**()

\_dict\_\_ = mappingproxy({'\_module\_': 'labgrid.resource.suggest', '\_init\_': <func

```
__module__ = 'labgrid.resource.suggest'
```
## **\_\_weakref\_\_**

list of weak references to the object (if defined)

labgrid.resource.suggest.**main**()

## **labgrid.resource.udev module**

```
class labgrid.resource.udev.UdevManager
   labgrid.resource.common.ResourceManager
```
**\_\_attrs\_post\_init\_\_**()

**on\_resource\_added**(*resource*)

**poll**()

**\_\_attrs\_attrs\_\_ = ()**

 $\_init$  ()  $\rightarrow$  None

Method generated by attrs for class UdevManager.

**\_\_module\_\_ = 'labgrid.resource.udev'**

**\_\_repr\_\_**() Method generated by attrs for class UdevManager.

<span id="page-173-1"></span>**class** labgrid.resource.udev.**USBResource**(*target*, *name*, *match=NOTHING*, *device=None*,

*suggest=False*)

Bases: [labgrid.resource.common.ManagedResource](#page-158-1)

**manager\_cls** alias of [UdevManager](#page-173-0) **\_\_attrs\_post\_init\_\_**()

**filter\_match**(*device*)

**suggest\_match**(*device*)

**try\_match**(*device*)

**update**()

**property busnum**

**property devnum**

**property path**

**property vendor\_id**

**property model\_id**

```
read_attr(attribute)
```
read uncached attribute value from sysfs

pyudev currently supports only cached access to attributes, so we read directly from sysfs.

```
__attrs_attrs__ = (Attribute(name='target', default=NOTHING, validator=None, repr=True
```
**\_\_init\_\_**(*target*, *name*, *match=NOTHING*, *device=None*, *suggest=False*) → None Method generated by attrs for class USBResource.

**\_\_module\_\_ = 'labgrid.resource.udev'**

```
__repr__()
```
Method generated by attrs for class USBResource.

**class** labgrid.resource.udev.**USBSerialPort**(*target*, *name*, *match=NOTHING*, *device=None*,

*suggest=False*, *port=None*, *speed=115200*)

Bases: [labgrid.resource.udev.USBResource](#page-173-1), [labgrid.resource.base.SerialPort](#page-155-0)

**\_\_attrs\_post\_init\_\_**()

**update**()

```
__attrs_attrs__ = (Attribute(name='target', default=NOTHING, validator=None, repr=True
```
**\_\_init\_\_**(*target*, *name*, *match=NOTHING*, *device=None*, *suggest=False*, *port=None*, *speed=115200*)

→ None Method generated by attrs for class USBSerialPort.

**\_\_module\_\_ = 'labgrid.resource.udev'**

```
__repr__()
```
Method generated by attrs for class USBSerialPort.

**class** labgrid.resource.udev.**USBMassStorage**(*target*, *name*, *match=NOTHING*, *de-*

*vice=None*, *suggest=False*)

Bases: [labgrid.resource.udev.USBResource](#page-173-1)

```
__attrs_post_init__()
```
**property avail**

**property path**

\_\_attrs\_attrs\_\_ = (Attribute(name='target', default=NOTHING, validator=None, repr=True

**\_\_init\_\_**(*target*, *name*, *match=NOTHING*, *device=None*, *suggest=False*) → None Method generated by attrs for class USBMassStorage.

**\_\_module\_\_ = 'labgrid.resource.udev'**

**\_\_repr\_\_**()

Method generated by attrs for class USBMassStorage.

**class** labgrid.resource.udev.**IMXUSBLoader**(*target*, *name*, *match=NOTHING*, *device=None*,

*suggest=False*) Bases: [labgrid.resource.udev.USBResource](#page-173-1)

**filter\_match**(*device*)

\_\_attrs\_attrs\_\_ = (Attribute(name='target', default=NOTHING, validator=None, repr=True

**\_\_init\_\_**(*target*, *name*, *match=NOTHING*, *device=None*, *suggest=False*) → None Method generated by attrs for class IMXUSBLoader.

**\_\_module\_\_ = 'labgrid.resource.udev'**

**\_\_repr\_\_**()

Method generated by attrs for class IMXUSBLoader.

**class** labgrid.resource.udev.**RKUSBLoader**(*target*, *name*, *match=NOTHING*, *device=None*,

*suggest=False*) Bases: [labgrid.resource.udev.USBResource](#page-173-1)

**filter\_match**(*device*)

```
__attrs_attrs__ = (Attribute(name='target', default=NOTHING, validator=None, repr=True
```
**\_\_init\_\_**(*target*, *name*, *match=NOTHING*, *device=None*, *suggest=False*) → None Method generated by attrs for class RKUSBLoader.

**\_\_module\_\_ = 'labgrid.resource.udev'**

**\_\_repr\_\_**()

Method generated by attrs for class RKUSBLoader.

**class** labgrid.resource.udev.**MXSUSBLoader**(*target*, *name*, *match=NOTHING*, *device=None*,

*suggest=False*) Bases: [labgrid.resource.udev.USBResource](#page-173-1)

**filter\_match**(*device*)

```
__attrs_attrs__ = (Attribute(name='target', default=NOTHING, validator=None, repr=True
```
**\_\_init\_\_**(*target*, *name*, *match=NOTHING*, *device=None*, *suggest=False*) → None Method generated by attrs for class MXSUSBLoader.

**\_\_module\_\_ = 'labgrid.resource.udev'**

Method generated by attrs for class MXSUSBLoader.

**class** labgrid.resource.udev.**AndroidFastboot**(*target*, *name*, *match=NOTHING*,

*device=None*, *suggest=False*, *usb\_vendor\_id='1d6b'*, *usb\_product\_id='0104'*)

Bases: [labgrid.resource.udev.USBResource](#page-173-1)

**filter\_match**(*device*)

\_\_attrs\_attrs\_\_ = (Attribute(name='target', default=NOTHING, validator=None, repr=True

**\_\_init\_\_**(*target*, *name*, *match=NOTHING*, *device=None*, *suggest=False*, *usb\_vendor\_id='1d6b'*, *usb\_product\_id='0104'*)  $\rightarrow$  None Method generated by attrs for class AndroidFastboot.

**172 Chapter 9. Modules**

**\_\_repr\_\_**()

```
__module__ = 'labgrid.resource.udev'
 __repr__()
  Method generated by attrs for class AndroidFastboot.
class labgrid.resource.udev.USBEthernetInterface(target, name, match=NOTHING,
               device=None, suggest=False, if-
               name=None)
 labgrid.resource.udev.USBResource,
 EthernetInterface
 __attrs_post_init__()
 update()
 property if_state
 __attrs_attrs__ = (Attribute(name='target', default=NOTHING, validator=None, repr=True
 __init__(target, name, match=NOTHING, device=None, suggest=False, ifname=None) → None
  Method generated by attrs for class USBEthernetInterface.
 __module__ = 'labgrid.resource.udev'
 __repr__()
  Method generated by attrs for class USBEthernetInterface.
class labgrid.resource.udev.AlteraUSBBlaster(target, name, match=NOTHING, de-
              vice=None, suggest=False)
 labgrid.resource.udev.USBResource
 filter_match(device)
 __attrs_attrs__ = (Attribute(name='target', default=NOTHING, validator=None, repr=True
 init \langle \textit{target}, \textit{name}, \textit{match} = \textit{NOTHING}, \textit{device} = \textit{None}, \textit{suggest} = \textit{False} \rangle \rightarrow \text{None}Method generated by attrs for class AlteraUSBBlaster.
 __module__ = 'labgrid.resource.udev'
 __repr__()
  Method generated by attrs for class AlteraUSBBlaster.
class labgrid.resource.udev.SigrokUSBDevice(target, name, match=NOTHING, de-
              vice=None, suggest=False, driver=None,
              channels=None)
 labgrid.resource.udev.USBResource
 The SigrokUSBDevice describes an attached sigrok device with driver and optional channel mapping, it is
 identified via usb using udev.
 This is used for devices which communicate over a custom USB protocol.
  Parameters
    • driver (str) – driver to use with sigrok
    • channels (str) – a sigrok channel mapping as desribed in the sigrok-cli man page
 __attrs_post_init__()
```
\_\_attrs\_attrs\_\_ = (Attribute(name='target', default=NOTHING, validator=None, repr=True

**\_\_init\_\_**(*target*, *name*, *match=NOTHING*, *device=None*, *suggest=False*, *driver=None*, *chan-* $\textit{nels} = \textit{None}$   $\rightarrow$  None Method generated by attrs for class SigrokUSBDevice.

**9.1. labgrid package 173**

**\_\_module\_\_ = 'labgrid.resource.udev'**

**\_\_repr\_\_**()

Method generated by attrs for class SigrokUSBDevice.

```
class labgrid.resource.udev.SigrokUSBSerialDevice(target, name, match=NOTHING,
                                                       device=None, suggest=False,
                                                       driver=None, channels=None)
```
Bases: [labgrid.resource.udev.USBResource](#page-173-1)

The SigrokUSBSerialDevice describes an attached sigrok device with driver and optional channel mapping, it is identified via usb using udev.

This is used for devices which communicate over an emulated serial device.

**Parameters** 

- **driver**  $(str)$  driver to use with sigrok
- **channels**  $(str)$  a sigrok channel mapping as desribed in the sigrok-cli man page

**\_\_attrs\_post\_init\_\_**()

**property path**

```
__attrs_attrs__ = (Attribute(name='target', default=NOTHING, validator=None, repr=True
```
**\_\_init\_\_**(*target*, *name*, *match=NOTHING*, *device=None*, *suggest=False*, *driver=None*, *chan-* $\textit{nels}$ =*None*)  $\rightarrow$  None

Method generated by attrs for class SigrokUSBSerialDevice.

**\_\_module\_\_ = 'labgrid.resource.udev'**

**\_\_repr\_\_**()

Method generated by attrs for class SigrokUSBSerialDevice.

**class** labgrid.resource.udev.**USBSDWireDevice**(*target*, *name*, *match=NOTHING*, *device=None*, *suggest=False*, *control\_path=None*, *disk\_path=None*)

Bases: [labgrid.resource.udev.USBResource](#page-173-1)

The USBSDWireDevice describes an attached SDWire device, it is identified via USB using udev

```
__attrs_post_init__()
```
**property avail**

**poll**()

**property path**

```
__attrs_attrs__ = (Attribute(name='target', default=NOTHING, validator=None, repr=True
```
**\_\_init\_\_**(*target*, *name*, *match=NOTHING*, *device=None*, *suggest=False*, *control\_path=None*, *disk path=None*)  $\rightarrow$  None

Method generated by attrs for class USBSDWireDevice.

**\_\_module\_\_ = 'labgrid.resource.udev'**

**\_\_repr\_\_**()

Method generated by attrs for class USBSDWireDevice.

```
class labgrid.resource.udev.USBSDMuxDevice(target, name, match=NOTHING,
                                             device=None, suggest=False, con-
                                             trol_path=None, disk_path=None)
```
Bases: [labgrid.resource.udev.USBResource](#page-173-1)

The USBSDMuxDevice describes an attached USBSDMux device, it is identified via USB using udev

```
__attrs_post_init__()
```
**property avail**

**poll**()

**property path**

```
__attrs_attrs__ = (Attribute(name='target', default=NOTHING, validator=None, repr=True
```
**\_\_init\_\_**(*target*, *name*, *match=NOTHING*, *device=None*, *suggest=False*, *control\_path=None*,  $disk\_path=None$   $\rightarrow$  None

Method generated by attrs for class USBSDMuxDevice.

**\_\_module\_\_ = 'labgrid.resource.udev'**

```
__repr__()
```
Method generated by attrs for class USBSDMuxDevice.

**class** labgrid.resource.udev.**USBPowerPort**(*target*, *name*, *match=NOTHING*, *device=None*,

*suggest=False*, *index=None*)

```
labgrid.resource.udev.USBResource
```
The USBPowerPort describes a single port on an USB hub which supports power control.

**Parameters index**  $(int)$  – index of the downstream port on the USB hub

**\_\_attrs\_post\_init\_\_**()

```
__attrs_attrs__ = (Attribute(name='target', default=NOTHING, validator=None, repr=True
```
**\_\_init\_\_**(*target*, *name*, *match=NOTHING*, *device=None*, *suggest=False*, *index=None*) → None Method generated by attrs for class USBPowerPort.

**\_\_module\_\_ = 'labgrid.resource.udev'**

```
__repr__()
```
Method generated by attrs for class USBPowerPort.

```
class labgrid.resource.udev.SiSPMPowerPort(target, name, match=NOTHING, de-
                                               vice=None, suggest=False, index=0)
```
Bases: [labgrid.resource.udev.USBResource](#page-173-1)

This resource describes a SiS-PM (Silver Shield PM) power port.

**Parameters index**  $(int)$  – port index

**filter\_match**(*device*)

```
__attrs_attrs__ = (Attribute(name='target', default=NOTHING, validator=None, repr=True
```
**\_\_init\_\_**(*target*, *name*, *match=NOTHING*, *device=None*, *suggest=False*, *index=0*) → None Method generated by attrs for class SiSPMPowerPort.

**\_\_module\_\_ = 'labgrid.resource.udev'**

```
__repr__()
```
Method generated by attrs for class SiSPMPowerPort.

**class** labgrid.resource.udev.**USBVideo**(*target*, *name*, *match=NOTHING*, *device=None*, *sug-*

*gest=False*)

Bases: [labgrid.resource.udev.USBResource](#page-173-1)

```
__attrs_post_init__()
```
**property path**

\_\_attrs\_attrs\_\_ = (Attribute(name='target', default=NOTHING, validator=None, repr=True **\_\_init\_\_**(*target*, *name*, *match=NOTHING*, *device=None*, *suggest=False*) → None Method generated by attrs for class USBVideo. **\_\_module\_\_ = 'labgrid.resource.udev' \_\_repr\_\_**() Method generated by attrs for class USBVideo. **class** labgrid.resource.udev.**USBTMC**(*target*, *name*, *match=NOTHING*, *device=None*, *suggest=False*) Bases: [labgrid.resource.udev.USBResource](#page-173-1) **\_\_attrs\_post\_init\_\_**() **property path** \_\_attrs\_attrs\_\_ = (Attribute(name='target', default=NOTHING, validator=None, repr=True **\_\_init\_\_**(*target*, *name*, *match=NOTHING*, *device=None*, *suggest=False*) → None Method generated by attrs for class USBTMC. **\_\_module\_\_ = 'labgrid.resource.udev' \_\_repr\_\_**() Method generated by attrs for class USBTMC. **class** labgrid.resource.udev.**DeditecRelais8**(*target*, *name*, *match=NOTHING*, *device=None*, *suggest=False*, *index=None*, *invert=False*) Bases: [labgrid.resource.udev.USBResource](#page-173-1) \_\_attrs\_attrs\_\_ = (Attribute(name='target', default=NOTHING, validator=None, repr=True **\_\_init\_\_**(*target*, *name*, *match=NOTHING*, *device=None*, *suggest=False*, *index=None*, *invert=False*)  $\rightarrow$  None Method generated by attrs for class DeditecRelais8. **\_\_module\_\_ = 'labgrid.resource.udev' \_\_repr\_\_**() Method generated by attrs for class DeditecRelais8. **\_\_attrs\_post\_init\_\_**() **property path**

**labgrid.resource.xenamanager module**

**class** labgrid.resource.xenamanager.**XenaManager**(*target*, *name*, *hostname*) Bases: [labgrid.resource.common.Resource](#page-157-0)

Hostname/IP identifying the manageent address of the xena tester

\_attrs\_attrs\_ = (Attribute(name='target', default=NOTHING, validator=None, repr=True

 $\text{unit}$  (*target*, *name*, *hostname*)  $\rightarrow$  None Method generated by attrs for class XenaManager.

**\_\_module\_\_ = 'labgrid.resource.xenamanager'**

**\_\_repr\_\_**()

Method generated by attrs for class XenaManager.
#### <span id="page-180-3"></span><span id="page-180-0"></span>**labgrid.resource.ykushpowerport module**

```
class labgrid.resource.ykushpowerport.YKUSHPowerPort(target, name, serial, index)
    labgrid.resource.common.Resource
```
This resource describes a YEPKIT YKUSH switchable USB hub.

#### **Parameters**

- **serial** (str) serial of the YKUSH device
- $\cdot$  **index**  $(int)$  port index

```
__attrs_attrs__ = (Attribute(name='target', default=NOTHING, validator=None, repr=True
```
 $\text{unit}$  (*target*, *name*, *serial*, *index*)  $\rightarrow$  None Method generated by attrs for class YKUSHPowerPort.

**\_\_module\_\_ = 'labgrid.resource.ykushpowerport'**

#### **\_\_repr\_\_**()

Method generated by attrs for class YKUSHPowerPort.

#### <span id="page-180-1"></span>**labgrid.strategy package**

## **Submodules**

#### <span id="page-180-2"></span>**labgrid.strategy.bareboxstrategy module**

```
class labgrid.strategy.bareboxstrategy.Status
 Bases: enum.Enum
 An enumeration.
 unknown = 0
 off = 1
 barebox = 2
 shell = 3
  __module__ = 'labgrid.strategy.bareboxstrategy'
class labgrid.strategy.bareboxstrategy.BareboxStrategy(target, name, sta-
                          tus=<Status.unknown:
                          0>)
 Bases: labgrid.strategy.common.Strategy
 BareboxStrategy - Strategy to switch to barebox or shell
 bindings = {'barebox': <class 'labgrid.driver.bareboxdriver.BareboxDriver'>, 'power':
 __attrs_post_init__()
 transition(status, *, step)
  __attrs_attrs__ = (Attribute(name='target', default=NOTHING, validator=None, repr=True
  __init__(target, name, status=<Status.unknown: 0>) → None
   Method generated by attrs for class BareboxStrategy.
  __module__ = 'labgrid.strategy.bareboxstrategy'
```
<span id="page-181-3"></span>**\_\_repr\_\_**()

Method generated by attrs for class BareboxStrategy.

#### <span id="page-181-2"></span>**labgrid.strategy.common module**

```
exception labgrid.strategy.common.StrategyError(msg)
    Bases: Exception
```
## \_\_attrs\_attrs\_\_ = (Attribute(name='msg', default=NOTHING, validator=<instance\_of valid

 $\text{unit}$  *(msg)*  $\rightarrow$  None Method generated by attrs for class StrategyError.

#### **\_\_module\_\_ = 'labgrid.strategy.common'**

**\_\_repr\_\_**() Method generated by attrs for class StrategyError.

**\_\_weakref\_\_** list of weak references to the object (if defined)

<span id="page-181-0"></span>**class** labgrid.strategy.common.**Strategy**(*target*, *name*)

Bases: [labgrid.driver.common.Driver](#page-109-0)

Represents a strategy which places a target into a requested state by calling specific drivers. A strategy usually needs to know some details of a given target.

Life cycle: - create - bind (n times) - usage

TODO: This might also be just a driver?

**\_\_attrs\_post\_init\_\_**()

**on\_client\_bound**(*client*) Called by the Target after a new client has been bound

#### **on\_activate**()

Called by the Target when this object has been activated

#### **on\_deactivate**()

Called by the Target when this object has been deactivated

#### **resolve\_conflicts**(*client*)

Called by the Target to allow this object to deactivate conflicting clients.

**transition**(*status*)

**force**(*status*)

\_\_attrs\_attrs\_\_ = (Attribute(name='target', default=NOTHING, validator=None, repr=True

 $\text{unit}$  (*target*, *name*)  $\rightarrow$  None

Method generated by attrs for class Strategy.

#### **\_\_module\_\_ = 'labgrid.strategy.common'**

**\_\_repr\_\_**()

Method generated by attrs for class Strategy.

## <span id="page-182-1"></span>**labgrid.strategy.dockerstrategy module**

```
class labgrid.strategy.dockerstrategy.Status
    Bases: enum.Enum
    The possible states of a docker container
    unknown = 0
    gone = 1
    accessible = 2
     __module__ = 'labgrid.strategy.dockerstrategy'
class labgrid.strategy.dockerstrategy.DockerStrategy(target, name, sta-
                                                         tus=<Status.unknown: 0>)
    Bases: labgrid.strategy.common.Strategy
```
DockerStrategy enables the user to directly transition to a state where a fresh docker container has been created and is ready for access (e.g. shell access via SSH if the docker image runs an SSH daemon).

```
bindings = {'docker_driver': <class 'labgrid.driver.dockerdriver.DockerDriver'>}
```
**\_\_attrs\_post\_init\_\_**()

**transition**(*status*)

```
__attrs_attrs__ = (Attribute(name='target', default=NOTHING, validator=None, repr=True
```
 $\text{unit}$  (*target*, *name*, *status*=<*Status.unknown:*  $0$ >)  $\rightarrow$  None Method generated by attrs for class DockerStrategy.

```
__module__ = 'labgrid.strategy.dockerstrategy'
```
**\_\_repr\_\_**()

Method generated by attrs for class DockerStrategy.

## <span id="page-182-2"></span>**labgrid.strategy.graphstrategy module**

```
exception labgrid.strategy.graphstrategy.GraphStrategyError(msg)
    Bases: labgrid.strategy.common.StrategyError
```
Generic GraphStrategy error

```
__module__ = 'labgrid.strategy.graphstrategy'
```
**exception** labgrid.strategy.graphstrategy.**InvalidGraphStrategyError**(*msg*) Bases: [labgrid.strategy.graphstrategy.GraphStrategyError](#page-182-0)

GraphStrategy error raised during initialization of broken strategies

**\_\_module\_\_ = 'labgrid.strategy.graphstrategy'**

**exception** labgrid.strategy.graphstrategy.**GraphStrategyRuntimeError**(*msg*) Bases: [labgrid.strategy.graphstrategy.GraphStrategyError](#page-182-0)

GraphStrategy error raised during runtime when used in unintended ways

```
__module__ = 'labgrid.strategy.graphstrategy'
```
**class** labgrid.strategy.graphstrategy.**GraphStrategy**(*target*, *name*) Bases: [labgrid.strategy.common.Strategy](#page-181-0)

**\_\_attrs\_post\_init\_\_**()

#### **invalidate**()

Marks the path to the current state as out-of-date. Subsequent transition() calls will start from the root state. Will be called if exceptions in state methods occur.

#### **transition**(*state*, *via=None*)

Computes the path from root state (via "via" state, if given) to given state. If the computed path is fully incremental to the path executed previously, only the state's methods relative to the previous path are executed. Otherwise all states' methods of the computed path (starting from the root node) are executed.

#### **find\_abs\_path**(*state*, *via=None*)

Computes the absolute path from the root state, via "via" (if given), to the given state.

#### **find\_rel\_path**(*path*)

If the given path is fully incremental to the path executed before, returns the path relative to the previously executed one. Otherwise the given path is returned.

#### **property graph**

Returns a graphviz.Digraph for the directed graph the inerhiting strategy represents.

```
The graph can be rendered with: mystrategy.graph.render("filename") # renders to
filename.png
```
#### **classmethod depends**(*\*dependencies*)

@depends decorator used to list states the decorated state directly depends on.

#### **\_\_module\_\_ = 'labgrid.strategy.graphstrategy'**

## <span id="page-183-0"></span>**labgrid.strategy.shellstrategy module**

```
class labgrid.strategy.shellstrategy.Status
 Bases: enum.Enum
 An enumeration.
 unknown = 0
 off = 1
 shell = 2
  __module__ = 'labgrid.strategy.shellstrategy'
class labgrid.strategy.shellstrategy.ShellStrategy(target, name, sta-
                       tus=<Status.unknown: 0>)
 labgrid.strategy.common.Strategy
 ShellStrategy - Strategy to switch to shell
 bindings = {'power': <class 'labgrid.protocol.powerprotocol.PowerProtocol'>, 'shell':
 __attrs_post_init__()
 transition(status, *, step)
 force(status, *, step)
  __attrs_attrs__ = (Attribute(name='target', default=NOTHING, validator=None, repr=True
  \text{init} (target, name, status=\langleStatus.unknown: 0>) \rightarrow None
   Method generated by attrs for class ShellStrategy.
```

```
__module__ = 'labgrid.strategy.shellstrategy'
```
## **\_\_repr\_\_**()

Method generated by attrs for class ShellStrategy.

#### <span id="page-184-0"></span>**labgrid.strategy.ubootstrategy module**

```
class labgrid.strategy.ubootstrategy.Status
 Bases: enum.Enum
 An enumeration.
 unknown = 0
 off = 1
 uboot = 2
 shell = 3
 __module__ = 'labgrid.strategy.ubootstrategy'
class labgrid.strategy.ubootstrategy.UBootStrategy(target, name, sta-
                     tus=<Status.unknown: 0>)
 Bases: labgrid.strategy.common.Strategy
 UbootStrategy - Strategy to switch to uboot or shell
 bindings = {'power': <class 'labgrid.protocol.powerprotocol.PowerProtocol'>, 'shell':
 __attrs_post_init__()
 transition(status)
 __attrs_attrs__ = (Attribute(name='target', default=NOTHING, validator=None, repr=True
 __init__(target, name, status=<Status.unknown: 0>) → None
```
Method generated by attrs for class UBootStrategy.

**\_\_module\_\_ = 'labgrid.strategy.ubootstrategy'**

**\_\_repr\_\_**()

Method generated by attrs for class UBootStrategy.

## <span id="page-184-1"></span>**labgrid.util package**

## **Subpackages**

<span id="page-184-2"></span>**labgrid.util.agents package**

## **Submodules**

**labgrid.util.agents.deditec\_relais8 module**

## <span id="page-184-3"></span>**labgrid.util.agents.dummy module**

```
labgrid.util.agents.dummy.handle_neg(value)
```
## <span id="page-185-1"></span>**labgrid.util.agents.sysfsgpio module**

This module implements switching GPIOs via sysfs GPIO kernel interface.

Takes an integer property 'index' which refers to the already exported GPIO device.

```
class labgrid.util.agents.sysfsgpio.GpioDigitalOutput(index)
     Bases: object
     __init__(index)
          Initialize self. See help(type(self)) for accurate signature.
     __del__()
     get()
     set(status)
     \text{\_}\texttt{dict}\text{\_} = \texttt{mappingproxy}(\{\texttt{'}\text{\_}\texttt{module}\text{\_}\texttt{'}:\texttt{ 'labgrid.util.agents.sysfsgpio'}\texttt{, '\_gpio\_systems}\texttt{.}__module__ = 'labgrid.util.agents.sysfsgpio'
      __weakref__
          list of weak references to the object (if defined)
labgrid.util.agents.sysfsgpio.handle_set(index, status)
labgrid.util.agents.sysfsgpio.handle_get(index)
```
## **Submodules**

### <span id="page-185-0"></span>**labgrid.util.agent module**

```
labgrid.util.agent.b2s(b)
labgrid.util.agent.s2b(s)
class labgrid.util.agent.Agent
    Bases: object
     __init__()
        Initialize self. See help(type(self)) for accurate signature.
    send(data)
    register(name, func)
    load(name, source)
    list()
    run()
    _dict__ = mappingproxy({'_module__': 'labgrid.util.agent', '__init__': <function A
     __module__ = 'labgrid.util.agent'
    __weakref__
        list of weak references to the object (if defined)
labgrid.util.agent.handle_test(*args, **kwargs)
labgrid.util.agent.handle_error(message)
labgrid.util.agent.handle_usbtmc(index, cmd, read=False)
```

```
labgrid.util.agent.main()
labgrid.util.agentwrapper module
labgrid.util.agentwrapper.b2s(b)
labgrid.util.agentwrapper.s2b(s)
exception labgrid.util.agentwrapper.AgentError
    Bases: Exception
    __module__ = 'labgrid.util.agentwrapper'
     __weakref__
         list of weak references to the object (if defined)
exception labgrid.util.agentwrapper.AgentException
    Bases: Exception
     __module__ = 'labgrid.util.agentwrapper'
    __weakref__
         list of weak references to the object (if defined)
class labgrid.util.agentwrapper.MethodProxy(wrapper, name)
    Bases: object
    __init__(wrapper, name)
         Initialize self. See help(type(self)) for accurate signature.
    __call__(*args, **kwargs)
         Call self as a function.
     __dict__ = mappingproxy({'__module__': 'labgrid.util.agentwrapper', '__init__': <fun
    __module__ = 'labgrid.util.agentwrapper'
     __weakref__
         list of weak references to the object (if defined)
class labgrid.util.agentwrapper.ModuleProxy(wrapper, name)
    Bases: object
    __init__(wrapper, name)
         Initialize self. See help(type(self)) for accurate signature.
    __getattr__(name)
    _dict__ = mappingproxy({'_module_': 'labgrid.util.agentwrapper', '_init_': <fun
     __module__ = 'labgrid.util.agentwrapper'
     __weakref__
         list of weak references to the object (if defined)
class labgrid.util.agentwrapper.AgentWrapper(host=None)
    Bases: object
    __init__(host=None)
         Initialize self. See help(type(self)) for accurate signature.
     __del__()
     __getattr__(name)
```
**call**(*method*, *\*args*, *\*\*kwargs*)

```
_dict__ = mappingproxy({'_module_': 'labgrid.util.agentwrapper', '_init_': <fun
```

```
__module__ = 'labgrid.util.agentwrapper'
```
**\_\_weakref\_\_**

list of weak references to the object (if defined)

**load**(*name*)

**close**()

## <span id="page-187-0"></span>**labgrid.util.atomic module**

labgrid.util.atomic.**atomic\_replace**(*filename*, *data*)

## <span id="page-187-1"></span>**labgrid.util.dict module**

This module contains helper functions for working with dictionaries.

```
labgrid.util.dict.diff_dict(old, new)
```
Compares old and new dictionaries, yielding for each difference (key, old\_value, new\_value). None is used for missing values.

labgrid.util.dict.**flat\_dict**(*d*)

labgrid.util.dict.**filter\_dict**(*d*, *cls*, *warn=False*) Returns a copy a dictionary which only contains the attributes defined on an attrs class.

labgrid.util.dict.**find\_dict**(*d*, *key*)

Recursively search for a key in a dictionary

#### **Parameters**

- $\bullet$  **d** (dict) The dictionary to recursively search through
- **key**  $(str)$  The key to search for

## <span id="page-187-2"></span>**labgrid.util.exceptions module**

```
exception labgrid.util.exceptions.NoValidDriverError(msg)
    Bases: Exception
```
\_\_attrs\_attrs\_\_ = (Attribute(name='msg', default=NOTHING, validator=<instance\_of valid

 $\text{unit}$   $(msg)$   $\rightarrow$  None

Method generated by attrs for class NoValidDriverError.

**\_\_module\_\_ = 'labgrid.util.exceptions'**

**\_\_repr\_\_**()

Method generated by attrs for class NoValidDriverError.

#### **\_\_weakref\_\_**

list of weak references to the object (if defined)

### <span id="page-188-0"></span>**labgrid.util.expect module**

```
class labgrid.util.expect.PtxExpect(driver)
    Bases: pexpect.pty_spawn.spawn
```
labgrid Wrapper of the pexpect module.

This class provides pexpect functionality for the ConsoleProtocol classes. driver: ConsoleProtocol object to be passed in

**\_\_init\_\_**(*driver*)

Initializes a pexpect spawn instanse with required configuration

**send**(*s*)

Write to underlying transport, return number of bytes written

```
read_nonblocking(size=1, timeout=-1)
```
Pexpects needs a nonblocking read function, simply use pyserial with a timeout of 0.

**\_\_module\_\_ = 'labgrid.util.expect'**

#### <span id="page-188-1"></span>**labgrid.util.helper module**

```
labgrid.util.helper.get_free_port()
     Helper function to always return an unused port.
```

```
labgrid.util.helper.get_user()
     Get the username of the current user.
```
**class** labgrid.util.helper.**ProcessWrapper**(*callbacks=NOTHING*) Bases: object

#### **loglevel = 20**

```
check_output(command, *, print_on_silent_log=False)
     Run a command and supply the output to callback functions
```
**register**(*callback*) Register a callback with the ProcessWrapper

- **unregister**(*callback*) Unregister a callback with the ProcessWrapper
- **static log\_callback**(*message*, *process*) Logs process output message along with its pid.
- **static print\_callback**(*message*, *\_*) Prints process output message.
- **enable\_logging**() Enables process output to the logging interface.

```
disable_logging()
    Disables process output logging.
```
**enable\_print**() Enables process output to print.

```
disable_print()
     Disables process output printing.
```
attrs\_attrs\_ = (Attribute(name='callbacks', default=Factory(factory=<class 'list'>,

\_dict\_\_ = mappingproxy({'\_module\_\_': 'labgrid.util.helper', 'loglevel': 20, 'check

**\_\_eq\_\_**(*other*)

Method generated by attrs for class ProcessWrapper.

- **\_\_ge\_\_**(*other*) Method generated by attrs for class ProcessWrapper.
- **\_\_gt\_\_**(*other*) Method generated by attrs for class ProcessWrapper.

**\_\_hash\_\_ = None**

- $\_init$  (*callbacks=NOTHING*)  $\rightarrow$  None Method generated by attrs for class ProcessWrapper.
- **\_\_le\_\_**(*other*) Method generated by attrs for class ProcessWrapper.
- **\_\_lt\_\_**(*other*) Method generated by attrs for class ProcessWrapper.

**\_\_module\_\_ = 'labgrid.util.helper'**

**\_\_ne\_\_**(*other*)

Method generated by attrs for class ProcessWrapper.

#### **\_\_repr\_\_**()

Method generated by attrs for class ProcessWrapper.

#### **\_\_weakref\_\_**

list of weak references to the object (if defined)

#### <span id="page-189-0"></span>**labgrid.util.managedfile module**

```
class labgrid.util.managedfile.ManagedFile(local_path, resource, detect_nfs=True)
    Bases: object
```
The ManagedFile allows the synchronisation of a file to a remote host. It has to be created with the to be synced file and the target resource as argument:

:: from labgrid.util.managedfile import ManagedFile

ManagedFile("/tmp/examplefile", <your-resource>)

Synchronisation is done with the sync\_to\_resource method.

```
__attrs_post_init__()
```

```
sync_to_resource()
```
sync the file to the host specified in a resource

Raises **[ExecutionError](#page-111-0)** – if the SSH connection/copy fails

```
get_remote_path()
```
Retrieve the remote file path

Returns path to the file on the remote host

Return type str

```
get_hash()
```
Retrieve the hash of the file

Returns SHA256 hexdigest of the file Return type str \_\_attrs\_attrs\_\_ = (Attribute(name='local\_path', default=NOTHING, validator=<instance\_o \_dict\_\_ = mappingproxy({'\_module\_\_': 'labgrid.util.managedfile', '\_\_doc\_\_': ' The **\_\_eq\_\_**(*other*) Method generated by attrs for class ManagedFile. **\_\_ge\_\_**(*other*) Method generated by attrs for class ManagedFile. **\_\_gt\_\_**(*other*) Method generated by attrs for class ManagedFile. **\_\_hash\_\_ = None \_\_init\_\_**(*local\_path*, *resource*, *detect\_nfs=True*) → None Method generated by attrs for class ManagedFile. **\_\_le\_\_**(*other*) Method generated by attrs for class ManagedFile. **\_\_lt\_\_**(*other*) Method generated by attrs for class ManagedFile. **\_\_module\_\_ = 'labgrid.util.managedfile' \_\_ne\_\_**(*other*) Method generated by attrs for class ManagedFile. **\_\_repr\_\_**() Method generated by attrs for class ManagedFile. **\_\_weakref\_\_** list of weak references to the object (if defined) **labgrid.util.marker module** labgrid.util.marker.**gen\_marker**() **labgrid.util.proxy module labgrid.util.qmp module class** labgrid.util.qmp.**QMPMonitor**(*monitor\_out*, *monitor\_in*) Bases: object **\_\_attrs\_post\_init\_\_**() **execute**(*command*)

<span id="page-190-2"></span><span id="page-190-1"></span><span id="page-190-0"></span>\_\_attrs\_attrs\_\_ = (Attribute(name='monitor\_out', default=NOTHING, validator=None, repr dict\_\_ = mappingproxy({'\_module\_\_': 'labgrid.util.qmp', '\_\_attrs\_post\_init\_\_': <f

 $\text{unit}$  *(monitor\_out, monitor\_in*)  $\rightarrow$  None Method generated by attrs for class QMPMonitor.

**\_\_module\_\_ = 'labgrid.util.qmp'**

**\_\_repr\_\_**()

Method generated by attrs for class QMPMonitor.

## **\_\_weakref\_\_**

list of weak references to the object (if defined)

```
exception labgrid.util.qmp.QMPError(msg)
```
Bases: Exception

```
__attrs_attrs__ = (Attribute(name='msg', default=NOTHING, validator=<instance_of valid
```
 $\text{\_}$ **init**  $\text{\_}$  (*msg*)  $\rightarrow$  None Method generated by attrs for class QMPError.

**\_\_module\_\_ = 'labgrid.util.qmp'**

```
__repr__()
```
Method generated by attrs for class QMPError.

**\_\_weakref\_\_**

list of weak references to the object (if defined)

#### <span id="page-191-0"></span>**labgrid.util.ssh module**

**class** labgrid.util.ssh.**SSHConnection**(*host*)

Bases: object

SSHConnections are individual connections to hosts managed by a control socket. In addition to command execution this class also provides an interface to manage port forwardings. These are used in the remote infrastructure to tunnel multiple connections over one SSH link.

A public identity infrastructure is assumed, no extra username or passwords are supported.

**\_\_attrs\_post\_init\_\_**()

**get\_prefix**()

```
run(command, *, codec='utf-8', decodeerrors='strict', force_tty=False, stderr_merge=False,
     stderr_loglevel=None, stdout_loglevel=None)
    Run a command over the SSHConnection
```
#### Parameters

- **command**  $(string)$  The command to run
- **codec** (string, optional) output encoding. Defaults to "utf-8".
- **decodeerrors** (string, optional) behavior on decode errors. Defaults to "strict". Refer to stdtypes' bytes.decode for details.
- **force\_tty** (bool, optional) force allocate a tty (ssh-tt). Defaults to False
- **stderr\_merge** (bool, optional) merge ssh subprocess stderr into stdout. Defaults to False.
- **stdout\_loglevel** (int, optional) log stdout with specific log level as well. Defaults to None, i.e. don't log.
- **stderr\_loglevel** (int, optional) log stderr with specific log level as well. Defaults to None, i.e. don't log.

Returns (stdout, stderr, returncode)

**run\_check**(*command*, *\**, *codec='utf-8'*, *decodeerrors='strict'*, *force\_tty=False*, *stderr\_merge=False*, *stderr\_loglevel=None*, *stdout\_loglevel=None*)

Runs a command over the SSHConnection returns the output if successful, raises ExecutionError otherwise.

Except for the means of returning the value, this is equivalent to run.

#### Parameters

- **command**  $(string)$  The command to run
- **codec** (string, optional) output encoding. Defaults to "utf-8".
- **decodeerrors** (string, optional) behavior on decode errors. Defaults to "strict". Refer to stdtypes' bytes.decode for details.
- **force\_tty** (bool, optional) force allocate a tty (ssh -tt). Defaults to False
- **stderr\_merge** (bool, optional) merge ssh subprocess stderr into stdout. Defaults to False.
- **stdout\_loglevel** (int, optional) log stdout with specific log level as well. Defaults to None, i.e. don't log.
- **stderr\_loglevel** (int, optional) log stderr with specific log level as well. Defaults to None, i.e. don't log.

#### Returns

stdout of the executed command if successful and otherwise an ExecutionError Exception

Return type List[str]

```
get_file(remote_file, local_file)
     Get a file from the remote host
```

```
put_file(local_file, remote_path)
     Put a file onto the remote host
```

```
add_port_forward(remote_host, remote_port)
    forward command
```
**remove\_port\_forward**(*remote\_host*, *remote\_port*) cancel command

**connect**()

**isconnected**()

**disconnect**()

**cleanup**()

```
__attrs_attrs__ = (Attribute(name='host', default=NOTHING, validator=<instance_of vali
```
\_dict\_\_ = mappingproxy({'\_module\_\_': 'labgrid.util.ssh', '\_doc\_\_': 'SSHConnection

**\_\_eq\_\_**(*other*)

Method generated by attrs for class SSHConnection.

#### **\_\_ge\_\_**(*other*)

Method generated by attrs for class SSHConnection.

**\_\_gt\_\_**(*other*)

Method generated by attrs for class SSHConnection.

**\_\_hash\_\_ = None**  $\text{unit}$  (*host*)  $\rightarrow$  None Method generated by attrs for class SSHConnection. **\_\_le\_\_**(*other*) Method generated by attrs for class SSHConnection. **\_\_lt\_\_**(*other*) Method generated by attrs for class SSHConnection. **\_\_module\_\_ = 'labgrid.util.ssh' \_\_ne\_\_**(*other*) Method generated by attrs for class SSHConnection. **\_\_repr\_\_**() Method generated by attrs for class SSHConnection. **\_\_weakref\_\_** list of weak references to the object (if defined) **exception** labgrid.util.ssh.**ForwardError**(*msg*) Bases: Exception \_\_attrs\_attrs\_\_ = (Attribute(name='msg', default=NOTHING, validator=<instance\_of valid **\_\_eq\_\_**(*other*) Method generated by attrs for class ForwardError. **\_\_ge\_\_**(*other*) Method generated by attrs for class ForwardError. **\_\_gt\_\_**(*other*) Method generated by attrs for class ForwardError. **\_\_hash\_\_ = None**  $\text{unit}$  *(msg)*  $\rightarrow$  None Method generated by attrs for class ForwardError. **\_\_le\_\_**(*other*) Method generated by attrs for class ForwardError. **\_\_lt\_\_**(*other*) Method generated by attrs for class ForwardError. **\_\_module\_\_ = 'labgrid.util.ssh' \_\_ne\_\_**(*other*) Method generated by attrs for class ForwardError. **\_\_repr\_\_**() Method generated by attrs for class ForwardError. **\_\_weakref\_\_** list of weak references to the object (if defined) **labgrid.util.timeout module**

```
class labgrid.util.timeout.Timeout(timeout=120.0)
    Bases: object
```
<span id="page-194-2"></span>Reperents a timeout (as a deadline)

**\_\_attrs\_post\_init\_\_**()

**property remaining**

**property expired**

```
_attrs_attrs__ = (Attribute(name='timeout', default=120.0, validator=<instance_of val
```
\_dict\_\_ = mappingproxy({'\_module\_\_': 'labgrid.util.timeout', '\_doc\_\_': 'Reperents

 $\text{unit}$  (*timeout=120.0*)  $\rightarrow$  None

Method generated by attrs for class Timeout.

**\_\_module\_\_ = 'labgrid.util.timeout'**

**\_\_repr\_\_**()

Method generated by attrs for class Timeout.

#### **\_\_weakref\_\_**

list of weak references to the object (if defined)

#### <span id="page-194-1"></span>**labgrid.util.yaml module**

This module contains the custom YAML load and dump functions and associated loader and dumper

```
class labgrid.util.yaml.Loader(stream)
    Bases: yaml.loader.SafeLoader
```
**\_\_module\_\_ = 'labgrid.util.yaml'**

yaml\_constructors = {'tag:yaml.org,2002:null': <function SafeConstructor.construct\_yam

**class** labgrid.util.yaml.**Dumper**(*stream*, *default\_style=None*, *default\_flow\_style=False*, *canonical=None*, *indent=None*, *width=None*, *allow\_unicode=None*, *line\_break=None*, *encoding=None*, *explicit\_start=None*, *explicit\_end=None*, *version=None*, *tags=None*, *sort\_keys=True*)

Bases: yaml.dumper.SafeDumper

**\_\_module\_\_ = 'labgrid.util.yaml'**

yaml\_representers = {<class 'NoneType'>: <function SafeRepresenter.represent\_none>, <

labgrid.util.yaml.**load**(*stream*)

Wrapper for yaml load function with custom loader.

labgrid.util.yaml.**dump**(*data*, *stream=None*) Wrapper for yaml dump function with custom dumper.

labgrid.util.yaml.**resolve\_templates**(*data*, *mapping*) Iterate recursively over data and call substitute(mapping) on all Templates.

## **9.1.2 Submodules**

## <span id="page-194-0"></span>**9.1.3 labgrid.binding module**

```
exception labgrid.binding.StateError(msg)
```
Bases: Exception

\_attrs\_attrs\_\_ = (Attribute(name='msg', default=NOTHING, validator=<instance\_of valid

<span id="page-195-0"></span> $\_init$   $(msg)$   $\rightarrow$  None Method generated by attrs for class StateError.

#### **\_\_module\_\_ = 'labgrid.binding'**

**\_\_repr\_\_**()

Method generated by attrs for class StateError.

```
__weakref__
```
list of weak references to the object (if defined)

**exception** labgrid.binding.**BindingError**(*msg*)

Bases: Exception

```
__attrs_attrs__ = (Attribute(name='msg', default=NOTHING, validator=<instance_of valid
```

```
\text{unit} (msg) \rightarrow None
     Method generated by attrs for class BindingError.
```
**\_\_module\_\_ = 'labgrid.binding'**

```
__repr__()
```
Method generated by attrs for class BindingError.

**\_\_weakref\_\_**

list of weak references to the object (if defined)

**class** labgrid.binding.**BindingState**

Bases: enum.Enum

An enumeration.

**error = -1 idle = 0**

**bound = 1**

```
active = 2
```

```
__module__ = 'labgrid.binding'
```
**class** labgrid.binding.**BindingMixin**(*target*, *name*)

Bases: object

Handles the binding and activation of drivers and their supplying resources and drivers.

One client can be bound to many suppliers, and one supplier can be bound by many clients.

Conflicting access to one supplier can be avoided by deactivating conflicting clients before activation (using the resolve\_conflicts callback).

**bindings = {}**

```
__attrs_post_init__()
```

```
property display_name
```

```
on_supplier_bound(supplier)
    Called by the Target after a new supplier has been bound
```

```
on_client_bound(client)
     Called by the Target after a new client has been bound
```
#### **on\_activate**()

Called by the Target when this object has been activated

```
on_deactivate()
 Called by the Target when this object has been deactivated
resolve_conflicts(client)
 Called by the Target to allow this object to deactivate conflicting clients.
classmethod check_active(func)
class NamedBinding(value)
 Bases: object
 Marks a binding (or binding set) as requiring an explicit name.
 __init__(value)
  Initialize self. See help(type(self)) for accurate signature.
 __repr__()
  Return repr(self).
 _dict__ = mappingproxy({'_module__': 'labgrid.binding', '_doc__': '\n Marks a
 __module__ = 'labgrid.binding'
 __weakref__
  list of weak references to the object (if defined)
__attrs_attrs___ = (Attribute(name='target', default=NOTHING, validator=None, repr=True
_dict__ = mappingproxy({'_module__': 'labgrid.binding', '_doc__': '\n Handles the
\text{unit} (target, name) \rightarrow None
 Method generated by attrs for class BindingMixin.
__module__ = 'labgrid.binding'
__repr__()
 Method generated by attrs for class BindingMixin.
```

```
__weakref__
```
list of weak references to the object (if defined)

## <span id="page-196-0"></span>**9.1.4 labgrid.config module**

Config convenience class

This class encapsulates access functions to the environment configuration

```
class labgrid.config.Config(filename)
    Bases: object
```

```
__attrs_post_init__()
```

```
resolve_path(path)
    Resolve an absolute path
```
**Parameters path**  $(str)$  – path to resolve

Returns the absolute path

Return type str

```
resolve_path_str_or_list(path)
```
Resolves a single path or multiple paths. Always returns a list (containing a single or multiple resolved paths).

Parameters path (str, list) – path(s) to resolve

Returns absolute path(s

Return type list

Raises **TypeError** – if input is neither str nor list

#### **get\_tool**(*tool*)

Retrieve an entry from the tools subkey

**Parameters**  $\text{tool}(str)$  – the tool to retrieve the path for

Returns path to the requested tools

Return type str

#### **get\_image\_path**(*kind*)

Retrieve an entry from the images subkey

**Parameters**  $\textbf{kind}(str)$  **– the kind of the image to retrieve the path for** 

Returns path to the image

Return type str

Raises **KeyError** – if the requested image can not be found in the configuration

#### **get\_path**(*kind*)

Retrieve an entry from the paths subkey

**Parameters**  $\text{kind}(str)$  **– the type of path to retrieve the path for** 

Returns path to the path

Return type str

Raises **KeyError** – if the requested image can not be found in the configuration

#### **get\_option**(*name*, *default=None*)

Retrieve an entry from the options subkey

#### Parameters

- **name**  $(str)$  name of the option
- **default**  $(str)$  A default parameter in case the option can not be found

Returns value of the option or default parameter

#### Return type str

Raises **KeyError** – if the requested image can not be found in the configuration

#### **set\_option**(*name*, *value*)

Set an entry in the options subkey

#### Parameters

- **name**  $(str)$  name of the option
- **value**  $(str)$  the new value

### **get\_target\_option**(*target*, *name*, *default=None*)

#### Retrieve an entry from the options subkey under the specified target subkey

Parameters

- <span id="page-198-0"></span>• **target**  $(str)$  – name of the target
- **name**  $(str)$  name of the option
- **default**  $(str) A$  default parameter in case the option can not be found

Returns value of the option or default parameter

#### Return type str

**Raises KeyError** – if the requested key can not be found in the configuration, or if the target can not be found in the configuration.

#### **set\_target\_option**(*target*, *name*, *value*)

Set an entry in the options subkey under the specified target subkey

#### Parameters

- **target**  $(str)$  name of the target
- **name**  $(str)$  name of the option
- **value**  $(str)$  the new value

Raises **KeyError** – if the requested target can not be found in the configuration

#### **get\_targets**()

#### **get\_imports**()

Helper function that returns the list of all imports

Returns List of files which should be imported

#### Return type List

#### **get\_paths**()

Helper function that returns the subdict of all paths

Returns Dictionary containing all path definitions

Return type Dict

#### **get\_images**()

Helper function that returns the subdict of all images

Returns Dictionary containing all image definitions

Return type Dict

#### **get\_features**()

```
attrs attrs = (Attribute(name='filename', default=NOTHING, validator=<instance of
```
\_dict\_\_ = mappingproxy({'\_module\_\_': 'labgrid.config', '\_\_attrs\_post\_init\_\_': <fun

#### $\text{unit}$ *(filename*)  $\rightarrow$  None

Method generated by attrs for class Config.

#### **\_\_module\_\_ = 'labgrid.config'**

**\_\_repr\_\_**()

Method generated by attrs for class Config.

#### **\_\_weakref\_\_**

list of weak references to the object (if defined)

## <span id="page-199-2"></span><span id="page-199-0"></span>**9.1.5 labgrid.consoleloggingreporter module**

```
class labgrid.consoleloggingreporter.ConsoleLoggingReporter(logpath)
    Bases: object
```
ConsoleLoggingReporter - Reporter that writes console log files

**Parameters**  $\text{logpath}(str)$  **– path to store the logfiles in** 

```
instance = None
```
**classmethod start**(*path*) starts the ConsoleLoggingReporter

```
classmethod stop()
    stops the ConsoleLoggingReporter
```

```
__init__(logpath)
     Initialize self. See help(type(self)) for accurate signature.
```

```
get_logfile(event)
     Returns the correct file handle from cache or creates a new file handle
```
**notify**(*event*)

This is the callback function for steps

```
_dict__ = mappingproxy({'_module__': 'labgrid.consoleloggingreporter', '_doc_':
```

```
__module__ = 'labgrid.consoleloggingreporter'
```

```
__weakref__
```
list of weak references to the object (if defined)

## <span id="page-199-1"></span>**9.1.6 labgrid.environment module**

```
class labgrid.environment.Environment(config_file='config.yaml', interact=<built-in function
               input>)
 Bases: object
 An environment encapsulates targets.
 __attrs_post_init__()
 get_target (role: str = 'main') \rightarrow labgrid.target.Target
   Returns the specified target or None if not found.
   Each target is initialized as needed.
 get_features()
 get_target_features()
 cleanup()
 __attrs_attrs__ = (Attribute(name='config_file', default='config.yaml', validator=<ins
 _dict__ = mappingproxy({'_module__': 'labgrid.environment', '_doc__': 'An environ
 __init__(config_file='config.yaml', interact=<built-in function input>) → None
   Method generated by attrs for class Environment.
```

```
__module__ = 'labgrid.environment'
```
**\_\_repr\_\_**()

Method generated by attrs for class Environment.

#### <span id="page-200-2"></span>**\_\_weakref\_\_**

list of weak references to the object (if defined)

## <span id="page-200-1"></span>**9.1.7 labgrid.exceptions module**

```
exception labgrid.exceptions.NoConfigFoundError(msg)
```
Bases: Exception

\_\_attrs\_attrs\_\_ = (Attribute(name='msg', default=NOTHING, validator=<instance\_of valid

 $\text{\_}$ **init**  $\text{\_}$  (*msg*)  $\rightarrow$  None

Method generated by attrs for class NoConfigFoundError.

## **\_\_module\_\_ = 'labgrid.exceptions'**

**\_\_repr\_\_**()

Method generated by attrs for class NoConfigFoundError.

#### **\_\_weakref\_\_**

list of weak references to the object (if defined)

<span id="page-200-0"></span>**exception** labgrid.exceptions.**NoSupplierFoundError**(*msg*, *filter=None*)

Bases: Exception

```
__attrs_attrs__ = (Attribute(name='msg', default=NOTHING, validator=<instance_of valid
```

```
\text{unit} (msg, filter=None) \rightarrow None
     Method generated by attrs for class NoSupplierFoundError.
```
**\_\_module\_\_ = 'labgrid.exceptions'**

#### **\_\_repr\_\_**()

Method generated by attrs for class NoSupplierFoundError.

**\_\_weakref\_\_**

list of weak references to the object (if defined)

**exception** labgrid.exceptions.**InvalidConfigError**(*msg*)

Bases: Exception

```
__attrs_attrs__ = (Attribute(name='msg', default=NOTHING, validator=<instance_of valid
```
 $\text{unit}$   $(msg)$   $\rightarrow$  None

Method generated by attrs for class InvalidConfigError.

**\_\_module\_\_ = 'labgrid.exceptions'**

```
__repr__()
```
Method generated by attrs for class InvalidConfigError.

**\_\_weakref\_\_**

list of weak references to the object (if defined)

**exception** labgrid.exceptions.**NoDriverFoundError**(*msg*, *filter=None*) Bases: [labgrid.exceptions.NoSupplierFoundError](#page-200-0)

\_attrs\_attrs\_ = (Attribute(name='msg', default=NOTHING, validator=<instance\_of valid

 $\text{unit}$  *(msg, filter=None)*  $\rightarrow$  None Method generated by attrs for class NoDriverFoundError.

**\_\_module\_\_ = 'labgrid.exceptions'**

<span id="page-201-1"></span>**\_\_repr\_\_**()

Method generated by attrs for class NoDriverFoundError.

**exception** labgrid.exceptions.**NoResourceFoundError**(*msg*, *filter=None*)

Bases: [labgrid.exceptions.NoSupplierFoundError](#page-200-0)

\_\_attrs\_attrs\_\_ = (Attribute(name='msg', default=NOTHING, validator=<instance\_of valid

 $\text{unit}$  *(msg, filter=None)*  $\rightarrow$  None Method generated by attrs for class NoResourceFoundError.

**\_\_module\_\_ = 'labgrid.exceptions'**

**\_\_repr\_\_**()

Method generated by attrs for class NoResourceFoundError.

**exception** labgrid.exceptions.**RegistrationError**(*msg*) Bases: Exception

```
_attrs_attrs_ = (Attribute(name='msg', default=NOTHING, validator=<instance_of valid
```

```
\text{init} (msg) \rightarrow None
```
Method generated by attrs for class RegistrationError.

**\_\_module\_\_ = 'labgrid.exceptions'**

**\_\_repr\_\_**()

Method generated by attrs for class RegistrationError.

**\_\_weakref\_\_**

list of weak references to the object (if defined)

## <span id="page-201-0"></span>**9.1.8 labgrid.factory module**

```
class labgrid.factory.TargetFactory
     Bases: object
     __init__()
          Initialize self. See help(type(self)) for accurate signature.
```
**reg\_resource**(*cls*)

Register a resource with the factory.

Returns the class to allow using it as a decorator.

**reg\_driver**(*cls*)

Register a driver with the factory.

Returns the class to allow using it as a decorator.

```
static normalize_config(config)
```
**make\_resource**(*target*, *resource*, *name*, *args*)

**make\_driver**(*target*, *driver*, *name*, *args*)

**make\_target**(*name*, *config*, *\**, *env=None*)

**class\_from\_string**(*string: str*)

\_dict\_\_ = mappingproxy({'\_module\_': 'labgrid.factory', '\_init\_': <function Targ

**\_\_module\_\_ = 'labgrid.factory'**

**\_\_weakref\_\_**

list of weak references to the object (if defined)

```
labgrid.factory.target_factory = <labgrid.factory.TargetFactory object>
    Global TargetFactory instance
```
This instance is used to register Resource and Driver classes so that Targets can be created automatically from YAML files.

## <span id="page-202-0"></span>**9.1.9 labgrid.step module**

```
class labgrid.step.Steps
```
Bases: object

**\_\_init\_\_**()

Initialize self. See help(type(self)) for accurate signature.

**get\_current**()

**get\_new**(*title*, *tag*, *source*)

**push**(*step*)

**pop**(*step*)

**subscribe**(*callback*)

**unsubscribe**(*callback*)

**notify**(*event*)

```
__dict__ = mappingproxy({'__module__': 'labgrid.step', '__init__': <function Steps._
```
**\_\_module\_\_ = 'labgrid.step'**

**\_\_weakref\_\_**

list of weak references to the object (if defined)

```
class labgrid.step.StepEvent(step, data, *, resource=None, stream=False)
```
Bases: object

**\_\_init\_\_**(*step*, *data*, *\**, *resource=None*, *stream=False*) Initialize self. See help(type(self)) for accurate signature.

**\_\_str\_\_**()

Return str(self).

**\_\_setitem\_\_**(*k*, *v*)

**merge**(*other*)

**property age**

```
_dict__ = mappingproxy({'_module_': 'labgrid.step', '_init_': <function StepEve
```
**\_\_module\_\_ = 'labgrid.step'**

```
__weakref__
```
list of weak references to the object (if defined)

**class** labgrid.step.**Step**(*title*, *level*, *tag*, *source*) Bases: object

> **\_\_init\_\_**(*title*, *level*, *tag*, *source*) Initialize self. See help(type(self)) for accurate signature.

```
__repr__()
   Return repr(self).
__str__()
   Return str(self).
property duration
property status
property is_active
property is_done
start()
skip(reason)
stop()
__del__()
dict = mappingproxy({'_module_': 'labgrid.step', '_init_': <function Step.
__module__ = 'labgrid.step'
__weakref__
```
list of weak references to the object (if defined)

labgrid.step.**step**(*\**, *title=None*, *args=[]*, *result=False*, *tag=None*)

## <span id="page-203-0"></span>**9.1.10 labgrid.stepreporter module**

```
class labgrid.stepreporter.StepReporter
     Bases: object
     instance = None
     classmethod start()
         starts the StepReporter
     classmethod stop()
         stops the StepReporter
     __init__()
         Initialize self. See help(type(self)) for accurate signature.
     static notify(event)
```
\_dict\_\_ = mappingproxy({'\_module\_\_': 'labgrid.stepreporter', 'instance': None, 'st

```
__module__ = 'labgrid.stepreporter'
```

```
__weakref__
```
list of weak references to the object (if defined)

## <span id="page-203-1"></span>**9.1.11 labgrid.target module**

```
class labgrid.target.Target(name, env=None)
    Bases: object
```

```
__attrs_post_init__()
```
**interact**(*msg*)

#### **update\_resources**()

Iterate over all relevant resources and deactivate any active but unavailable resources.

#### **await\_resources**(*resources*, *timeout=None*, *avail=True*)

Poll the given resources and wait until they are (un-)available.

#### Parameters

- **resources** (List) the resources to poll
- **timeout** (float) optional timeout
- **avail** (bool) optionally wait until the resources are unavailable with avail=False

#### **get\_resource**(*cls*, *\**, *name=None*, *wait\_avail=True*)

Helper function to get a resource of the target. Returns the first valid resource found, otherwise a NoResourceFoundError is raised.

Arguments: cls – resource-class to return as a resource name – optional name to use as a filter wait\_avail – wait for the resource to become available (default True)

#### **get\_active\_driver**(*cls*, *\**, *name=None*)

Helper function to get the active driver of the target. Returns the active driver found, otherwise None.

Arguments: cls – driver-class to return as a resource name – optional name to use as a filter

## **get\_driver**(*cls*, *\**, *name=None*, *activate=True*)

Helper function to get a driver of the target. Returns the first valid driver found, otherwise None.

Arguments: cls – driver-class to return as a resource name – optional name to use as a filter activate – activate the driver (default True)

#### **\_\_getitem\_\_**(*key*)

Syntactic sugar to access drivers by class (optionally filtered by name).

```
>>> target = Target('main')
>>> console = FakeConsoleDriver(target, 'console')
>>> target.activate(console)
>>> target[FakeConsoleDriver]
FakeConsoleDriver(target=Target(name='main', ...), name='console', ...)
>>> target[FakeConsoleDriver, 'console']
FakeConsoleDriver(target=Target(name='main', ...), name='console', ...)
```
#### **set\_binding\_map**(*mapping*)

Configure the binding name mapping for the next driver only.

#### **bind\_resource**(*resource*)

Bind the resource to this target.

#### **bind\_driver**(*client*)

Bind the driver to all suppliers (resources and other drivers).

Currently, we only support binding all suppliers at once.

#### **bind**(*bindable*)

**activate**(*client*, *name=None*)

Activate the client by activating all bound suppliers. This may require deactivating other clients.

#### **deactivate**(*client*, *name=None*)

Recursively deactivate the client's clients and itself.

This is needed to ensure that no client has an inactive supplier.

#### **deactivate\_all\_drivers**()

Deactivates all drivers in reversed order they were activated

## **cleanup**()

Clean up conntected drivers and resources in reversed order

```
__attrs_attrs__ = (Attribute(name='name', default=NOTHING, validator=<instance_of vali
```
\_dict\_\_ = mappingproxy({'\_module\_\_': 'labgrid.target', '\_\_attrs\_post\_init\_\_': <fun

**\_\_init\_\_**(*name*, *env=None*) → None

Method generated by attrs for class Target.

## **\_\_module\_\_ = 'labgrid.target'**

#### **\_\_repr\_\_**()

Method generated by attrs for class Target.

#### **\_\_weakref\_\_**

list of weak references to the object (if defined)

## **CHAPTER**

## **TEN**

# **INDICES AND TABLES**

- genindex
- modindex
- search

## **PYTHON MODULE INDEX**

## l

labgrid, [101](#page-104-0) labgrid.autoinstall, [101](#page-104-1) labgrid.autoinstall.main, [101](#page-104-2) labgrid.binding, [191](#page-194-0) labgrid.config, [193](#page-196-0) labgrid.consoleloggingreporter, [196](#page-199-0) labgrid.driver, [102](#page-105-0) labgrid.driver.bareboxdriver, [104](#page-107-0) labgrid.driver.commandmixin, [105](#page-108-0) labgrid.driver.common, [106](#page-109-1) labgrid.driver.consoleexpectmixin, [106](#page-109-2) labgrid.driver.deditecrelaisdriver, [107](#page-110-0) labgrid.driver.dockerdriver, [107](#page-110-1) labgrid.driver.exception, [108](#page-111-1) labgrid.driver.externalconsoledriver, [109](#page-112-0) labgrid.driver.fake, [109](#page-112-1) labgrid.driver.fastbootdriver, [111](#page-114-0) labgrid.driver.filedigitaloutput, [112](#page-115-0) labgrid.driver.flashromdriver, [112](#page-115-1) labgrid.driver.gpiodriver, [113](#page-116-0) labgrid.driver.lxaiobusdriver, [113](#page-116-1) labgrid.driver.modbusdriver, [114](#page-117-0) labgrid.driver.onewiredriver, [114](#page-117-1) labgrid.driver.openocddriver, [115](#page-118-0) labgrid.driver.power, [102](#page-105-1) labgrid.driver.power.apc, [102](#page-105-2) labgrid.driver.power.digipower, [102](#page-105-3) labgrid.driver.power.gude, [102](#page-105-4) labgrid.driver.power.gude24, [102](#page-105-5) labgrid.driver.power.gude8031, [102](#page-105-6) labgrid.driver.power.gude8316, [103](#page-106-0) labgrid.driver.power.netio, [103](#page-106-1) labgrid.driver.power.netio\_kshell, [103](#page-106-2) labgrid.driver.power.sentry, [103](#page-106-3) labgrid.driver.power.simplerest, [103](#page-106-4) labgrid.driver.powerdriver, [115](#page-118-1) labgrid.driver.pyvisadriver, [119](#page-122-0) labgrid.driver.qemudriver, [120](#page-123-0) labgrid.driver.quartushpsdriver, [121](#page-124-0) labgrid.driver.resetdriver, [121](#page-124-1)

labgrid.driver.serialdigitaloutput, [122](#page-125-0) labgrid.driver.serialdriver, [122](#page-125-1) labgrid.driver.shelldriver, [123](#page-126-0) labgrid.driver.sigrokdriver, [125](#page-128-0) labgrid.driver.smallubootdriver, [127](#page-129-0) labgrid.driver.sshdriver, [128](#page-131-0) labgrid.driver.ubootdriver, [128](#page-131-1) labgrid.driver.usbloader, [130](#page-133-0) labgrid.driver.usbsdmuxdriver, [132](#page-135-0) labgrid.driver.usbsdwiredriver, [132](#page-135-1) labgrid.driver.usbstoragedriver, [133](#page-136-0) labgrid.driver.usbtmc, [103](#page-106-5) labgrid.driver.usbtmc.keysight\_dsox2000, [103](#page-106-6) labgrid.driver.usbtmc.tektronix\_tds2000, [104](#page-107-1) labgrid.driver.usbtmcdriver, [134](#page-137-0) labgrid.driver.usbvideodriver, [134](#page-137-1) labgrid.driver.xenadriver, [135](#page-138-0) labgrid.environment, [196](#page-199-1) labgrid.exceptions, [197](#page-200-1) labgrid.factory, [198](#page-201-0) labgrid.protocol, [135](#page-138-1) labgrid.protocol.bootstrapprotocol, [135](#page-138-2) labgrid.protocol.commandprotocol, [136](#page-139-0) labgrid.protocol.consoleprotocol, [136](#page-139-1) labgrid.protocol.digitaloutputprotocol, [137](#page-140-0) labgrid.protocol.filesystemprotocol, [137](#page-140-1) labgrid.protocol.filetransferprotocol, [137](#page-140-2) labgrid.protocol.infoprotocol, [138](#page-141-0) labgrid.protocol.linuxbootprotocol, [138](#page-141-1) labgrid.protocol.mmioprotocol, [138](#page-141-2) labgrid.protocol.powerprotocol, [139](#page-142-0) labgrid.protocol.resetprotocol, [139](#page-142-1) labgrid.provider, [139](#page-142-2) labgrid.provider.fileprovider, [139](#page-142-3) labgrid.provider.mediafileprovider, [140](#page-143-0) labgrid.pytestplugin, [140](#page-143-1) labgrid.pytestplugin.fixtures, [140](#page-143-2) labgrid.pytestplugin.hooks, [140](#page-143-3)

```
labgrid.pytestplugin.reporter, 141
141
labgrid.remote.authenticator, 141
labgrid.remote.client, 141
142
145
145
labgrid.remote.exporter, 146
labgrid.remote.scheduler, 152
152
labgrid.resource.base, 152
labgrid.resource.common, 154
156
labgrid.resource.ethernetport, 157
labgrid.resource.flashrom, 159
labgrid.resource.lxaiobus, 160
161
labgrid.resource.networkservice, 161
161
labgrid.resource.power, 162
162
163
labgrid.resource.serialport, 169
labgrid.resource.sigrok, 169
170
labgrid.resource.udev, 170
labgrid.resource.xenamanager, 176
labgrid.resource.ykushpowerport, 177
labgrid.step, 199
labgrid.stepreporter, 200
labgrid.strategy, 177
labgrid.strategy.bareboxstrategy, 177
labgrid.strategy.common, 178
labgrid.strategy.dockerstrategy, 179
labgrid.strategy.graphstrategy, 179
labgrid.strategy.shellstrategy, 180
labgrid.strategy.ubootstrategy, 181
labgrid.target, 200
labgrid.util, 181
labgrid.util.agent, 182
labgrid.util.agents, 181
labgrid.util.agents.dummy, 181
labgrid.util.agents.sysfsgpio, 182
labgrid.util.agentwrapper, 183
labgrid.util.atomic, 184
labgrid.util.dict, 184
labgrid.util.exceptions, 184
labgrid.util.expect, 185
labgrid.util.helper, 185
labgrid.util.managedfile, 186
labgrid.util.marker, 187
labgrid.util.proxy, 187
labgrid.util.qmp, 187
labgrid.util.ssh, 188
                                    labgrid.util.timeout, 190
                                    labgrid.util.yaml, 191
```
# **INDEX**

# Symbols

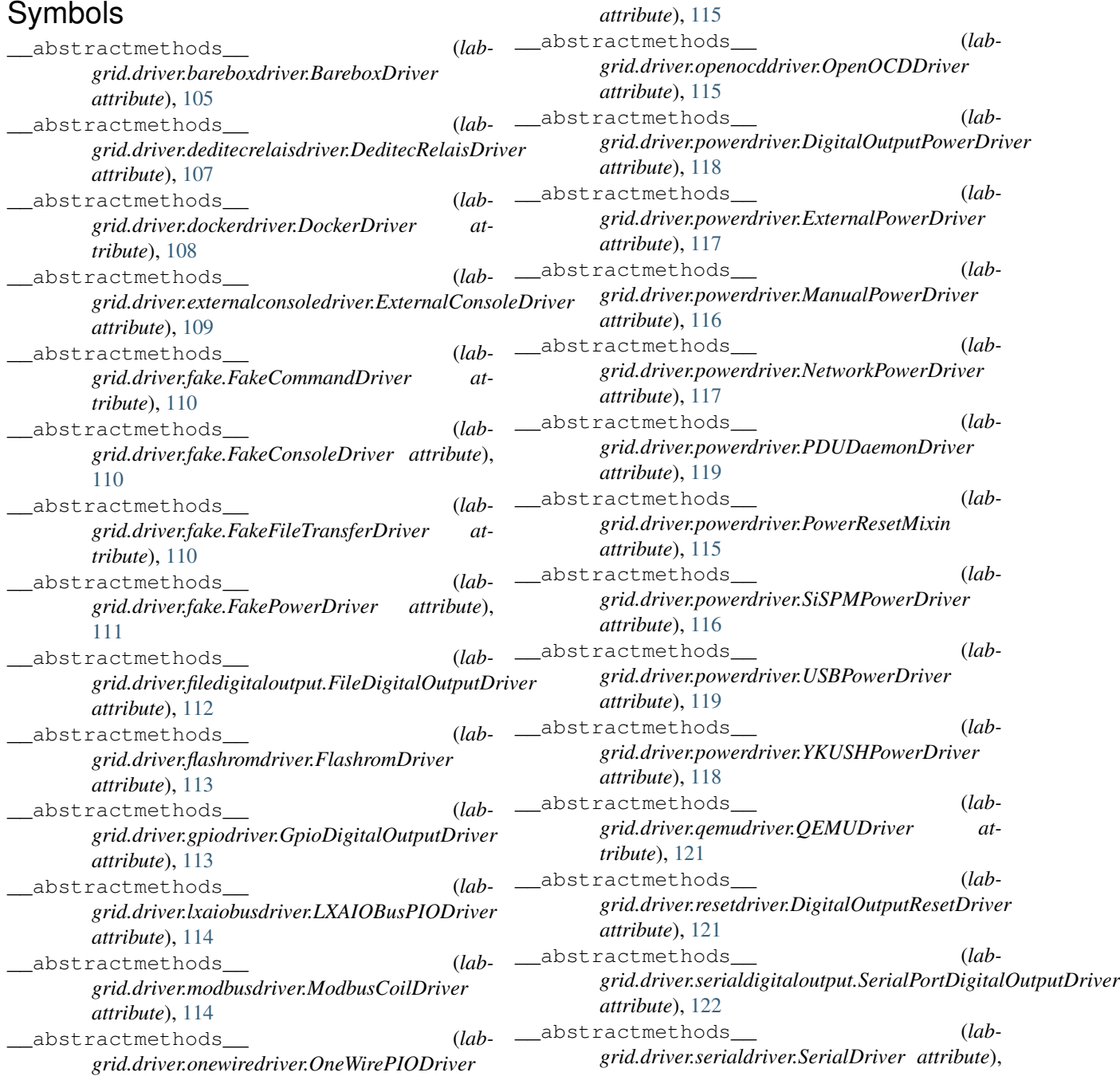

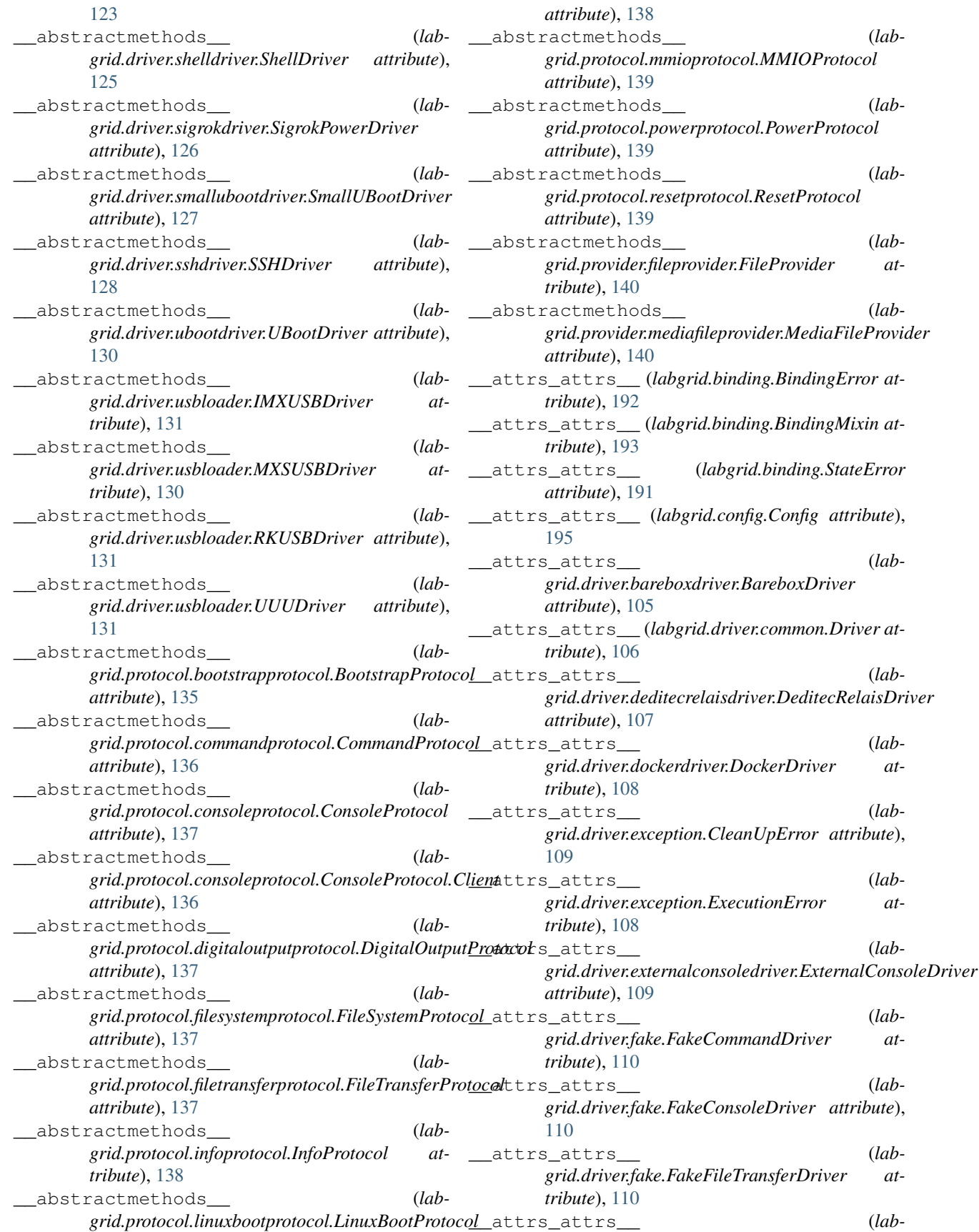

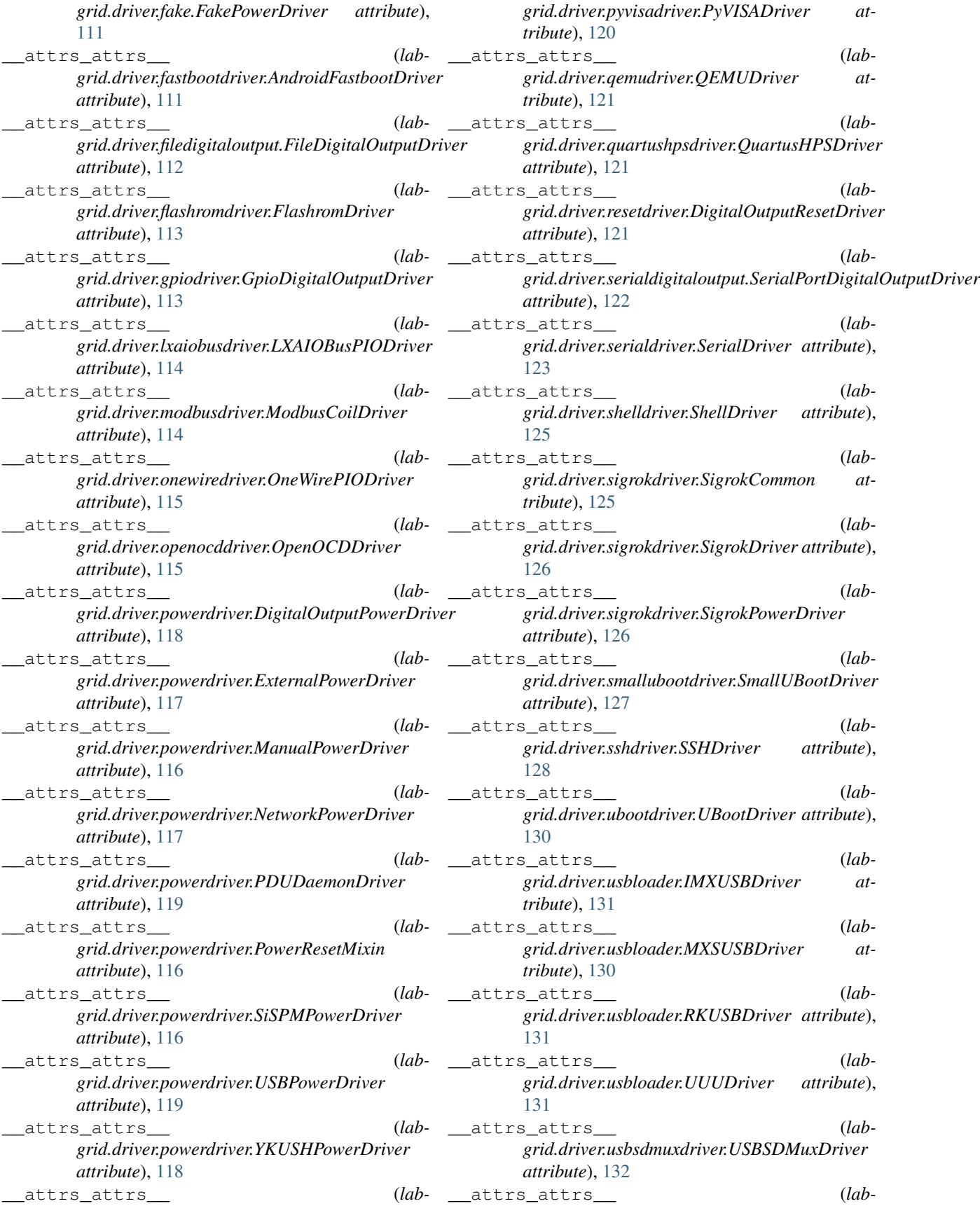

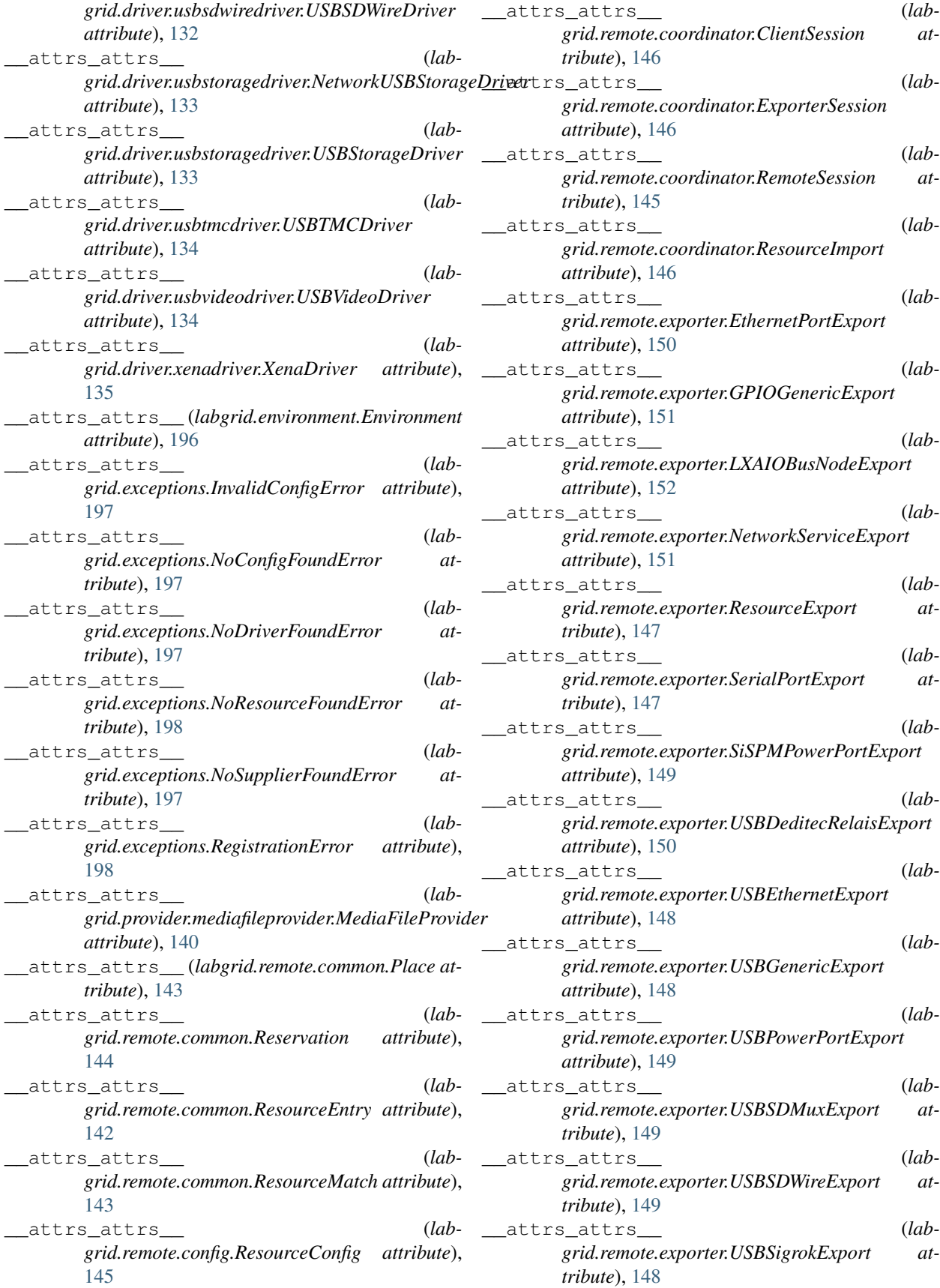

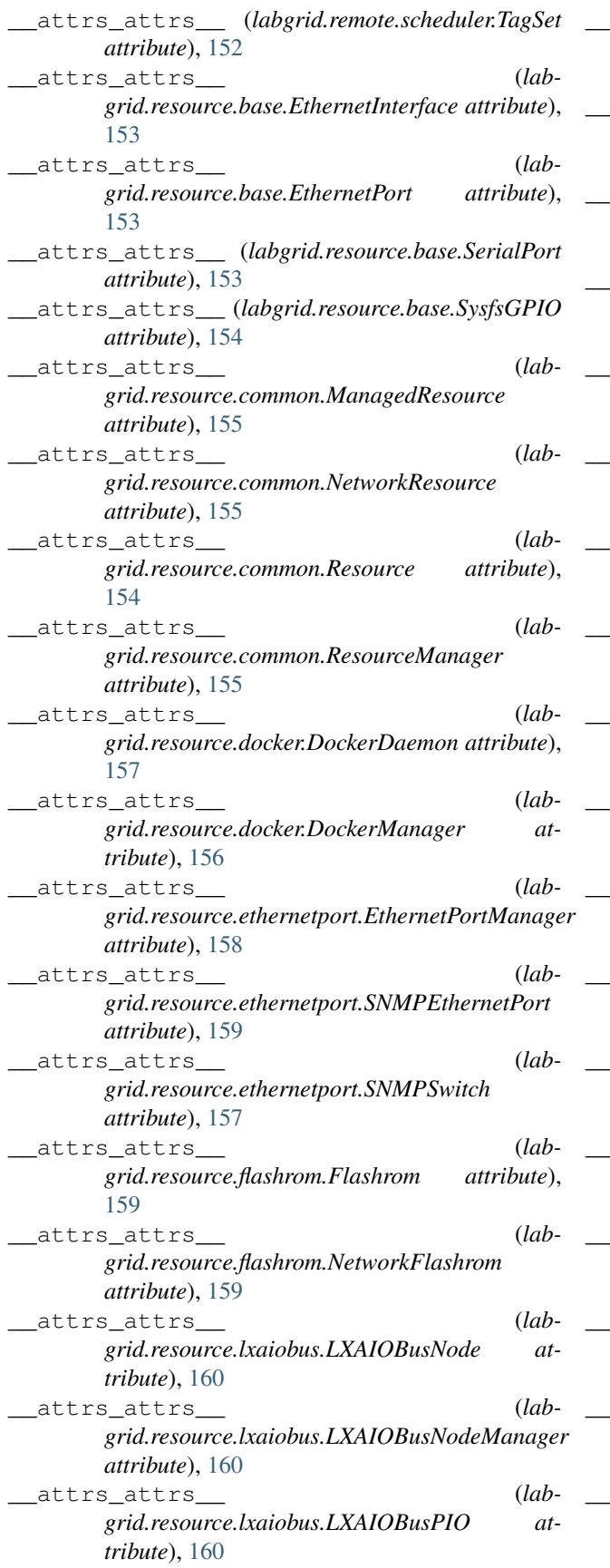

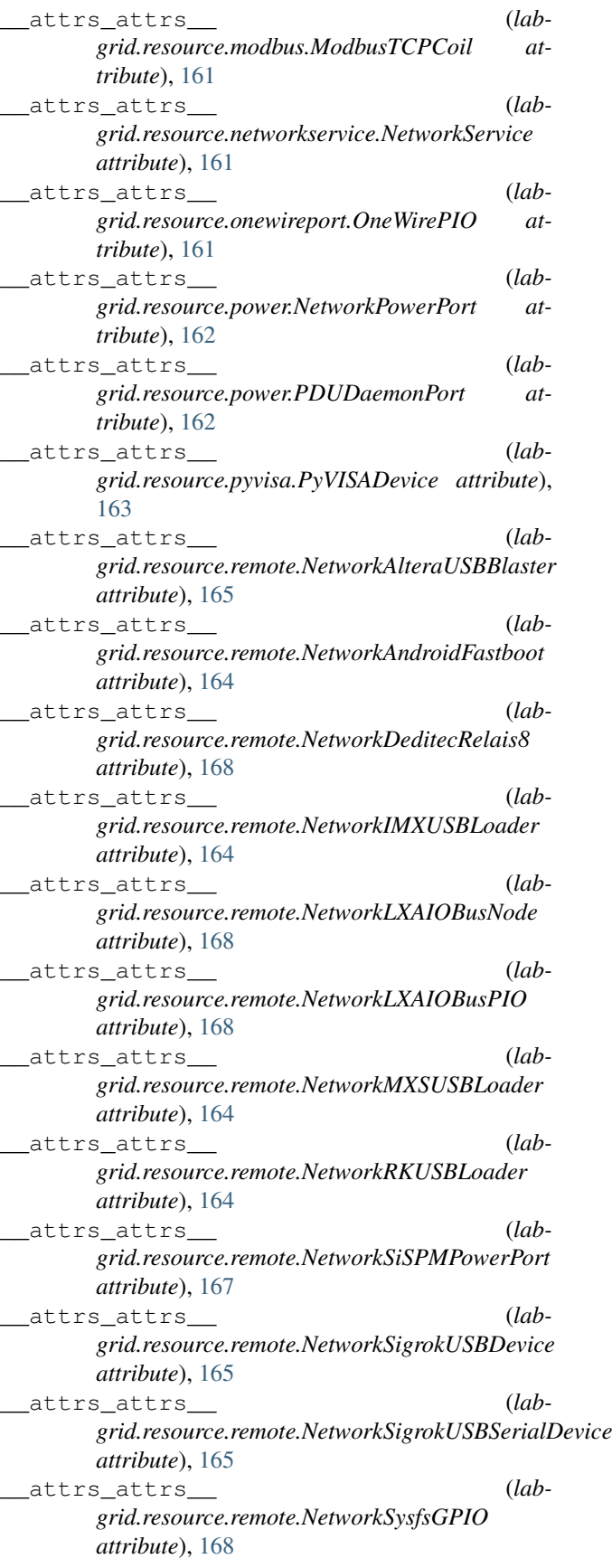

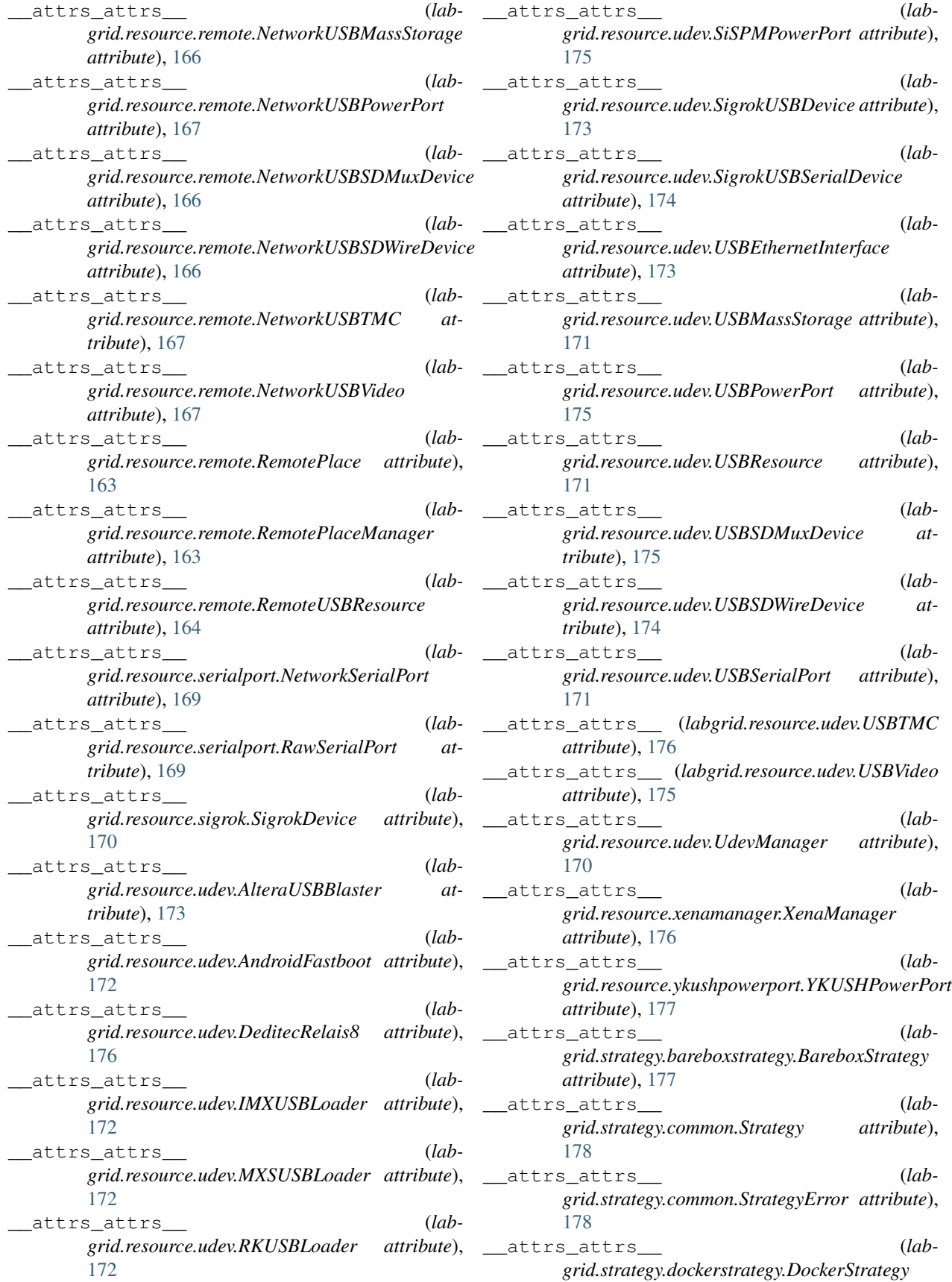
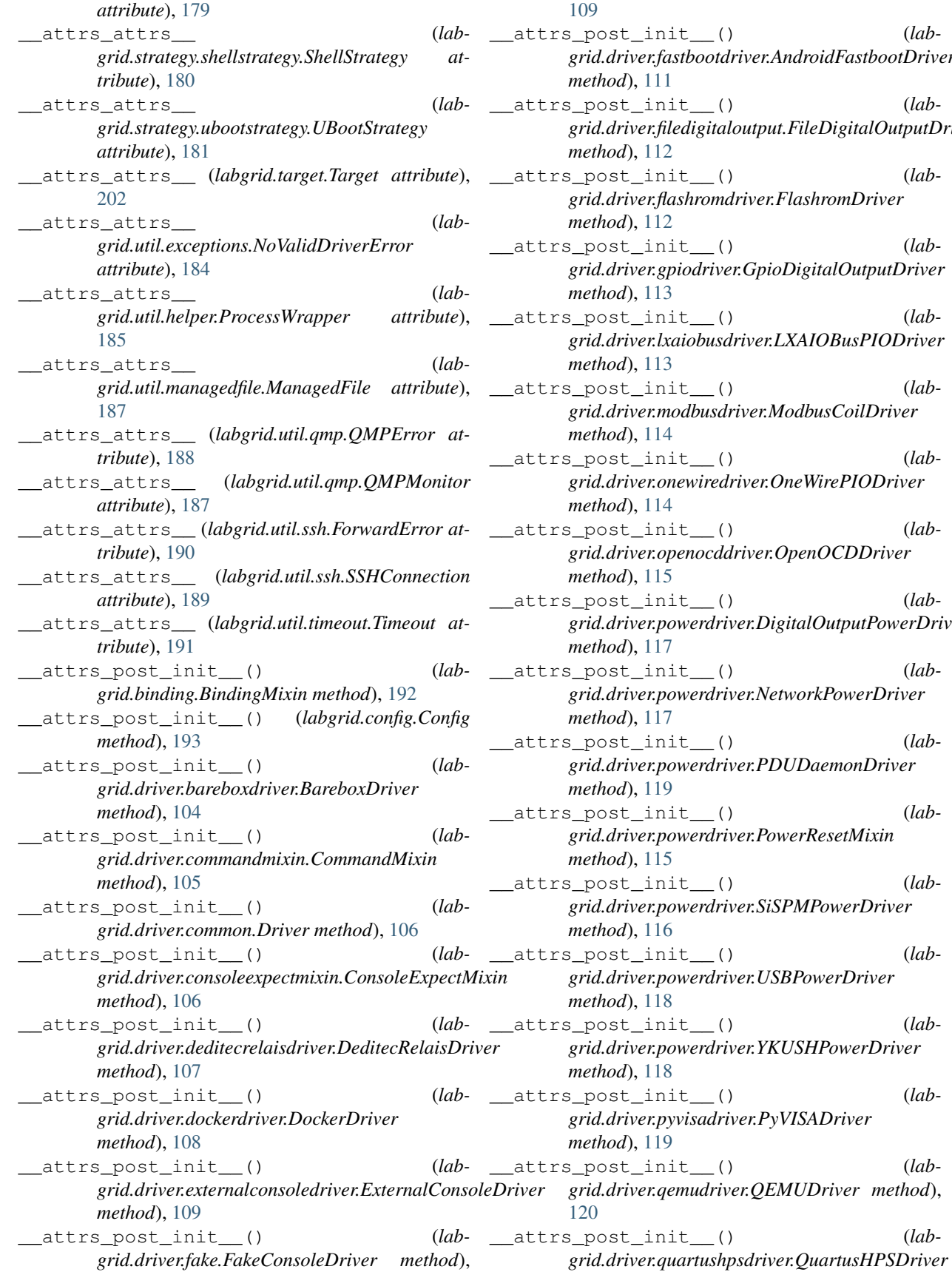

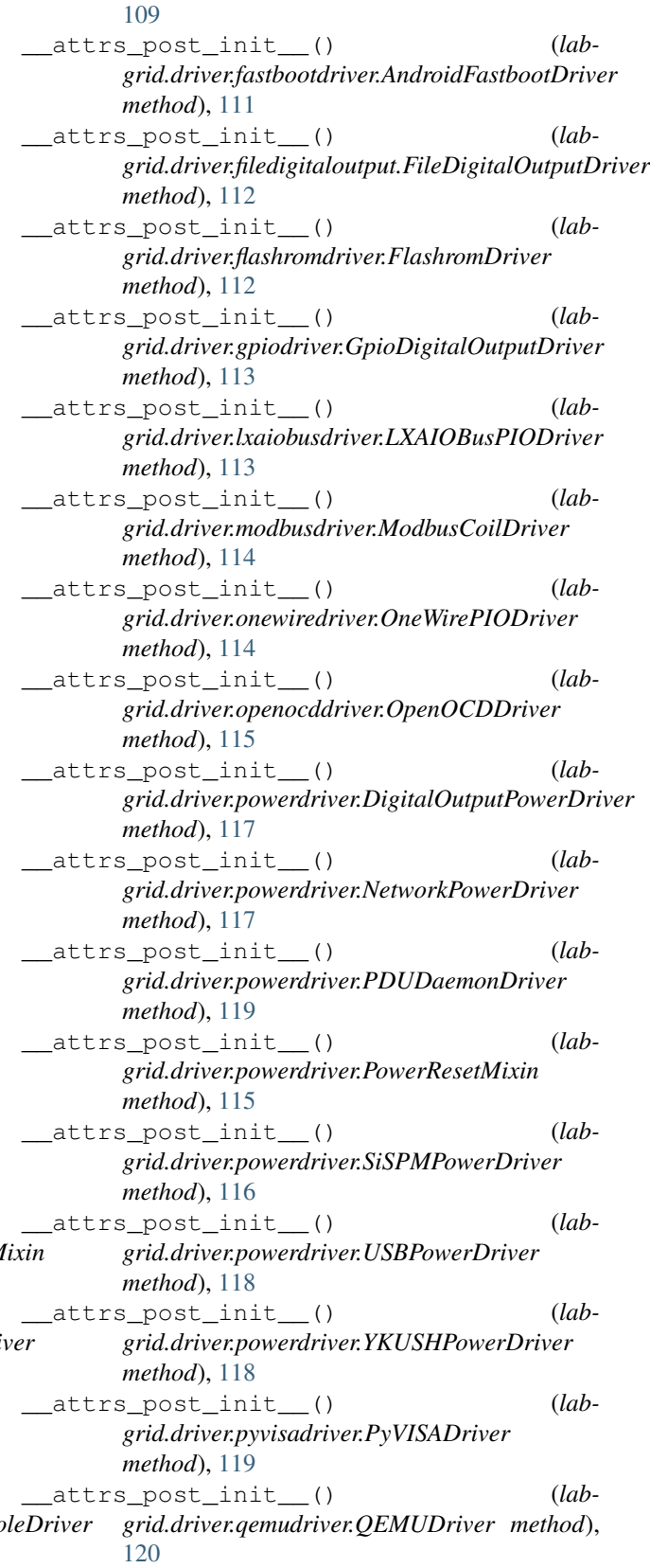

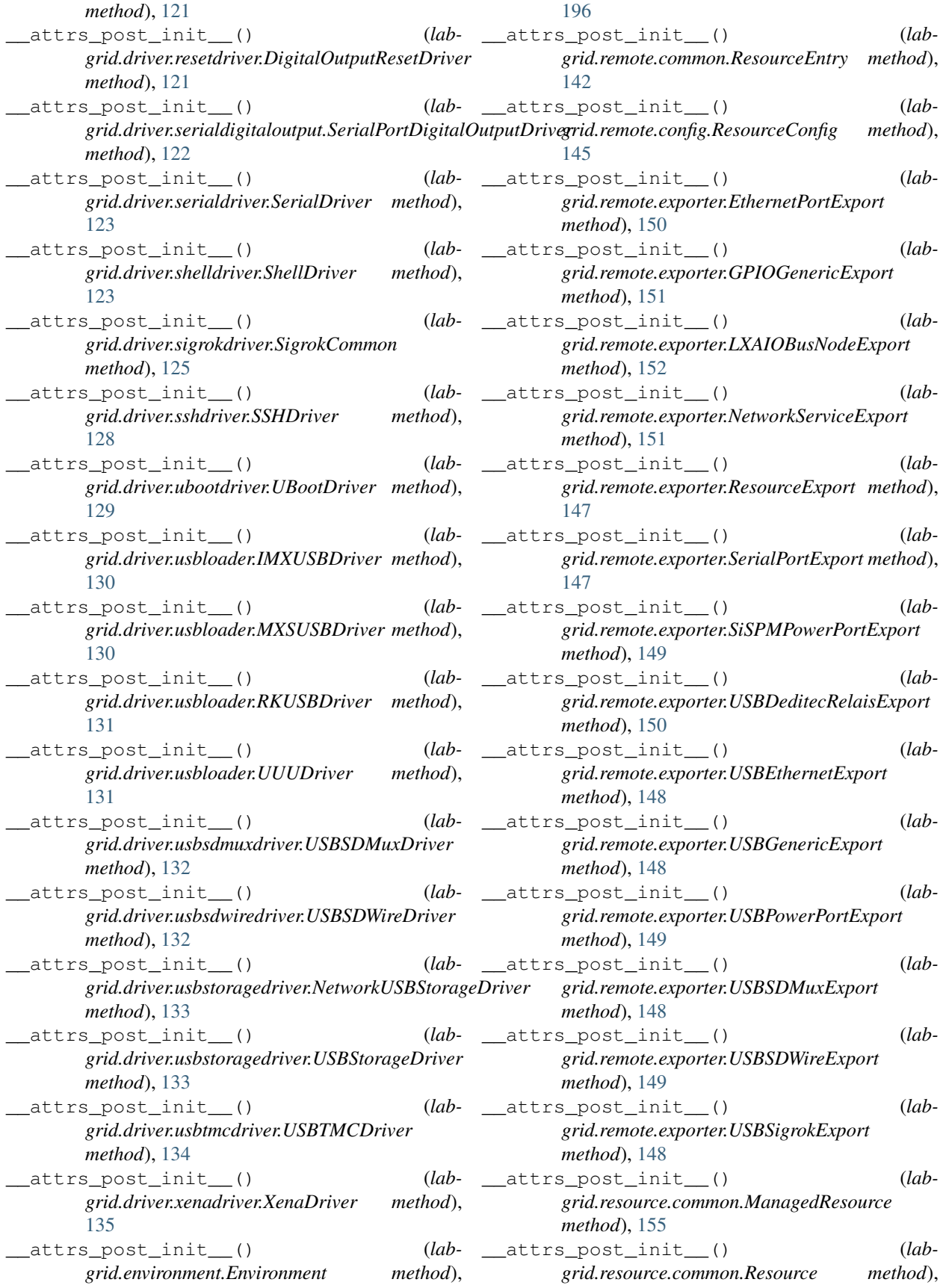

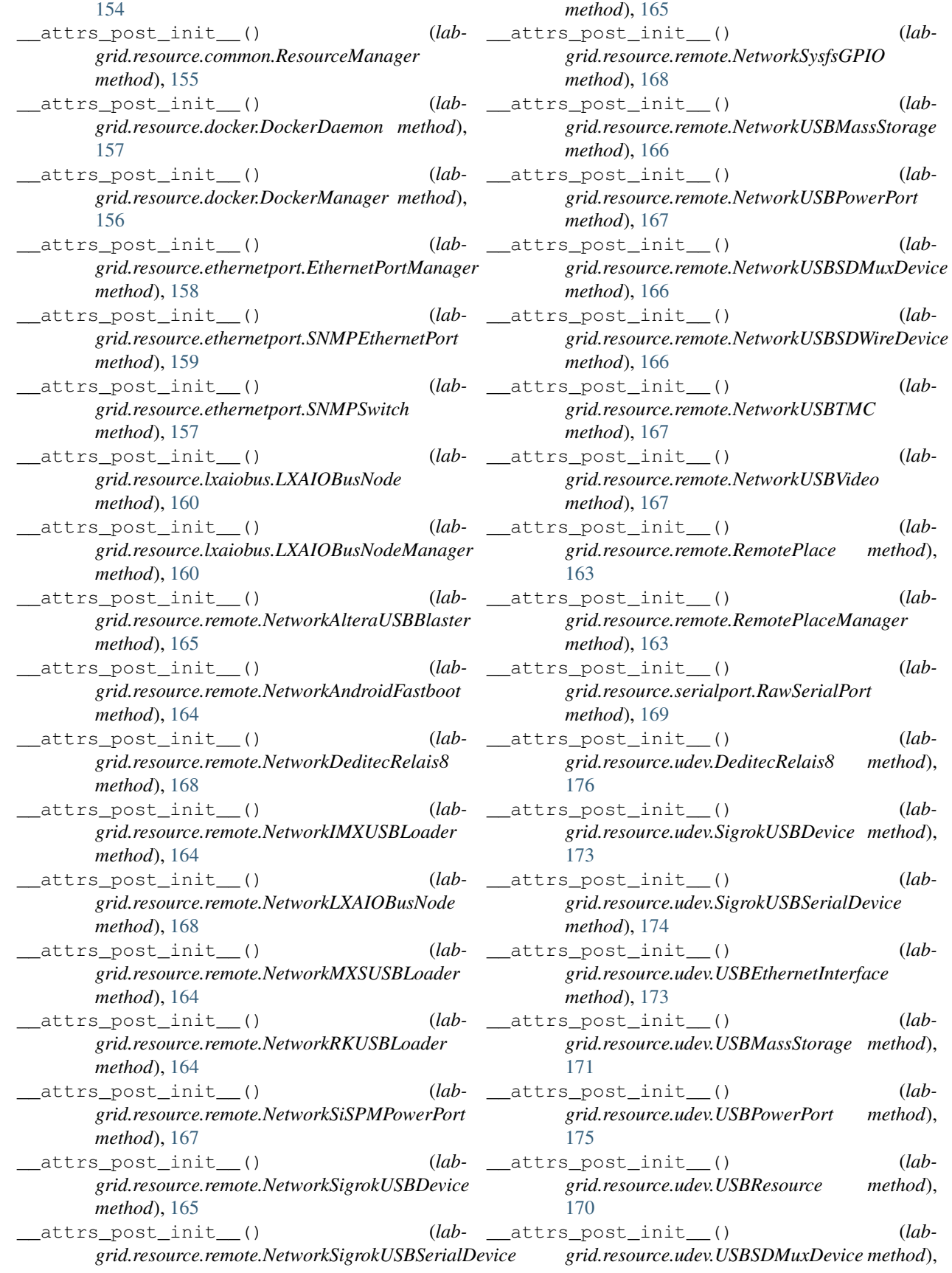

#### [175](#page-178-0)

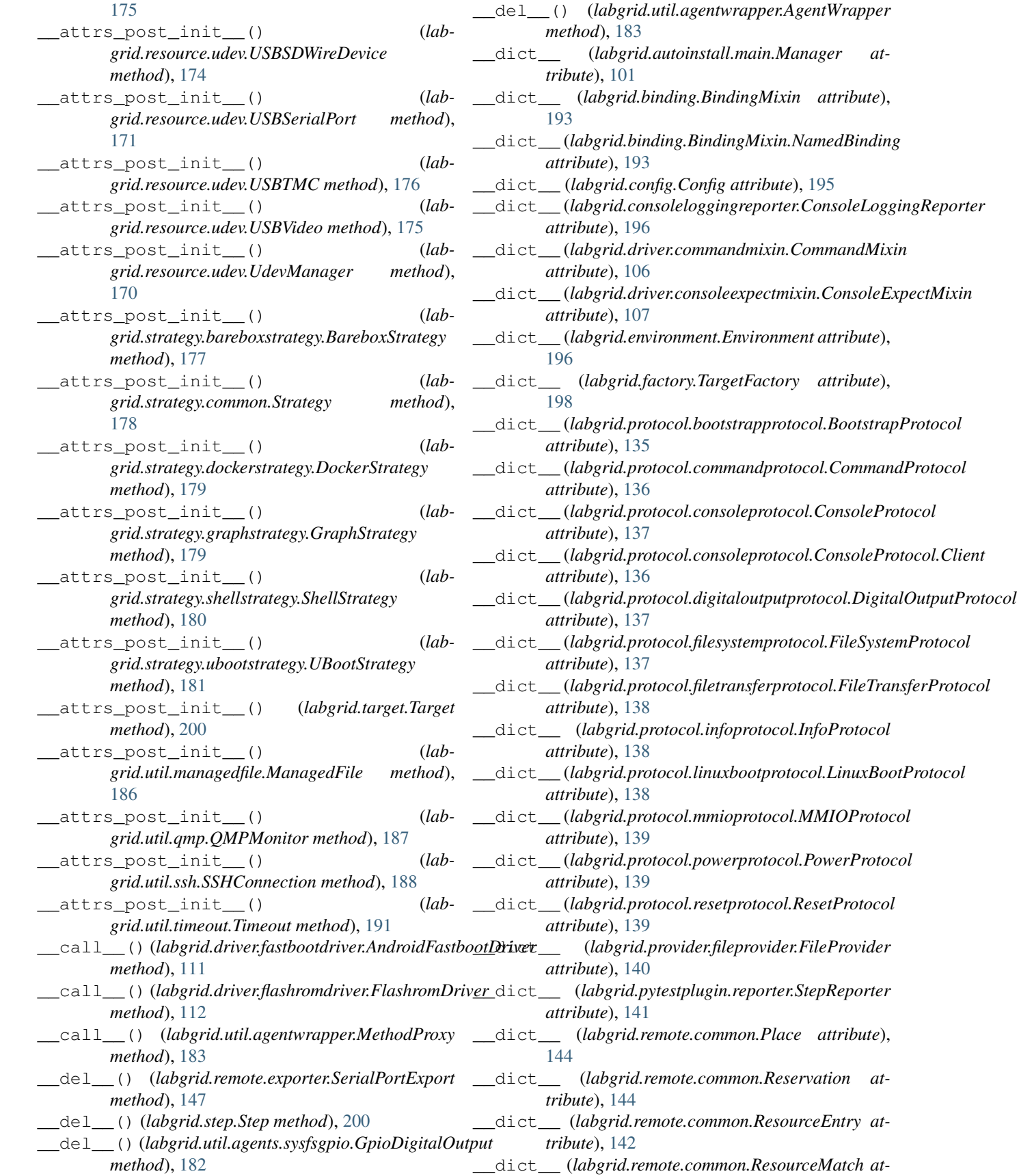

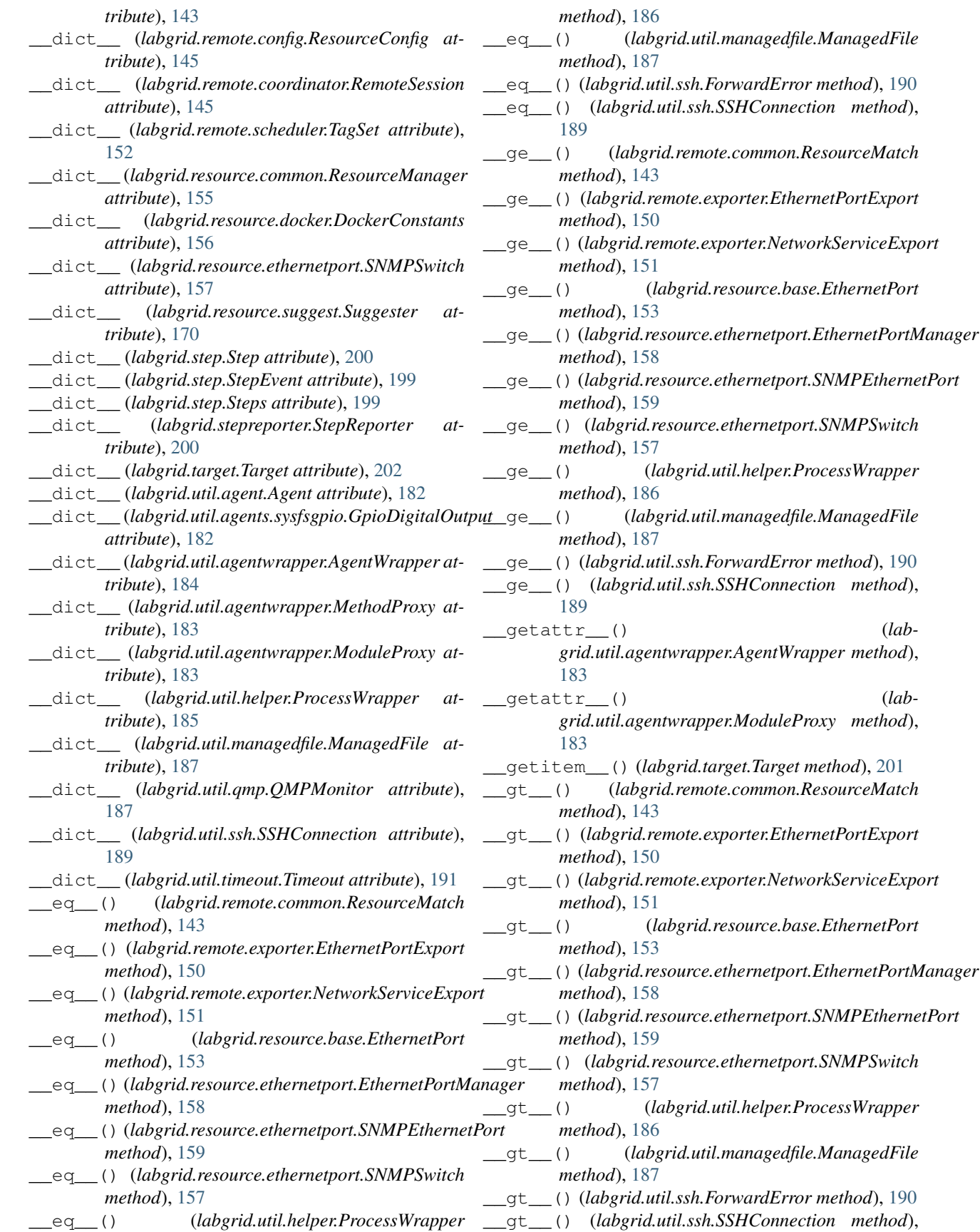

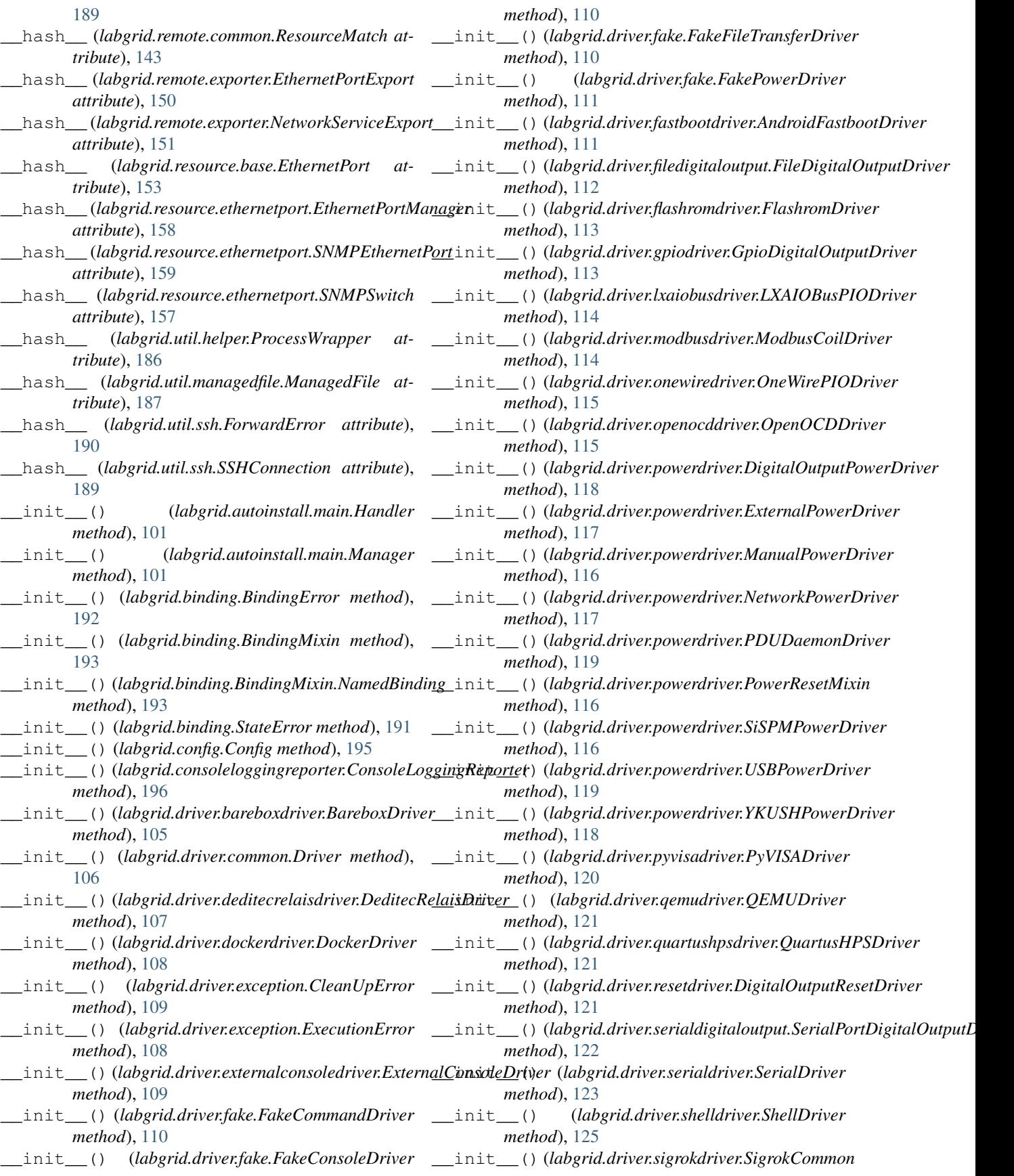

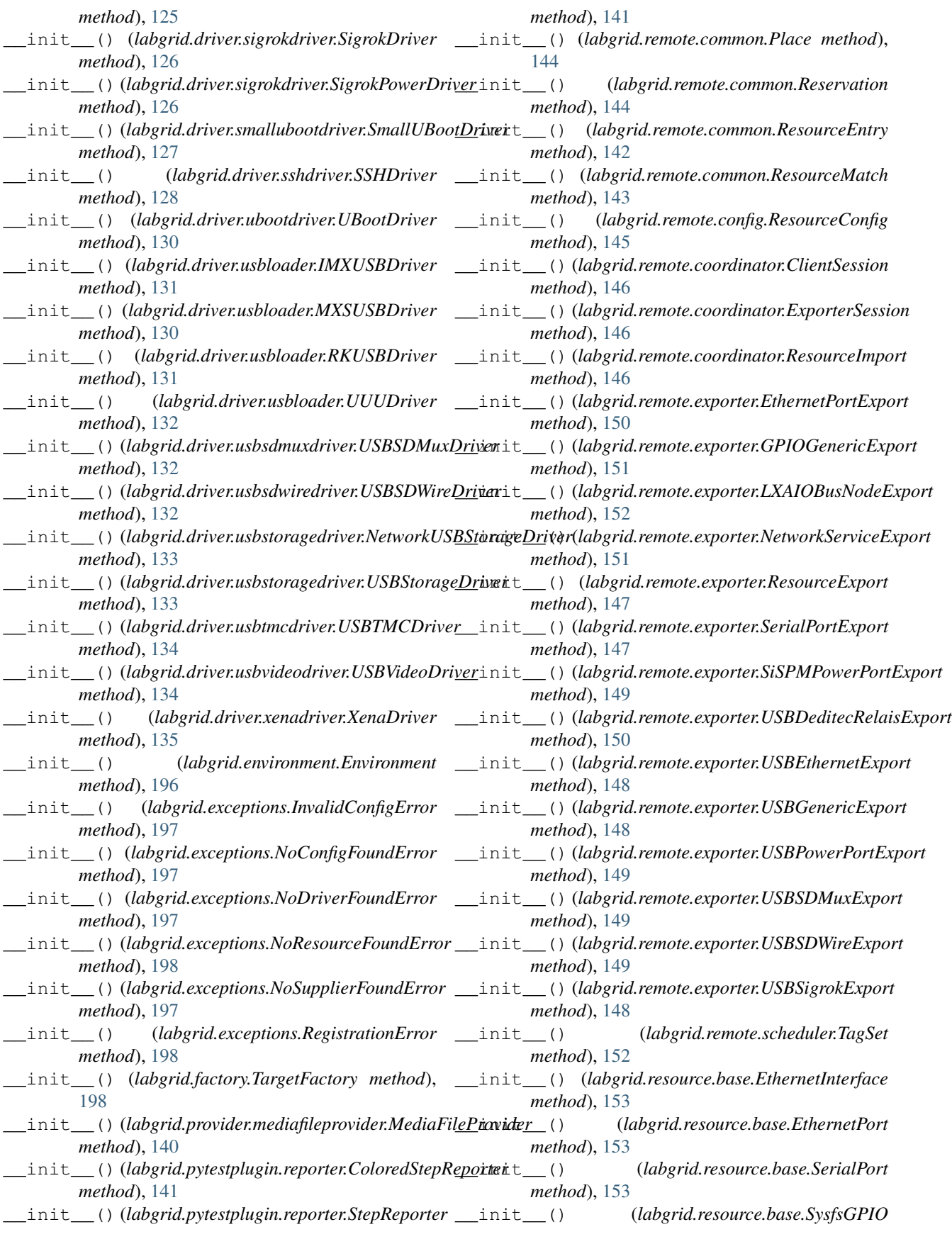

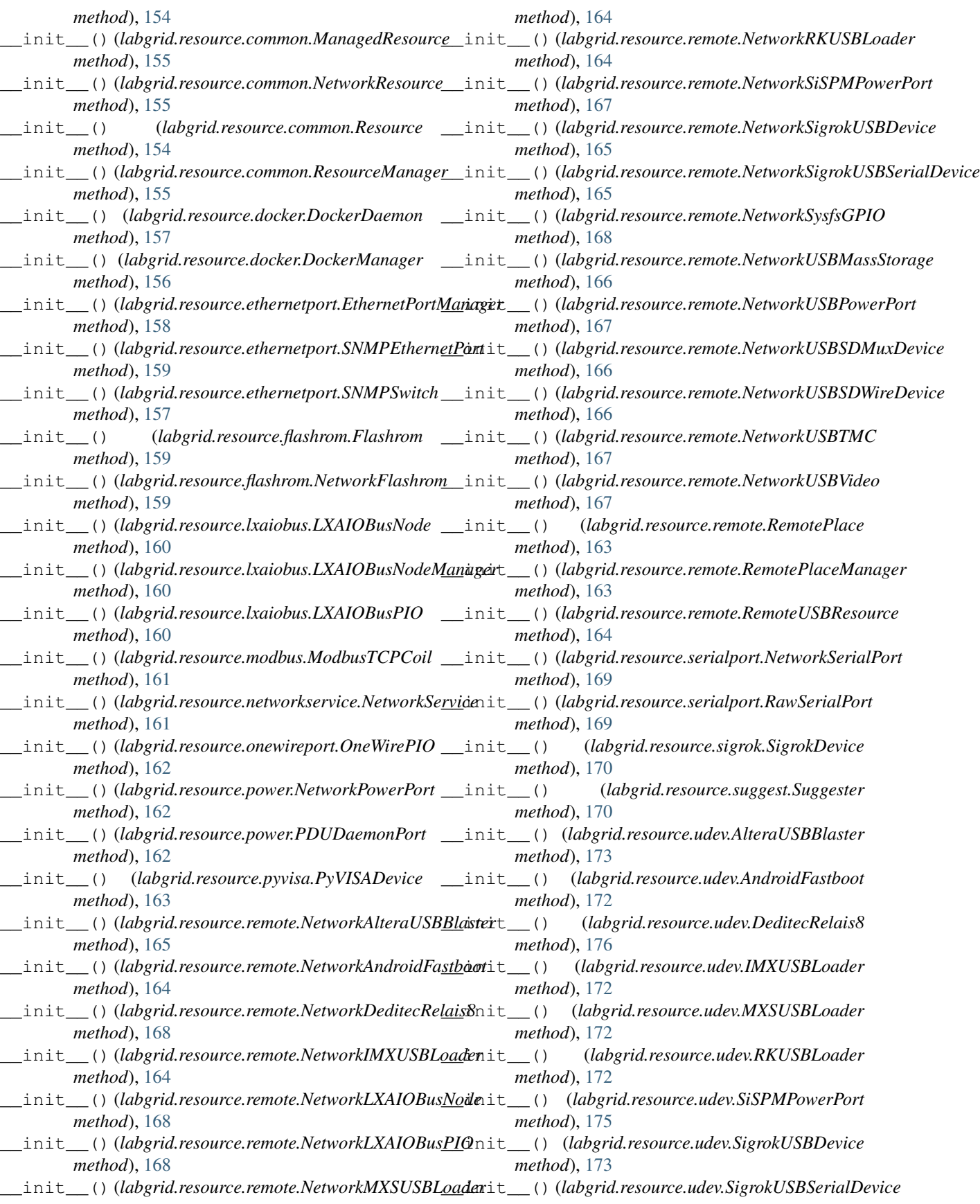

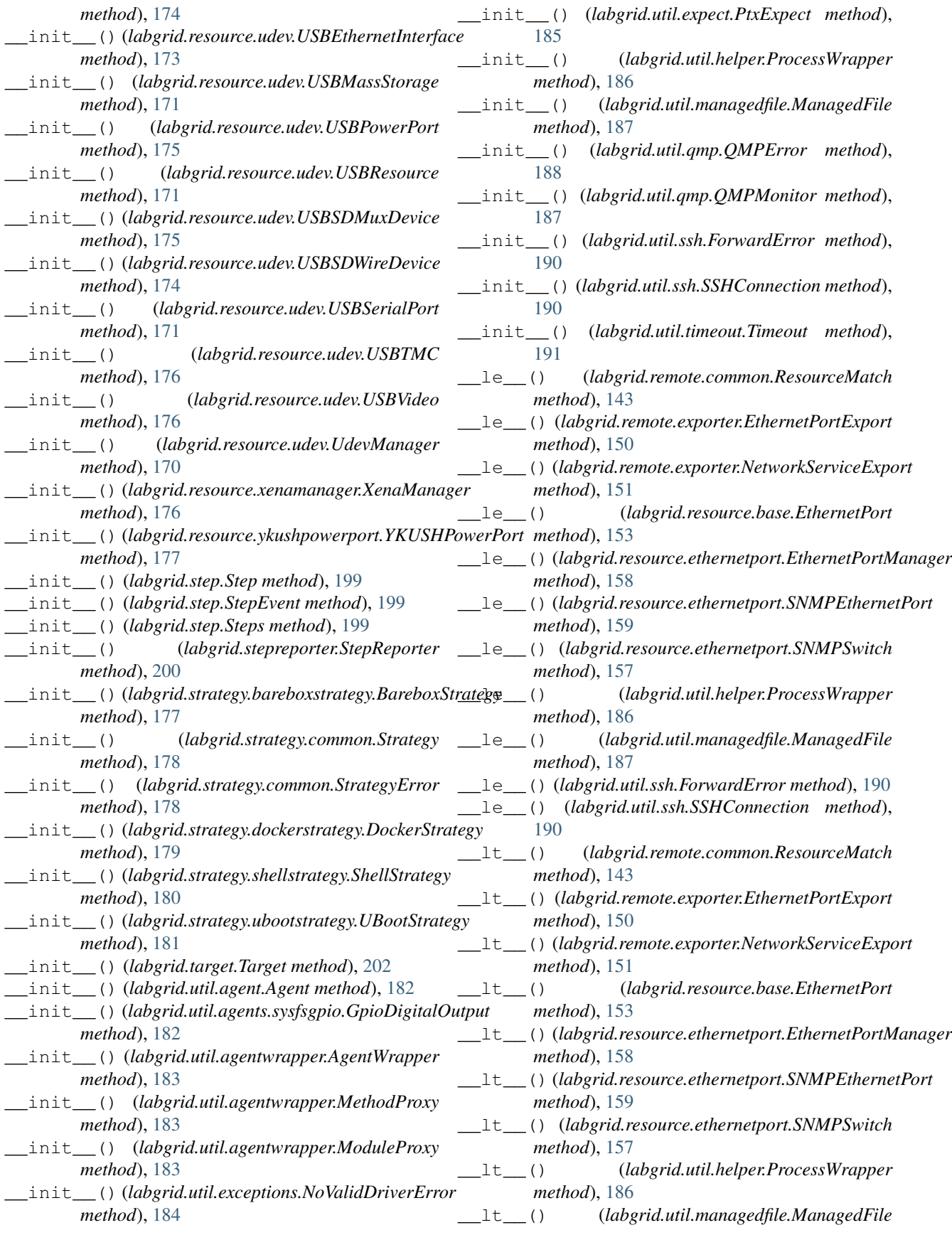

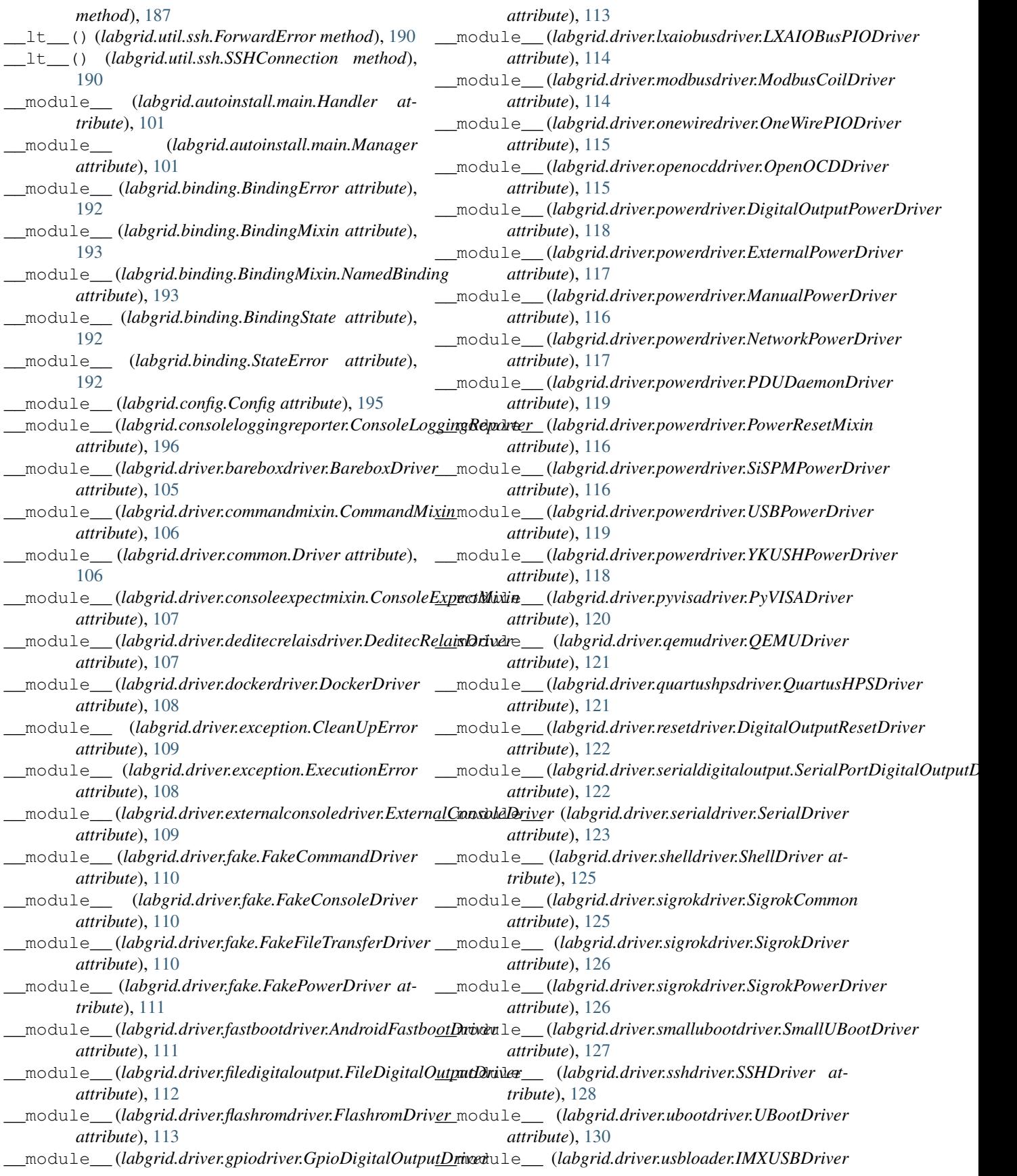

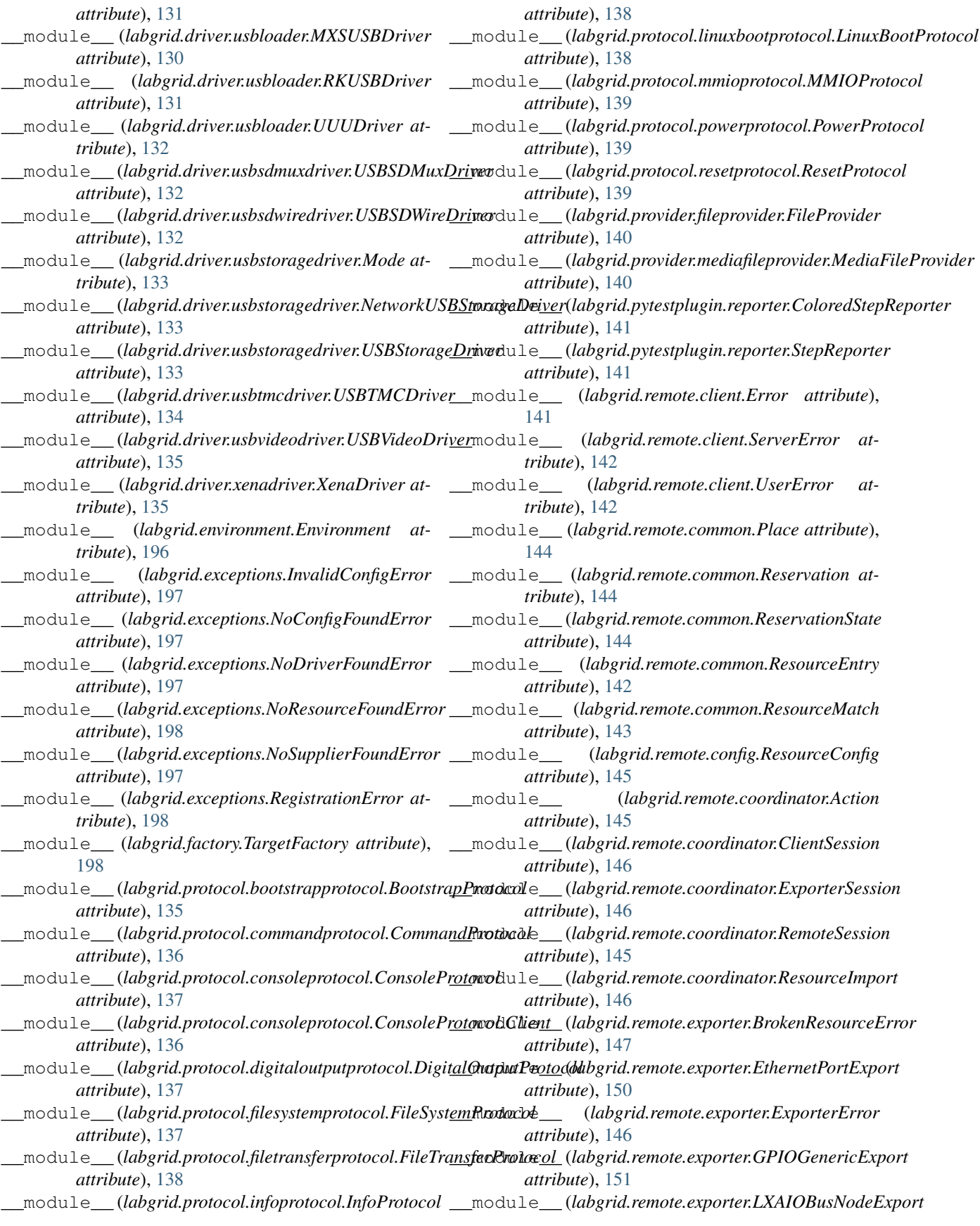

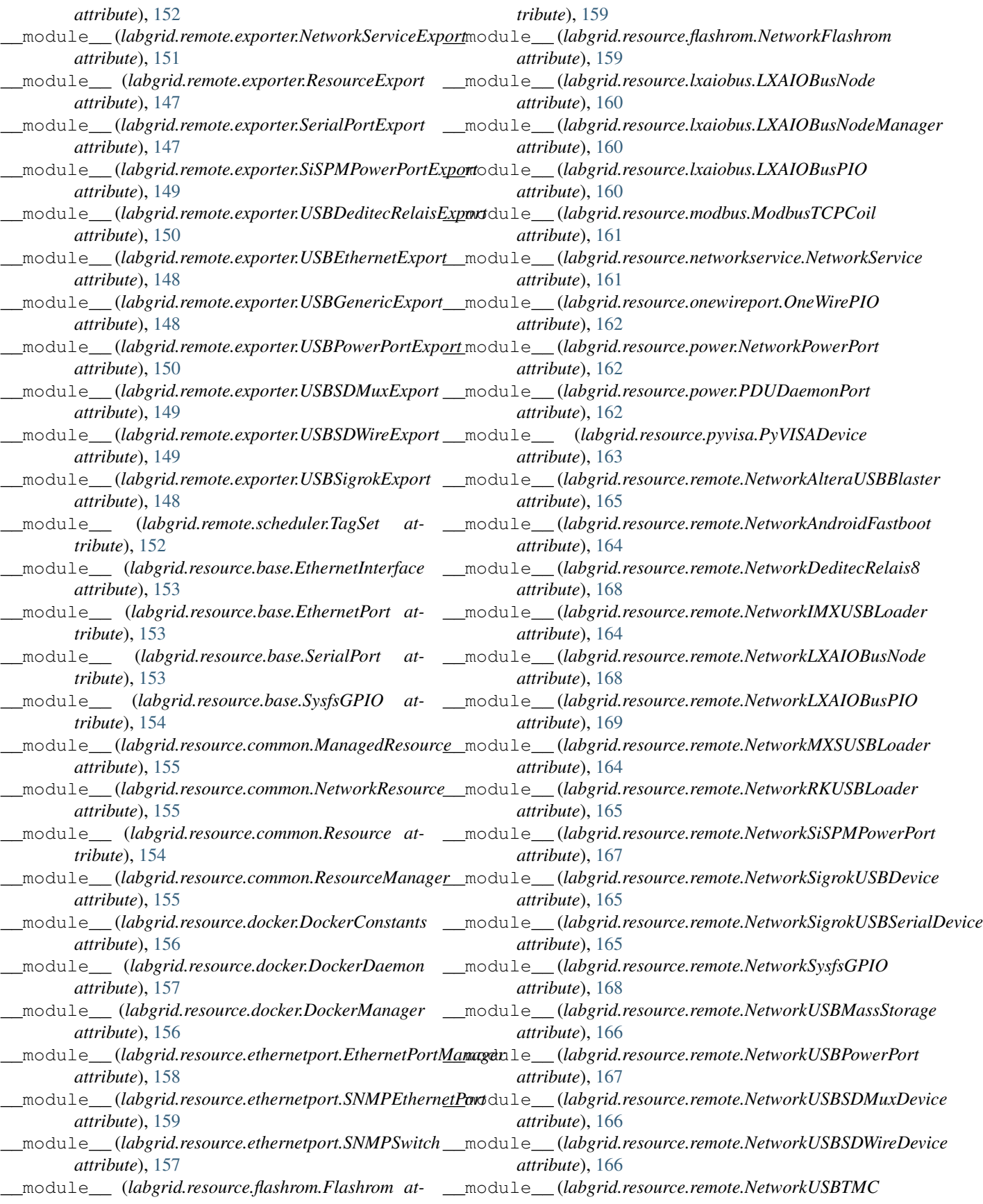

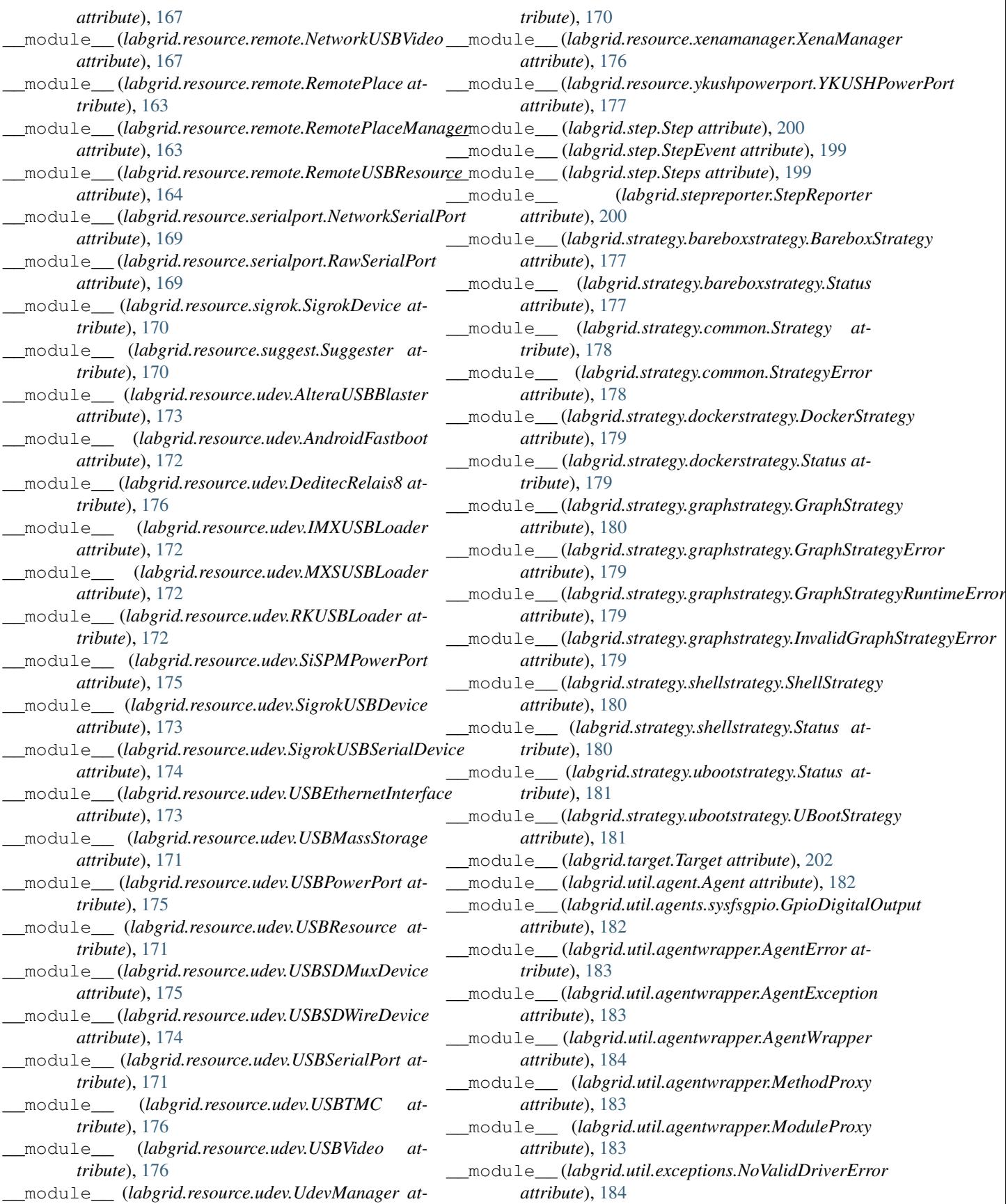

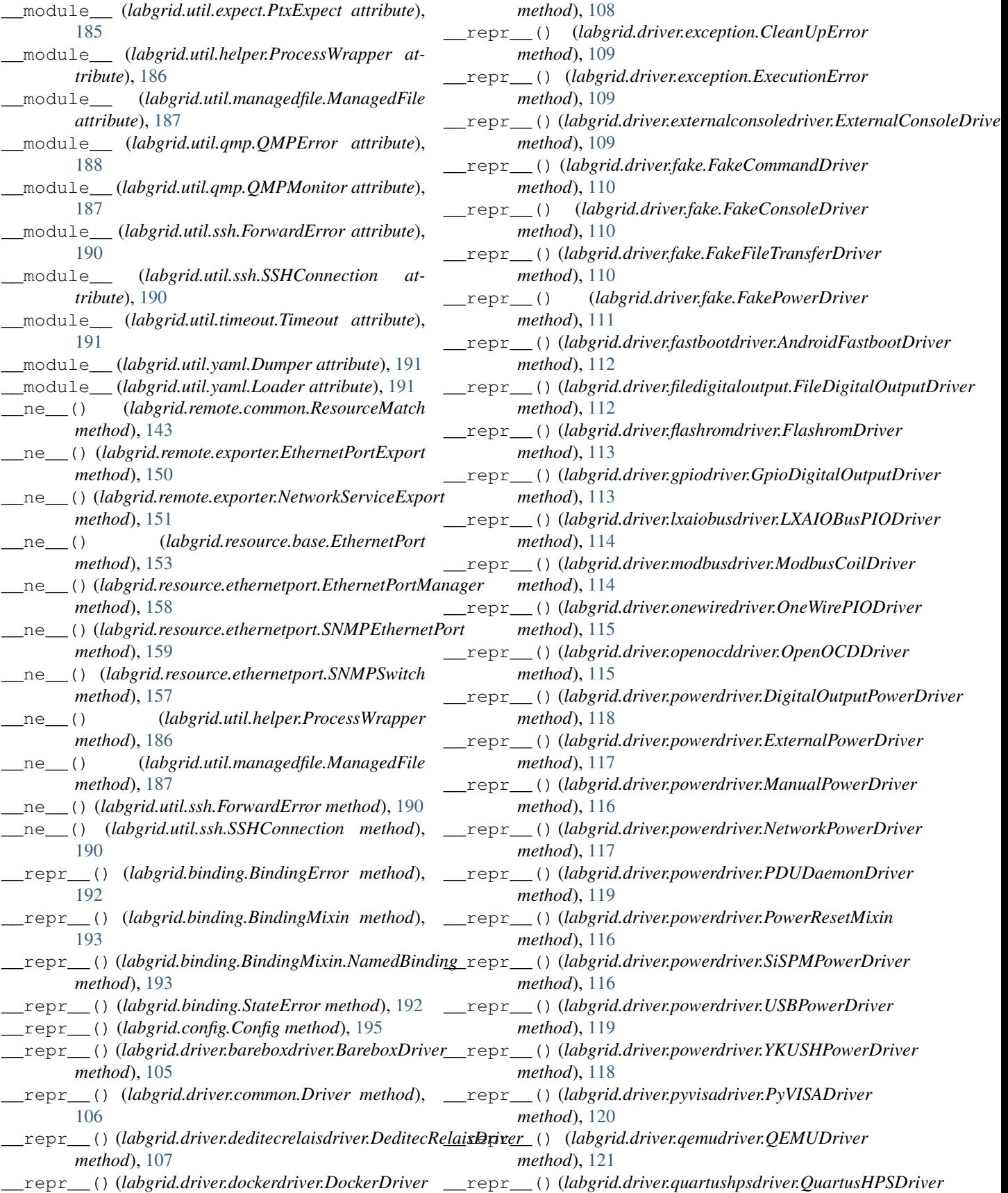

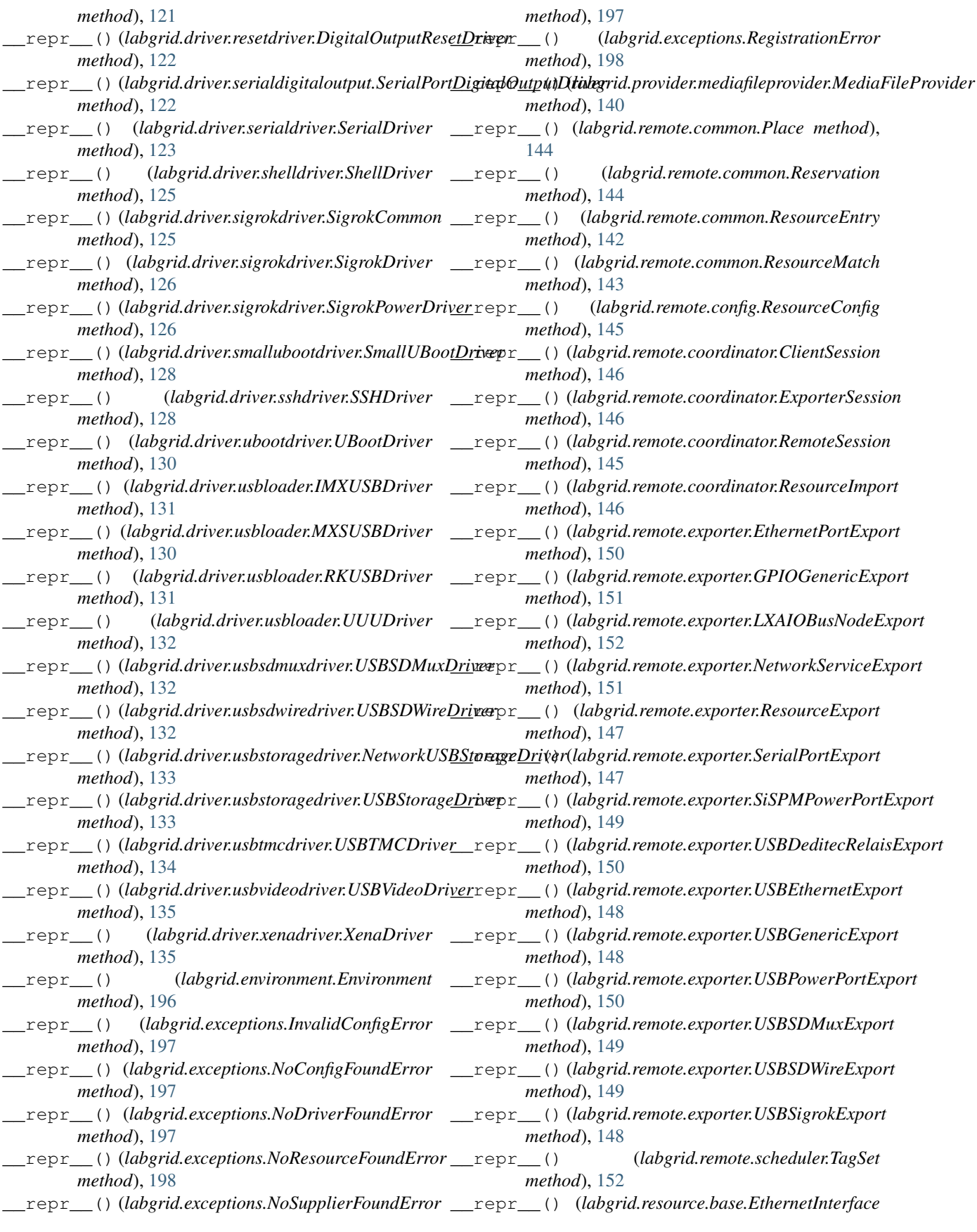

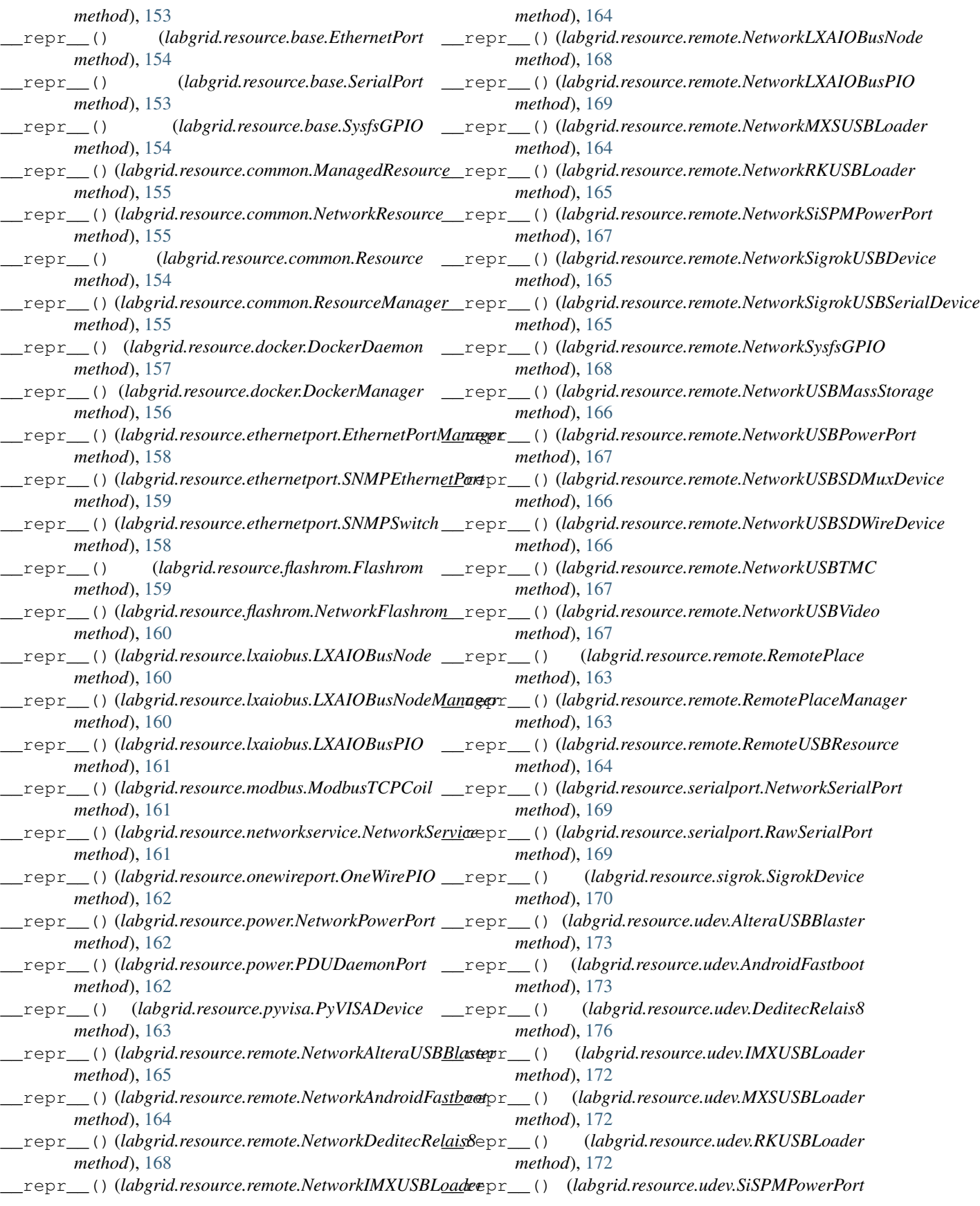

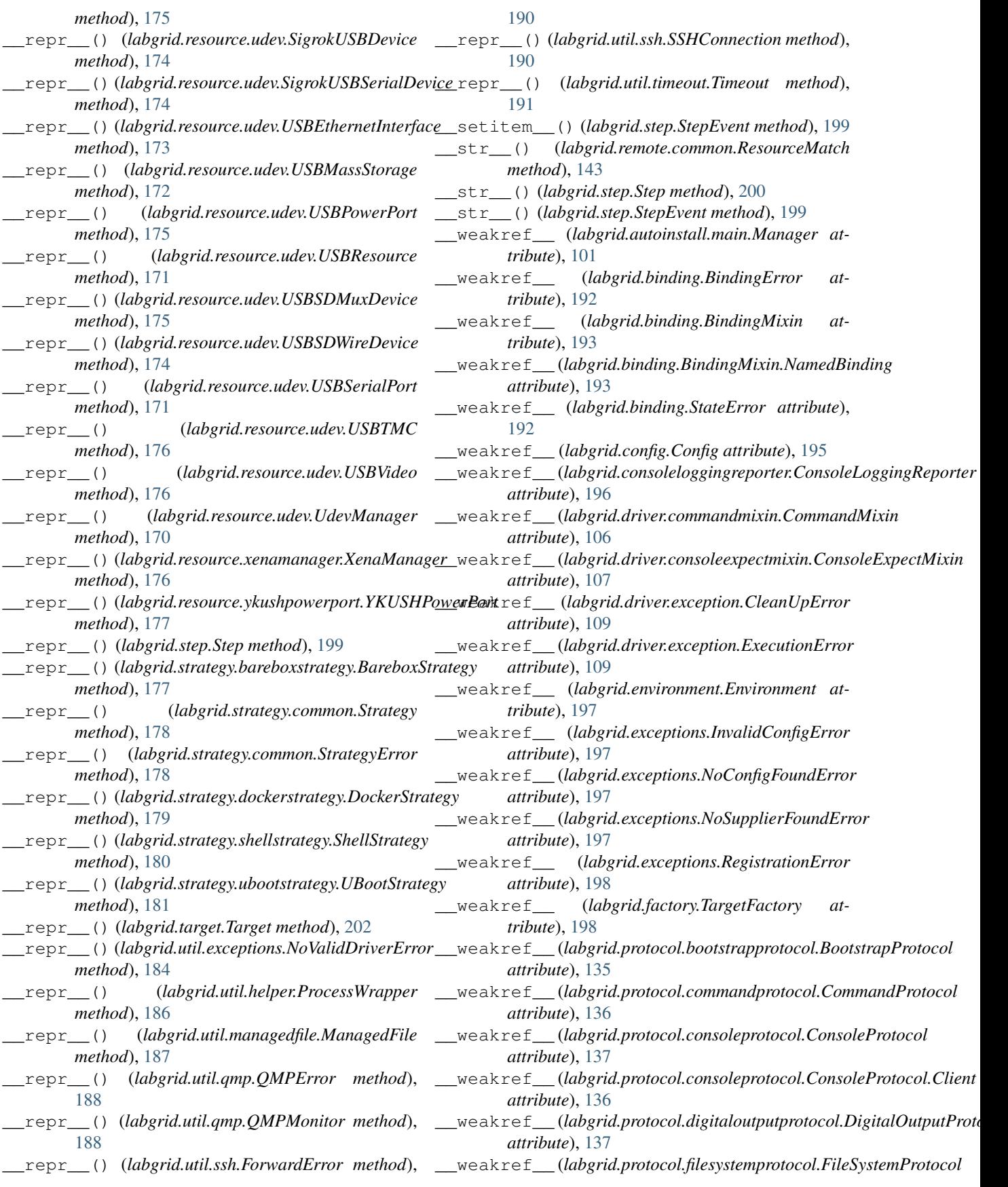

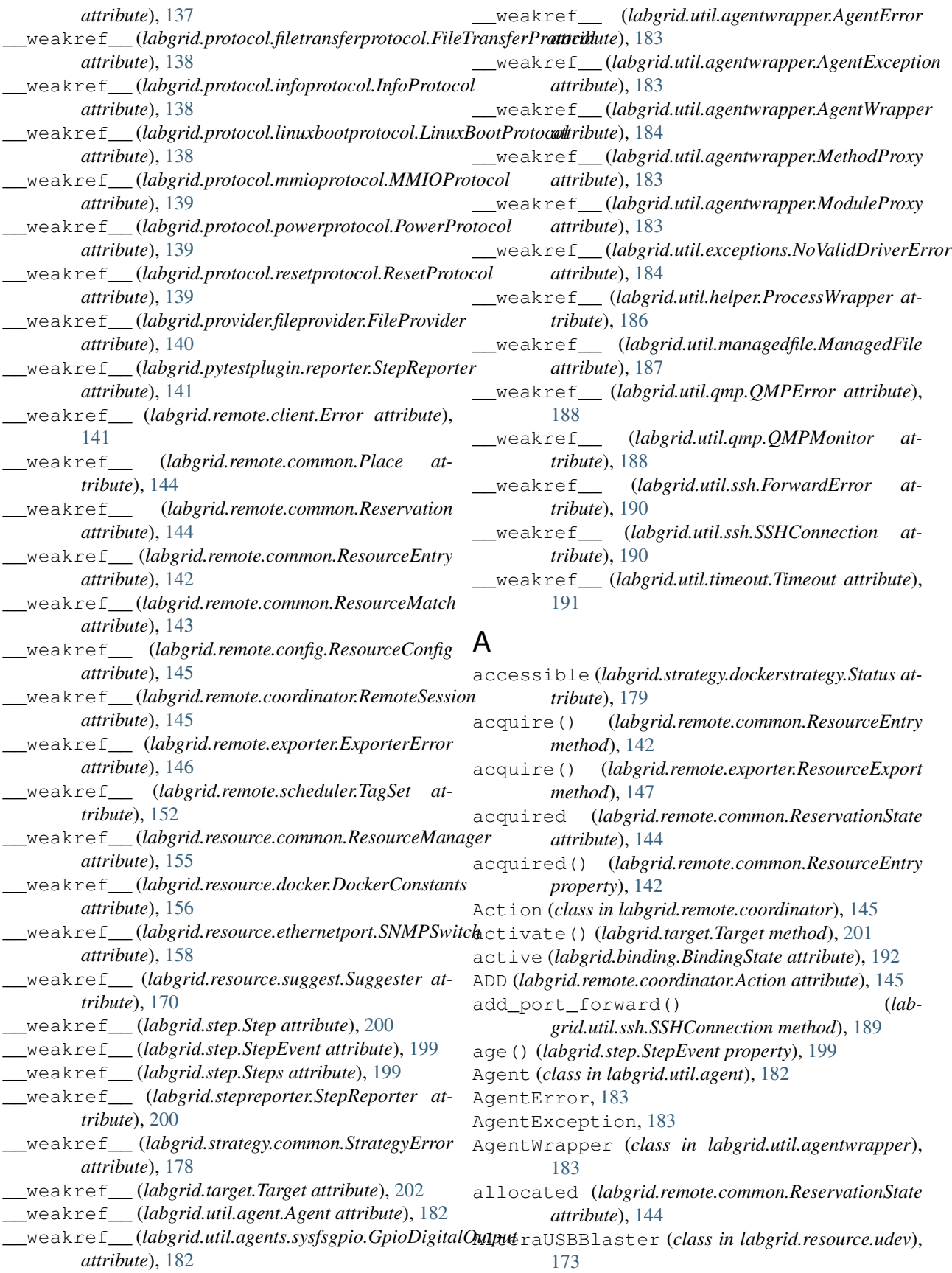

#### **labgrid Documentation, Release 0.3.1**

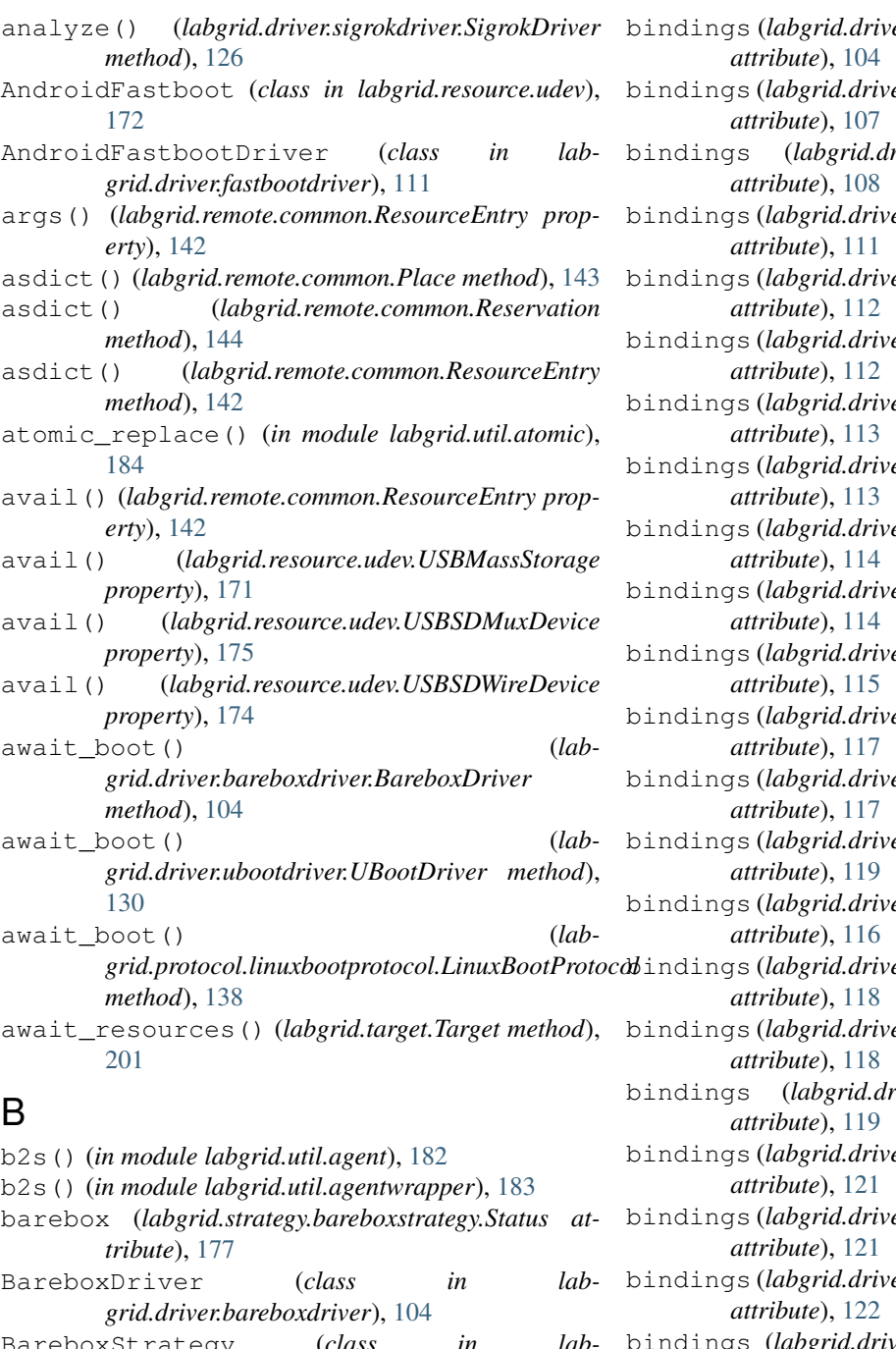

- BareboxStrategy (*class in labgrid.strategy.bareboxstrategy*), [177](#page-180-0)
- bind() (*labgrid.target.Target method*), [201](#page-204-0)
- bind\_driver() (*labgrid.target.Target method*), [201](#page-204-0) bind\_resource() (*labgrid.target.Target method*), [201](#page-204-0)
- BindingError, [192](#page-195-0)
- BindingMixin (*class in labgrid.binding*), [192](#page-195-0)
- BindingMixin.NamedBinding (*class in labgrid.binding*), [193](#page-196-0)
- bindings (*labgrid.binding.BindingMixin attribute*), bindings (*labgrid.driver.ubootdriver.UBootDriver at-*[192](#page-195-0)

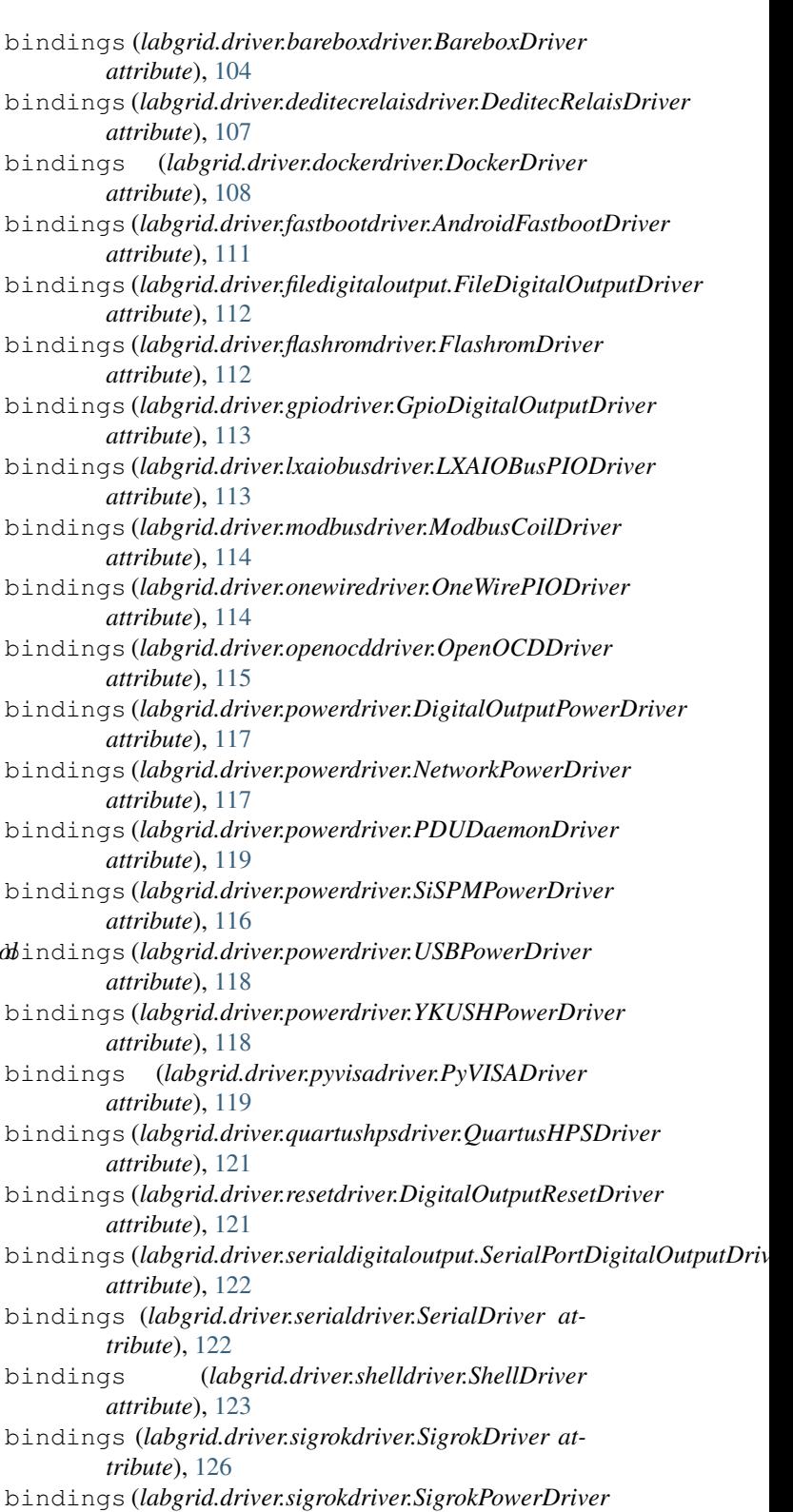

bindings (*labgrid.driver.sshdriver.SSHDriver at-*

*attribute*), [126](#page-129-0)

*tribute*), [128](#page-131-0)

*tribute*), [129](#page-132-0)

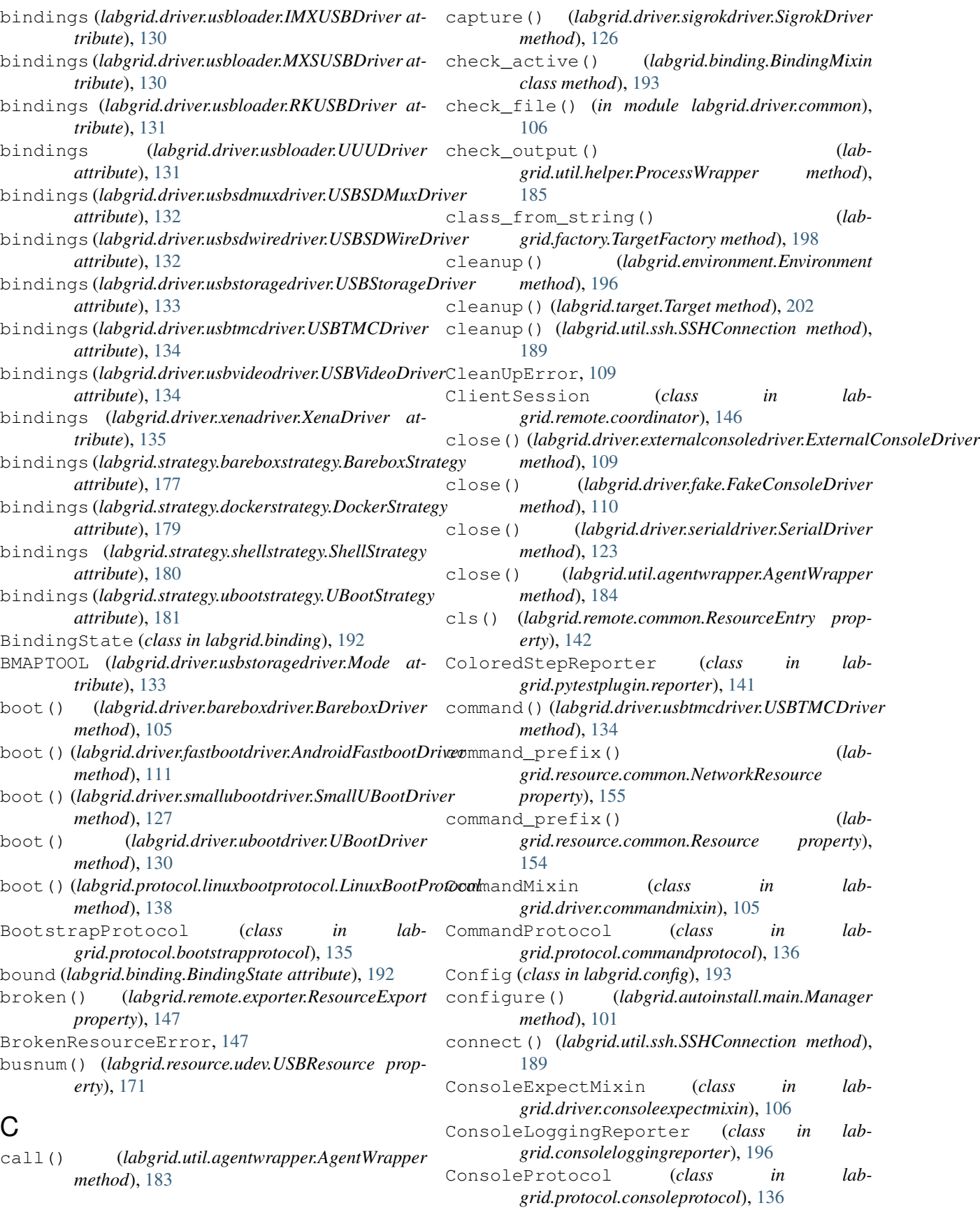

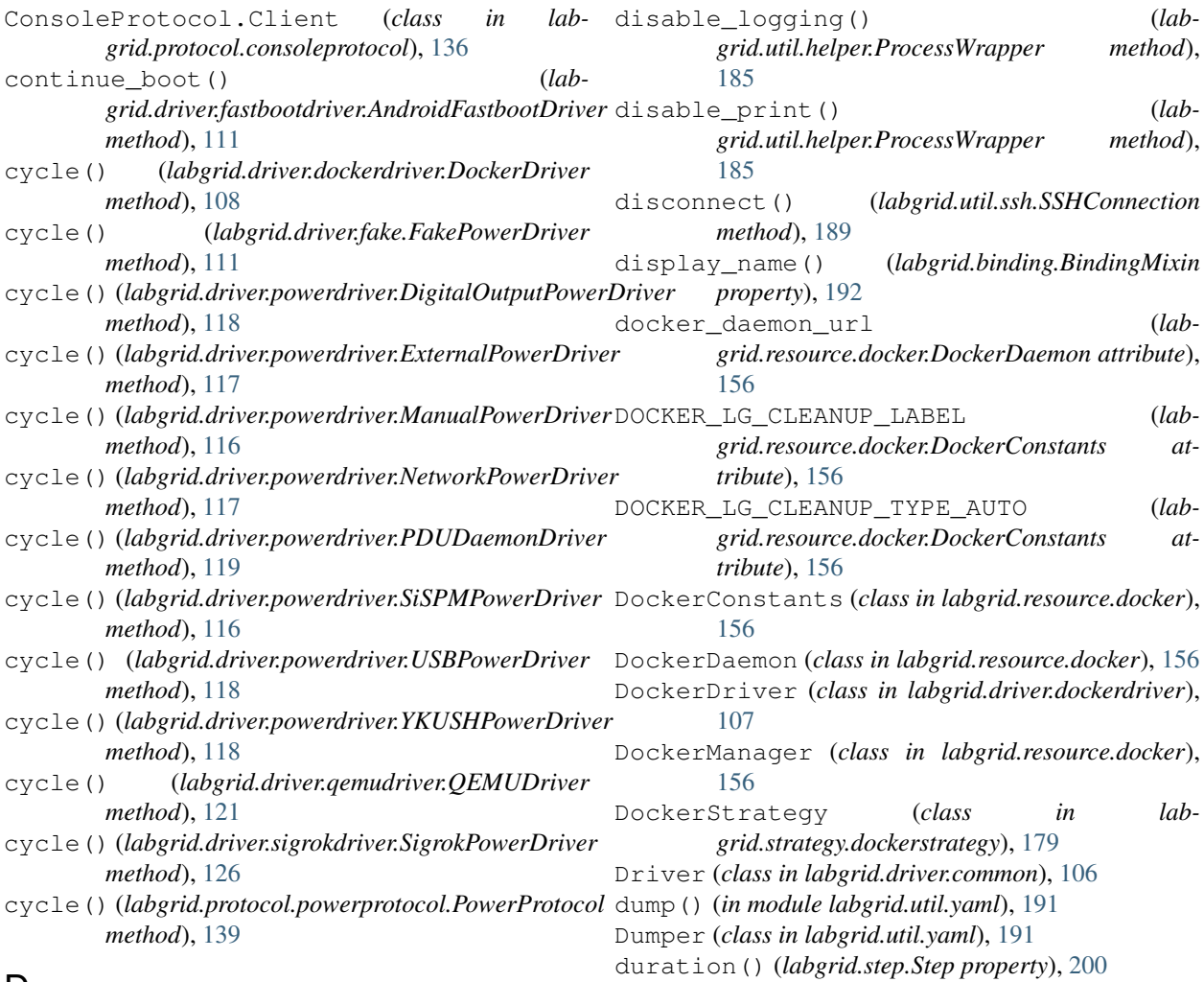

## D

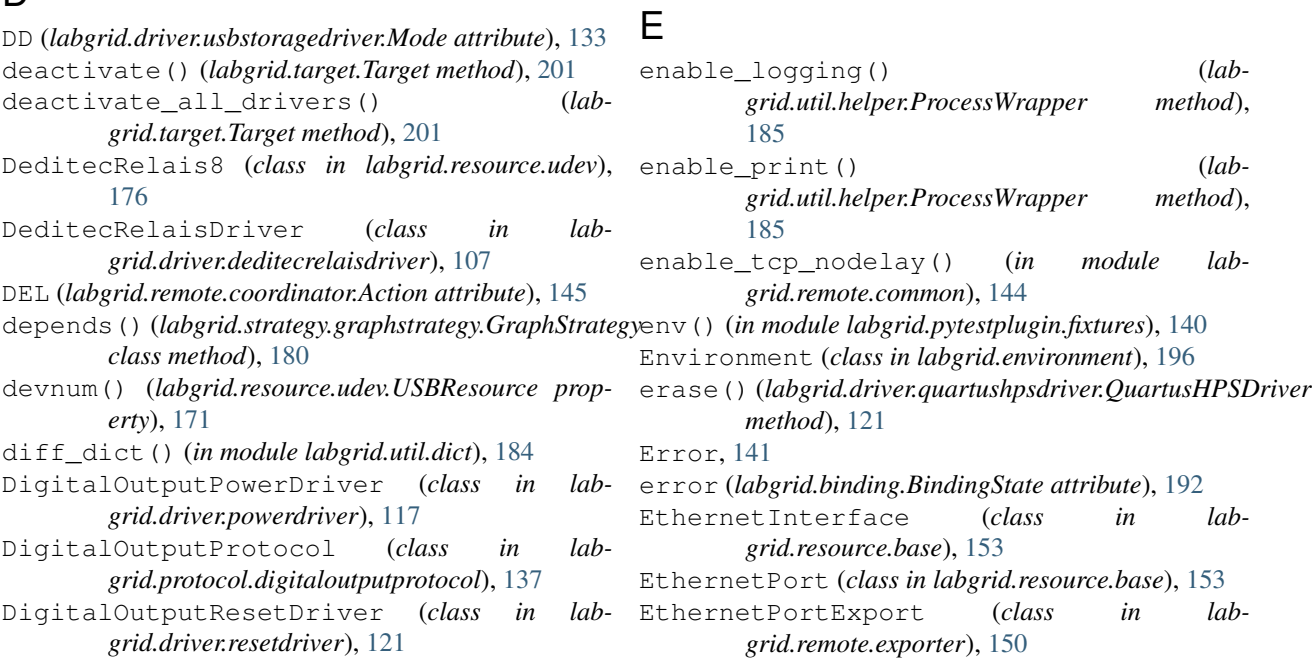

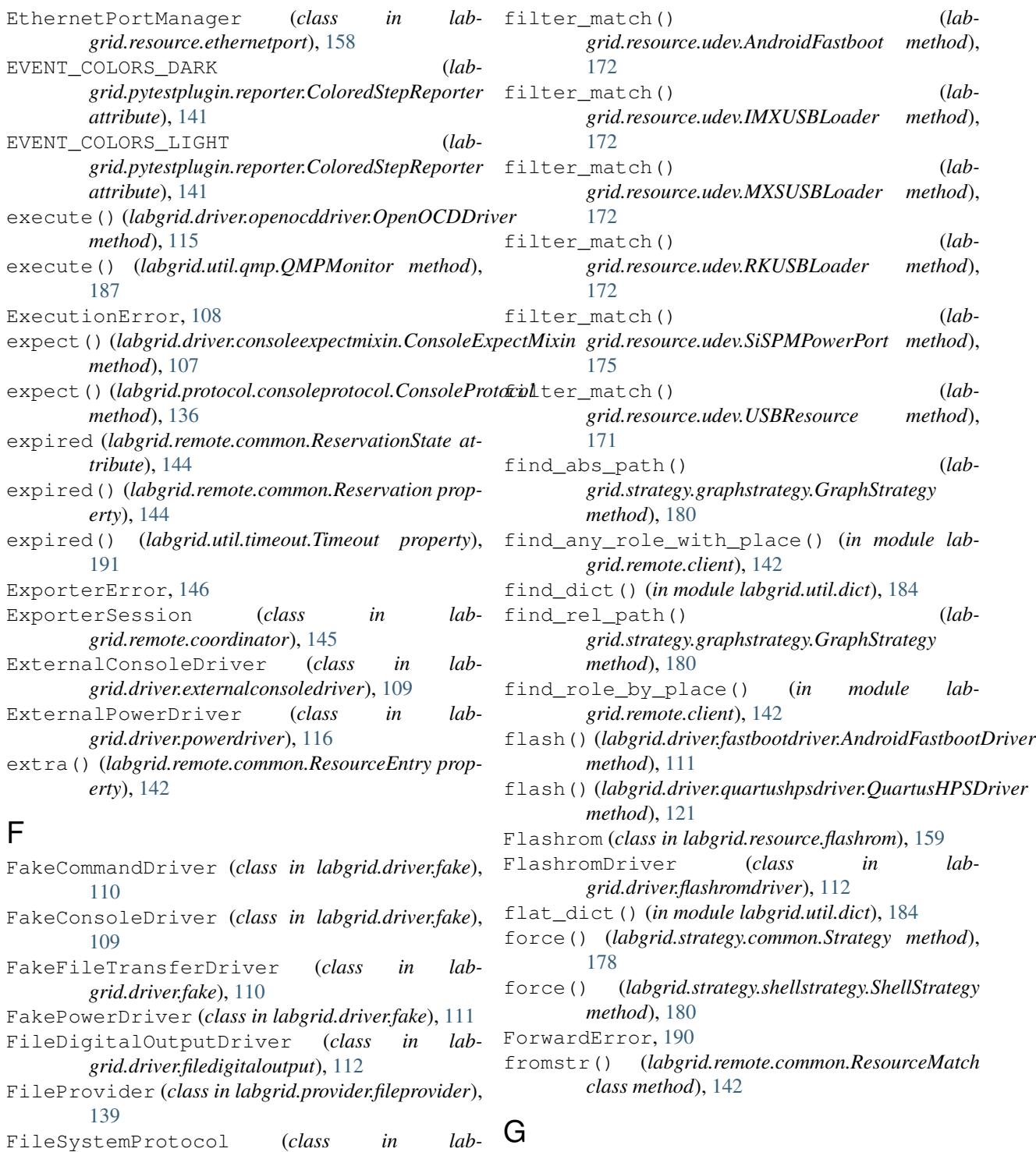

- *grid.protocol.filesystemprotocol*), [137](#page-140-0)
- FileTransferProtocol (*class in grid.protocol.filetransferprotocol*), [137](#page-140-0) get() (*labgrid.driver.deditecrelaisdriver.DeditecRelaisDriver*
- filter\_dict() (*in module labgrid.util.dict*), [184](#page-187-0) filter\_match() (*lab-*
	- [173](#page-176-0)
- *method*), [107](#page-110-0) get() (*labgrid.driver.fake.FakeFileTransferDriver method*), [110](#page-113-0)

gen\_marker() (*in module labgrid.util.marker*), [187](#page-190-0)

*grid.resource.udev.AlteraUSBBlaster method*), get() (*labgrid.driver.filedigitaloutput.FileDigitalOutputDriver method*), [112](#page-115-0)

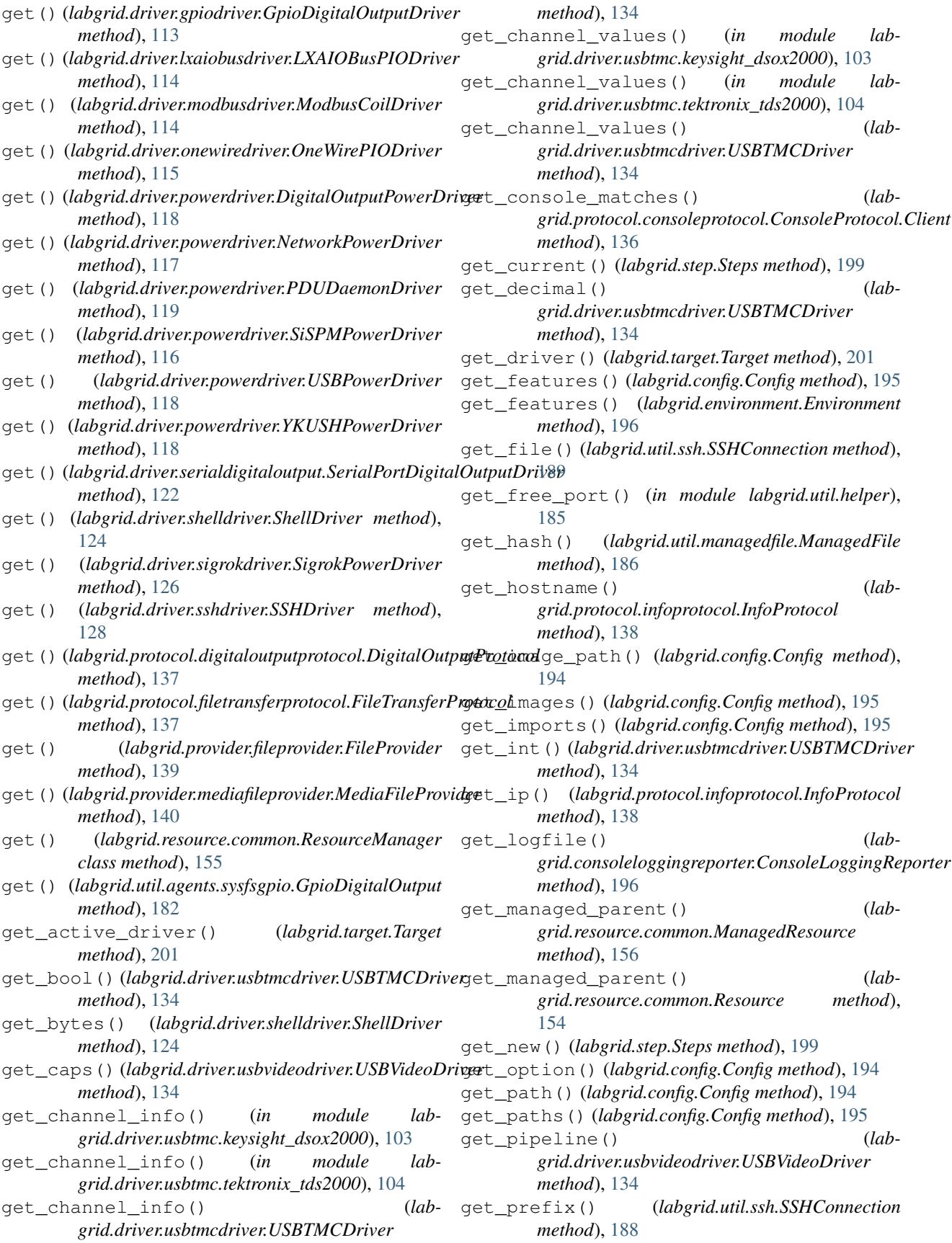

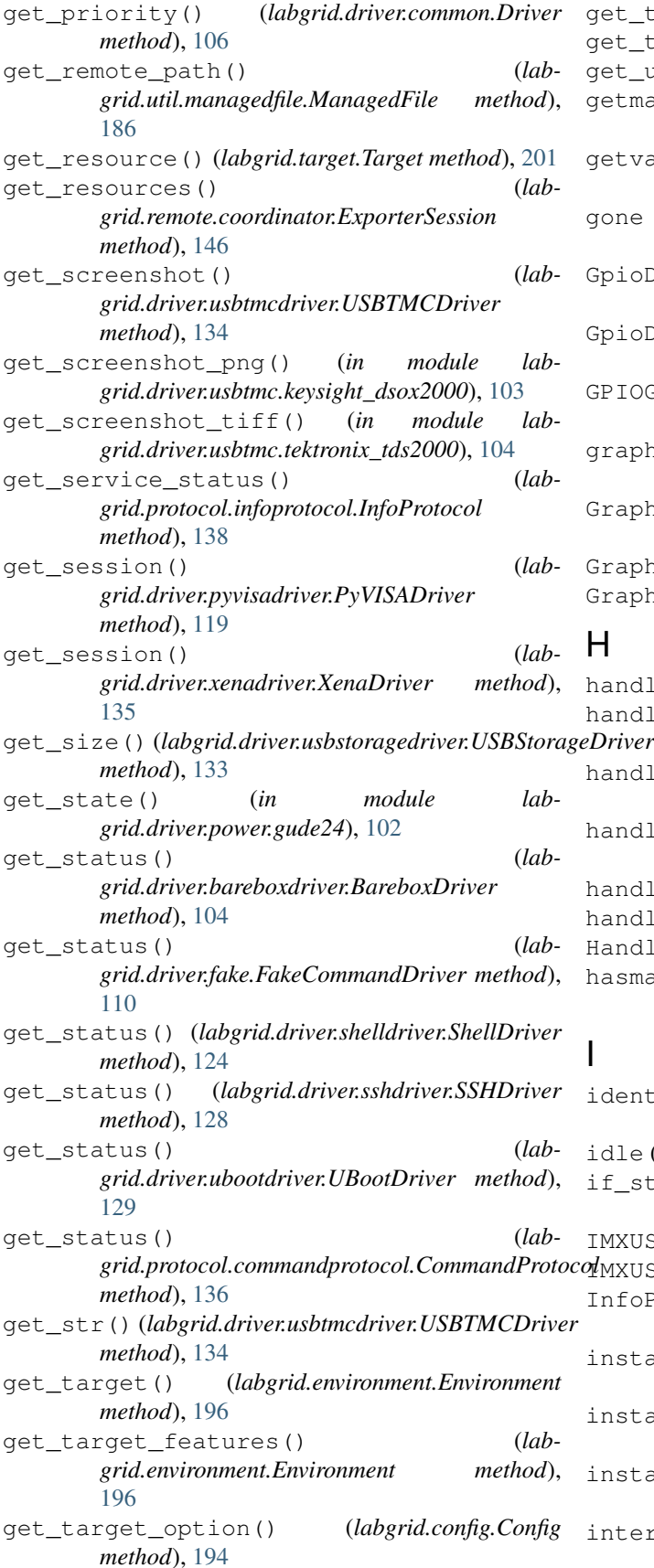

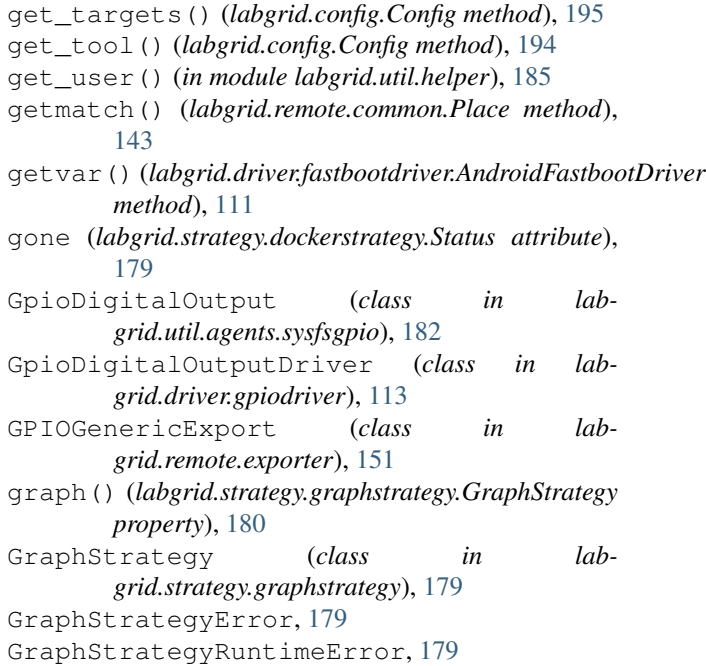

#### H

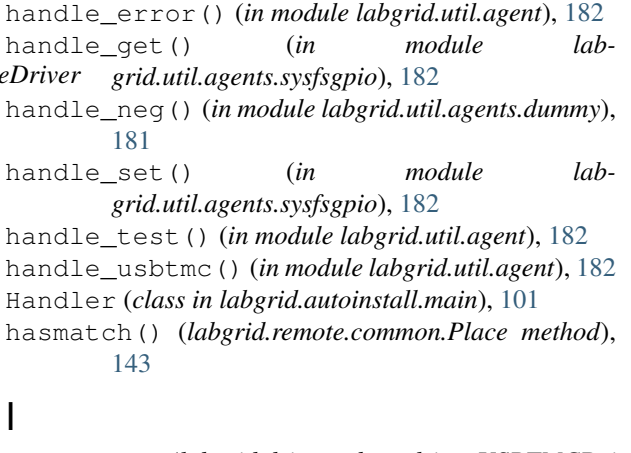

#### identify() (*labgrid.driver.usbtmcdriver.USBTMCDriver method*), [134](#page-137-0) idle (*labgrid.binding.BindingState attribute*), [192](#page-195-0) if\_state() (*labgrid.resource.udev.USBEthernetInterface property*), [173](#page-176-0) IMXUSBDriver (*class in labgrid.driver.usbloader*), [130](#page-133-0) IMXUSBLoader (*class in labgrid.resource.udev*), [172](#page-175-0) InfoProtocol (*class in labgrid.protocol.infoprotocol*), [138](#page-141-0) instance (*labgrid.consoleloggingreporter.ConsoleLoggingReporter attribute*), [196](#page-199-0) instance (*labgrid.stepreporter.StepReporter attribute*), [200](#page-203-0) instances (*labgrid.resource.common.ResourceManager attribute*), [155](#page-158-0) interact() (*labgrid.driver.sshdriver.SSHDriver method*), [128](#page-131-0)

interact() (*labgrid.target.Target method*), [200](#page-203-0) invalid (*labgrid.remote.common.ReservationState attribute*), [144](#page-147-0) invalidate() (*labgrid.strategy.graphstrategy.GraphStrategy method*), [179](#page-182-0) InvalidConfigError, [197](#page-200-0) InvalidGraphStrategyError, [179](#page-182-0) is\_active() (*labgrid.step.Step property*), [200](#page-203-0) is\_done() (*labgrid.step.Step property*), [200](#page-203-0) isconnected() (*labgrid.util.ssh.SSHConnection method*), [189](#page-192-0) ismatch() (*labgrid.remote.common.ResourceMatch method*), [143](#page-146-0)

### J

join() (*labgrid.autoinstall.main.Manager method*), [101](#page-104-0)

## K

key() (*labgrid.remote.coordinator.RemoteSession property*), [145](#page-148-0)

## L

```
labgrid (module), 101
labgrid.autoinstall (module), 101
labgrid.autoinstall.main (module), 101
labgrid.binding (module), 191
labgrid.config (module), 193
labgrid.consoleloggingreporter (module),
       196
labgrid.driver (module), 102
labgrid.driver.bareboxdriver (module), 104
labgrid.driver.commandmixin (module), 105
labgrid.driver.common (module), 106
labgrid.driver.consoleexpectmixin (mod-
       ule), 106
labgrid.driver.deditecrelaisdriver (mod-
       ule), 107
labgrid.driver.dockerdriver (module), 107
labgrid.driver.exception (module), 108
labgrid.driver.externalconsoledriver
       (module), 109
labgrid.driver.fake (module), 109
labgrid.driver.fastbootdriver (module),
       111
labgrid.driver.filedigitaloutput (mod-
       ule), 112
labgrid.driver.flashromdriver (module),
       112
labgrid.driver.gpiodriver (module), 113
labgrid.driver.lxaiobusdriver (module),
       113
labgrid.driver.modbusdriver (module), 114
```
labgrid.driver.onewiredriver (*module*), [114](#page-117-0) labgrid.driver.openocddriver (*module*), [115](#page-118-0) labgrid.driver.power (*module*), [102](#page-105-0) labgrid.driver.power.apc (*module*), [102](#page-105-0) labgrid.driver.power.digipower (*module*), [102](#page-105-0) labgrid.driver.power.gude (*module*), [102](#page-105-0) labgrid.driver.power.gude24 (*module*), [102](#page-105-0) labgrid.driver.power.gude8031 (*module*), [102](#page-105-0) labgrid.driver.power.gude8316 (*module*), [103](#page-106-0) labgrid.driver.power.netio (*module*), [103](#page-106-0) labgrid.driver.power.netio\_kshell (*module*), [103](#page-106-0) labgrid.driver.power.sentry (*module*), [103](#page-106-0) labgrid.driver.power.simplerest (*module*), [103](#page-106-0) labgrid.driver.powerdriver (*module*), [115](#page-118-0) labgrid.driver.pyvisadriver (*module*), [119](#page-122-0) labgrid.driver.qemudriver (*module*), [120](#page-123-0) labgrid.driver.quartushpsdriver (*module*), [121](#page-124-0) labgrid.driver.resetdriver (*module*), [121](#page-124-0) labgrid.driver.serialdigitaloutput (*module*), [122](#page-125-0) labgrid.driver.serialdriver (*module*), [122](#page-125-0) labgrid.driver.shelldriver (*module*), [123](#page-126-0) labgrid.driver.sigrokdriver (*module*), [125](#page-128-0) labgrid.driver.smallubootdriver (*module*), [127](#page-130-0) labgrid.driver.sshdriver (*module*), [128](#page-131-0) labgrid.driver.ubootdriver (*module*), [128](#page-131-0) labgrid.driver.usbloader (*module*), [130](#page-133-0) labgrid.driver.usbsdmuxdriver (*module*), [132](#page-135-0) labgrid.driver.usbsdwiredriver (*module*), [132](#page-135-0) labgrid.driver.usbstoragedriver (*module*), [133](#page-136-0) labgrid.driver.usbtmc (*module*), [103](#page-106-0) labgrid.driver.usbtmc.keysight\_dsox2000 (*module*), [103](#page-106-0) labgrid.driver.usbtmc.tektronix\_tds2000 (*module*), [104](#page-107-0) labgrid.driver.usbtmcdriver (*module*), [134](#page-137-0) labgrid.driver.usbvideodriver (*module*), [134](#page-137-0) labgrid.driver.xenadriver (*module*), [135](#page-138-0) labgrid.environment (*module*), [196](#page-199-0) labgrid.exceptions (*module*), [197](#page-200-0) labgrid.factory (*module*), [198](#page-201-0) labgrid.protocol (*module*), [135](#page-138-0)

labgrid.protocol.bootstrapprotocol(mod- labgrid.resource.pyvisa(module), [162](#page-165-0) *ule*), [135](#page-138-0) labgrid.protocol.commandprotocol (*module*), [136](#page-139-0) labgrid.protocol.consoleprotocol (*module*), [136](#page-139-0) labgrid.protocol.digitaloutputprotocol (*module*), [137](#page-140-0) labgrid.protocol.filesystemprotocol (*module*), [137](#page-140-0) labgrid.protocol.filetransferprotocol (*module*), [137](#page-140-0) labgrid.protocol.infoprotocol (*module*), [138](#page-141-0) labgrid.protocol.linuxbootprotocol (*module*), [138](#page-141-0) labgrid.protocol.mmioprotocol (*module*), [138](#page-141-0) labgrid.protocol.powerprotocol (*module*), [139](#page-142-0) labgrid.protocol.resetprotocol (*module*), [139](#page-142-0) labgrid.provider (*module*), [139](#page-142-0) labgrid.provider.fileprovider (*module*), [139](#page-142-0) labgrid.provider.mediafileprovider (*module*), [140](#page-143-0) labgrid.pytestplugin (*module*), [140](#page-143-0) labgrid.pytestplugin.fixtures (*module*), [140](#page-143-0) labgrid.pytestplugin.hooks (*module*), [140](#page-143-0) labgrid.pytestplugin.reporter (*module*), [141](#page-144-0) labgrid.remote (*module*), [141](#page-144-0) labgrid.remote.authenticator (*module*), [141](#page-144-0) labgrid.remote.client (*module*), [141](#page-144-0) labgrid.remote.common (*module*), [142](#page-145-0) labgrid.remote.config (*module*), [145](#page-148-0) labgrid.remote.coordinator (*module*), [145](#page-148-0) labgrid.remote.exporter (*module*), [146](#page-149-0) labgrid.remote.scheduler (*module*), [152](#page-155-0) labgrid.resource (*module*), [152](#page-155-0) labgrid.resource.base (*module*), [152](#page-155-0) labgrid.resource.common (*module*), [154](#page-157-0) labgrid.resource.docker (*module*), [156](#page-159-0) labgrid.resource.ethernetport (*module*), [157](#page-160-0) labgrid.resource.flashrom (*module*), [159](#page-162-0) labgrid.resource.lxaiobus (*module*), [160](#page-163-0) labgrid.resource.modbus (*module*), [161](#page-164-0) labgrid.resource.networkservice (*module*), [161](#page-164-0) labgrid.resource.onewireport (*module*), [161](#page-164-0) labgrid.resource.power (*module*), [162](#page-165-0)

labgrid.resource.remote (*module*), [163](#page-166-0) labgrid.resource.serialport (*module*), [169](#page-172-0) labgrid.resource.sigrok (*module*), [169](#page-172-0) labgrid.resource.suggest (*module*), [170](#page-173-0) labgrid.resource.udev (*module*), [170](#page-173-0) labgrid.resource.xenamanager (*module*), [176](#page-179-0) labgrid.resource.ykushpowerport (*module*), [177](#page-180-0) labgrid.step (*module*), [199](#page-202-0) labgrid.stepreporter (*module*), [200](#page-203-0) labgrid.strategy (*module*), [177](#page-180-0) labgrid.strategy.bareboxstrategy (*module*), [177](#page-180-0) labgrid.strategy.common (*module*), [178](#page-181-0) labgrid.strategy.dockerstrategy (*module*), [179](#page-182-0) labgrid.strategy.graphstrategy (*module*), [179](#page-182-0) labgrid.strategy.shellstrategy (*module*), [180](#page-183-0) labgrid.strategy.ubootstrategy (*module*), [181](#page-184-0) labgrid.target (*module*), [200](#page-203-0) labgrid.util (*module*), [181](#page-184-0) labgrid.util.agent (*module*), [182](#page-185-0) labgrid.util.agents (*module*), [181](#page-184-0) labgrid.util.agents.dummy (*module*), [181](#page-184-0) labgrid.util.agents.sysfsgpio (*module*), [182](#page-185-0) labgrid.util.agentwrapper (*module*), [183](#page-186-0) labgrid.util.atomic (*module*), [184](#page-187-0) labgrid.util.dict (*module*), [184](#page-187-0) labgrid.util.exceptions (*module*), [184](#page-187-0) labgrid.util.expect (*module*), [185](#page-188-0) labgrid.util.helper (*module*), [185](#page-188-0) labgrid.util.managedfile (*module*), [186](#page-189-0) labgrid.util.marker (*module*), [187](#page-190-0) labgrid.util.proxy (*module*), [187](#page-190-0) labgrid.util.qmp (*module*), [187](#page-190-0) labgrid.util.ssh (*module*), [188](#page-191-0) labgrid.util.timeout (*module*), [190](#page-193-0) labgrid.util.yaml (*module*), [191](#page-194-0) LinuxBootProtocol (*class in labgrid.protocol.linuxbootprotocol*), [138](#page-141-0) list() (*labgrid.provider.fileprovider.FileProvider method*), [140](#page-143-0) list() (*labgrid.provider.mediafileprovider.MediaFileProvider method*), [140](#page-143-0) list() (*labgrid.util.agent.Agent method*), [182](#page-185-0) load() (*in module labgrid.util.yaml*), [191](#page-194-0) load() (*labgrid.driver.flashromdriver.FlashromDriver method*), [112](#page-115-0)

- *method*), [115](#page-118-0)
- load() (*labgrid.driver.usbloader.IMXUSBDriver method*), [131](#page-134-0)
- load() (*labgrid.driver.usbloader.MXSUSBDriver method*), [130](#page-133-0)
- *method*), [131](#page-134-0)
- load() (*labgrid.driver.usbloader.UUUDriver method*), manager\_cls (*labgrid.resource.remote.RemotePlace* [131](#page-134-0)
- load() (*labgrid.protocol.bootstrapprotocol.BootstrapProtocol* manager\_cls (*labgrid.resource.remote.RemoteUSBResource method*), [135](#page-138-0)
- load() (*labgrid.util.agent.Agent method*), [182](#page-185-0)
- load() (*labgrid.util.agentwrapper.AgentWrapper method*), [184](#page-187-0)
- Loader (*class in labgrid.util.yaml*), [191](#page-194-0)
- locked() (*in module labgrid.remote.coordinator*), [146](#page-149-0)
- log\_callback() (*labgrid.util.helper.ProcessWrapper static method*), [185](#page-188-0)
- log\_subprocess\_kernel\_stack() (*in module labgrid.remote.exporter*), [147](#page-150-0)
- loglevel (*labgrid.util.helper.ProcessWrapper attribute*), [185](#page-188-0)
- LXAIOBusNode (*class in labgrid.resource.lxaiobus*), [160](#page-163-0)
- LXAIOBusNodeExport (*class in labgrid.remote.exporter*), [151](#page-154-0)
- LXAIOBusNodeManager (*class in labgrid.resource.lxaiobus*), [160](#page-163-0)
- LXAIOBusPIO (*class in labgrid.resource.lxaiobus*), [160](#page-163-0)
- LXAIOBusPIODriver (*class in labgrid.driver.lxaiobusdriver*), [113](#page-116-0)

### M

main() (*in module labgrid.autoinstall.main*), [101](#page-104-0) main() (*in module labgrid.remote.client*), [142](#page-145-0) main() (*in module labgrid.remote.exporter*), [152](#page-155-0) main() (*in module labgrid.resource.suggest*), [170](#page-173-0) main() (*in module labgrid.util.agent*), [182](#page-185-0) make\_driver() (*labgrid.factory.TargetFactory method*), [198](#page-201-0) make\_resource() (*labgrid.factory.TargetFactory method*), [198](#page-201-0) make\_target() (*labgrid.factory.TargetFactory method*), [198](#page-201-0) ManagedFile (*class in labgrid.util.managedfile*), [186](#page-189-0) ManagedResource (*class in labgrid.resource.common*), [155](#page-158-0) Manager (*class in labgrid.autoinstall.main*), [101](#page-104-0) manager\_cls (*labgrid.resource.common.ManagedResource attribute*), [155](#page-158-0) manager\_cls (*labgrid.resource.docker.DockerDaemon attribute*), [156](#page-159-0)

- load() (*labgrid.driver.openocddriver.OpenOCDDriver* manager\_cls (*labgrid.resource.ethernetport.SNMPEthernetPort attribute*), [159](#page-162-0)
	- manager\_cls (*labgrid.resource.lxaiobus.LXAIOBusNode attribute*), [160](#page-163-0)
	- manager\_cls (*labgrid.resource.remote.NetworkLXAIOBusNode attribute*), [168](#page-171-0)
- load() (*labgrid.driver.usbloader.RKUSBDriver* manager\_cls (*labgrid.resource.remote.NetworkSysfsGPIO attribute*), [168](#page-171-0)
	- *attribute*), [163](#page-166-0)
	- *attribute*), [163](#page-166-0)
		- manager\_cls (*labgrid.resource.udev.USBResource attribute*), [170](#page-173-0)
		- ManualPowerDriver (*class in labgrid.driver.powerdriver*), [116](#page-119-0)
		- measure() (*labgrid.driver.sigrokdriver.SigrokPowerDriver method*), [126](#page-129-0)
		- MediaFileProvider (*class in labgrid.provider.mediafileprovider*), [140](#page-143-0)
		- merge() (*labgrid.step.StepEvent method*), [199](#page-202-0)
		- message (*labgrid.driver.serialdriver.SerialDriver attribute*), [122](#page-125-0)
		- MethodProxy (*class in labgrid.util.agentwrapper*), [183](#page-186-0)
		- MMIOProtocol (*class in labgrid.protocol.mmioprotocol*), [138](#page-141-0)
		- ModbusCoilDriver (*class in labgrid.driver.modbusdriver*), [114](#page-117-0)
		- ModbusTCPCoil (*class in labgrid.resource.modbus*), [161](#page-164-0)
		- Mode (*class in labgrid.driver.usbstoragedriver*), [133](#page-136-0)
		- model\_id() (*labgrid.resource.udev.USBResource property*), [171](#page-174-0)
		- ModuleProxy (*class in labgrid.util.agentwrapper*), [183](#page-186-0) monitor command() (*lab*
			- *grid.driver.qemudriver.QEMUDriver method*), [121](#page-124-0)
		- MXSUSBDriver (*class in labgrid.driver.usbloader*), [130](#page-133-0) MXSUSBLoader (*class in labgrid.resource.udev*), [172](#page-175-0)

### N

name() (*labgrid.remote.coordinator.RemoteSession property*), [145](#page-148-0) NetworkAlteraUSBBlaster (*class in labgrid.resource.remote*), [165](#page-168-0) NetworkAndroidFastboot (*class in labgrid.resource.remote*), [164](#page-167-0) NetworkDeditecRelais8 (*class in labgrid.resource.remote*), [168](#page-171-0) NetworkFlashrom (*class in labgrid.resource.flashrom*), [159](#page-162-0) NetworkIMXUSBLoader (*class in labgrid.resource.remote*), [164](#page-167-0)

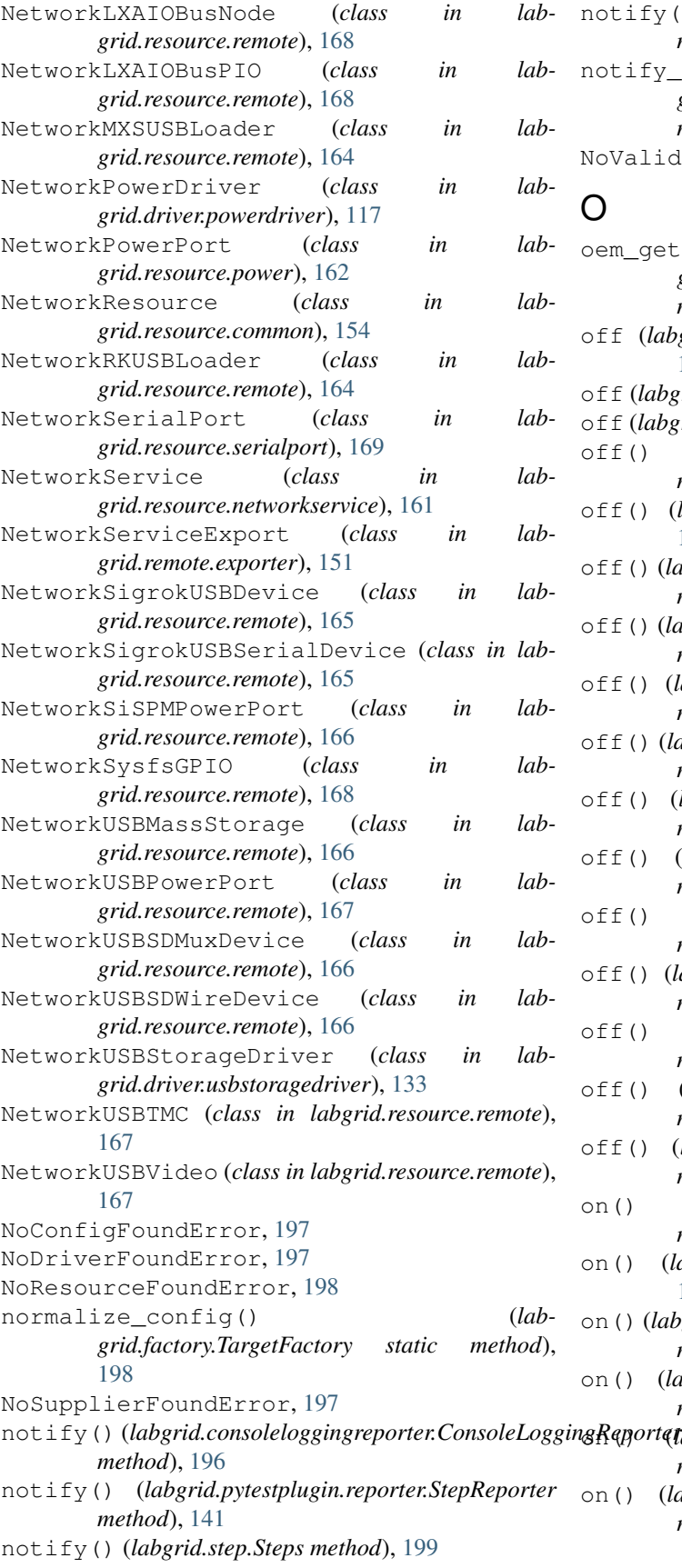

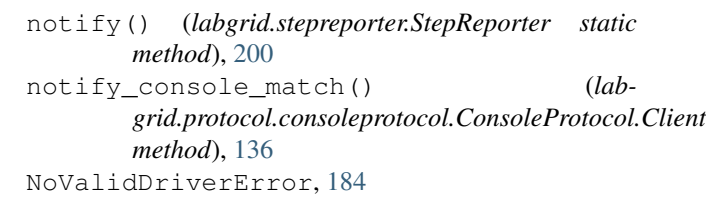

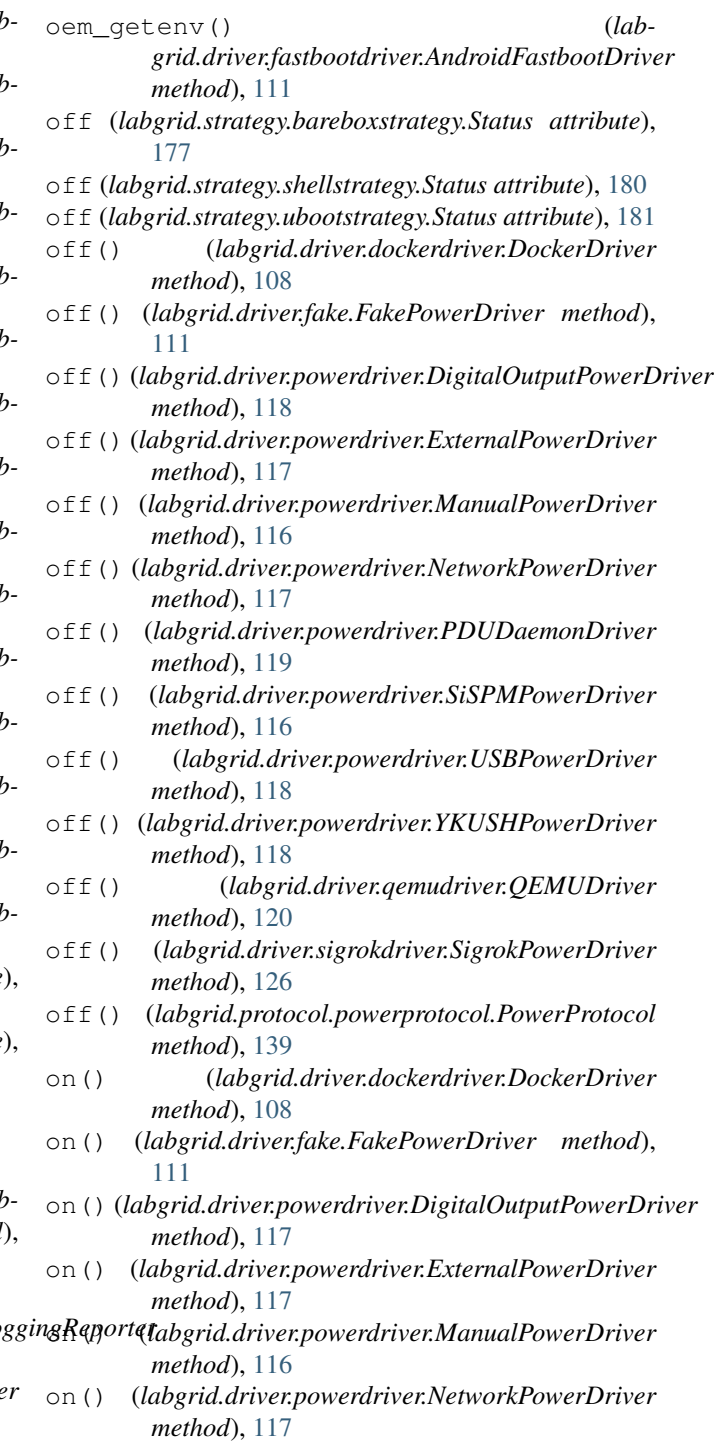

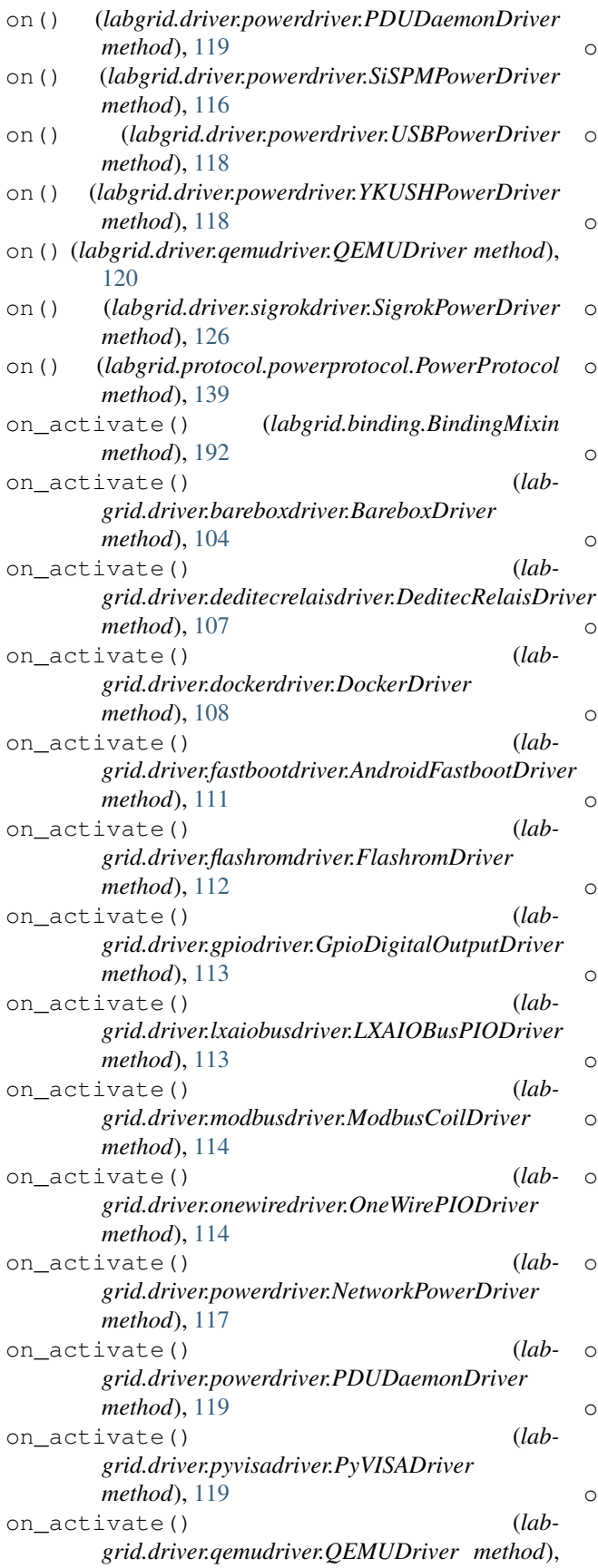

[120](#page-123-0)

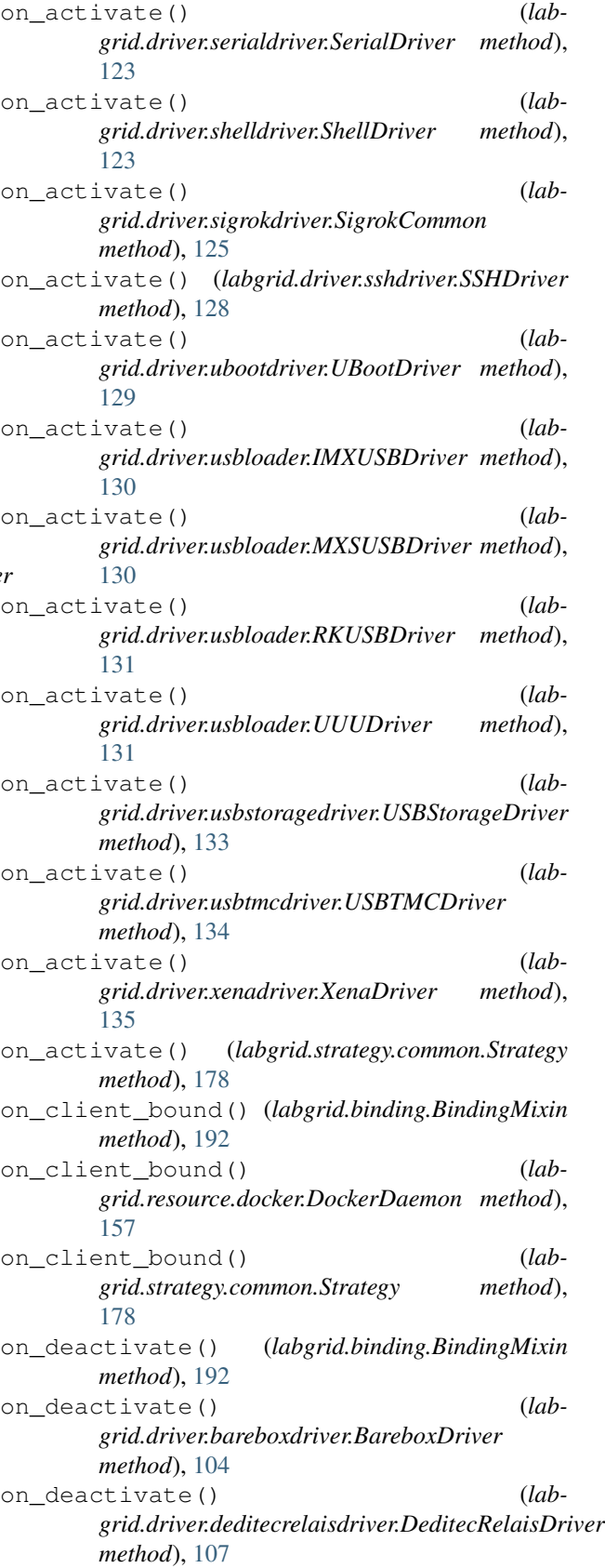

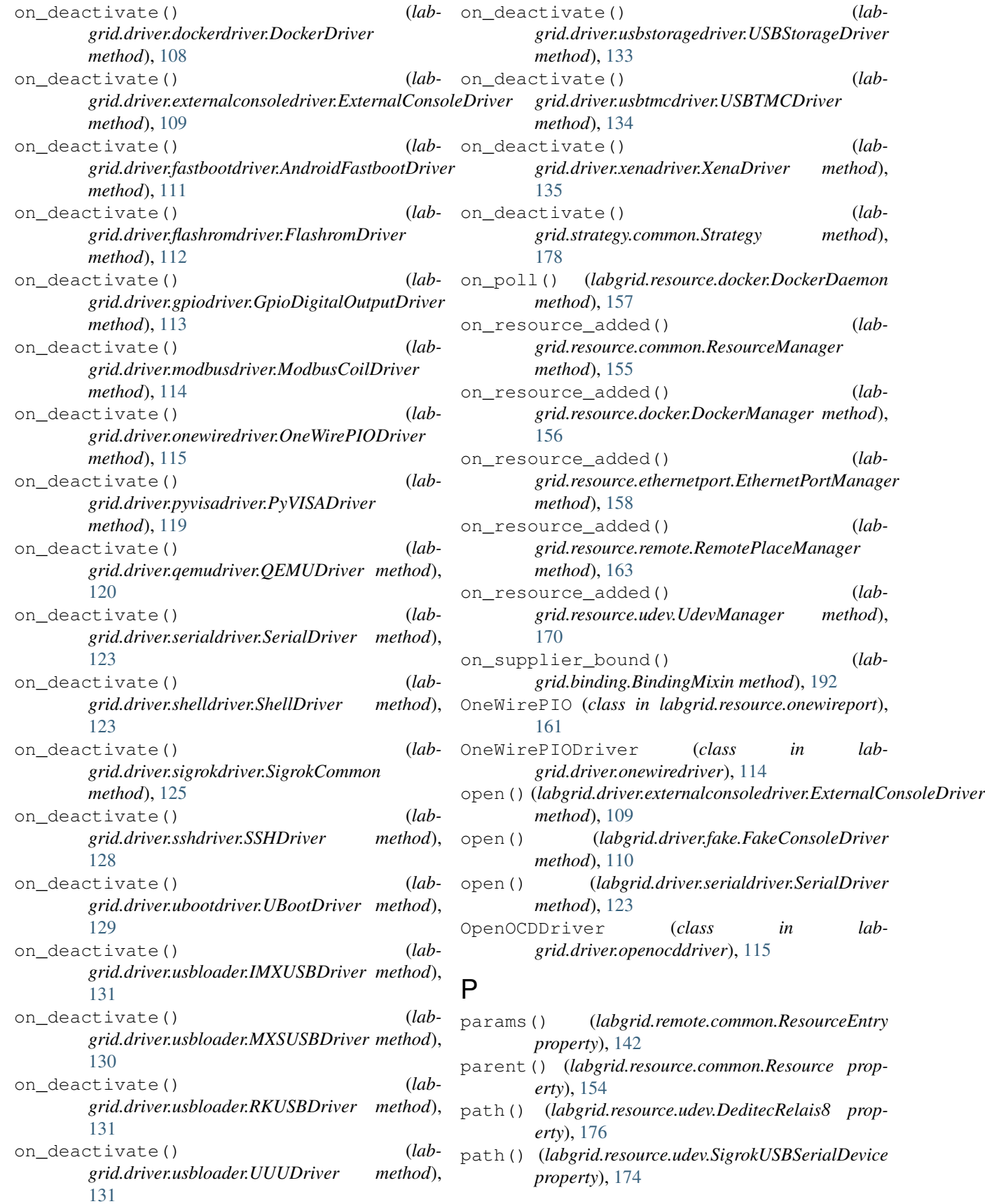

path() (*labgrid.resource.udev.USBMassStorage property*), [171](#page-174-0) path() (*labgrid.resource.udev.USBResource property*), [171](#page-174-0) path() (*labgrid.resource.udev.USBSDMuxDevice property*), [175](#page-178-0) path() (*labgrid.resource.udev.USBSDWireDevice property*), [174](#page-177-0) path() (*labgrid.resource.udev.USBTMC property*), [176](#page-179-0) path() (*labgrid.resource.udev.USBVideo property*), [175](#page-178-0) PDUDaemonDriver (*class in labgrid.driver.powerdriver*), [119](#page-122-0) PDUDaemonPort (*class in labgrid.resource.power*), [162](#page-165-0) Place (*class in labgrid.remote.common*), [143](#page-146-0) poll() (*labgrid.remote.exporter.ResourceExport method*), [147](#page-150-0) poll() (*labgrid.resource.common.ManagedResource method*), [155](#page-158-0) poll() (*labgrid.resource.common.Resource method*), [154](#page-157-0) poll() (*labgrid.resource.common.ResourceManager method*), [155](#page-158-0) poll() (*labgrid.resource.docker.DockerManager method*), [156](#page-159-0) poll() (*labgrid.resource.ethernetport.EthernetPortManager method*), [158](#page-161-0) poll() (*labgrid.resource.lxaiobus.LXAIOBusNodeManager method*), [160](#page-163-0) poll() (*labgrid.resource.remote.RemotePlaceManager method*), [163](#page-166-0) poll() (*labgrid.resource.udev.UdevManager method*), [170](#page-173-0) poll() (*labgrid.resource.udev.USBSDMuxDevice method*), [175](#page-178-0) poll() (*labgrid.resource.udev.USBSDWireDevice method*), [174](#page-177-0) poll\_until\_success() (*labgrid.driver.commandmixin.CommandMixin method*), [105](#page-108-0) poll\_until\_success() (*labmethod*), [136](#page-139-0) pop() (*labgrid.step.Steps method*), [199](#page-202-0) power\_get() (*in module labgrid.driver.power.apc*), [102](#page-105-0) power\_get() (*in module labgrid.driver.power.digipower*), [102](#page-105-0) power\_get() (*in module labgrid.driver.power.gude*), [102](#page-105-0) power\_get() (*in module labgrid.driver.power.gude24*), [102](#page-105-0) power\_get() (*in module lab-*

*grid.protocol.commandprotocol.CommandProtocol* ProcessWrapper (*class in labgrid.util.helper*), [185](#page-188-0) *grid.driver.power.gude8031*), [102](#page-105-0) power\_get() (*in module labgrid.driver.power.gude8316*), [103](#page-106-0) power\_get() (*in module labgrid.driver.power.netio*), [103](#page-106-0) power\_get() (*in module labgrid.driver.power.netio\_kshell*), [103](#page-106-0) power\_get() (*in module labgrid.driver.power.sentry*), [103](#page-106-0) power\_get() (*in module labgrid.driver.power.simplerest*), [103](#page-106-0) power\_set() (*in module labgrid.driver.power.apc*), [102](#page-105-0) power\_set() (*in module labgrid.driver.power.digipower*), [102](#page-105-0) power\_set() (*in module labgrid.driver.power.gude*), [102](#page-105-0) power\_set() (*in module labgrid.driver.power.gude24*), [102](#page-105-0) power\_set() (*in module labgrid.driver.power.gude8031*), [102](#page-105-0) power\_set() (*in module labgrid.driver.power.gude8316*), [103](#page-106-0) power\_set() (*in module labgrid.driver.power.netio*), [103](#page-106-0) power\_set() (*in module labgrid.driver.power.netio\_kshell*), [103](#page-106-0) power\_set() (*in module labgrid.driver.power.sentry*), [103](#page-106-0) power\_set() (*in module labgrid.driver.power.simplerest*), [103](#page-106-0) PowerProtocol (*class in labgrid.protocol.powerprotocol*), [139](#page-142-0) PowerResetMixin (*class in labgrid.driver.powerdriver*), [115](#page-118-0) print callback() (*labgrid.util.helper.ProcessWrapper static method*), [185](#page-188-0) priorities (*labgrid.driver.powerdriver.PowerResetMixin attribute*), [115](#page-118-0) priorities (*labgrid.driver.sshdriver.SSHDriver attribute*), [128](#page-131-0) PtxExpect (*class in labgrid.util.expect*), [185](#page-188-0) push() (*labgrid.step.Steps method*), [199](#page-202-0) put() (*labgrid.driver.fake.FakeFileTransferDriver method*), [110](#page-113-0) put() (*labgrid.driver.shelldriver.ShellDriver method*), [124](#page-127-0) put() (*labgrid.driver.sshdriver.SSHDriver method*), [128](#page-131-0) put() (*labgrid.protocol.filetransferprotocol.FileTransferProtocol method*), [137](#page-140-0)

put\_bytes() (*labgrid.driver.shelldriver.ShellDriver*

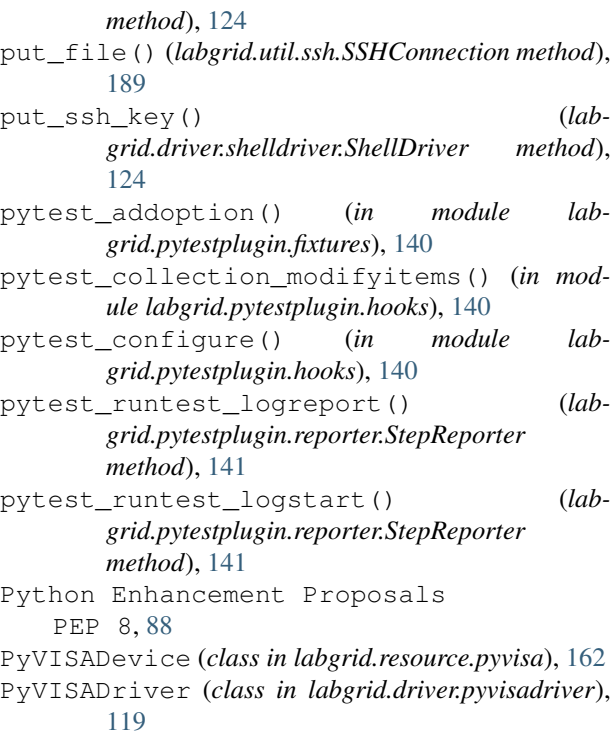

# Q

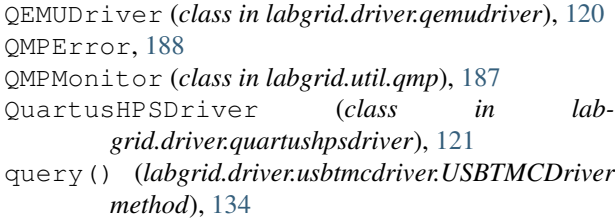

# R

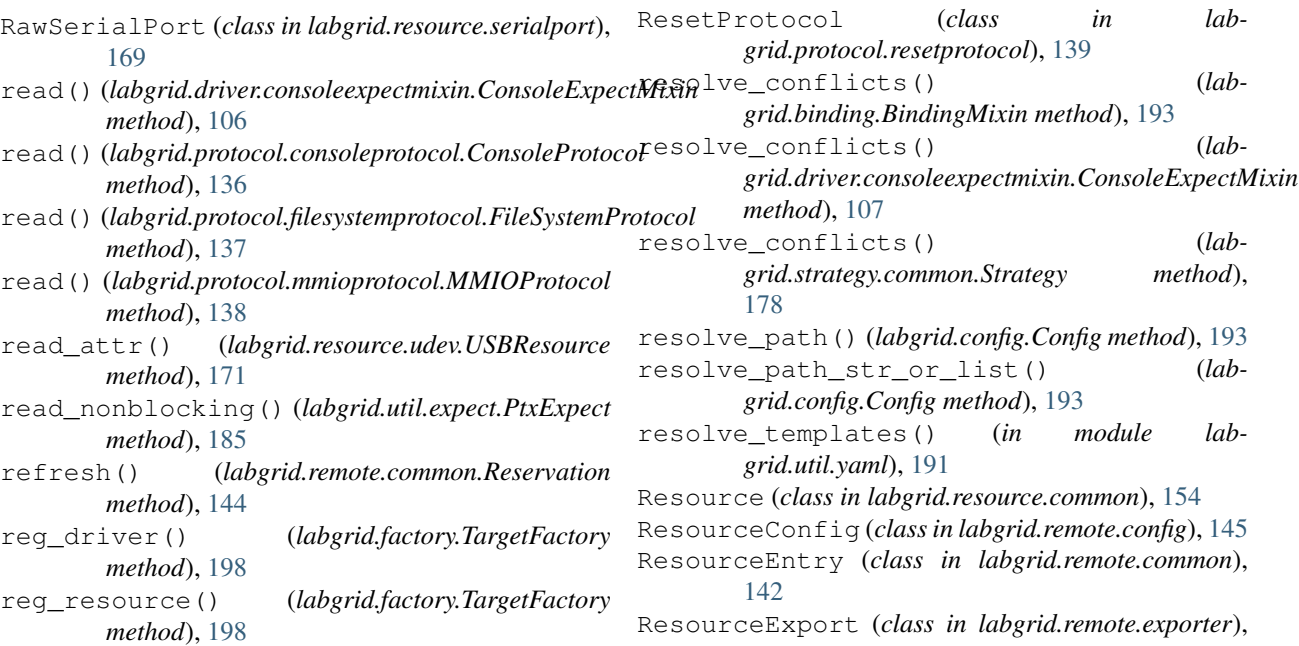

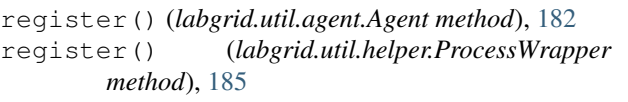

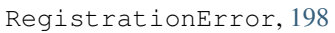

```
RemoteUSBResource (class in lab-
      grid.resource.remote), 163
```

```
remove_port_forward() (lab-
      grid.util.ssh.SSHConnection method), 189
```
Reservation (*class in labgrid.remote.common*), [144](#page-147-0)

ReservationState (*class in labgrid.remote.common*), [144](#page-147-0)

```
reset() (labgrid.driver.bareboxdriver.BareboxDriver
        method), 104
```

```
reset() (labgrid.driver.powerdriver.PowerResetMixin
        method), 115
```

```
reset() (labgrid.driver.ubootdriver.UBootDriver
        method), 129
```

```
reset() (labgrid.protocol.linuxbootprotocol.LinuxBootProtocol
         method), 138
```

```
reset() (labgrid.protocol.resetprotocol.ResetProtocol
         method), 139
```
release() (*labgrid.remote.common.ResourceEntry method*), [142](#page-145-0)

release() (*labgrid.remote.exporter.ResourceExport method*), [147](#page-150-0)

remaining() (*labgrid.util.timeout.Timeout property*), [191](#page-194-0)

RemotePlace (*class in labgrid.resource.remote*), [163](#page-166-0) RemotePlaceManager (*class in labgrid.resource.remote*), [163](#page-166-0)

RemoteSession (*class in labgrid.remote.coordinator*), [145](#page-148-0)

reset() (*labgrid.driver.resetdriver.DigitalOutputResetDriver method*), [121](#page-124-0)

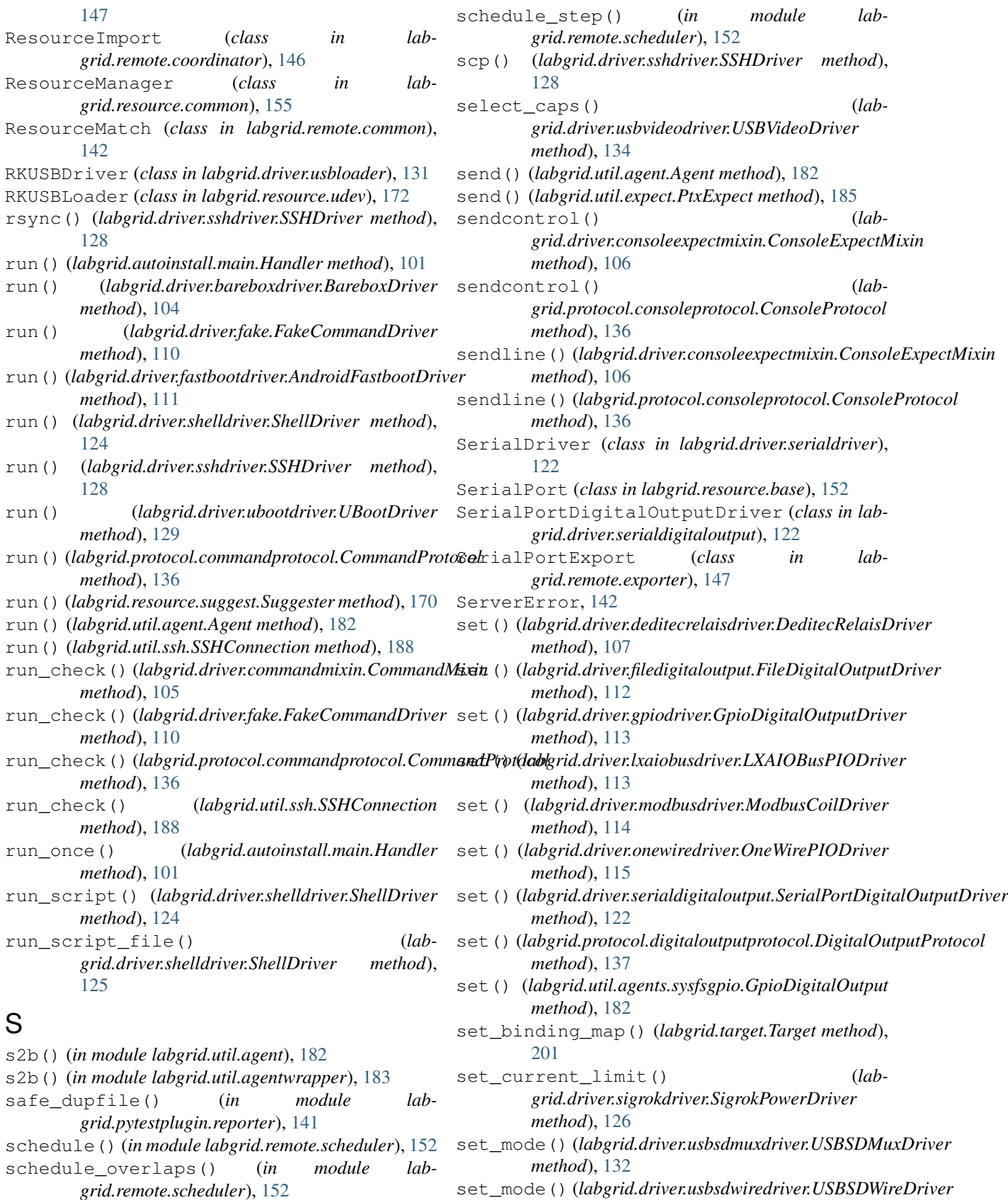

*method*), [132](#page-135-0)

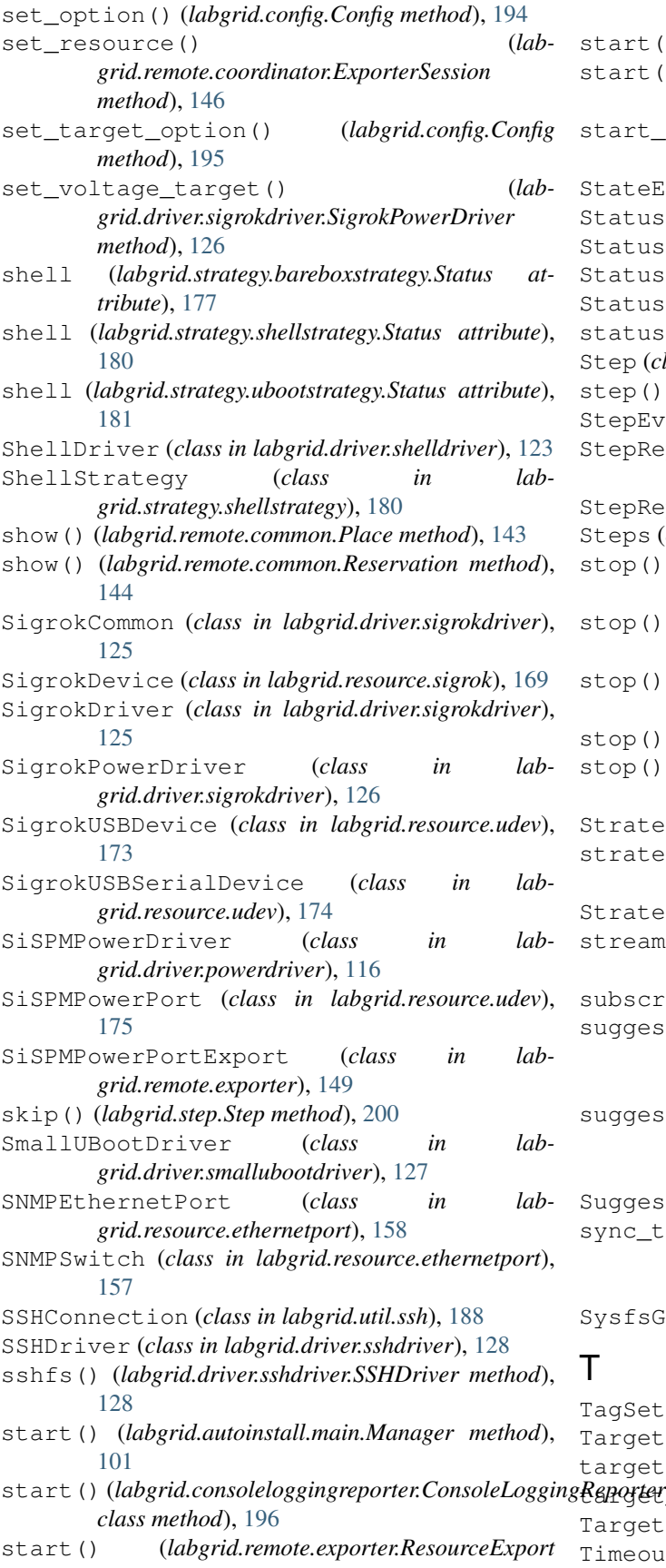

*method*), [147](#page-150-0) start() (*labgrid.step.Step method*), [200](#page-203-0) start() (*labgrid.stepreporter.StepReporter class method*), [200](#page-203-0) start\_session() (*in module labgrid.remote.client*), [142](#page-145-0) StateError, [191](#page-194-0) Status (*class in labgrid.strategy.bareboxstrategy*), [177](#page-180-0) Status (*class in labgrid.strategy.dockerstrategy*), [179](#page-182-0) Status (*class in labgrid.strategy.shellstrategy*), [180](#page-183-0) Status (*class in labgrid.strategy.ubootstrategy*), [181](#page-184-0) status() (*labgrid.step.Step property*), [200](#page-203-0) Step (*class in labgrid.step*), [199](#page-202-0) step() (*in module labgrid.step*), [200](#page-203-0) StepEvent (*class in labgrid.step*), [199](#page-202-0) tepReporter (*class in labgrid.pytestplugin.reporter*), [141](#page-144-0) StepReporter (*class in labgrid.stepreporter*), [200](#page-203-0) Steps (*class in labgrid.step*), [199](#page-202-0) stop() (*labgrid.consoleloggingreporter.ConsoleLoggingReporter class method*), [196](#page-199-0) stop() (*labgrid.driver.sigrokdriver.SigrokDriver method*), [126](#page-129-0) stop() (*labgrid.remote.exporter.ResourceExport method*), [147](#page-150-0) stop() (*labgrid.step.Step method*), [200](#page-203-0) stop() (*labgrid.stepreporter.StepReporter class method*), [200](#page-203-0) Strategy (*class in labgrid.strategy.common*), [178](#page-181-0) strategy() (*in module labgrid.pytestplugin.fixtures*), [140](#page-143-0) StrategyError, [178](#page-181-0) stream() (*labgrid.driver.usbvideodriver.USBVideoDriver method*), [134](#page-137-0) subscribe() (*labgrid.step.Steps method*), [199](#page-202-0) suggest\_callback() (*labgrid.resource.suggest.Suggester method*), [170](#page-173-0) suggest\_match() (*labgrid.resource.udev.USBResource method*), [171](#page-174-0) Suggester (*class in labgrid.resource.suggest*), [170](#page-173-0) sync\_to\_resource() (*labgrid.util.managedfile.ManagedFile method*), [186](#page-189-0) SysfsGPIO (*class in labgrid.resource.base*), [154](#page-157-0)

TagSet (*class in labgrid.remote.scheduler*), [152](#page-155-0) Target (*class in labgrid.target*), [200](#page-203-0) target() (*in module labgrid.pytestplugin.fixtures*), [140](#page-143-0) target\_factory (*in module labgrid.factory*), [199](#page-202-0) TargetFactory (*class in labgrid.factory*), [198](#page-201-0) Timeout (*class in labgrid.util.timeout*), [190](#page-193-0)

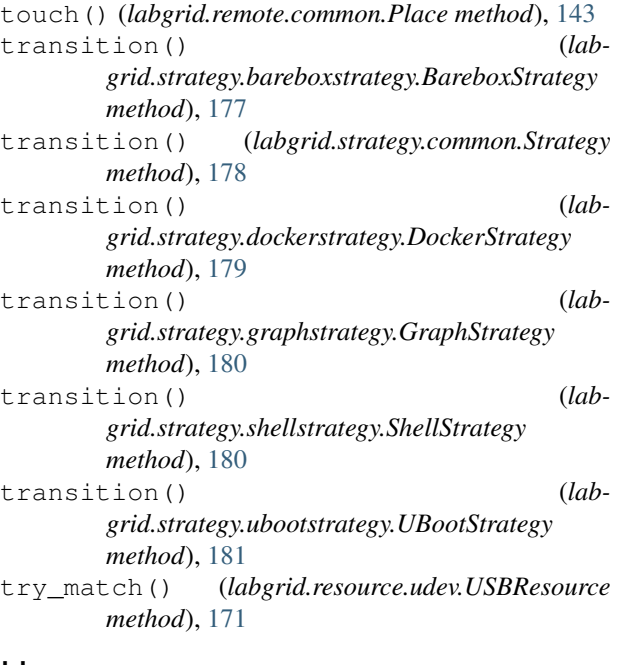

### U

uboot (*labgrid.strategy.ubootstrategy.Status attribute*), [181](#page-184-0) UBootDriver (*class in labgrid.driver.ubootdriver*), [128](#page-131-0) UBootStrategy (*class in labgrid.strategy.ubootstrategy*), [181](#page-184-0) UdevManager (*class in labgrid.resource.udev*), [170](#page-173-0) unknown (*labgrid.strategy.bareboxstrategy.Status attribute*), [177](#page-180-0) unknown (*labgrid.strategy.dockerstrategy.Status attribute*), [179](#page-182-0) unknown (*labgrid.strategy.shellstrategy.Status attribute*), [180](#page-183-0) unknown (*labgrid.strategy.ubootstrategy.Status attribute*), [181](#page-184-0) unregister() (*labgrid.util.helper.ProcessWrapper method*), [185](#page-188-0) unsubscribe() (*labgrid.step.Steps method*), [199](#page-202-0) UPD (*labgrid.remote.coordinator.Action attribute*), [145](#page-148-0) update() (*labgrid.remote.common.Place method*), [143](#page-146-0) update() (*labgrid.remote.common.ResourceEntry method*), [142](#page-145-0) update() (*labgrid.resource.ethernetport.SNMPSwitch method*), [157](#page-160-0) update() (*labgrid.resource.udev.USBEthernetInterface method*), [173](#page-176-0) update() (*labgrid.resource.udev.USBResource method*), [171](#page-174-0) update() (*labgrid.resource.udev.USBSerialPort method*), [171](#page-174-0) update\_resources() (*labgrid.target.Target method*), [201](#page-204-0)

- USBEthernetExport (*class in labgrid.remote.exporter*), [147](#page-150-0)
- USBEthernetInterface (*class in labgrid.resource.udev*), [173](#page-176-0)
- USBGenericExport (*class in labgrid.remote.exporter*), [148](#page-151-0)
- USBMassStorage (*class in labgrid.resource.udev*), [171](#page-174-0)
- USBPowerDriver (*class in labgrid.driver.powerdriver*), [118](#page-121-0)
- USBPowerPort (*class in labgrid.resource.udev*), [175](#page-178-0)
- USBPowerPortExport (*class in labgrid.remote.exporter*), [149](#page-152-0)
- USBResource (*class in labgrid.resource.udev*), [170](#page-173-0)
- USBSDMuxDevice (*class in labgrid.resource.udev*), [174](#page-177-0)
- USBSDMuxDriver (*class in labgrid.driver.usbsdmuxdriver*), [132](#page-135-0)
- USBSDMuxExport (*class in labgrid.remote.exporter*), [148](#page-151-0)
- USBSDWireDevice (*class in labgrid.resource.udev*), [174](#page-177-0)
- USBSDWireDriver (*class in labgrid.driver.usbsdwiredriver*), [132](#page-135-0)
- USBSDWireExport (*class in labgrid.remote.exporter*), [149](#page-152-0)
- USBSerialPort (*class in labgrid.resource.udev*), [171](#page-174-0)
- USBSigrokExport (*class in labgrid.remote.exporter*), [148](#page-151-0)
- USBStorageDriver (*class in labgrid.driver.usbstoragedriver*), [133](#page-136-0)
- USBTMC (*class in labgrid.resource.udev*), [176](#page-179-0) USBTMCDriver (*class in labgrid.driver.usbtmcdriver*),
- [134](#page-137-0) USBVideo (*class in labgrid.resource.udev*), [175](#page-178-0) USBVideoDriver (*class in labgrid.driver.usbvideodriver*), [134](#page-137-0)

UserError, [141](#page-144-0)

UUUDriver (*class in labgrid.driver.usbloader*), [131](#page-134-0)

### V

vendor\_id() (*labgrid.resource.udev.USBResource property*), [171](#page-174-0)

### W

- wait\_for() (*labgrid.driver.commandmixin.CommandMixin method*), [105](#page-108-0)
- wait\_for() (*labgrid.protocol.commandprotocol.CommandProtocol method*), [136](#page-139-0)
- waiting (*labgrid.remote.common.ReservationState attribute*), [144](#page-147-0)
- write() (*labgrid.driver.consoleexpectmixin.ConsoleExpectMixin method*), [106](#page-109-0)
- write() (*labgrid.protocol.consoleprotocol.ConsoleProtocol method*), [136](#page-139-0)
- write() (*labgrid.protocol.filesystemprotocol.FileSystemProtocol method*), [137](#page-140-0)
- write() (*labgrid.protocol.mmioprotocol.MMIOProtocol method*), [138](#page-141-0)

write\_image() (*labgrid.driver.usbstoragedriver.USBStorageDriver method*), [133](#page-136-0)

# X

XenaDriver (*class in labgrid.driver.xenadriver*), [135](#page-138-0) XenaManager (*class in labgrid.resource.xenamanager*), [176](#page-179-0)

# Y

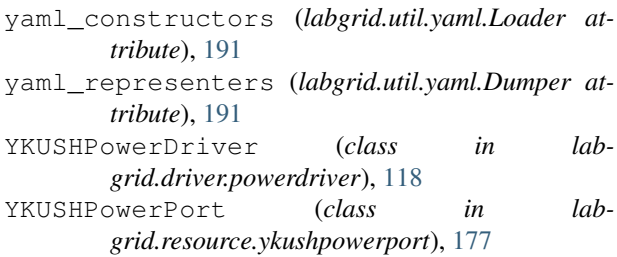